#### **AVVERTENZE PER L'UTILIZZATORE (1)**

ATTENZIONE! Importanti istruzioni di sicurezza. Leggere e seguire attentamente le Avvertenze e le Istruzioni che accompagnano il prodotto poiché un uso improprio può causare danni a persone, animali o cose. Conservare le istruzioni per consultazioni future e trasmetterle ad eventuali subentranti nell'uso dell'impianto.

Questo prodotto dovrà essere destinato solo all'uso per il quale è stato espressamente insta-Ilato. Ogni altro uso è da considerarsi improprio e quindi pericoloso. Il costruttore non può essere considerato responsabile per eventuali danni causati da usi impropri, erronei e irragionevoli. **SICUREZZA GENERALE** 

Nel ringraziarVi per la preferenza accordata a questo prodotto, la Ditta è certa che da esso otterrete le prestazioni necessarie al Vostro uso.

Questo prodotto risponde alle norme riconosciute della tecnica e della disposizioni relative alla sicurezza se correttamente installato da personale qualificato ed esperto (installatore professionale).

L'automazione, se installata ed utilizzata correttamente, soddisfa gli standard di sicurezza nell'uso. Tuttavia è opportuno osservare alcune regole di comportamento per evitare inconvenienti accidentali:

- Tenere bambini, persone e cose fuori dal raggio d'azione dell'automazione, in particolare durante il movimento.
- -Non permettere a bambini di giocare o sostare nel raggio di azione dell'automazione.
- L'apparecchio può essere utilizzato da bambini di età non inferiore a 8 anni e da persone con ridotte capacità fisiche, sensoriali o mentali, o prive di esperienza o della necessaria conoscenza, purché sotto sorveglianza oppure dopo che le stesse abbiano ricevuto istruzioni relative all'uso sicuro dell'apparecchio e alla comprensione dei pericoli ad esso inerenti. I bambini non devono giocare con l'apparecchio. La pulizia e la manutenzione destinata ad essere effettuata dall'utilizzatore non deve essere effettuata da bambini senza sorveglianza.
- I bambini devono essere sorvegliati per sincerarsi che non giochino con l'apparecchio. Non permettere ai bambini di giocare con i controlli fissi. Tenere i telecomandi lontani dai bambini.
- Evitare di operare in prossimità delle cerniere o organi meccanici in movimento.
- Non contrastare il movimento dell'anta e non tentare di aprire manualmente la porta se non è stato sbloccato l'attuatore con l'apposito sblocco.
- -Non entrare nel raggio di azione della porta o cancello motorizzati durante il loro movimento.
- -Non lasciare radiocomandi o altri dispositivi di comando alla portata dei bambini onde evitare azionamenti involontari.
- -L'attivazione dello sblocco manuale potrebbe causare movimenti incontrollati della porta se in presenza di quasti meccanici o di condizioni di squilibrio.
- In caso di apritapparelle: sorvegliare la tapparella in movimento e tenere lontano le persone finché non è completamente chiusa. Porre cura quando si aziona lo sblocco se presente, poiché una tapparella aperta potrebbe cadere rapidamente in presenza di usura o rotture.
- La rottura o l'usura di organi meccanici della porta (parte guidata), quali ad esempio cavi, molle, sup-

porti, cardini, guide.. potrebbe generare pericoli. Far controllare periodicamente l'impianto da personale qualificato ed esperto (installatore professionale) secondo quanto indicato dall'installatore o dal a costruttore della porta.

- -Per ogni operazione di pulizia esterna, togliere l'alimentazione di rete.
- Tenere pulite le ottiche delle fotocellule ed i dispositivi di segnalazione luminosa. Controllare che rami ed arbusti non disturbino i dispositivi di sicurezza.
- -Non utilizzare l'automatismo se necessita di interventi di riparazione. In caso di guasto o di<br>malfunzionamento dell'automazione, togliere l'alimentazione di rete sull'automazione, astenersi da qualsiasi tentativo di riparazione o intervento diretto e rivolgersi solo a personale qualificato ed esperto (installatore professionale) per la necessaria riparazione o manutenzione. Per consentire l'accesso, attivare lo sblocco di emergenza (se presente)
- Per qualsiasi intervento diretto sull'automazione o sull'impianto non previsto dal presente manuale, avvalersi di personale qualificato ed esperto (installatore professionale).
- -Con frequenza almeno annuale far verificare l'integrità e il corretto funzionamento dell'automazione da personale qualificato ed esperto (installatore professionale), in particolare<br>di tutti i dispositivi di sicurezza.
- -Gli interventi d'installazione, manutenzione e riparazione devono essere documentati e la relativa documentazione tenuta a disposizione dell'utilizzatore.
- Il mancato rispetto di quanto sopra può creare situazioni di pericolo.

#### **DEMOLIZIONE**

L'eliminazione dei materiali va fatta rispettan-

do le norme vigenti. Non gettate il vostro apparecchio scartato, le pile o le batterie usate nei rifiuti domestici. Avete la responsabilità di restituire tutti i vostri rifiuti da apparecchiature elettriche o elettroniche lasciandoli in un punto di raccolta dedicato al loro riciclo.

Tutto quello che non è espressamente previs-<br>to nel manuale d'uso, non è permesso. Il buon funzionamento dell'operatore è garantito solo se vengono rispettate le prescrizioni riportate in questo manuale. La Ditta non risponde dei danni causati dall'inosservanza delle indicazioni riportate in questo manuale.

Lasciando inalterate le caratteristiche essenziali del prodotto, la Ditta si riserva di apportare in qualunque momento le modifiche che essa ritiene convenienti per migliorare tecnicamente, costruttivamente e commercialmente il prodotto, senza impegnarsi ad aggiornare la presente pubblicazione.

#### **USER WARNINGS (GB)**

**WARNING! Important safety instructions. Ca**refully read and comply with the Warnings and Instructions that come with the product as improper use can cause injury to people and animals and damage to property. Keep the instructions for future reference and hand them on to any new users.

This product is meant to be used only for the purpose for which it was explicitly installed.

#### Any other use constitutes improper use and, consequently, is hazardous. The manufacturer cannot be held liable for any damage as a result of improper, incorrect or unreasonable use. **GENERAL SAFETY**

D81294600100\_01

Thank you for choosing this product. The Firm is confident that its performance will meet your operating needs.

This product meets recognized technical standards and complies with safety provisions when installed correctly by qualified, expert personnel (professional installer

If installed and used correctly, the automated system will meet operating safety standards. Nonetheless, it is advisable to observe certain rules of behaviour so that accidental problems can be avoided:

- Keep adults, children and property out of range of the automated system, especially while it is moving.
- Do not allow children to play or stand within range of the automated system.
- The unit can be used by children over 8 years old and by people with reduced physical, sensory or mental capabilities or with no experience or necessary knowledge on condition they are supervised or trained about the safe use of the equipment and understand the risks involved. Children must not play with the unit. Cleaning and maintenance must not be performed by unsupervised children.
- Children must be supervised to ensure they do not play with the device. Do not allow children to play with the fixed controls. Keep remote controls out of reach of children.
- Do not work near hinges or moving mechanical parts.
- -Do not hinder the leaf's movement and do not attempt to open the door manually unless the actuator has been released with the relevant release knob.
- Keep out of range of the motorized door or gate while they are moving.
- Keep remote controls or other control devices out of reach of children in order to avoid the automated system being operated inadvertently.
- The manual release's activation could result in uncontrolled door movements if there are mechanical faults or loss of balance.
- -When using roller shutter openers: keep an eye on the roller shutter while it is moving and keep people away until it has closed completely. Exercise care when activating the release, if such a device is fitted, as an open shutter could drop quickly in the event of wear or breakage.
- The breakage or wear of any mechanical parts of the door (operated part), such as cables, springs, supports, hinges, guides..., may generate a hazard.<br>Have the system checked by qualified, expert personnel (professional installer) at regular intervals according to the instructions issued by the installer or manufacturer of the door.
- When cleaning the outside, always cut off mains power.
- Keep the photocells' optics and illuminating indicator devices clean. Check that no branches or shrubs interfere with the safety devices.
- Do not use the automated system if it is in need of repair. In the event the automated system breaks down or malfunctions, cut off mains power to the system; do not attempt to repair or perform any other work to rectify the fault yourself and instead call in qualified, expert personnel (professional installer) to perform the necessary repairs or main-

tenance. To allow access, activate the emergency release (where fitted).

- If any part of the automated system requires direct work of any kind that is not contemplated herein, employ the services of qualified, expert personnel (professional installer).
- At least once a year, have the automated system, and especially all safety devices, checked by qualified,<br>expert personnel (professional installer) to make sure that it is undamaged and working properly.
- A record must be made of any installation, maintenance and repair work and the relevant documentation kept and made available to the user on request.
- Failure to comply with the above may result in hazardous situations.

#### **SCRAPPING**

Materials must be disposed of in accordance

with the regulations in force. Do not throw away your discarded equipment or used batteries with household waste. You are responsible for taking all your waste electrical and electronic equipment to a suitable recycling centre.

Anything that is not explicitly provided for in the user guide is not allowed. The operator's proper operation can only be guaranteed if the instructions given herein are complied with. The Firm shall not be answerable for damage caused by failure to comply with the instructions featured herein.

While we will not alter the product's essential features, the Firm reserves the right, at any time, to make those changes deemed opportune to improve the product from a technical, design or commercial point of view, and will not be required to update this publication accordingly.

#### **AVERTISSEMENTS POUR L'UTILISATEUR (F)**

**ATTENTION ! Instructions de sécurité importan**tes. Veuillez lire et suivre attentivement tous les avertissements et toutes les instructions fournis avec le produit sachant qu'un usage incorrect peut provoquer des préjudices aux personnes, aux animaux ou aux biens. Veuillez conserver les instructions pour d'ultérieures consultations et pour les transmettre aux propriétaires futurs éventuels.

Cet appareil ne peut être destiné qu'à l'usage pour lequel il a été expressément installé. Tout autre usage sera considéré comme impropre et donc dangereux. Le fabricant ne sera en aucun cas considéré comme responsable des préjudices dus à un usage impropre, erroné ou déraisonné. **SECURITE GÉNÉRALE** 

Nous vous remercions d'avoir choisi ce produit qui, nous n'en doutons pas, saura vous garantir les performances attendues.

Ce produit, correctement installé par du personnel qualifié et expérimenté (monteur professionnel) est conforme aux normes reconnues de la technique et des prescriptions de sécurité.

Si l'automatisation est montée et utilisée correctement, elle garantit la sécurité d'utilisation prescrite. Il est cependant nécessaire de respecter certaines règles de comportement pour éviter tout inconvénient accidentel.

- Tenir les enfants, les personnes et les objets à l'écart

du rayon d'action de l'automatisation, en particulier pendant son fonctionnement.

- Empêcher les enfants de jouer ou de stationner<br>dans le rayon d'action de l'automatisation.
- Les enfants de plus de 8 ans et les personnes ayant des capacités physiques, sensorielles ou mentales<br>diminuées ou n'ayant pas l'expérience et les connaissances nécessaires peuvent utiliser l'appareil à condition d'être sous la surveillance d'un adulte ou d'avoir reçu des instructions sur l'usage sûr de l'appareil et sur ses risques. Les enfants ne doivent pas jouer avec l'appareil. Les enfants ne doivent pas accomplir sans surveillance les opérations de nettoyage et d'entretien destinées à être faites par l'utilisateur.
- Les enfants doivent être surveillés afin de s'assurer qu'ils ne jouent pas avec l'appareil. Interdire aux enfants de jouer avec les contrôles fixes. Ranger les télécommandes hors de portée des enfants.
- Eviter d'opérer à proximité des charnières ou des organes mécaniques en mouvement.
- -Ne vous opposez pas au mouvement du vantail et ne tentez pas d'ouvrir manuellement la porte si l'actionneur n'a pas été déverrouillé avec le dispositif prévu à cet effet.
- Ne pas entrer dans le rayon d'action du portail/de la porte motorisé/e pendant son mouvement.
- Ranger les radiocommandes ou les autres dispositifs de commande hors de portée des enfants afin d'éviter tout actionnement involontaire.
- -L'activation du déverrouillage manuel risque de<br>provoquer des mouvements incontrôlés de la porte en présence de pannes mécaniques ou de<br>conditions de déséquilibre.
- Avec les ouvre-stores: surveiller le store en mouvement et veiller à ce que les personnes restent à l'écart tant qu'il n'est pas complètement fermé. Actionner l'éventuel déverrouillage avec prudence car si un store reste ouvert il peut tomber brutalement s'il est usé ou cassé.
- La rupture ou l'usure des organes mécaniques de la porte (partie quidée), tels que les câbles, les ressorts, les supports et les gonds peuvent générer des risques. Faire contrôler périodiquement l'installation par du personnel qualifié et expérimenté (monteur professionnel), conformément aux indications du monteur ou du fabricant de la porte.
- -Mettre hors tension avant d'accomplir les opérations de nettoyage extérieur.
- -Veiller à la propreté des lentilles des photocellules et des lampes de signalisation. Veiller à ce que les dispositifs de sécurité ne soient pas gênés par des branches ou des arbustes.
- Ne pas utiliser l'automatisation si elle a besoin d'être réparée. En cas de panne ou de mauvais fonctionnement de l'automatisation, mettre l'automatisation hors tension, éviter toute tentative de réparation ou d'intervention directe et s'adresser uniquement à du personnel qualifié et expérimenté (monteur professionnel) pour la réparation ou les opérations d'entretien nécessaires. Pour permettre l'accès, activer le déverrouillage d'urgence (s'il y en a un).
- -Pour toutes les interventions diréctes sur l'automatisation ou sur l'installation non prévues dans le présent manuel, s'adresser uniquement à du personnel qualifié et expérimenté (monteur professionnel).
- Une fois par an au moins, faire vérifier le bon état et le bon fonctionnement de l'automatisation par du personnel qualifié et expérimenté (monteur professionnel) et en particulier tous les dispositifs

de sécurité.

- Les interventions de montage, d'entretien et de g réparation doivent être documentées et cette documentation doit être tenue à la disposition de l'utilisateur.
- -Le non respect des prescriptions ci-dessus peut être à l'origine de dangers.

## **DÉMOLITION**

 $\boxtimes$ Eliminez les matériaux en respectant les nor-

mes en vigueur. Ne jetez ni les vieux appareils, ni les piles, ni les batteries usées avec les ordures domestiques. Vous devez confier tous vos déchets d'appareils électriques ou électroniques à un centre de collecte différenciée, préposé à leur recyclage.

Le bon fonctionnement de l'appareil n'est garanti que si les données indiquées sont Tout ce qui n'est pas expressément prévu dans le manuel de montage est interdit. Le bon fonctionnement de l'appareil n'est garanti que si les données indiquées sont respectées. Le Fabricant ne répond pas des dommages provoqués par l'inobservation des indications données dans ce manuel.

En laissant inaltérées les caractéristiques essentielles de l'appareil, l'entreprise se réserve le droit d'apporter à tout moment les modifications qu'elle jugera opportunes pour améliorer le<br>produit du point de vue technique, commercial<br>et de sa construction, sans s'engager à mettre à jour la présente publication.

#### HINWEISE FÜR DEN BENUTZER (D)

**ACHTUNG! Wichtige Hinweise zur Sicherheit.** Bitte lesen und befolgen Sie aufmerksam die Hinweise sowie die Bedienungsanleitung, die das Produkt begleiten, denn eine falsche Benutzung des Produkts kann zu Verletzungen von Menschen und Tieren sowie zu Sachschäden führen. Bitte bewahren Sie die Anweisungen für die zukünftige Konsultation sowie für eventuelle zukünftige Benutzer der Anlage auf.

Dieses Produkt ist ausschließlich für den Einsatz bestimmt, für den es ausdrücklich installiert worden ist. Alle sonstigen Einsatzweisen gelten als Zweckentfremdung und somit als gefährlich.<br>Der Hersteller kann nicht für eventuelle Schäden haftbar gemacht werden, die auf Zweckentfremdung oder unsachgemäße Verwendung zurückzuführen sind.

#### **ALLGEMEINE SICHERHEIT**

Wir danken Ihnen dafür, dass Sie diesem Produkt den Vorzug gegeben haben, und sind sicher, dass Sie mit ihm die für Ihre Anwendung erforderlichen Leistungen erzielen werden.

Dieses Produkt entspricht den anerkannten Normen der Technik sowie den Sicherheitsbestimmungen, falls es von qualifiziertem Fachpersonal (professioneller Installateur) ordnungsgemäß installiert wird. Bei ordnungsgemäßer Installation und Benutzung erfüllt die Automatisierung die geforderten Sicherheitsstandards. Dennoch sollten einige Verhaltensregeln beachtet werden, um Zwischenfälle zu vermeiden:

- -Halten Sie Kinder, Personen und Sachen aus dem Wirkungsbereich der Automatisierung fern, vor allem während der Bewegung.
- -Verhindern Sie, dass sich Kindern im Aktionsradius der Automatisierung aufhalten oder dort spielen.

- Das Gerät kann von Kindern im Alter von nicht unter 8 Jahren sowie von Personen mit eingeschränkten körperlichen, sensoriellen oder geistigen Fähigkeiten, sowie Erfahrung oder erforderliche Kenntnis, unter Uberwachung oder Einweisung in die sichere Benutzung des Geräts und Verständnis der damit in Zusammenhang stehenden Gefahren benutzt werden. Kinder dürfen nicht mit dem gerät spielen. Die Reinigung und die Wartung durch den Benutzer darf nicht von Kindern ohne Überwachung vorgenommen werden.

- Kinder müssen überwacht werden, um sicherzustellen, dass sie nicht mit der Vorrichtung spielen. Stellen Sie sicher, dass die Kinder nicht mit den festen Bedienelementen spielen. Halten Sie die Fernbedienungen von Kindern fern.
- -Vermeiden Sie Arbeiten in der Nähe der Scharniere oder der beweglichen Bauteile.
- -Der Bewegung des Türflügels nicht entgegenwirken und nicht versuchen, die Tür von Hand zu öffnen, wenn der Trieb nicht zuvor mit der entsprechenden Entriegelung entriegelt worden ist.
- Halten Sie sich während der Bewegung aus dem Aktionsradius der Tür oder des motorisierten Tors fern.
- Halten Sie die Funkfernbedienung oder sonstige Steuerungsvorrichtungen von Kindern fern, um unbeabsichtigte Betätigungen der Automatisierung zu vermeiden.
- Die Aktivierung der manuellen Entsperrung könnte bei mechanischen Defekten oder Ungleichgewichtssituationen zu unkontrollierten Bewegungen der Tür führen.
- Bei Rollladenautomatisierungen: Uberwachen Sie den Rollladen während der Bewegung und halten sie Personen fern, bis er vollständig geschlossen<br>ist. Gehen Sie bei der Betätigung der eventuellen Entsperrung mit Vorsicht vor, da der offene Rollladen bei Brüchen oder Abnutzung herunterfallen könnte.
- Das Brechen oder die Abnutzung der mechanischen Organe der Tür (geführter Teil) wie zum Beispiel Kabel, Federn, Aufhängungen, Führungen usw. könnte zu Gefahren führen. Lassen Sie die Anlage in regelmäßigen Abständen von qualifiziertem<br>Fachpersonal (professioneller Installateur) unter Beachtung der Angaben des Installateurs oder des Herstellers der Tür überprüfen.
- Unterbrechen Sie vor allen externen Reinigungsarbeiten die Stromversorgung.
- -Halten Sie die Linsen der Fotozellen und die Anzeigevorrichtungen sauber. Stellen Sie sicher, dass die Sicherheitsvorrichtungen nicht durch Zweige oder Sträucher beeinträchtigt werden.
- Benutzen Sie die Automatisierung nicht, falls sie Reparatureingriffe erforderlich macht. Unterbrechen Sie bei Beschädigungen oder Funktionsstörungen die Stromversorgung der Automatisierung, unternehmen Sie keine Reparaturversuche oder direkte Eingriffe und wenden Sie sich für die erforderliche Reparatur oder Wartung an qualifiziertes Fach-<br>personal (professioneller Installateur). Aktivieren Sie für den Zugang die Notfallentsperrung (falls vorhanden).
- -Wenden Sie sich für alle im vorliegenden Handbuch nicht vorgesehenen direkten Eingriffe an der Automatisierung oder der Anlage an qualifiziertes Fachpersonal (professioneller Installateur).
- -Lassen Sie die Unversehrtheit und den ordnungs-

gemäßen Betrieb der Automatisierung sowie insbesondere der Sicherheitsvorrichtungen zumindest einmal jährlich von gualifiziertem Fachpersonal (professioneller Installateur) überprüfen.

- Die Installations-, Wartungs- und Reparatureingriffe<br>- müssen dokumentiert werden und die Dokumentation muss dem Benutzer zur Verfügung gehalten werden
- -Die Nichtbeachtung dieser Anweisung kann zu Gefahrensituationen führen.
	- **VERSCHROTTUNG**

Die Entsorgung der Materialien muss unter

Beachtung der geltenden Normen erfolgen. Bitte werfen Sie Ihr Altgerät oder die leeren Batterien nicht in den Haushaltsabfall. Sie sind verantwortlich für die ordnungsgemäße Entsorgung Ihrer elektrischen oder elektronischen Altgeräte durch eine offizielle Sammelstelle.

Alles, was im Installationshandbuch nicht ausdrücklich vorgesehen ist, ist untersagt. Der ordnungsgemäße Betrieb des Triebs kann nur garantiert werden, wenn alle angegebenen Daten eingehalten werden. Die Firma haftet nicht für Schäden, die auf die Nichtbeachtung der Hinweise im vorliegenden Handbuch zurückzuführen sind.

Unter Beibehaltung der wesentlichen Eigenschaften des Produktes kann die Firma jederzeit und ohne Verpflichtung zur Aktualisierung des vorliegenden Handbuches Anderungen zur technischen, konstruktiven oder handelstechnischen Verbesserung vornehmen.

#### **ADVERTENCIAS PARA EL USUARIO (E)**

¡ATENCION! Instrucciones de seguridad importantes. Leer y seguir con atención las Advertencias y las Instrucciones que acompañan el producto, ya que el uso inapropiado puede causar daños a personas, animales o cosas. Guardar las instrucciones para futuras consultas y transmitirlas a eventuales reemplazantes en el uso de la instalación.

Este producto se deberá utilizar únicamente para el uso para el cual ha sido expresamente instalado. Cualquier otro uso se considerará inadecuado y por lo tanto peligroso El fabricante no se responsabiliza por posibles daños causados debido a usos inapropiados, erróneos e irrazonables. **SEGURIDAD GENERAL** 

Le agradecemos por haber elegido este producto, en la Empresa estamos seguros que obtendrán las prestaciones necesarias para su uso.

Este producto responde a las normas reconocidas de la técnica y de las disposiciones inherentes a la seguridad siempre que haya sido correctamente instalado por personal cualificado y experto (instalador profesional).

La automatización, si se instala y utiliza de manera correcta, cumple con los estándares de seguridad para el uso. Sin embargo es conveniente respetar algunas reglas de comportamiento para evitar inconvenientes accidentales:

- Mantener a niños, personas y cosas fuera del radio de acción de la automatización, especialmente durante su movimiento.
- -No permitir que los niños juequen o permanezcan en el radio de acción de la automatización.
- -El aparato puede ser usado por niños a partir de los 8 años de edad y por personas con capacidades físicas, sensoriales o mentales reducidas, o sin expe-

riencia o los conocimientos necesarios, siempre que sea bajo vigilancia o después de que estas hayan recibido instrucciones sobre el uso del aparato de forma segura y de que hayan comprendido los peligros inherentes al mismo. Los niños no deben jugar con el aparato. La limpieza y el mantenimiento destinados a ser realizados por el usuario no deben ser llevados a cabo por los niños sin vigilancia.

- Los niños deben ser vigilados para cerciorarse que no jueguen con el equipo. No permitir que los niños jueguen con los controles fijos. Mantener los mandos a distancia alejados de los niños.
- Evitar operar cerca de las bisagras o de los órganos mecánicos en movimiento.
- -No obstaculizar el movimiento de la hoja y no intentar abrir manualmente la puerta si no se ha desbloqueado el accionador con el dispositivo de desbloqueo específico.
- -No ingresar al radio de acción de la puerta o cancela motorizadas durante el movimiento de las mismas.
- No dejar radiomandos u otros dispositivos de mando al alcance de niños, para evitar accionamientos involuntarios.
- La activación del desbloqueo manual podría causar movimientos incontrolados de la puerta en caso de averías mecánicas o condiciones de desequilibrio.
- En caso de automatizaciones para persianas enrollables: vigilar la persiana en movimiento y<br>mantener alejadas a las personas hasta que esté<br>completamente cerrada. Tener precaución cuando se acciona el desbloqueo, si estuviera presente, puesto que una persiana enrollable abierta podría caer rápidamente en caso de desgaste o roturas.
- -La rotura o el desgaste de órganos mecánicos de la puerta (parte guiada), como por ejemplo cables, muelles, soportes, goznes, guías, etc. podría<br>generar peligros. Hacer controlar periódicamente la instalación por personal cualificado y experto (instalador profesional), según lo indicado por el instalador o por el fabricante de la puerta.
- Para cualquier operación de limpieza exterior, interrumpir la alimentación de red.
- Mantener limpias las ópticas de las fotocélulas y los dispositivos de señalización luminosa. Controlar que ramas y arbustos no obstaculicen los dispositivos de seguridad.
- No utilizar la automatización si necesita intervenciones de reparación. En caso de avería o de defecto de funcionamiento de la automatización, interrumpir la alimentación de red en la automatización, abstenerse de cualquier intento de reparación o intervención directa y recurrir sólo a personal cualificado y experto (instalador profesional) para la necesaria reparación y mantenimiento. Para permitir el acceso, activar el desbloqueo de emergencia (si estuviera presente)
- -Para cualquier intervención directa en la automatización o en la instalación no prevista por el presente manual, recurrir a personal cualificado y experto (instalador profesional).
- Al menos una vez al año hacer controlar la integridad y el correcto funcionamiento de la automatización por personal cualificado y experto (instalador profesional), en particular de todos los dispositivos de seguridad.
- Las intervenciones de instalación, mantenimiento y reparación deben ser registradas y la documentación correspondiente se debe mantener a disposición del usuario.
- -El incumplimiento de lo antes indicado puede

provocar situaciones de peligro.

**DESGUACE** 

La eliminación de los materiales se debe realizar respetando las normas vigentes. No desechar su equipo descartado, las pilas o las baterías usadas con los residuos domésticos. Usted tiene la responsabilidad de desechar todos sus residuos de equipos eléctricos o electrónicos, entregándolos a un punto de recogida dedicado al reciclaje de los mismos.

Todo aquello que no expresamente previsto en el manual de uso, no está permitido. El buen<br>funcionamiento delo peradores garantizado sólo si se respetan las prescripciones indicadas en el<br>presente manual. La Empresa no se responsabiliza por los daños causados por el incumplimiento de las indicaciones dadas en el presente manual. Dejando inalteradas las características esenciales del producto, la Empresa se reserva el derecho de realizar, en cualquier momento, modificaciones que considere convenientes para mejorar la técnica, la fabricación y la comercialización del producto, sin comprometerse a actualizar la presente publicación.

**WAARSCHUWINGEN VOOR DE GEBRUIKER(NL)** 

LET OP! Belangrijke veiligheidsinstructies. De Waarschuwingen en de Instructies die met het product meegeleverd worden zorgvuldig lezen en volgen, aangezien verkeerd gebruik schade<br>aan personen, dieren of voorwerpen kan veroorzaken. De instructies bewaren voor toekomstige raadpleging en doorgeven aan eventuele perso-<br>nen die het gebruik van de installatie overnemen. Dit product is uitsluitend bestemd voor het gebruik waarvoor het uitdrukkelijk geïnstalleerd is. leder ander gebruik dient als oneigenlijk en dus gevaarlijk beschouwd te worden. De fabrikant mag niet verantwoordelijk worden gehouden<br>voor eventuele schade veroorzaakt door oneigenlijk, verkeerd of onredelijk gebruik. **ALGEMENE VEILIGHEID** 

#### Wij danken u ervoor dat u de voorkeur hebt gegeven aan dit product. Wij als bedrijf zijn er zeker van dat dit product de voor uw gebruik noodzakelijke prestaties kan leveren.

Dit product voldoet aan de erkende normen van de techniek en van de bepalingen betreffende de veiligheid, indien correct geïnstalleerd door gekwalificeerd en ervaren personeel (professionele installateur).

Het automatiseringssysteem, indien juist geïnstalleerd en gebruikt, voldoet aan de vereiste veiligheidsgraad bij het gebruik. Het is niettemin nuttig enkele gedragsregels in acht te nemen om onopzettelijke ongemakken te vermijden:

- -Kinderen, personen en voorwerpen buiten de actieradius van het automatiseringssysteem houden, met name tijdens de beweging.
- -Niet aan kinderen toestaan om in de actieradius van het automatiseringssysteem te spelen of zich daarbinnen te bevinden.
- Het apparaat mag gebruikt worden door kinderen ouder dan 8 jaar en door personen met geringe lichamelijke, geestelijke of sensorische capaciteiten of door personen met onvoldoende ervaring met of kennis van het apparaat, mits ze worden bijgestaan of ze de noodzakelijke informatie voor een veilig gebruik van het apparaat en het begrip

van de aanverwante gevaren hebben ontvangen. Laat kinderen niet met het apparaat spelen. Het apparaat mag uitsluitend worden onderhouden en gereinigd door de gebruiker en niet door kinderen die niet worden bijgestaan.

- De kinderen moeten in het oog worden gehouden zodanig dat ze zeker niet met het toestel gaan spelen. De kinderen niet laten spelen met de vaste controles. De afstandsbedieningen uit de buurt van de kinderen houden.
- -Vermijden om te werken in de buurt van de scharnieren of bewegende mechanische onderdelen.
- -Niet proberen om de beweging van de vleugel te blokkeren. Niet proberen om de poort met de hand te openen als de actuator niet met de specifieke ontgrendeling is ontgrendeld.
- Niet de actieradius van de gemotoriseerde deur of hek betreden tijdens de beweging daarvan.
- -Afstandsbedieningen of andere besturingsinrichtingen buiten bereik van kinderen bewaren om ongewilde activeringen te vermijden.
- De activering van de handmatige deblokkering zou ongecontroleerde bewegingen van de deur kunnen veroorzaken, als dit gebeurt tijdens mechanische storingen of in onevenwichtige toestanden.
- In geval van afstandsbediening rolluiken: het bewegende rolluik controleren en de personen op een<br>afstand houden tot deze niet volledig gesloten is. Opletten wanneer de deblokkering wordt geactiveerd, indien aanwezig, omdat een open rolluik snel zou kunnen vallen in aanwezigheid van slijtage of gebreken.
- Het stukgaan of de slijtage van mechanische<br>- onderdelen van de deur (geleide deel), zoals bijvoorbeeld kabels, veren, steunen, klepscharnieren, geleiders, kan gevaren veroorzaken. De installatie periodiek laten controleren door gekwalificeerd en ervaren personeel (professionele installateur) volgens hetgeen aangegeven door de installateur of de deurenfabrikant.
- Voor alle externe schoonmaakwerkzaamheden het voedingsnet loskoppelen.
- De optieken van de fotocellen en de signaleringsinrichtingen schoon houden. Controleren of takken en struiken de veiligheidsinrichtingen niet storen.
- Het automatisme niet gebruiken, als daarop onderhoudswerkzaamheden nodig zijn. In geval van storing of defect van het automatiseringssysteem, het voedingsnet loskoppelen van het automatiseringssysteem, geen pogingen ondernemen tot reparatié of directe werkzaamheden en zich alleen tot gekwalificeerd en ervaren personeel wenden (professionele installateur) voor de noodzakelijke reparatie of onderhoud. Om de toegang mogelijk te maken, de nood-deblokkering activeren (indien aanwezig).
- Voor wat voor directe werkzaamheden dan ook op het automatiseringssysteem of de installatie, die niet door deze handléiding voorzien zijn, gebruik maken van gekwalificeerd en ervaren personeel (professionel̃e installateur).
- Minstens eenmaal per jaar de goede toestand en de correcte werking van het automatiseringssysteem laten controleren door gekwalificeerd en ervaren personeel (professionele installateur), met name van alle veiligheidsinrichtingen.
- -De installatie-, onderhouds- en reparatiewerkzaamheden moeten gedocumenteerd worden en de desbetreffende documentatie moet ter beschikking worden gehouden van de gebruiker.
- Het niet naleven van hetgeen hierboven beschreven is, kan gevaarlijke situaties creëren.
	- **SLOOP**

⊠ De materialen moeten verwijderd worden met

inachtneming van de geldende normen. Uw niet meer gebruikte apparaat, de lege batterijen of accu's niet bij het huisvuil weggooien. U bent er verantwoordelijk voor al uw afval van elektrische of elektronische apparatuur weg te brengen naar een inzamelpunt voor de recycling ervan.

Al hetgeen niet uitdrukkelijk voorzien is in deze gebruikershandleiding, is niet toegestaan. De goede werking van de controller is alleen gegarandeerd, als de voorschriften aanwezig in deze handleiding in acht worden genomen. Het bedrijf is niet gehouden zich te verantwoorden voor de schade veroorzaakt door het niet in acht nemen van de aanwijzingen vermeld in deze handleiding.

Terwijl de hoofdkenmerken van het product<br>ongewijzigd blijven, behoudt het Bedrijf zich het recht voor om op ieder willekeurig moment die wijzigingen aan te brengen die zij geschikt acht om het product technisch, constructief en commercieel gezien te verbeteren, zonder deze publicatie te hoeven bijwerken.

#### **AVVERTENZE PER L'INSTALLATORE**

ATTENZIONE! Importanti istruzioni di sicurezza. Leggere e seguire attentamente tutte le avvertenze e le istruzioni che accompagnano il prodotto poiché un'installazione errata può causare danni a persone, animali o cose.<br>Le avvertenze e le istruzioni forniscono importanti indicazioni riguardan sicurezza, l'installazione, l'uso e la manutenzione. Conservare le istruzioni per allegarle al fascicolo tecnico e per consultazioni future. **SICUREZZA GENERALE** 

Questo prodotto è stato progettato e costruito esclusivamente per l'utilizzo indicato in questa documentazione. Usi diversi da quanto indicato potrebbero essere causa di danni al prodotto e di pericolo.

-curio caso al calificato processo e al periodici.<br>-Gli elementi costruttivi della macchina e l'installazione devono essere in accol do con le seguenti Direttive Europee, ove applicabili: 2014/30/CE, 2014/35/CE,<br>2006/42/CE, 2011/305/CE, 99/05/CE e loro modifiche successive. Per tutti i Paesi extra CEE, oltre alle norme nazionali vigenti, per un buon livello di sicurezza è

extra extra international extra extra extra extra extra extra extra extra extra extra extra extra extra extra extra extra extra extra extra extra extra extra extra extra extra extra extra extra extra extra extra extra extr destinato e indicato nella presente documentazione nonché dall'inosservanza della Buona Tecnica nella costruzione delle chiusure (porte, cancelli, ecc.) e dalle<br>deformazioni che potrebbero verificarsi durante l'uso.<br>-L'installazione deve essere eseguita da personale qualificato (installatore profe

sionale, secondo EN12635), nell'osservanza della Buona Tecnica e delle norme

vigenti.<br>- Prima di installare il prodotto apportare tutte le modifiche strutturali relative alle realizzazione dei franchi di sicurezza a alla protezione o segregazione di tutte le zone di schiacciamento, cesoiamento, convogliamento e di pericolo in<br>genere, secondo quanto previsto dalle norme EN 12604 ed 12453 o eventuali norme locali di installazione. Verificare che la struttura esistente abbia i necessari normenocanon matematicistica estabilità.<br>requisiti di robustezza e stabilità.<br>-Prima di iniziare l'installazione verificare l'integrità del prodotto.

-La Ditta non è responsabile della inosservanza della Buona Tecnica nella costruzione e manutenzione degli infissi da motorizzare, nonché delle deformazioni che dovessero intervenire nell'utilizzo.<br>-Verificare che l'intervallo di temperatura dichiarato sia compatibile con il luogo

destinato all'installazione dell'automazione.

-Non installare questo prodotto in atmosfera esplosiva: la presenza di gas o fumi infiammabili costituisce un grave pericolo per la sicurezza.<br>- Togliere l'alimentazione elettrica, prima di qualsiasi intervento sull'impianto.

Scollegare anche eventuali batterie tampone se presenti.<br>-Prima di collegare anche eventuali batterie tampone se presenti.<br>-Prima di collegare l'alimentazione elettrica, accertarsi che i dati di targa corrispondano ai quel elettrico vi siano un interruttore differenziale e una protezione da sovracorrente adequati. Prevedere sulla rete di alimentazione dell'automazione, un interruttore<br>o un magnetotermico onnipolare che consenta la disconnessione completa nelle<br>condizioni della categoria di sovratensione III.

-Verificare che a monte della rete di alimentazione, vi sia un interruttore differen-

valle con soglia non superiore a 0.03A e a quanto previsto dalle norme vigenti.<br>-Verificare che l'impianto di terra sia realizzato correttamente: collegare a terra tutte le parti metalliche della chiusura (porte, cancelli, ecc.) e tutti i componenti

dell'impianto provvisti di morsetto di terra.<br>-L'installazione deve essere fatta utilizzando dispositivi di sicurezza e di comandi conformi alla EN 12978 e EN12453.

-Le forze di impatto possono essere ridotte mediante l'utilizzo di bordi deformabili. - Nel caso in cui le forze di impatto superino i valori previsti dalle norme, applicare<br>dispositivi elettrosensibili o sensibili alla pressione.<br>- Applicare tutti i dispositivi di sicurezza (fotocellule, coste sensibili, e

a proteggere l'area da pericoli di impatto, schiacciamento, convogliamento, capitalmento, convogliamento, convogliamento, convogliamento, considerazione le normative e le direttive in vigore,

cesolamento. Tenere in considerazione le normative e le direttive in vigore,<br>i criteri della Buona Techica, l'utilizzo, l'ambiente di installazione, la logica di<br>funzionamento del sistema e le forze sviluppate dall'automaz

pencio de di EN13241-1.<br>
Sibile secondo quanto prescritto dalla EN13241-1.<br>
- Successivamente al completamento dell'installazione, applicare una targa identificativa della porta/cancello

-Questo prodotto non può essere installato su ante che incorporano delle porte Cameno che il motore sia azionabile esclusivamente a porta chiusa).<br>- Se l'automazione è installata ad una altezza inferiore a 2,5 m o se è accessibile,

è necessario garantire un adeguato grado di protezione delle parti elettriche e meccaniche

-Solo per automazioni per serrande

1) Le parti in movimento del motore devono essere installate ad una altezza superiore a 2,5m al di sopra del pavimento o al di sopra di un altro livello che possa consentirne l'accesso.<br>possa consentirne l'accesso.<br>2) Il motoriduttore deve essere installato in uno spazio segregato e provvisto di

protezione in modo che sia accessibile solo con uso di utensili.

processore in the dealership of the constant of the late data non causare pericoli e<br>lontano da parti mobili. In particolare i comandi a uomo presente devono essere<br>posizionati in vista diretta della parte guidata, e, a me devono essere installati a una altezza minima di 1,5 m e in modo tale da non essere accessibili al pubblico.<br>-Applicare almeno un dispositivo di segnalazione luminosa (lampeggiante) in

posizione visibile, fissare inoltre alla struttura un cartello di Attenzione

Fissare in modo permanente una etichetta relativa al funzionamento dello sblocco<br>manuale dell'automazione e apporla vicino all'organo di manovra.<br>-Assicurarsi che durante la manovra siano evitati o protetti i rischi meccan

in particolare l'impatto, lo schiacciamento, il convogliamento, il cesoiamento tra parte guidata e parti circostanti.<br>-Dopo aver eseguito l'installazione, assicurarsi che il settaggio dell'automazione

motore sia correttamente impostato e che i sistemi di protezione e di sblocco funzionino correttamente.

rum.<br>-Usare esclusivamente parti originali per qualsiasi manutenzione o riparazione.<br>La Ditta declina ogni responsabilità ai fini della sicurezza e del buon funziona-

mento dell'automazione se vengono impiegati componenti di altri produttori. -Non eseguire alcuna modifica ai componenti dell'automazione se non espressamente autorizzata dalla Ditta.

-Istruire l'utilizzatore dell'impianto per quanto riguarda gli eventuali rischi residui, i sistemi di comando applicati e l'esecuzione della manovra apertura manuale<br>in caso di emergenza: consegnare il manuale d'uso all'utilizzatore finale. -Smaltire i materiali di imballo (plastica, cartone, polistirolo, ecc.) secondo quanto previsto dalle norme vigenti. Non lasciare buste di nylon e polistirolo alla portata dei bambini.

#### **COLLEGAMENTI**

ATTENZIONE! Per il collegamento alla rete utilizzare: cavo multipolare di sezione minima 5x1,5mm<sup>2</sup> o 4x1,5mm<sup>2</sup> per alimentazioni trifase oppure 3x1,5mm<sup>2</sup> per alimentazioni monofase (a titolo di esempio, il cavo può essere del tipo H05RN-F con sezione 4x1.5mm<sup>2</sup>). Per il collegamento degli ausiliari utilizzare conduttori con sezione minima di 0,5 mm

-Utilizzare esclusivamente pulsanti con portata non inferiore a 10A-250V.

oculatori devono essere vincolati da un fissaggio supplementare in prossimità dei morsetti (per esempio mediante fascette) al fine di tenere nettamente separate le parti in tensione dalle parti in bassissima tensione di sicurezza.

-Il cavo di alimentazione, durante l'installazione, deve essere sguainato in modo da<br>permettere il collegamento del conduttore di terra all'appropriato morsetto lasciando<br>però i conduttori attivi il più corti possibile. Il a tendersi in caso di allentamento del dispositivo di fissaggio del cavo.

ATTENZIONE! i conduttori a bassissima tensione di sicurezza devono essere fisicamente separati dai conduttori a bassa tensione.

L'accessibilità alle parti in tensione deve essere possibile esclusivamente per il personale qualificato (installatore professionale)

#### **VERIFICA DELL'AUTOMAZIONE E MANUTENZIONE**

Prima di rendere definitivamente operativa l'automazione, e durante gli interventi di manutenzione, controllare scrupolosamente quanto seque:

-Verificare che tutti i componenti siano fissati saldamente;

-Verificare l'operazione di avvio e fermata nel caso di comando manuale

-Verificare la logica di funzionamento normale o personalizzata.

-Solo per cancelli scorrevoli: verificare il corretto ingranamento cremagliera -<br>pignone con un gioco di 2 mm lungo tutta la cremagliera; tenere la rotaia di scorrimento sempre pulita e libera da detriti.

-Solo per cancelli e porte scorrevoli: verificare che il binario di scorrimento del cancello sia lineare, orizzontale e le ruote siano idonee a sopportare il peso del cancello.

-Solo per cancelli scorrevoli sospesi (Cantilever): verificare che non ci sia abbassamento o oscillazione durante la manovra.<br>-Solo per cancelli a battente: verificare che l'asse di rotazione delle ante sia

perfettamente verticale.

Solo per barriere: prima di aprire la portina la molla deve essere scarica (asta verticale).

Controllare il corretto funzionamento di tutti i dispositivi di sicurezza (fotocellule, coste sensibili, ecc) e la corretta regolazione della sicurezza antischiacciamento verificando che il valore della forza d'impatto misurato nei punti previsti dalla norma EN 12445, sia inferiore a quanto indicato nella nor

- Le forze di impatto possono essere ridotte mediante l'utilizzo di bordi deformabili. -Verificare la funzionalità della manovra di emergenza ove presente.

-Verificare l'operazione di apertura e chiusura con i dispositivi di comando applicati. -Verificare l'integrità delle connessioni elettriche e dei cablaggi, in particolare lo stato delle guaine isolanti e dei pressa cavi

" suco "ucu "guane isotania" e aci pressu cavi:<br>-Durante la manutenzione eseguire la pulizia delle ottiche delle fotocellule.<br>-Per il periodo di fuori servizio dell'automazione, attivare lo sblocco di emergenza

(vedi paragrafo "MANOVRA DI EMERGENZA") in modo da rendere folle la parte guidata e permettere così l'apertura e la chiusura manuale del cancello.

-Se il cavo di alimentazione è danneggiato, esso deve essere sostituito dal costruttore o dal suo servizio di assistenza tecnica o comunque da una persona

con qualifica similare, in modo da prevenire ogni rischio.<br>Se si si installano dispositivi di tipo "D" (come definiti dalla EN12453), collegati in modalità non verificata, prescrivere una manutenzione obbligatoria con frequenza almeno semestrale.

- La manutenzione come sopra descritta deve essere ripetuta con frequenza almeno annuale o ad intervalli di tempo minori qualora le caratteristiche del sito o dell'installazione lo richiedessero.

#### **ATTENZIONE!**

Ricordarsi che la motorizzazione è una facilitazione dell'uso del cancello/porta e non risolve problemi a difetti e deficienze di installazione o di mancata manutenzione.

#### **DEMOLIZIONE**

L'eliminazione dei materiali va fatta rispettando le norme vigenti. Non gettate il vostro apparecchio scartato, le pile o le batterie usate nei rifiuti domestici. Avete la responsabilità di restituire tutti i vostri rifiuti da apparecchiature elettriche o elettroniche lasciandoli in un punto di raccolta dedicato al loro riciclo.

#### **SMANTELLAMENTO**

Nel caso l'automazione venga smontata per essere poi rimontata in altro sito bisogna: - Togliere l'alimentazione e scollegare tutto l'impianto elettrico.

-Togliere l'attuatore dalla base di fissaggio.

-Smontare tutti i componenti dell'installazione.

-Nel caso alcuni componenti non possano essere rimossi o risultino danneggiati, provvedere alla loro sostituzione

#### LE DICHIARAZIONI DI CONFORMITÀ SONO CONSULTABILI NEL SITO WEB: http://www.bft-automation.com/CE LEISTRUZIONI DI MONTAGGIO ED USO SONO CONSULTABILI NELLA SEZIONE **DOWNLOAD**

Tutto quello che non è espressamente previsto nel manuale d'installazione, non è permesso. Il buon funzionamento dell'operatore è garantito solo se vengono rispettati i dati riportati. La ditta non risponde dei danni causati dall<sup>'</sup>inosservanza delle indicazioni riportate in questo manuale. Lasciando inalterate le caratteristiche essenziali del prodotto, la Ditta si riserva di apportare in qualunque momento le modifiche che essa ritiene convenienti per migliorare tecnicamente, costruttivamente e commercialmente il prodotto, senza impegnarsi ad aggiornare la presente pubblicazione.

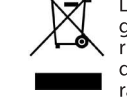

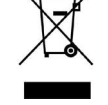

#### **INSTALLER WARNINGS**

WARNING! Important safety instructions. Carefully read and comply with all the warnings and instructions that come with the product as incorrect installation can cause injury to people and animals and damage to property.<br>The warnings and instructions give important information regarding safet

installation, use and maintenance. Keep hold of instructions so that you can attach them to the technical file and keep them handy for future reference. **GENERAL SAFETY** 

This product has been designed and built solely for the purpose indicated herein. Uses other than those indicated herein might cause damage to the product and create a hazard.

-The units making up the machine and its installation must meet the requirements of the following Surpress Directives, where applicable: 2014/30/EC, 2014/35/<br>EC, 2006/42/EC, 2011/305/EC, 99/05/EC and later amendments. For all countries<br>outside the EEC, it is advisable to comply with the standards menti dition to any national standards in force, to achieve a good level of safety

The Manufacturer of this product (hereinafter referred to as the "Firm") disclaims<br>all responsibility resulting from improper use or any use other than that for<br>which the product has been designed, as indicated herein, as to apply Good Practice in the construction of entry systems (doors, gates, etc.)

and for deformation that could occur during use.<br>
Installation must be carried out by qualified personnel (professional installer,<br>
according to EN 12635), in compliance with Good Practice and current code.

-Before installing the product, make all structural changes required to produce before installing the product, make an stuctural changes required to probable protection from or isolate all crushing, shearing and dragging hazard areas and danger zones in general in accordance with the provisions of sta requirements.

-Before commencing installation, check the product for damage.<br>-The Firm is not responsible for failure to apply Good Practice in the construction<br>and maintenance of the doors, gates, etc. to be motorized, or for deformati that might occur during use.

-Make sure the stated temperature range is compatible with the site in which the automated system is due to be installed.<br>- Do not install this product in an explosive atmosphere: the presence of flammable

fumes or gas constitutes a serious safety hazard.

-Disconnect the electricity supply before performing any work on the system.

Also disconnect buffer batteries, if any are connected.<br>-Before connecting the power supply, make sure the product's ratings match the<br>mains ratings and that a suitable residual current circuit breaker and overcurrent manipulation device have been installed upline from the electrical system. Have<br>the automated system's mains power supply fitted with a switch or omnipolar<br>thermal-magnetic circuit breaker with a contact separation that pr disconnection under overvoltage category III conditions.

-Make sure that upline from the mains power supply there is a residual current<br>circuit breaker that trips at no more than 0.03A as well as any other equipment required by code.<br>-Make sure the earth system has been installed correctly: earth all the metal parts

belonging to the entry system (doors, gates, etc.) and all parts of the system featuring an earth terminal.

Installation must be carried out using safety devices and controls that meet<br>standards EN 12978 and EN 12453.

stational STP and Dividend By using deformable edges.<br>-Impact forces can be reduced by using deformable edges.<br>-In the event impact forces exceed the values laid down by the relevant standards,

http://www.communiparticle.community.community.inc.net.community.com<br>apply electro-sensitive or pressure-sensitive devices.<br>-Apply all safety devices (photocells, safety edges, etc.) required to keep the<br>area free of impac lation environment, the operating logic of the system and forces generated by the automated system.

the automated system.<br>-Apply all signs required by current code to identify hazardous areas (residual<br>risks). All installations must be visibly identified in compliance with the provisions of standard EN 13241-1.

-Once installation is complete, apply a nameplate featuring the door/gate's data.<br>-This product cannot be installed on leaves incorporating doors (unless the motor<br>can be activated only when the door is closed).

-If the automated system is installed at a height of less than 2.5 m or is accessible, the electrical and mechanical parts must be suitably protected.

-For roller shutter automation only<br>1) The motor's moving parts must be installed at a height greater than 2.5 m<br>above the floor or other surface from which they may be reached.

2) The gearmotor must be installed in a segregated and suitably protected space

so that it cannot be reached without the aid of tools.<br>-Install any fixed controls in a position where they will not cause a hazard, away<br>from moving parts. More specifically, hold-to-run controls must be positioned within direct sight of the part being controlled and, unless they are key operated, must be installed at a height of at least 1.5 m and in a place where they cannot be reached by the public.

-Apply at least one warning light (flashing light) in a visible position, and also attach a Warning sign to the structure.

-Attach a label near the operating device, in a permanent fashion, with information on how to operate the automated system's manual release.

-Make sure that, during operation, mechanical risks are avoided or relevant<br>protective measures taken and, more specifically, that nothing can be banged, crushed, caught or cut between the part being operated and surrounding parts. -Once installation is complete, make sure the motor automation settings are

correct and that the safety and release systems are working properly.<br>-Only use original spare parts for any maintenance or repair work. The Firm dis-<br>claims all responsibility for the correct operation and safety of the a system if parts from other manufacturers are used.

-Do not make any modifications to the automated system's components unless explicitly authorized by the Firm.

-Instruct the system's user on what residual risks may be encountered, on the control systems that have been applied and on how to open the system manually in an emergency. give the user guide to the end user.

-Dispose of packaging materials (plastic, cardboard, polystyrene, etc.) in accordance with the provisions of the laws in force. Keep nylon bags and polystyrene out of reach of children

#### **WIRING**

WARNING! For connection to the mains power supply, use: a multicore cable with a cross-sectional area of at least 5x1.5mm<sup>2</sup> or 4x1.5mm<sup>2</sup> when dealing with threephase power supplies or 3x1.5mm<sup>2</sup> for single-phase supplies (by way of example, type H05RN-F cable can be used with a cross-sectional area of 4x1.5mm<sup>2</sup>). To connect auxiliary equipment, use wires with a cross-sectional area of at least 0.5 mm<sup>2</sup>. Only use pushbuttons with a capacity of 10A-250V or more.

Wires must be secured with additional fastening near the terminals (for example, using cable clamps) in order to keep live parts well separated from safety extra low voltage parts

During installation, the power cable must be stripped to allow the earth wire to be connected to the relevant terminal, while leaving the live wires as short as possible. The earth wire must be the last to be pulled taut in the event the

cable's fastening device comes loose.<br>
WARNING! safety extra low voltage wires must be kept physically separate from low voltage wires.<br>Only qualified personnel (professional installer) should be allowed to access

live parts.

#### **CHECKING THE AUTOMATED SYSTEM AND MAINTENANCE**

Before the automated system is finally put into operation, and during maintenance work, perform the following checks meticulously

Thake sure all components are fastened securely.<br>-Check starting and stopping operations in the case of manual control.<br>-Check the logic for normal or personalized operation.

ence with the rack that the rack and pinion mesh correctly with 2 mm<br>of play along the full length of the rack and pinion mesh correctly with 2 mm<br>of play along the full length of the rack; keep the track the gate slides o and free of debris at all times.

-For sliding gates and doors only: make sure the gate's running track is straight and horizontal and that the wheels are strong enough to take the weight of the gate.

-For cantilever sliding gates only: make sure there is no dipping or swinging during operation.

-For swing gates only: make sure the leaves' axis of rotation is perfectly vertical. For barriers only: before opening the door, the spring must be decompressed (vertical boom)

verticule to our),<br>-Check that all safety devices (photocells, safety edges, etc.) are working properly<br>and that the anti-crush safety device is set correctly, making sure that the force of impact measured at the points provided for by standard EN 12445 is lower than the value laid down by standard EN 12453

-Impact forces can be reduced by using deformable edges.

-Make sure that the emergency operation works, where this feature is provided.

-Check opening and closing operations with the control devices applied.<br>-Check that electrical connections and cabling are intact, making extra sure that<br>insulating sheaths and cable glands are undamaged.

While performing maintenance, clean the photocells' optics.

The the automated system is out of service for any length of time, activate the<br>emergency release (see "EMERGENCY OPERATION" section) so that the operated

The is made idle, thus allowing the diet of person operation of closed manually<br>part is made idle, thus allowing the gate to be opered and closed manually.<br>The power cord is damaged, it must be replaced by the manufacturer mode, foresee mandatory maintenance at least every six months

-The maintenance described above must be repeated at least once yearly or at shorter intervals where site or installation conditions make this necessary

#### **WARNING!**

Remember that the drive is designed to make the gate/door easier to use and<br>will not solve problems as a result of defective or poorly performed installation or lack of maintenance

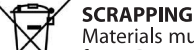

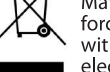

Materials must be disposed of in accordance with the regulations in force. Do not throw away your discarded equipment or used batteries<br>with household waste. You are responsible for taking all your waste electrical and electronic equipment to a suitable recycling centre. **DISMANTLING** 

If the automated system is being dismantled in order to be reassembled at another site, you are required to:

-Cut off the power and disconnect the whole electrical system.

-Remove the actuator from the base it is mounted on.

-Remove all the installation's components

-See to the replacement of any components that cannot be removed or happen to be damaged.

DECLARATIONS OF CONFORMITY CAN BE FOUND AT http://www.bftautomation.com/CE INSTRUCTIONS FOR USE AND ASSEMBLY CAN BE FOUND IN THE DOWN-**LOAD SECTION.** 

Anything that is not explicitly provided for in the installation manual is not allowed. The operator's proper operation can only be guaranteed if the information given is complied with. The Firm shall not be answerable for damage caused by failure to comply with the instructions featured herein.

While we will not alter the product's essential features, the Firm reserves the right, at any time, to make those changes deemed opportune to improve the product from a technical, design or commercial point of view, and will not be required to update this publication accordingly.

#### **AVERTISSEMENTS POUR LE MONTEUR**

ATTENTION ! Instructions de sécurité importantes. Veuillez lire et suivre Attentionent tous les avertissements et toutes les instructions fournis<br>avec le produit sachant qu'une installation incorrecte peut provoquer des<br>préjudices aux personnes, aux animaux ou aux biens. Les avertissements<br>fourn au dossier technique et pour d'ultérieures consultations.

#### **SECURITE GÉNÉRALE**

Ce produit a été conçu et réalisé exclusivement pour l'usage indiqué dans cette

Ce produit a ete conçu et realise exclusivement pour l'usage indique dans cette<br>documentation. Tout usage autre que celui indiqué risque d'endommager le<br>produit et d'être une source de danger.<br>- Les éléments qui composent tées, outre les règlements nationaux en vigueur, afin de garantir un bon niveau de sécurité.

-Le Fabricant de ce produit (par la suite « le Fabricant ») décline toute respor Et raisment de celui prévu et l'adiqué<br>sabilité dérivant d'un usage incorrect ou différent de celui prévu et indiqué<br>dans la présente documentation, de l'inobservation de la bonne technique de<br>construction des huisseries ( apparaître à l'usage

apparatue a rusage.<br>-Le montage doit être accompli par du personnel qualifié (monteur profession-<br>nel, conformément à EN12635), dans le respect de la bonne technique et des normes en vigueur

-Avant d'installer le produit apportez toutes les modifications structurelles recessaires pour réaliser les butées de sécurité et la protection ou ségréga-<br>tion de toutes les zones présentant un risque d'écrasement, de cisaillement,<br>d'entraînement ou autre, conformément aux normes EN 12604 et 12453 éventuelles normes locales sur l'installation. - Vérifiez si la structure existante est suffisamment robuste et stable.

Avant de commencer le montage, vérifier l'intégrité du produit

-Le fabricant décline toute responsabilité en cas d'inobservation de la bonne technique de construction et d'entretien des huisseries motorisées, ainsi que

de déformations survenant en cours d'utilisation.<br>
Vérifier si l'intervalle de température déclaré est compatible avec le lieu destiné à l'installation de l'automatisation.

é rapposa installer ce produit dans une atmosphère explosive: la présence de gaz<br>ou de fumées inflammables constitue un grave danger pour la sécurité.<br>-Mettre hors tensions l'installation avant d'accomplir une quelconque i

-Mettre hors tensions l'installation avant d'accomplir une quelconque intervention. Déconnectre également les batteries tampon éventuellement présentes.<br>-Avant de mettre hors tension, vérifier si les données de la plaque d

Ten dépasse pas 0,03A et les prescriptions des règlements en vigueur.<br>-Vérifier si l'installation de mise à la terre est réalisée correctement. Connecter<br>toutes les parties métalliques de la fermeture (portes, portails, et

venter a rimatiumori de music de fecte est reuniste de la fermétric portes, portails, etc...) et tous les<br>composants de l'installation munis de borne de terre.<br>-L'installation doit être équipée de dispositifs de sécurité e

portail.<br>-Ce produit ne peut pas être installé sur des vantaux munis de portes (à moins

e proton de la protegne de la protegne de la protegne de la protegne de la protegne de la protegne de la protegne de la protegne de la protegne de la protegne de la protegne de la protegne de la protegne de la protegne de accessione, il est illusperistible de<br>parties électriques et mécaniques.

-Uniquement pour les automatisations de rideaux<br>1) Les parties en mouvement du moteur doivent être installées à plus de 2,5 mètres de hauteur au-dessus du sol ou de toute autre niveau servant à y accéder.<br>2) Le motoréducteur doit être installé dans un espace enfermé et muni de pro-<br>tection de façon à ce qu'il ne soit accessible qu'avec un outil

éculou de la commandes fixes en hauteur de façon à ce qu'elles ne repré-<br>sentent pas une source de danger et qu'elles soient éloignées des parties<br>mobiles. En particulier les commandes à homme présent doivent être visibles directement de la partie guidée et-à moins qu'il n'y ait une clé, se trouver à 1,5 m<br>minimum de hauteur de façon à être inaccessibles au public.<br>-Appliquer au moins un dispositif de signalement lumineux (clignotant) visibl

riper également un panneau Attention sur la structure.<br>Fixer, à proximité de l'organe de manœuvre et de façon permanente, une éti-<br>guette sur le fonctionnement du déverrouillage manuel de l'automatisation.

-S'assurer que soient évités pendant la manœuvre les risques mécaniques et, en<br>particulier, l'écrasement, l'entraînement et le cisaillement par la partie guidée et les parties voisines.

et les parties voisines.<br>-Une fois l'installation accomplie, s'assurer que le réglage du moteur est correct et<br>que les systèmes de protection et de déverrouillage fonctionnement correctement.

-Utiliser exclusivement des pièces détachées originales pour les opérations<br>d'entretien ou les réparations. Le Fabricant décline toute responsabilité quant à la sécurité et au bon fonctionnement de l'automatisation en cas d'utilisation

de composants d'autres Fabricants.<br>-Ne modifier d'aucune façon les composants de l'automatisation sans l'autorisation expresse du Fabricant.

former l'utilisateur de l'installation sur les risques résiduels éventuels, sur les<br>systèmes de commande appliqués et sur la façon de procéder à l'ouverture<br>manuelle en cas d'urgence: remettre le manuel d'utilisation à l'u -Eliminer les matériaux d'emballage (plastique, carton, polystyrène, etc.) conformément aux normes en vigueur. Ne pas laisser les sachets en plastique et la<br>mousse de polystyrène à la portée des enfants.

#### **CONNEXIONS**

ATTENTION ! Pour le branchement sur le secteur, utiliser un câble multipolaire ayant une section minimum de 5x1,5mm<sup>2</sup> ou de 4x1,5mm<sup>2</sup> pour alimentation triphasée ou de 3x1,5mm<sup>2</sup> pour alimentation monophasée (par exemple, le câble peut être du type H05RN-F avec une section de 4x1,5mm<sup>2</sup>). Pour le branchement des auxiliaires, utiliser des conducteurs de 0,5 mm<sup>2</sup> de section minimum.

-Utiliser exclusivement des touches ayant une portée supérieure ou égale à 10A-250V.

Immobiliser les conducteurs à l'aide d'une fixation supplémentaire à proximité des bornes (par exemple, à l'aide d'un collier) afin de séparer nettement les parties sous tension des parties sous très faible tension de sécurité.

-Pendant l'installation, dénuder le câble d'alimentation afin de pouvoir brancher le conducteur de terre sur la borne appropriée en laissant cependant les<br>conducteurs actifs aussi courts que possibles. Le conducteur de terre doit être<br>le dernier à se tendre en cas de desserrement du dispositif de f **ATTENTION !** Les conducteurs à très faible tension de sécurité doivent être physiquement séparés des conducteurs à basse tension.

Seul le personnel qualifié (monteur professionnel) doit pouvoir accéder aux parties sous tension.

#### **VÉRIFICATION DE L'AUTOMATISATION ET ENTRETIEN**

Vérifier scrupuleusement ce qui suit avant de rendre l'automatisation définitivenent opérationnelle et pendant les interventions d'entretien:

-Vérifier si tous les composants sont solidement fixés.

-Vérifier le fonctionnement du démarrage et de l'arrêt en cas de commande manuelle.

-Vérifier la logique de fonctionnement normale ou personnalisée.<br>-Uniquement sur les portails coulissants: vérifier si l'engrenage crémaillère - pi-<br>gnon est correct, avec un jeu de 2 mm le long de toute la crémaillère; le gitant ces concertius any calculation create the care in an

-Uniquement sur les portails coulissants: vérifier si le rail du portail est droit et horizontal et si les roues sont en mesure de supporter le poids du portail. -Uniquement sur les portails coulissants suspendus en porte-à-faux: vérifier

l'absence d'abaissement ou d'oscillation pendant la manœuvre. -Uniquement sur les portails à battant : vérifier si l'axe de rotation des vantaux

est parfaitement vertical Uniquement pour les barrières: avant d'ouvrir le portillon le ressort doit être déchargé (barre verticale).

-Contrôler le bon fonctionnement de tous les dispositifs de sécurité (photocellules, linteaux sensibles etc..) et le bon réglage du dispositif de sécurité anti-écrasement, en vérifiant si la valeur de la force de choc mesurée aux endroits prévus Senativ, en ventada en la contrada de la contrada par la norme EN124453.<br>Les forces de choc peuvent être réduites à l'aide de rebords déformables.

- Vérifier le bon fonctionnement de la manœuvre d'urgence s'il y en a une. -Vérifier le bon fonctionnement à l'ouverture et à la fermeture avec les dispositifs de commande appliqués.

-Vérifier l'intégrité des connexions électriques et des câblages, en particulier Vétat des gaines isolantes et des presse-câbles.<br>Pendant les opérations d'entretien, nettoyer les lentilles des photocellules.<br>Pendant la période de mise hors service de l'automatisation, activer le déver-

rouillage d'urgence (cf. paragraphe MANŒUVRE D'URGENCE) de façon à libérer la partie guidée et à pouvoir accomplir l'ouverture et la fermeture manuelles due portail

-sile câble d'alimentation est endommagé, il doit être remplacé par le constructeur ou par son service après-vente ou par une personne qualifiée, afin d'éviter tout risque.

-Si on installe des dispositifs du type D (tels que définis par la EN12453), branchés en mode non vérifié, prescrire un entretien obligatoire au moins tous les six mois. -L'entretien décrit plus haut doit être répété au moins une fois par an ou plus fréquemment si les caractéristiques du site ou de l'installation le demandent.

#### **ATTENTION!**

The pas oublier que la motorisation facilite l'utilisation du portail/de la porte mais qu'elle ne résout pas les problèmes imputables à des défauts ou à des erreurs de montage ou encore à l'absence d'entretien.

#### **DÉMOLITION**

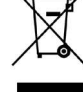

Eliminez les matériaux en respectant les normes en vigueur. Ne jetez niles vieux appareils, ni les piles, ni les batteries usées avec les ordures domestiques. Vous devez confier tous vos déchets d'appareils électriques ou électroniques à un centre de collecte différenciée, préposé à leur recyclage.

#### *DÉMANTÈLEMENT*

Si l'automatisation est démontée pour ensuite être remontée sur un autre site, il faut: Couper l'alimentation et débrancher toute l'installation électrique.

- Retirer l'actionneur de la base de fixation.
- Démonter tous les composants de l'installation.

- Remplacer les composants ne pouvant pas être retirés ou endommagés.

LES DÉCLARATIONS DE CONFORMITÉ PEUVENT ÊTRE CONSULTÉES SUR LE SITE INTERNET http://www.bft-automation.com/CE<br>LES INTERNET http://www.bft-automation.com/CE<br>LES INSTRUCTIONS DE MONTAGE ET D'UTILISATION PEUVENT ÊTRE CON-

SULTÉES DANS LA SECTION DOWNLOAD/TÉLÉDÉCHARGEMENT.

Tout ce qui n'est pas expressément prévu dans le manuel de montage est interdit. Le bon fonctionnement de l'appareil n'est garanti que si<br>les données indiquées sont respectées. Le Fabricant ne répond pas des dommages provoqués par l'inobservation des indications données dans ce manuel.

En laissant inaltérées les caractéristiques essentielles de l'appareil, l'entreprise se réserve le droit d'apporter à tout moment les modifications qu'elle jugera opportunes pour améliorer le produit du point de vue technique, commercial et de sa construction, sans s'engager à mettre à jour la présente publication.

#### **HINWEISE FÜR DEN INSTALLATEUR**

ACHTUNG! Wichtige Hinweise zur Sicherheit. Bitte lesen und befolgen Sie aufmerksam die Hinweise sowie die Bedienungsanleitung, die das Produkt begleiten, denn eine falsche Installation des Produkts kann zu Verletzungen von Menschen und Tieren sowie zu Sachschäden führen. Sie liefern wichtige Vari mensur und Terrei sowie zu zuchstanden rument. Der neutern wichtiger<br>Hinweise zur Sicherheit, zur Installation, zur Benutzung und zur Wartung.<br>Bewahren Sie die Anweisungen auf, um sie der technischen Dokumentation<br>hin

#### 1) ALLGEMEINE SICHERHEIT

Dieses Produkt wurde ausschließlich für die in der vorliegenden Dokumentation angegebene Verwendung konzipiert und gefertigt. Andere Verwendungen können zu Beschädigungen des Produkts sowie zu Gefahren führen.<br>- Die Konstruktionsmaterialien der Maschine und die Installation müssen wo an-

-Die Konstruktionsmaterialien der Maschine und die Installation mussen wo<br>die verdbar den folgenden EU-Richtlinien entsprechen: 2014/30, 2014/35, 2006/42,<br>2011/305, 99/05 sowie den nachfolgenden Abänderungen. In allen Länd befolgt werden.

-<br>Die Firma, die dieses Produkt herstellt (im Folgenden die "Firma") lehnt jegliche Haftung für Schäden ab, sind zurückzuführen sind auf eine unsachgemäße Benutzung, die von der in der vorliegenden Dokumentation verschieden ist, auf die Tiutzung, uie von der in der vonlegenden Dokumentalion verstanden Türen, Toren<br>Nichtbeachtung des Prinzips der sachgerechten Ausführung bei den Türen, Toren<br>usw. oder Verformungen, die während der Benutzung auftreten könne

unter Beachtung der Regeln der guten Technik sowie der geltenden Normen vorgenommen werden

-vorgenommen werden:<br>-Nehmen Sie vor der Installation des Produkts allen strukturellen Änderungen der -Nehmen sie vor der installation des Produkts allen strukturellen Anderungen der<br>Sicherheitselemente sowie der Schutz. Und Abtrennvorrichtungen aller Bereiche<br>mit Quetschungs- und Abtrenngefahr sowie allgemeinen Gefahren g

der ungen an Robustneit und Stabilität erruit.<br>- Vor der Installation muss die Unversehrtheit des Produkts überprüft werden.<br>- Die Firma haftet nicht für die Folgen der Nichtbeachtung der Regeln der guten Technik<br>- bie ide

sowe für verformungen, die sich wannend der Benutzung ergeben.<br>Stellen Sie bei der Installation sicher, dass das anggebene Temperaturintervall<br>mit dem Installationsort der Automatisierung kompatibel ist.<br>-Installieren Sie

auf dem Typenschild mit denen des Stromnetzes übereinstimmen und, dass der aur dem 17 jueuse in Differentialschafter sowie ein angemessener Schutzgegen<br>elektrischen Anlage ein Differentialschafter sowie ein angemessener Schutzgegen<br>Überstrom vorgeschaltet sind. Setzen Sie in die Stromversorgung d ster in der einen alle bilden thermomagnetischen Schalter ein, der<br>unter Überspannungsbedingungen der Kategorie III die vollständige Trennung

gestattet. gestattet.<br>-Stellen Sie sicher, dass der Stromversorgung ein Differentialschalter mit einer<br>Eingriffsschwelle von nicht mehr als 0,03 A vorgeschaltet ist, der den geltenden

Normen entspricht. Normen entspricht.<br>Stellen Sie sicher, dass die Anlage ordnungsgemäß geerdet wird: Schließen Sie<br>alle Metallteile der Schließvorrichtung (Türen, Tore usw.) und alle Komponenten<br>der Anlage an, die eine Erdungsklemme aufweis

-Die Aufprallkräfte können durch die Verwendung von verformbaren Leisten reduziert werden

-verwenden Sie elektrosensible oder druckempfindliche Vorrichtungen, falls die

-Verwenden Sie elektrosensible oder druckempfindliche Vorrichtungen, falls die<br>Aufprallkräfte die von den Normen vorgesehenen Werte überschreiten.<br>-Wenden Sie alle Sicherheitsvorrichtungen (Fotozellen, Sensoren usw.) an, d

(es sei denn, der Motor wird ausschließlich bei geschlossener Tür aktiviert).

-Falls die Automatisierung auf einer Höhe von weniger als 2,5 m installiert wird oder<br>zugänglich ist, muss ein angemessener Schutz der elektrischen und mechanischen - Bauteile gewährleistet werden.<br>- Nur für Automatisierungen für Schieber<br>- Nur für Automatisierungen für Schieber<br>- 1) Die beweglichen Teile des Motors müssen in einer Höhe von mehr als 2,5 m über

dem Boden oder jeder anderen Ebene installiert werden, die den Zugang gestatten kann.

kam.<br>2) Der Getriebemotor in einem abgetrennten und geschützten Raum installiert<br>werden, der nur mithilfe von Werkzeug zugänglich ist.<br>-Installieren Sie alle feststehenden Bedienelemente so, dass sie keine Gefahren erzeu-

-Installeren Sie allereststenenden Bedienelemente so, dass sie keine Geranren erzeugen und fern von beweglichen Bauteilen. Insbesondere die Totmannvorrichtungen<br>müssen mit direkter Sicht auf den geführten Teil positioniert

- Bringen Sie einen Aufkleber, der die Funktionsweise der manuellen Entsperrung<br>der Automatisierung angibt, in der Nähe des Manöverorgans an.<br>-Stellen Sie sicher, dass während des Manövers mechanische Risiken wie Quet-

Schung, Abtrennung und Erfassung zwischen dem geführten Bauteil und dem<br>feststehenden Bauteil vermieden werden.

-Stellen Sie nach der Installation sicher, dass der Motor de Automatisierung richtig eingestellt worden ist und, dass die Schutzsysteme den Betrieb ordnungsgemäß blockieren.

-Verwenden Sie bei allen Wartungs- und Reparaturarbeiten ausschließlich Originaler-<br>satzteile. Die Firma haftet nicht für die Sicherheit und den ordnungsgemäßen Betrieb<br>der Automatik, falls Komponenten von anderen Herstell

-Nehmen Sie keine Änderungen an den Komponenten der Automatik vor, die von<br>der Firma nicht ausdrücklich genehmigt werden.<br>-Unterweisen Sie die Benutzer der Anlage hinsichtlich der angewendeten Steue-

rungssysteme sowie des manuellen Manövers zur Öffnung im Notfall. Händigen .u..gssysteme some des mandemen mand<br>Sie das Handbuch dem Endanwender aus.

Sie dus Handwuch dem Endanwender aus.<br>Entsorgen Sie die Verpackungsmaterialien (Plastik, Karton, Styropor usw.) unter<br>Beachtung der geltenden Bestimmungen. Halten Sie Plastiktüten und Styropor von Kindern fern.

#### **ANSCHLÜSSE**

ANSCHLUSSENCE SERVICES And Stromnetz: ein mehradriges<br> **ACHTUNG!** Verwenden Sie für den Anschluss an das Stromnetz: ein mehradriges<br>
Kabel mit einem Mindestquerschnitt von 5 x 1,5 mm<sup>2</sup> oder 4 x 1,5 m<sup>2</sup> für die<br>
Drehstrom

zum Beispiel dem Typ HOSKN-F mit Querschnitt von 4 x 1,5 mm<sup>2</sup> entsprechen). Verwenden Sie für den Anschluss der Zusatzanlage Leiter mit einem Mindest-<br>Querschnitt von 0,5 mm<sup>2</sup>.<br>Querschnitt von 0,5 mm<sup>2</sup>.<br>-Verwenden Sie a

en die entsprechende Klemme angeschlossen werden kann. Dabei sollten die<br>an die entsprechende Klemme angeschlossen werden kann. Dabei sollten die<br>beiden anderen Leiter so kurz wie möglich gelassen werden. Der Erdungsleiter

mass der letzte sein, der sich niedriger Sicherheitsspannung müssen von den<br>Lettern mit niedriger Spannung getrennt verlegt werden.<br>Der Zugang zu den spannungsführenden Bauteilen darf ausschließlich für Fach-

personal (professioneller Installateur) möglich sein.

#### ÜBERPRÜFUNG UND WARTUNG DER AUTOMATISIERUNG

USERPHOFFUNG UND WART UNDER AUTOMATISHENDING<br>
Nehmen Sie vor der Inbetriebnahme der Automatisierung sowie während der<br>
Wartungseingriffe eine sorgfältige Kontrolle der folgenden Punkte vor:<br>
-Stellen Sie sicher, dass alle

reifen: Spiel von 2 mit auf der gesamten Länge der Zahnstange ineinander<br>greifen; halten Sie die Gleitschiene immer sauber und frei von Schmutz.<br>-Nurfür Schiebetore und Schiebetüren: Sicherstellen, dass die Gleitschiene de

se alle se incorre una seminoraliste de Räder dem Gass die Gleitschiene des Tors<br>gerade und horizontal ist und, dass die Räder dem Gewicht des Tors angemessen<br>sind.

smin.<br>-Nur für hängende Schiebetore (Cantilever): Sicherstellen, dass während des<br>-Manövers keine Absenkung und keine Oszillationen vorhanden sind.<br>-NurfürangeschlageneTore: Sicherstellen, dass die Rotationsachse des Torfl

-Nurfurangeschlagene Iore: Sicherstellen, dass die Rotationsachse des Torflugels<br>Tollkommen vertikal ist.<br>-Nur für Schranken: Vor dem Öffnen der Tür muss die Feder entspannt sein (ver-<br>-tikale Schranke).<br>-Überprüfen Sie de Text and System in the base of the Universe of the UNIX of the UNIX of the UNIX of the UNIX of the UNIX of the<br>- Die Aufprallkräfte können durch die Verwendung von verformbaren Leisten The Furnaments Roman Barriston and Chances of Contractor Chances and Teduziert Werden.<br>- Uberprüfen Sie die Funktionsweise des Notfallmanövers, falls vorgesehen.<br>-Überprüfen Sie die Öffnung und die Schließung mit angeschlo

Vorrichtungen.<br>- Werrichtungen.<br>- Überprüfen Sie die elektrischen Anschlüsse und die Verkabelung sowie insbe-<br>- Sondere den Zustand der Isolierungen und der Kabeldurchführungen.

sondere den Zustand der Nartung eine Reinigung der Linsen der Fotozellen vor.<br>- Alehmen Sie während der Wartung eine Reinigung der Linsen der Fotozellen vor.<br>- Aktivieren Sie während der Nichtbenutzung der Automatisierung

Risiken zu vermeiden.

Kisiken zu vermeiden.<br>-Bei Installation von Vorrichtungen vom Typ "D" (wie definiert von EN 12453) mit<br>-nicht überprüftem Anschluss wird eine obbligatorische Wartung mit zumindest<br>- Die so wie oben beschriebene Wartung mus

Begelmäßigkeit oder kürzeren Zeitintervallen wiederholt werden, falls die<br>Eigenschaften des Installationsortes dies verlangen sollten.

#### **ACHTUNG!**

Net Notorisierung dient zur Vereinfachung der Benutzung des Tors bzw. der Tür<br>und sie löst keine Installations- oder Wartungsmängel.

#### **VERSCHROTTUNG**

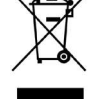

Verbettendung der Materialien muss unter Beachtung der geltenden<br>Normen erfolgen. Bitte werfen Sie Ihr Altgerät oder die leeren Batterien nicht in den Haushaltsabfall. Sie sind verantwortlich für die ordnungsdemäße Entsorgung ihrer elektrischen oder elektronischen Altgeräte<br>durch eine offizielle Sammelstelle.

#### **ENTSORGUNG**

Ealls die Automatisierung ausgebaut wird, um an einem anderen Ort wieder<br>eingebaut zu werden, muss Folgendes beachtet werden:<br>-Unterbrechen Siedie Stromversorgung und klemmen Siedie gesamte elektrische

Anlage ab.

Aunage au.<br>-Entfernen Sie den Trieb von der Befestigungsbasis.<br>-Bauen Sie sämtliche Komponenten der Installation ab.

-Nehmen Sie die Ersetzung der Bauteile vor, die nicht ausgebaut werden können<br>oder beschädigt sind.

DIEKONFORMITÄTSERKLÄRUNGEN KÖNNEN AUF DER WEB-SITE http://www. DIE ANWEISUNGEN ZUR MONTAGE UND BENUTZUNG KÖNNEN IM DOWN-<br>DIE ANWEISUNGEN ZUR MONTAGE UND BENUTZUNG KÖNNEN IM DOWN-

**LOAD-BEREICH KONSULTIERT WERDEN** 

Alles, was im Installationshandbuch nicht ausdrücklich vorgesehen ist, ist untersagt. Der ordnungsgemäße Betrieb des Triebs kann nur garantiert werden, wenn alle angegebenen Daten eingehalten werden. Die Firma<br>haftet nicht für Schäden, die auf die Nichtbeachtung der Hinweise im<br>vorliegenden Handbuch zurückzuführen sind.

Unter Beibehaltung der wesentlichen Eigenschaften des Produktes kann die Firma jederzeit und ohne Verpflichtung zur Aktualisierung des vorliegenden Handbuches Änderungen zur technischen, konstruktiven oder handelstechnischen Verbesserung vornehmen.

### **ADVERTENCIAS PARA LA INSTALACIÓN**

¡ATENCIÓN! Instrucciones de seguridad importantes. Leer y seguir con atención todas las advertencias y las instrucciones que acompañan el producto, ción todas las advertencias y las instrucciones que acompañan el producto,<br>y a que la instalación incorrecta puede causar daños a personas, animales o<br>cosas. Las advertencias y las instrucciones brindan importantes indicac para consultas futuras.

#### **SEGURIDAD GENERAL**

Seconducto ha sido diseñado y fabricado exclusivamente para el uso indicado<br>en la presente documentación. Otros usos diferentes a lo indicado podrían ocasionar daños al producto y ser causa de peligro.<br>-Los elementos de fabricación de la máquina y la instalación deben presentar

-Los elementos de labricación de la máquina y la instalación deben presentar conformidad con las siguientes Directivas Europeas, donde se puedan aplicar:<br>2014/30/CE, 2014/35/CE, 2006/42/CE, 2011/305/CE, 99/05/CE y sus post

rambién las normas antes citadas.<br>-La Empresa fabricante de este producto (en adelante "empresa") no se responsabiliza por todo aquello que pudiera derivar del uso incorrecto o diferente a sabilitzado en la presente documentación, como tampoco por el incumplimiento de la Buena Técnica en la fabricación de los cierres (puertas, cancelas, etc.), así como por las deformaciones que pudieran

including durante su uso.<br>- La instalación debe ser realizada por personal cualificado (instalador profesional,<br>- Conforme a EN12635), en cumplimiento de la Buena Técnica y de las normas vigentes. Facture de instalar el producto, realizar todas las modificaciones estructurales de<br>modo tal que se respeten las distancias de seguridad y para la protección o ais-<br>lamiento de todas las zonas de aplastamiento, corte, arra different según lo previsto por las normas EN 12604 y 12453 o eventuales normas<br>locales de instalación. Comprobar que la estructura existente cumpla con los<br>requisitos necesarios de resistencia y estabilidad.

Actualmente de comenzar la instalación, comprobar la integridad del producto.<br>-La Empresa no es responsable del cumplimiento de la Buena Técnica en la rea-<br>lización y mantenimiento de los cerramientos por motorizar, como t

rational de la superior de la superior de la superior de la superior de la superior de la superior de la superior de la superior de la superior de la superior de la superior de la superior de la superior de la superior de

Tugar a cosmano para mostrala a automanización.<br>Finalmente producto en atmósfera explosiva, la presencia de gases o humos<br>inflamables constituye un grave peligro para la seguridad.<br>Fintes de realizar cualquier intervención

tación eléctrica. Desconectar también eventuales baterías compensadoras si estuvieran presentes

estuvieran presentes.<br>-Antes de conectar la alimentación eléctrica, asegurarse de que los datos de<br>-Antes de conectar la alimentación eléctrica y que en el origen<br>placa correspondan a los de la red de distribución eléctric Sobretanya aucteuration e un magnetotérmico omnipolar que permita la desco-<br>nexión completa en las condiciones de la categoría de sobretensión III.<br>- Comprobar que en el origen de la red de alimentación, haya un interrupto

cial con umbral no superior a 0.03A y conforme a lo previsto por las normas vigentes.

-Comprobar que la instalación de puesta a tierra esté realizada correctamente:<br>conectar a tierra todas las piezas metálicas del cierre (puertas, cancelas, etc.) y<br>todos los componentes de la instalación con borne de tierra

- La instalación se debe realizar utilizando dispositivos de seguridad y de mandos<br>conformes a la EN 12978 y EN12453.

-Las fuerzas de impacto pueden ser reducidas utilizando cantos deformables

-Si las fuerzas de impacto superan los valores previstos por las normas, aplicar<br>dispositivos electrosensibles o sensibles a la presión.<br>-Aplicar todos los dispositivos de seguridad (fotocélulas, cantos sensibles, etc.)

recesarios para proteger el área de pelígros de impacto, aplastamiento, arrastre, corte. Tener en cuenta las normativas y las directivas vigentes, los criterios de la<br>Buena Técnica, el uso, el entorno de instalación, la ló

Sistema y las fuerzas desarrolladas por la automatización.<br>-Aplicar las señales previstas por las normativas vigentes para identificar las zo-<br>nas peligrosas (los riesgos residuales). Toda instalación debe estar identifica de manera visible según lo prescrito por la EN13241-1.<br>-Una vez completada la instalación, colocar una placa de identificación de la

puerta/cancela.

Fase a cancela.<br>Este producto no se puede instalar en hojas que incorporan puertas (salvo que<br>el motor se active sólo cuando la puerta está cerrada)<br>-Si la automatización es instalada a una altura inferior a 2,5 m o está a

necesario garantizar un grado de protección adecuado de las piezas eléctricas y mecánicas

-Sólo para automatizaciones de persianas

-500 para automatizationes de persianas<br>
1) Las partes móviles del motor se deben instalar a una altura de 2,5 m por<br>
1) Las partes móviles del motor se debe instalar en un espacio segregado y provisto de<br>
2) El motorreduc dos a la vista directa de la parte guiada y, salvo que no sean con llave, se deben<br>instalar a una altura mínima de 1,5 m y de manera tal de que no sean accesibles para el público.

Aplicar al menos un dispositivo de señalización luminosa (parpadeante) en posición vertical, además fijar a la estructura un cartel de Atención.<br>-Fijar de manera permanente una etiqueta correspondiente al funcionamiento del

desbloqueo manual de la automatización y colocarla cerca del órgano de maniobra. Assequence de que durante la maniobra se eviten y se proteja de los riesgos me-<br>cánicos y en particular el impacto, el aplastamiento, arrastre, corte entre la parte

diada y las partes fijas alrededor.<br>
-Una vez realizada la instalación, asegurarse de que el ajuste de la automatiza-<br>
ción del motor esté configurado de manera correcta y que los sistemas de pro-

tección y de desbloqueo funcionen correctamente.

Custos exclusivamente piezas originales para todas las operaciones de mantenimiento y<br>reparación. La Empresa no se responsabiliza de la seguridad y el buen funcionamiento<br>de la automatización, en caso que se utilicen compo

-No realizar ninguna modificación a los componentes de la automatización si no<br>se cuenta con autorización expresa por parte de la Empresa.<br>-Instruir al usuario de la instalación sobre los eventuales riesgos residuales, los

sistemas de mando aplicados y la ejecución de la maniobra de apertura manual

en caso de emergencia: entregar el manual de uso al usuario final. Serviço de concepcidades de embalaje (plástico, cartón, poliestireno, etc.) según<br>Eliminar los materiales de embalaje (plástico, cartón, poliestireno, etc.) según<br>lo previsto por las normas vigentes. No dejar sobres de nyl

#### CONEXIONES

**CONFERITORIS 15**<br> **ATENCIÓN!** Para la conexión a la red utilizar: cable multipolar de sección mínima de 5x1,5mm<sup>2</sup> ó 4x1,5mm<sup>2</sup> mini alimentaciones monofásicas (a modo de ejemplo, el cable puede ser del<br>tipo H05RN-F con sección de 4x1.5mm<sup>2</sup>). Para la conexión de los dispositivos<br>auxiliares utilizar conductores con sección mínima de 0,5 mm<sup>2</sup>.

L'utilizar exclusivamente pulsadores con capacidad no inferior a 10A-250V.<br>- Utilizar exclusivamente pulsadores con capacidad no inferior a 10A-250V.<br>- Los conductores deben estar unidos por una fijación suplementaria cerc las partes bajo tensión de las partes con muy baja tensión de seguridad.<br>- Durante la instalación se debe quitar la funda del cable de alimentación para

- Durante la instalación se debe quitar la tierra al borne es antienador para<br>
permitir la conexión del conductor de tierra al borne específico, dejando los<br>
conductores activos lo más cortos posible. El conductor de tierr

ner físicamente separados de los circuitos a baja tensión.<br>La accesibilidad a las partes bajo tensión debe ser posible exclusivamente para

el decesional dualificado (instalador profesional).

#### CONTROL DE LA AUTOMATIZACIÓN Y MANTENIMIENTO

Antes de que la automatización quede definitivamente operativa, y durante las

Antes de que la automatización quede definitivamente operativa, y durante las<br>intervenciones de mantenimiento, controlar estrictamente lo siguiente:<br>-Comprobar que todos los componentes estén fijados firmemente.<br>-Controlar

el peso de la cancela.<br>Sólo para cancelas correderas suspendidas (Cantilever): comprobar que no se<br>produzca ninguna bajada u oscilación durante la maniobra. -Sólo para cancelas batientes: comprobar que el eje de rotación de las hojas esté

en posición perfectamente vertical. si posición perfectamente vertica.<br>Sólo para barreras: antes de abrir la portezuela el muelle debe estar descarga-

do (mástil vertical).

Controlar el correcto funcionamiento de todos los dispositivos de seguridad<br>(fotocélulas, cantos sensibles, etc.) y el correcto ajuste de los dispositivos de<br>seguridad antiaplastamiento, comprobando que el valor de la fuer pacto, medido en los puntos previstos por la norma EN 12445, sea inferior a lo<br>indicado en al norma EN 12453.

-Las fuerzas de impacto pueden ser reducidas utilizando cantos deformables.

Controlar el buen funcionamiento de la maniobra de emergencia donde esté presente.<br>Controlar la operación de apertura y cierre con los dispositivos de mando aplicados.<br>Comprobar la integridad de las conexiones eléctricas y

-Completion la integriuant de las cubiertas aislantes y de los sujetacables.<br>
particular el estado de las cubiertas aislantes y de los sujetacables.<br>
-Durante el mantenimiento limpiar las ópticas de las fotocélulas.<br>
-Dura cancela

Cancela.<br>
Si el cable de alimentación está dañado, el mismo debe ser sustituido por el<br>
si el cable de alimentación de asistencia técnica de éste o por una persona con<br>
fabricante o por el servicio de asistencia técnica de

frecuencia al menos semestral.

Trecuente un minimo serificando.<br>- El mantenimiento, como se ha descrito anteriormente, se debe repetir por lo<br>- menos anualmente o con intervalos menores si las características del lugar o de la instalación lo requirieran.

#### ¡ATENCIÓN!

Recordar que la motorización sirve para facilitar el uso de la cancela/puerta pero no resuelve problema de defectos o carencias de instalación o de falta de mantenimiento.

#### **DESGUACE**

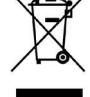

La eliminación de los materiales se debe realizar respetando las normas<br>vigentes. No desechar su equipo descartado, las pilas o las baterías usadas<br>con los residuos domésticos. Usted tiene la responsabilidad de desechar consolutions de equipos eléctricos o electrónicos, entregándolos<br>a un punto de recogida dedicado al reciclaje de los mismos.

#### **DESMANTELAMIENTO**

Si la automatización es desmontada para luego ser montada nuevamente en otro sitio hay que:<br>
Interrumpir la alimentación y desconectar toda la instalación eléctrica.<br>
-Quitar el accionador de la base de fijación.

-Desmontar todos los componentes de la instalación.

-Si algunos componentes no pudieran ser quitados o estuvieran dañados, sustituirlos.

### AS DECLARACIONES DE CONFORMIDAD SE PUEDE CONSULTAR EN EL SITIO WEB http://www.bft-automation.com/CE<br>LAS INSTRUCCIONES DE MONTAJE Y USO SE PUEDEN CONSULTAR EN LA

SECCIÓN DESCARGAS.

Todo aquello que no expresamente previsto en el manual de instalación, no<br>está permitido. El buen funcionamiento del operador es garantizado sólo si se respetan los datos indicados. La Empresa no se responsabiliza por los daños causados por el incumplimiento de las indicaciones dadas en el presente manual. Dejando inalteradas las características esenciales del producto, la Empresa se reserva el derecho de realizar, en cualquier momento, modificaciones que considere convenientes para mejorar la técnica, la fabricación y la comerciali-<br>zación del producto, sin comprometerse a actualizar la presente publicación.

#### **WAARSCHUWINGEN VOOR DE INSTALLATEUR**

LET OP! Belangrijke veiligheidsinstructies. De waarschuwingen en de instructies die met het product meegeleverd worden zorgvuldig lezen en volgen, aangezien verkeerde installatie schade aan personen, dieren of voorwerpen kan veroorzaken.<br>De waarschuwingen en de instructies geven belangrijke aanwijzingen over de veiligheid, de installatie, het gebruik en het onderhoud. De instructies bewaren om ze aan de technische folder toe te voegen voor toekomstige raadpleging.

#### **ALGEMENE VEILIGHEID**

-<br>Dit product is uitsluitend ontworpen en gebouwd voor het gebruik aangegeven<br>in deze documentatie. Soorten gebruik anders dan hetgeen aangegeven, zouden schade aan het product en gevaar kunnen veroorzaken.

schade aan het product en gewaar kunnen veroorzaken.<br>The constructie-elementen van de machine en de installatie moeten overeenkom-<br>stig de volgende Europese Richtlijnen zijn, indien toepasbaar: 2014/30/CE, 2014/35/<br>CE, 200

-Het Bedrijf wijst iedere willekeurige verantwoordelijkheid af voortkomende uit een<br>verkeerd gebruik of een ander gebruik dan het voorbestemde gebruik en dat aandegeven in deze documentatie, evenals uit het niet in acht nemen van het Goed Gebruik bij de constructie van de sluitingen (deuren, hekken, etc..) en uit de vervormingen die tijdens het gebruik zouden kunnen optreden.

Finity en die tyden is the general conductor summer operation.<br>The installatie moet worden uitgevoerd door gekwalificeerd personeel (professionele installateur, volgens EN12635), met inachtneming van het Goed Gebruik en de

-Alvorens het product te installeren, alle structurele wijzigingen aanbrengen betreffende de verwezenlijking van de vrijboorden en de beveiliging of afscheiding van alle zones met gevaar voor pletting, snijden, meeslepen en algemeen gevaar, voland Discussion of the process of the control of the control of the control of the control of the control of the<br>The control of the control of the control of the control of the control of the control of the control of the c noodzakelijke vereisten beschikt wat betreft stevigheid en stabiliteit.

- Alvorens te beginnen met de installatie, de goede toestand van het product controleren.<br>- Alvorens te beginnen met de installatie, de goede toestand van het product controleren.<br>- Het bedrijf is niet verantwoordelijk voo de constructie en het onderhoud van de te motoriseren kozijnen, en van de vervormingen die zich tijdens het gebruik kunnen voordoen.<br>-Controleren of het opgegeven temperatuurinterval compatibel is met de plek be-

Stembers of the installatie van het automatiseringssysteem.<br>This product niet in een explosieve omgeving installeren: de aanwezigheid van gas of<br>Ontvlambare rookgassen vormt een ernstig gevaar voor de veiligheid.

ontvlambare rookgassen vormt een ernstig gevaar voor de veiligheid.<br>- De stroomvoorziening uitschakelen vóór wat voor verkzaamheden dan ook aan de<br>- installatie. Ook eventuele bufferbatterijen loskoppelen, indien aanwezig.

our experience of the state of the solid point of the spirit of the spirit of the spirit of the spirit of the<br>- Controleren of er zich aan het begin van het voedingsnet een aardlekschakelaar bevindt<br>- die de drempel van ma

and de la andingspysite en controleren of het aardingspysite en controleren of het aardingspysite en controleren de la metalen delen van de sluiting (deuren, hekken, etc.) en alle onderdelen van de installatie voorzien van

sus anstallatie moet worden uitgevoerd met gebruik van veiligheidsinrichtingen en<br>bedieningen overeenkomstig EN 12978 en EN12453.<br>-De botsingskrachten kunnen verminderd worden door middel van het gebruik van

vervormbare randen

-In het geval dat de botsingskrachten de door de normen voorziene waarden over-

schrijden, inrichtingen aanbrengen die gevoelig zijn voor elektriciteit of druk.<br>- Alle veiligheidsinrichtingen (fotocellen, gevoelige randen, etc.) aanbrengen die<br>- Alle veiligheidsinrichtingen (fotocellen, gevoelige rand ricourant when the state of the state of the state of the state of the state in the state of the state in the state in the state of the state in the state of the state in the state of the state in the state in the state of king van het systeem en de door het automatiseringssysteem ontwikkelde krachten.

- De door de geldende normen voorziene signalen aanbrengen om de gevaarlijke zo-<br>nes aan te duiden (de restrisico's). Iedere installatie moet op zichtbare wijze worden<br>geïdentificeerd volgens hetgeen voorgeschreven door de -Na de installatie voltooid te hebben, een identificatieplaat van de deur / het hek

aanbrengen.

-Dit product mag niet worden geïnstalleerd op vleugels waarin deuren zijn opgeno

men (tenzij de motor uitsluitend kan worden geactiveerd wanneer de deur dicht is).<br>- Als het automatiseringssysteem is geïnstalleerd op een hoogte van minder dan 2,5 For the thermal experimental in the toegankelijk is, is het noodzakelijk een passende beschermingsgraad<br>van de elektrische en mechanische delen te garanderen.<br>- Alleen voor automatiseringssystemen voor rolluiken

1) De bewegende delen van de motor moeten op een minimale hoogte van 2,5 m<br>boven de vloer of een ander niveau waar de toegang mogelijk is geïnstalleerd worden. 2) De reductiemotor moet in een afgescheiden ruimte geïnstalleerd worden voorzien

z) be retunction information and set allows the dependent information of the control of the control of the chemical product in the end bevelops is a leder will element of the control of the chemical chemical chemical chemi

Intersectuely, information the published of perfinding the anti-information of perfining dat ze niet toegankelijk zijn voor het publiek.<br>This experiment performance the published of the published of the published of the po

manoeuvreringsinrichting aanbrengen.<br>Zorg ervoor dat tijdens de manoeuvrerie en beveiligd worden en beveiligd worden en dan met name de botsing, de pletting, het meeslepen, het snijden

russen geleide deel en omliggende delen.<br>Na de installatie te hebben uitgevoerd, zich ervan verzekeren dat de instelling van het automatiseringssysteem van de motor juist is uitgevoerd en dat de beveiligings-

en deblokkeringssystemen juist functioneren.<br>- Uitsluitend originele reserveonderdelen gebruiken voor alle onderhouds- of repara-<br>- Uitsluitend originele reserveonderdelen gebruiken voor alle onderhouds- of repara-<br>- tiewe veiligheidsredenen en vanwege de goede werking van het automatiseringssysteem,<br>als er onderdelen van andere fabrikanten gebruikt worden.

die seinen einer einem die einem die einem einem einem einem einem einer einem einer einem einer einem einem e<br>Leem, indien niet uitdrukkelijk door het Bedrijf geautoriseerd.<br>De gebruiker van de installatie instructies gev

paste bedieningssystemen en de uitvoering van de handmatige openingsmanoeuvre<br>in geval van nood: de gebruikershandleiding aan de eindgebruiker overhandigen.

-Verpakkingsmaterialen (plastic, karton, polystyrol, etc.) verwerken volgens hetgeen voorzien is door de geldende normen. Nylon zakjes en polystyrol buiten bereik van kinderen bewaren.

#### **AANSLUITINGEN**

**AAN SLUTINGEN<br>
LET OP!** Gebruik voor de aansluiting op het netwerk: meeraderige kabel met een<br> **COOSINGENT COOSINGER AT ATTACK ATTES AND NOTE ATTENDARY**<br>
voor eenfase voeding (de kabel moet bijvoorbeeld van het type H05R

gebruiken met een doorsnede van min. 0,5 mm-.<br>- Uitsluitend drukknoppen gebruiken met een werkbelasting van min. 10A-250V.<br>- De geleiders moeten verbonden worden door een extra bevestiging in de buurt<br>- van de klemmen (bij

spanning.<br>- Tijdens de installatie moet de stroomtoevoerkabel van zijn bekleding ontdaan worden, zodat de aansluiting van de aardgeleider op de geschikte klem mogelijk<br>wordt, terwijl de actieve geleiders echter zo kort mogelijk gelaten worden. De aardgeleider moet de laatste zijn die gerekt wordt in geval van losraken van de bevestigingsinrichting van de kabel.<br>**OPGELET!** de geleiders met zeer lage veiligheidsspanning moeten fysiek geschei-

of the worden variety and dependent and dependent and dependent with the constant of the constant of the constant of the constant of the constant of the constant of the delen onder spanning mag uitsluitend mogelijk zijn vo

#### CONTROLE VAN HET AUTOMATISERINGSSYSTEEM EN ONDERHOUD

Alvorens het automatiseringssysteem in werking te stellen, en tijdens de onder-An accurate the community of the control of the control of the control of the control end of the control end of the control end of the control end of the control error of alle onderdelen stevig zijn bevestigd;<br>-controleren

ren

Teri,<br>
- de normale of gepersonaliseerde werking controleren.<br>
- Alleen voor schuifhekken: de correcte ineengrijping tandheugel-rondselas met<br>
een speling van 2 mm over de hele tandheugel controleren; de looprail altijd<br>
s

schoon modulen en vin van avail.<br>Falleen voor schuifhekken en –deuren: controleren of de glijrail recht en horizon-<br>taal is en of de wielen geschikt zijn voor het gewicht van het hek.<br>Falleen voor hangende schuifhekken (Ca

of trilt tijdens de manoeuvre. -Alleen voor vleugelpoorten: controleren of de rotatie-as van de vleugels perfect

verticaal is. Alleen voor slagbomen: alvorens het deurtje te openen, moet de veer ontladen

zijn (slagboom verticaal). z.j.: (slugboom vertiedar).<br>De juiste werking van alle veiligheidsinrichtingen controleren (fotocellen, gevoe:

Lige randen, etc.) en de correcte afstelling van de antibeklemmings-veiligheidsin-<br>richting door te controleren of de waarde van de botsingskracht gemeten in de<br>punten voorzien door de norm EN12445, lager is dan hetgeen aa norm FN 12453.

-<br>De botsingskrachten kunnen verminderd worden door middel van het gebruik van vervormbare randen.

van vervormbare randen.<br>-De functionaliteit van de noodmanoeuvre controleren, indien aanwezig.<br>-De openings- of sluitingshandeling met de aangebrachte bedieningsinrichtin-

-De openings- or siumingsnandering met de aangebrachte bedeemingsministering<br>on controleren.<br>De goede toestand van de elektrische aansluitingen en van de bekabelingen<br>controleren, met name de status van de isolatiekousen e maken.

maken.<br>-Indien de voedingskabel beschadigd is, moet deze vervangen worden door de fabrikant of door diens technische assistentiedienst of alleszins door een persoon<br>met een soortgelijke kwalificatie, teneinde alle risico's

voorschrijven.

voorscringen.<br>- Het onderhoud dat hierboven is beschreven moet minstens eenmaal per jaar of<br>vaker als de plaats of de installatie dit vereist, worden verricht.

#### **LET OPI**

Ler.<br>Wrigeet niet dat de motoraandrijving een gemak is bij het gebruik van het hek /<br>de poort en geen oplossing biedt voor problemen door defecten en installatiegebreken of gebrek aan onderhoud.

#### **SLOOP**

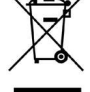

De materialen moeten verwijderd worden met inachtneming van de Seldende normen. Uw niet meer gebruikte apparaat, de lege batterijen<br>of accu's niet bij het huisvuil weggooien. U bent er verantwoordelijk voor<br>al uw afval van elektrische of elektronische apparatuur weg te brengen naar een inzamelpunt voor de recycling ervan.

#### **ONTMANTELING**

University and the distribution of the distribution of the distribution of een an-<br>dere plek opnieuw gemonteerd te worden, is het nodig:<br>-De stroomvoorziening uit te schakelen en de hele elektrische installatie los te kop-

be shoothvoorzening aft te schakefer en de nete elektrise<br>pelen.<br>-De actuator van de bevestigingsbasis te verwijderen.

-Alle onderdelen van de installatie te demonteren.<br>-In het geval dat enkele onderdelen niet verwijderd kunnen worden of beschadigd blijken te zijn, deze vervangen.

# DE CONFORMITEITSVERKLARINGEN KUNNEN WORDEN INGEZIEN OP DE DE MONTAGE- EN GEBRUIKSAANWIJZINGEN WORDEN INGEZIEN OP DE<br>DE MONTAGE- EN GEBRUIKSAANWIJZINGEN KUNNEN WORDEN INGEZIEN<br>IN HET DEEL DOWNLOAD.

IN HET DEEL DOWNLOAD.<br>
Al hetgeen niet uitdrukkelijk voorzien is in de installatiehandleiding, is<br>
al hetgeen niet uitdrukkelijk voorzien is in de controller is alleen gegaran-<br>
deerd, als de vermelde gegevens in acht word te hoeven bijwerken

# INSTALLAZIONE VELOCE-QUICK INSTALLATION-INSTALLATION RAPIDE<br>SCHNELLINSTALLATION-INSTALACIÓN RÁPIDA - SNELLE INSTALLATIE

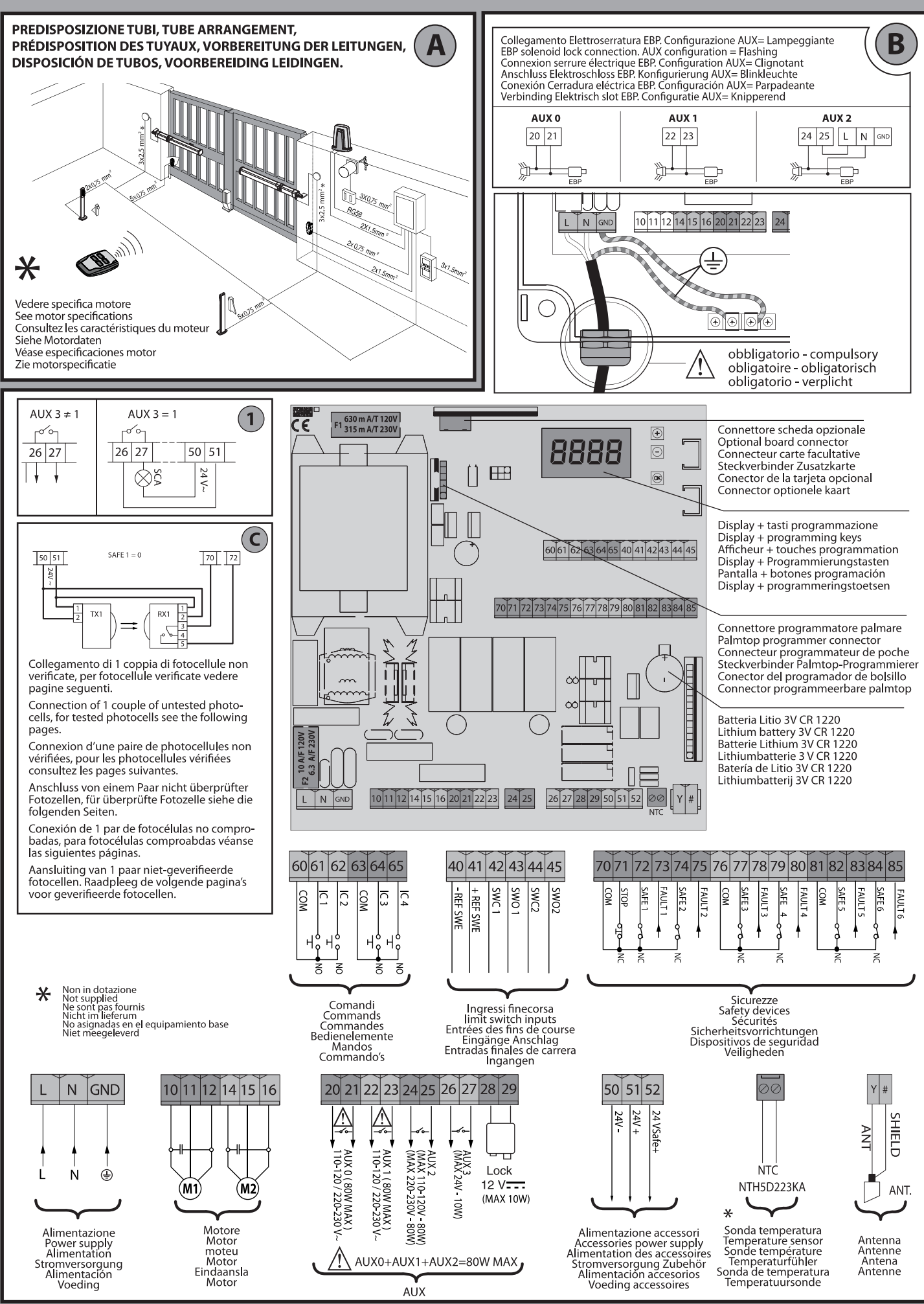

D81294600100 01

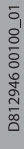

#### **MENU SEMPLIFICATO**

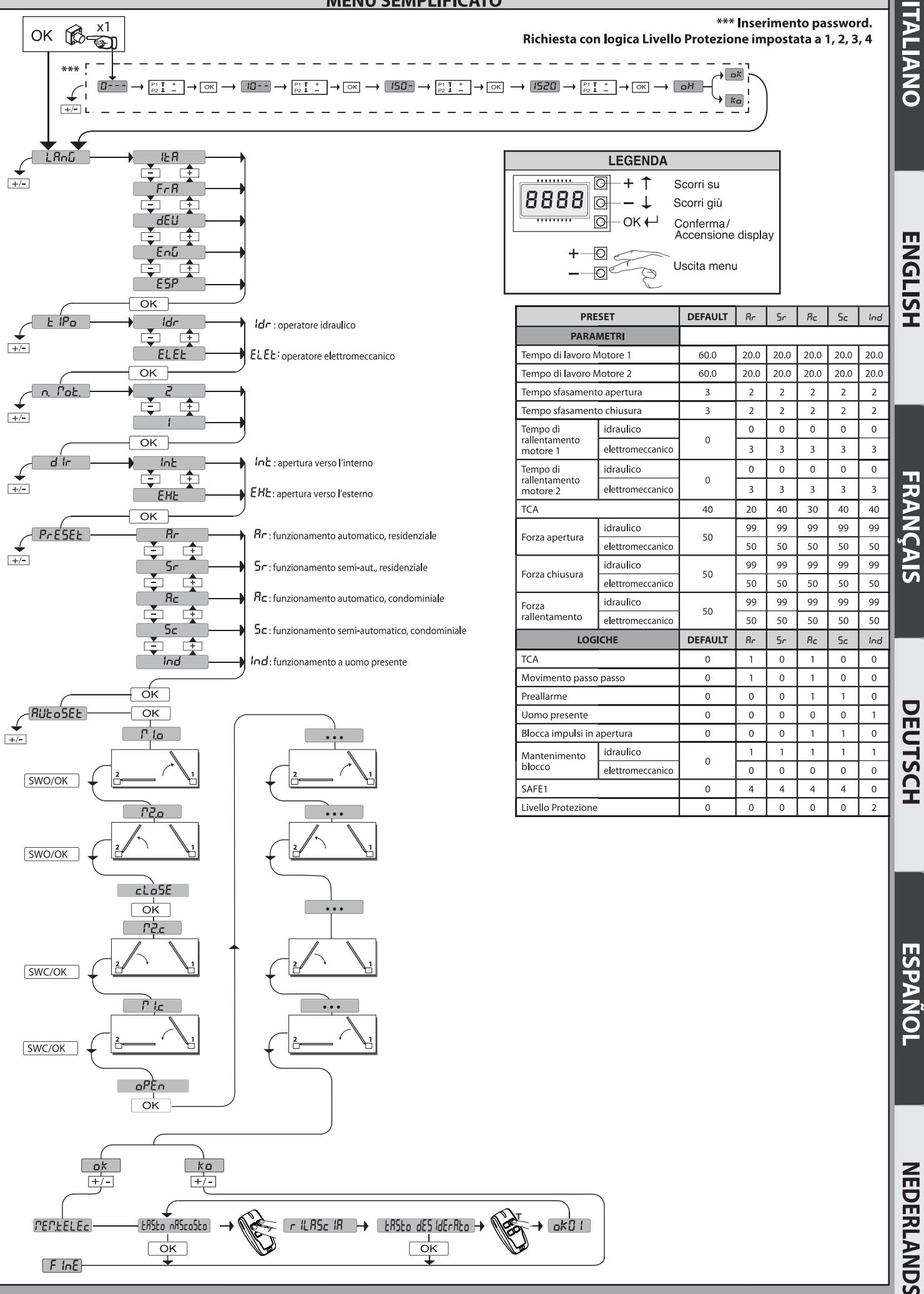

**FRANÇAIS** 

DEUTSCH

ESPAÑOI

#### **SIMPLIFIED MENU**

D812946 00100\_01

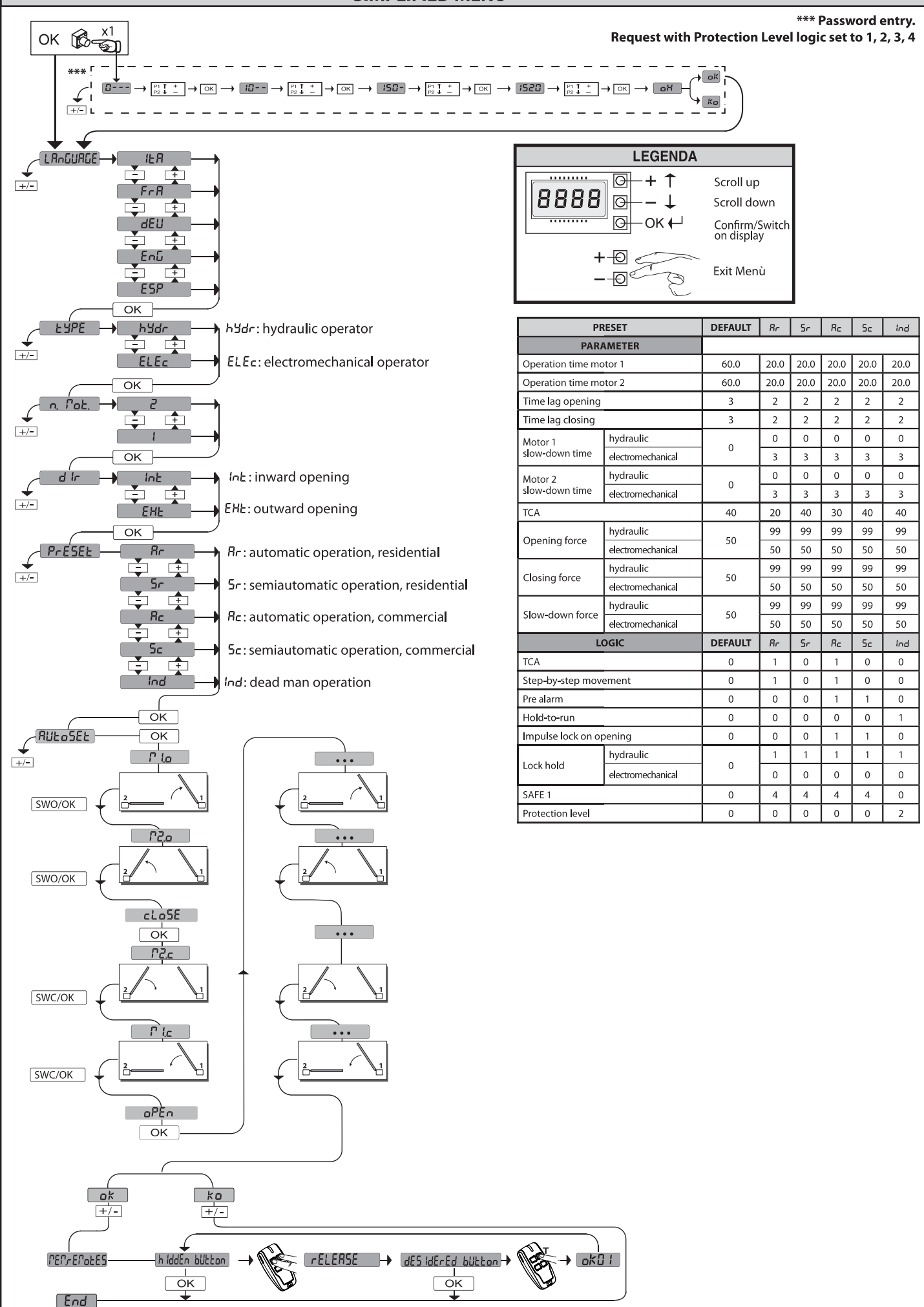

16 - RIGEL 6

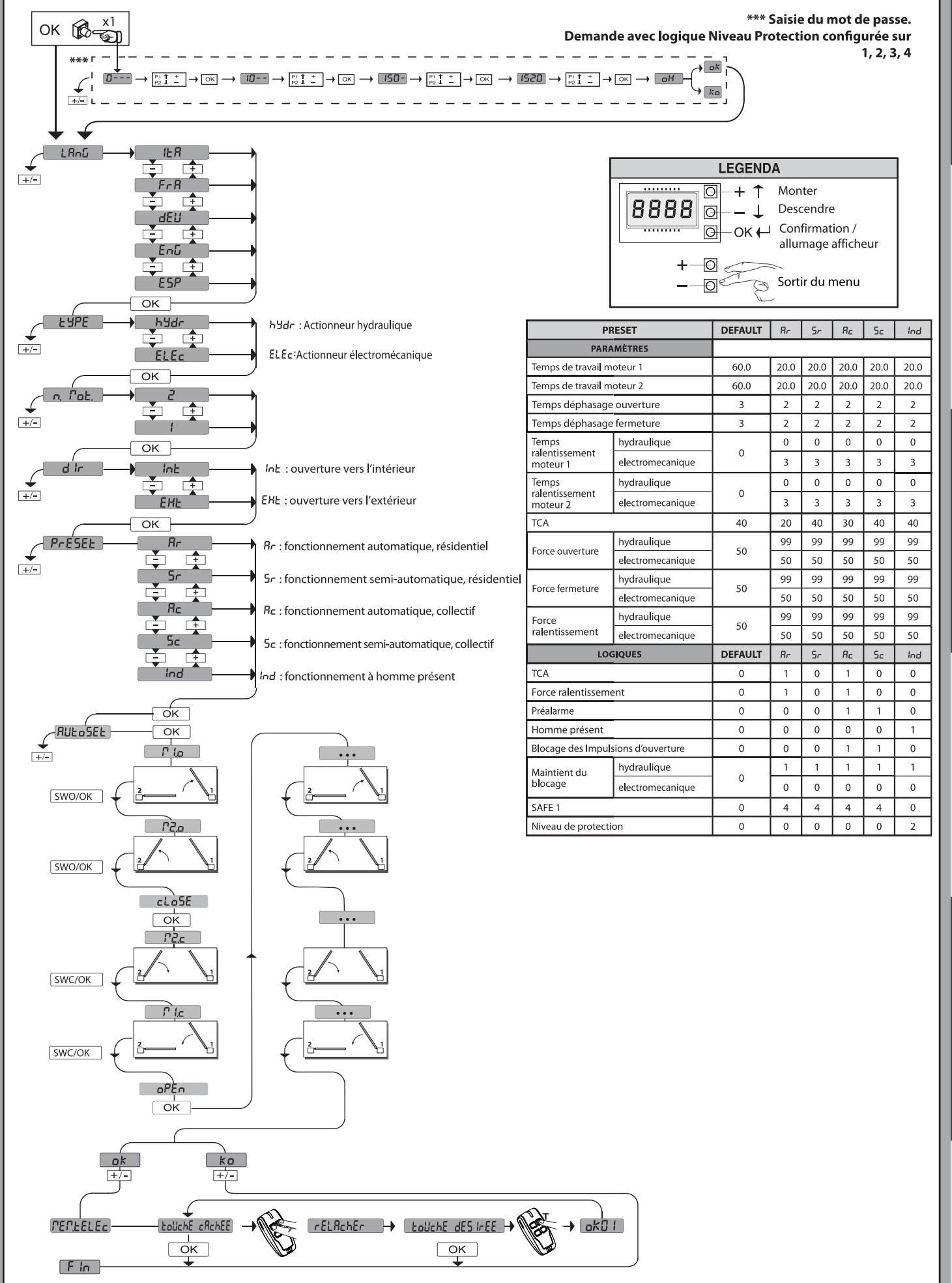

**MENU SIMPLIFIÉ** 

**ITALIANO** 

ENGLISH

**FRANÇAIS** 

DEUTSCH

ESPAÑOI

**NEDERLANDS** 

#### **VEREINFACHTES MENÜ**

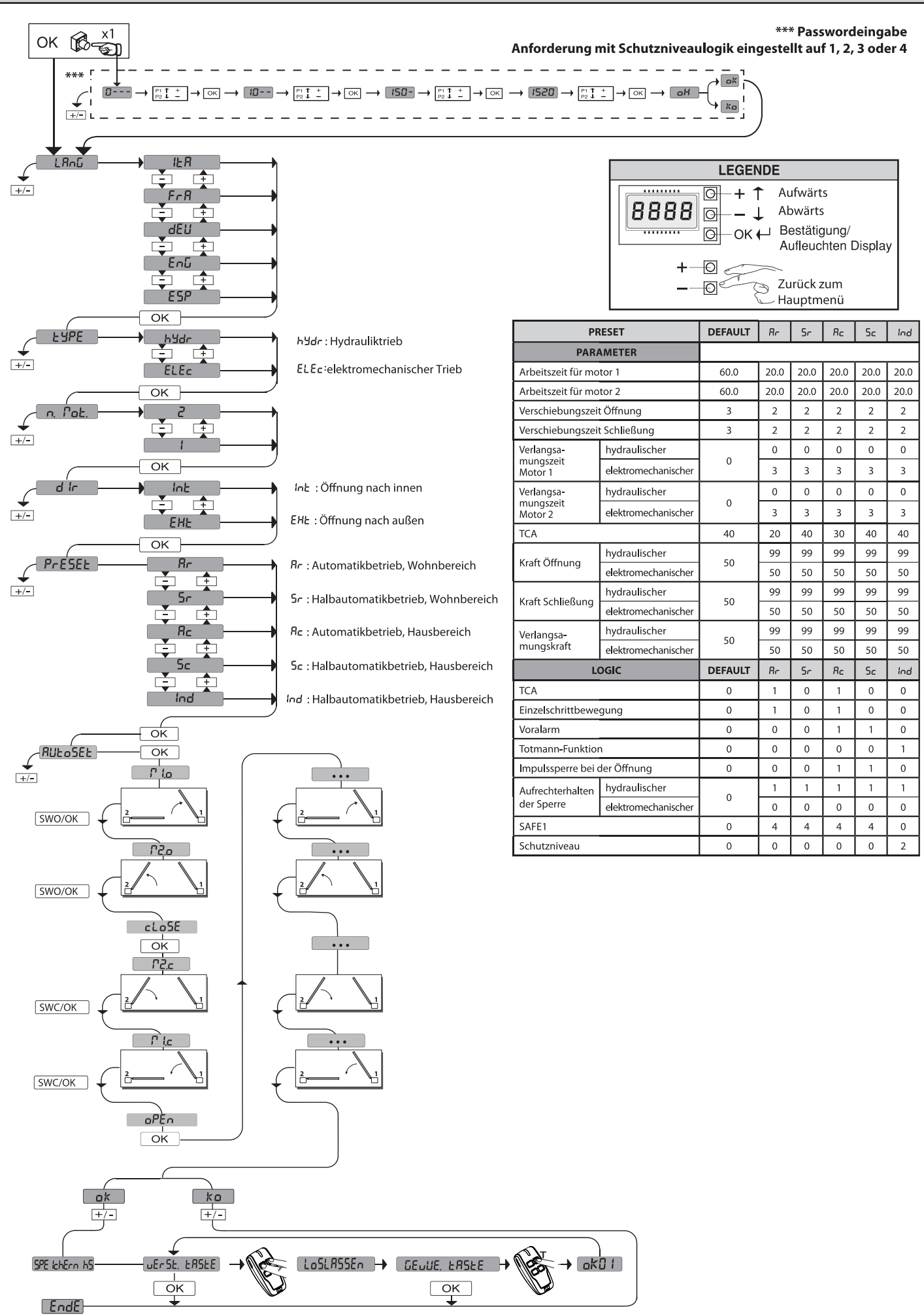

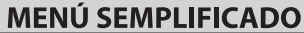

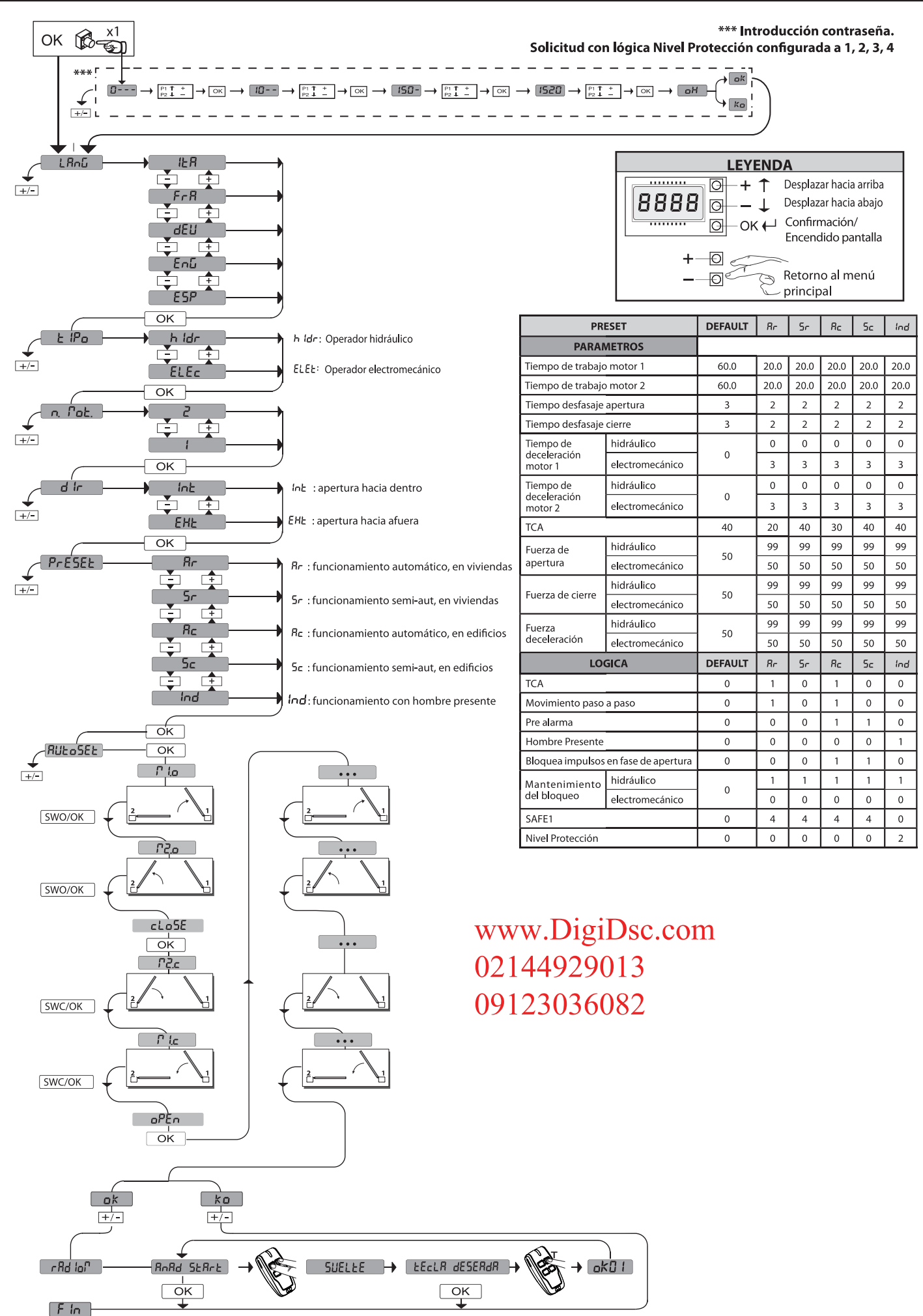

**ITALIANO** 

**ENGLISH** 

**FRANÇAIS** 

DEUTSCH

ESPAÑOI

**NEDERLANDS** 

#### **VEREENVOUDIGD MENU**

D81294600100\_01

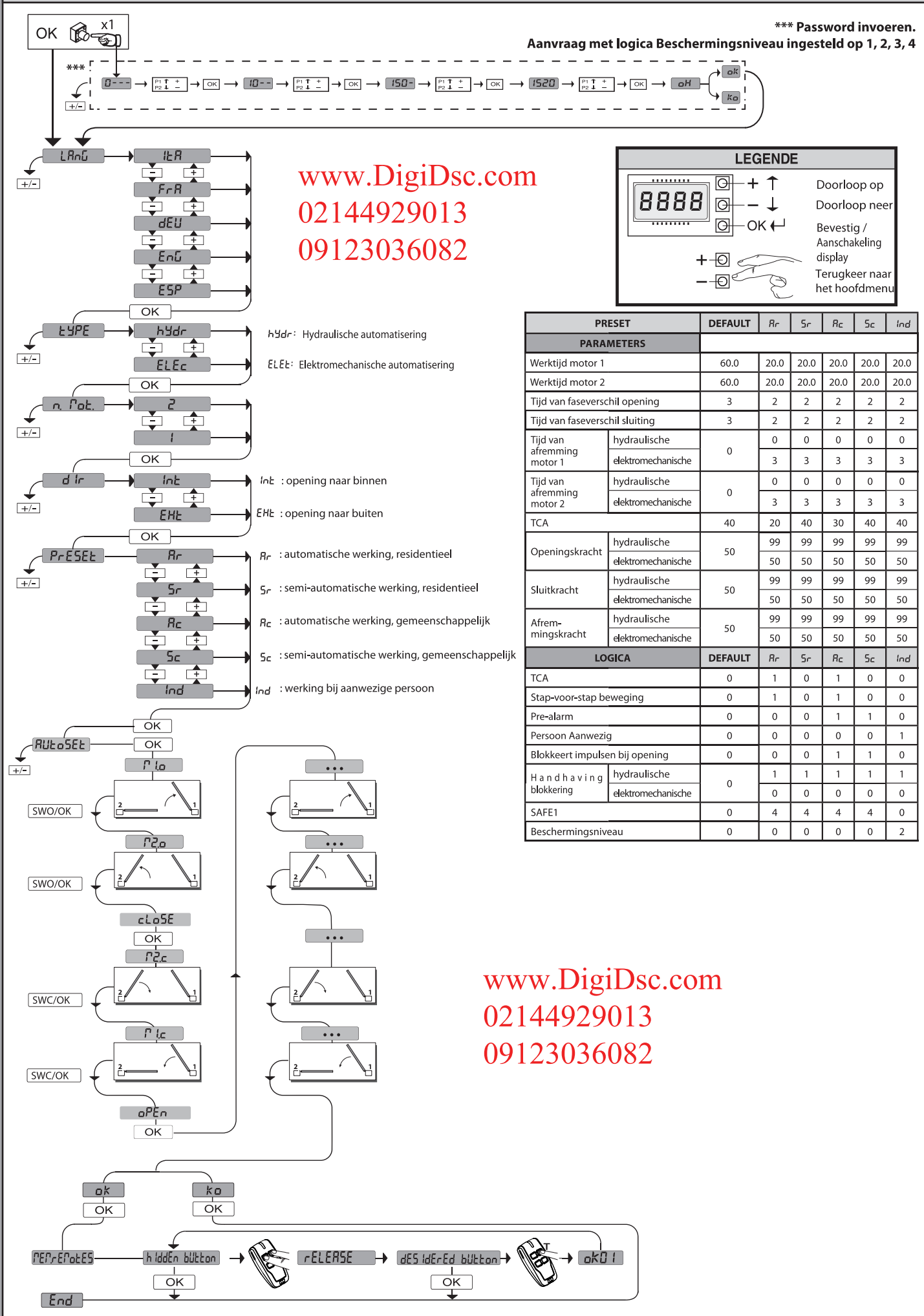

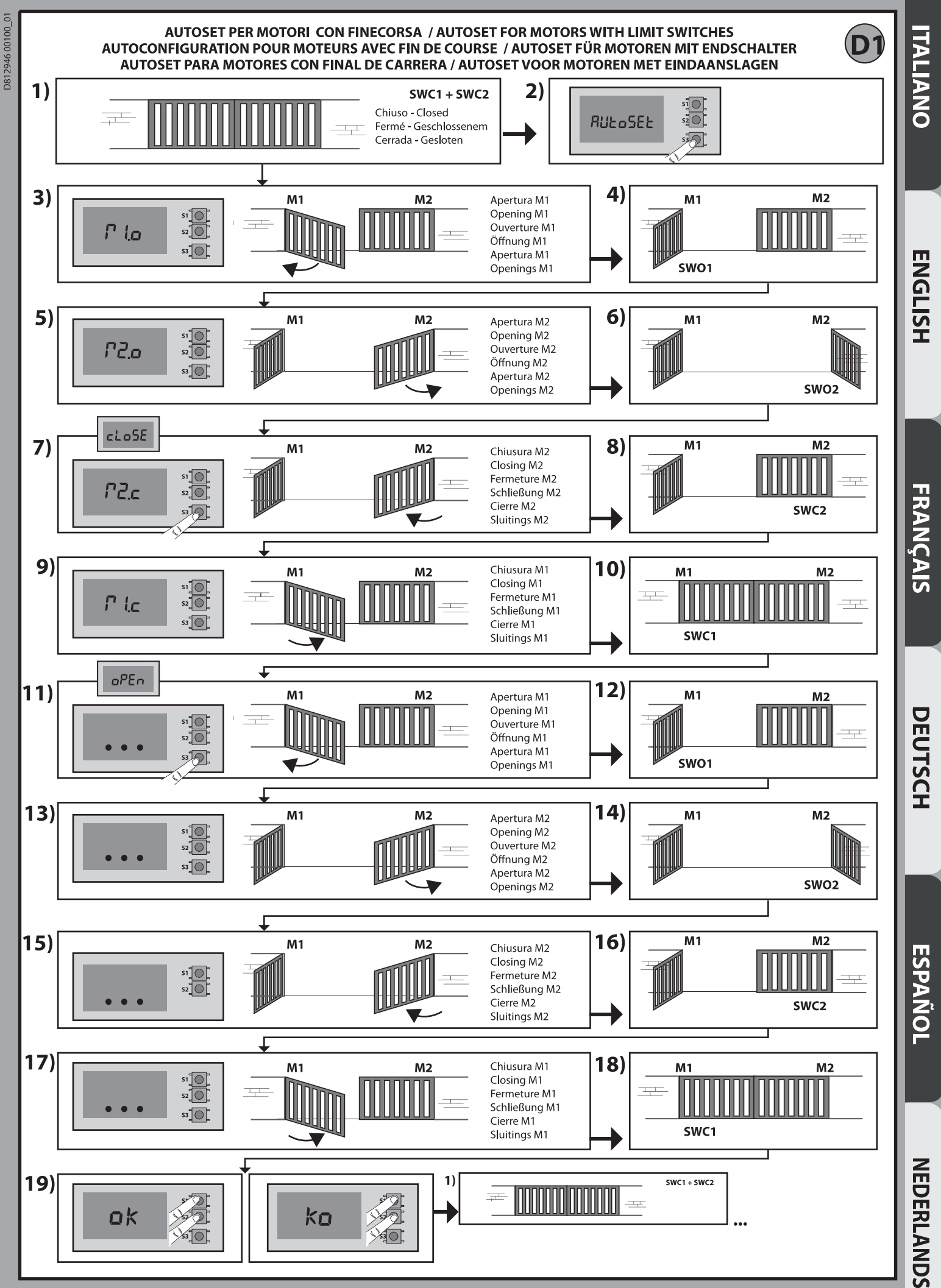

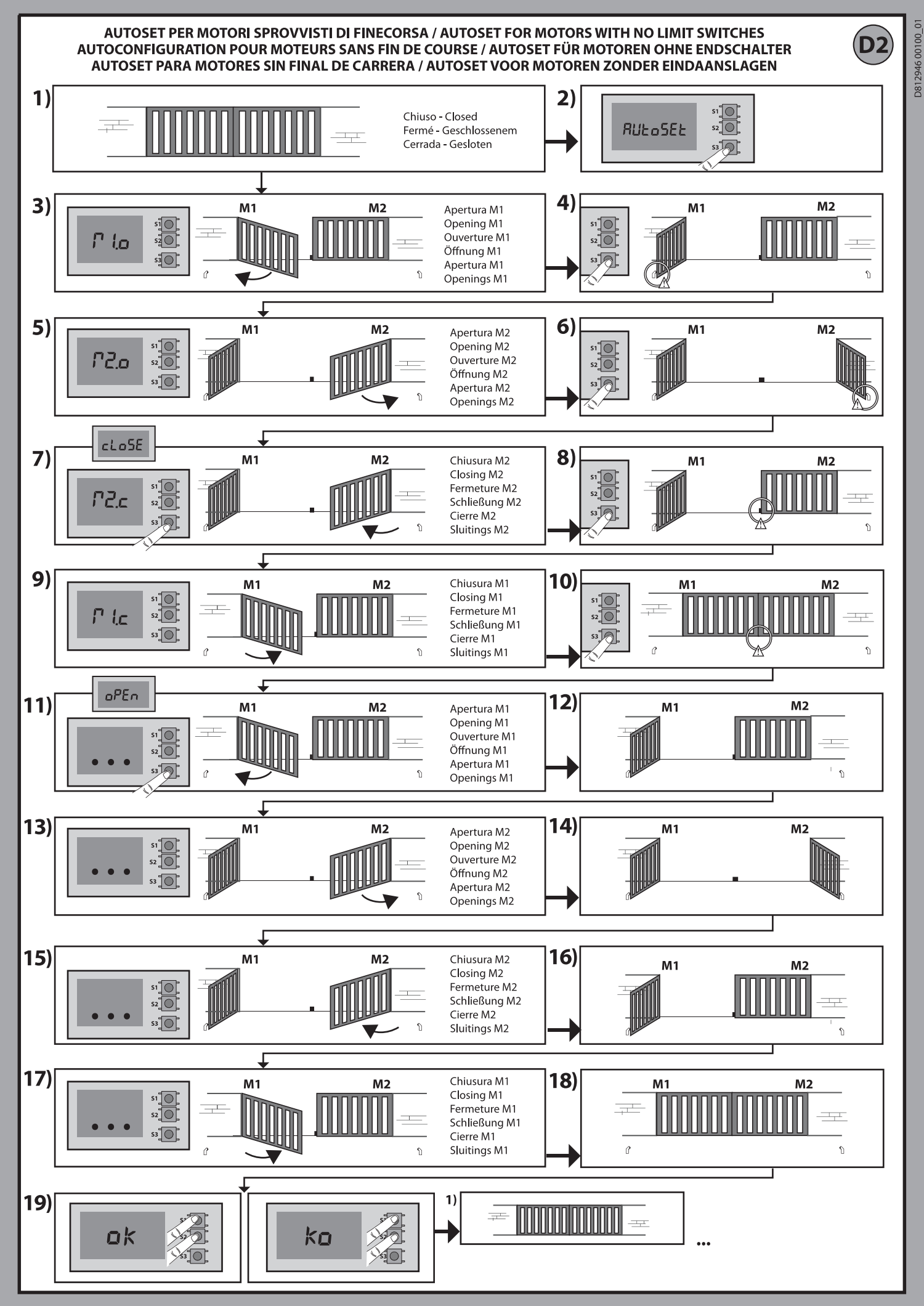

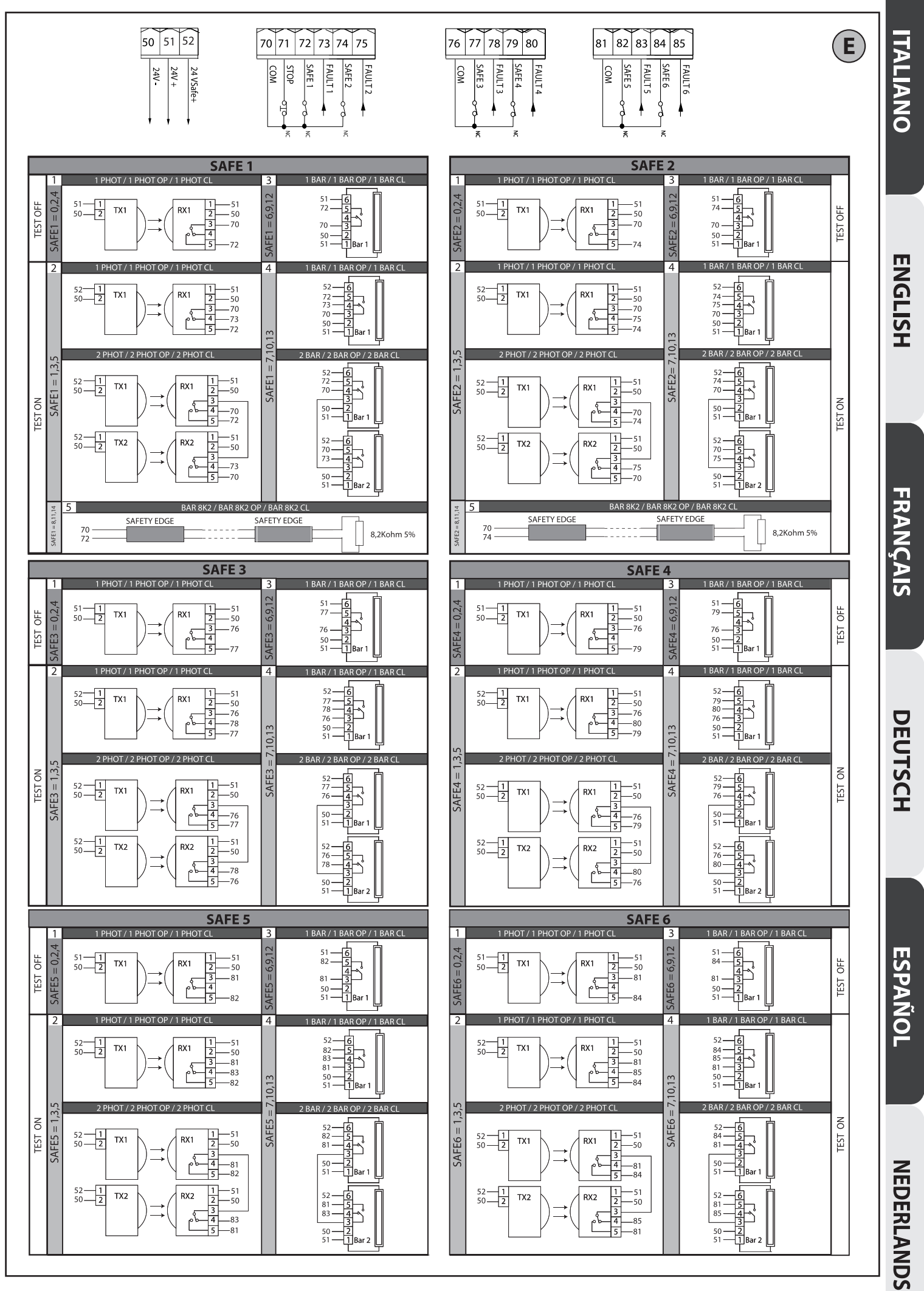

D81294600100\_01

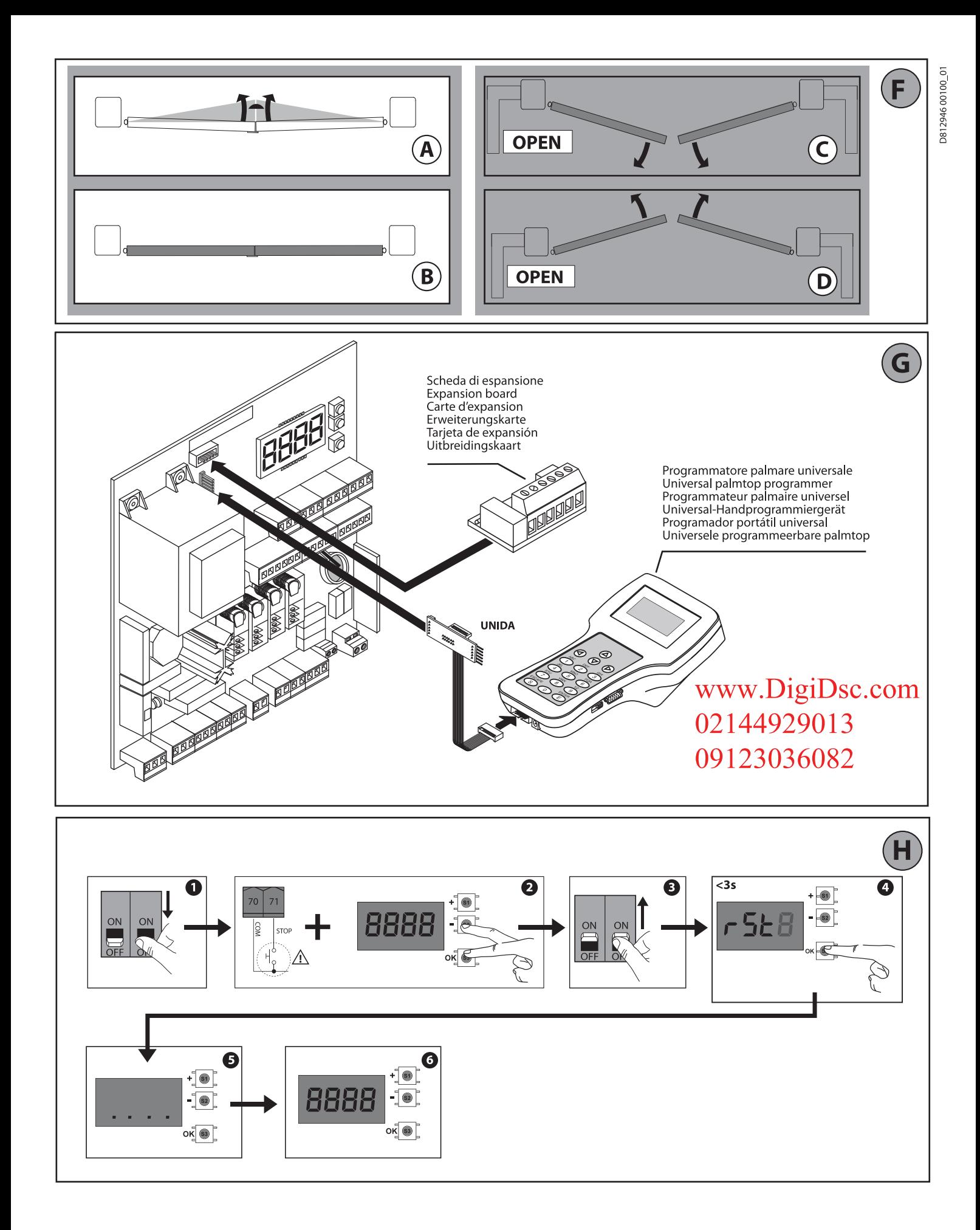

#### PROGRAMMAZIONE MENÙ CHRONO - CHRONO MENU PROGRAMMING - CHRONO MENU PROGRAMMING PROGRAMMIERUNG MENÜ CHRONO - PROGRAMACIÓN MENÚ CHRONO - PROGRAMMERING CHRONO-MENU

D81294600100\_01

I valori sono programmabili a step di 10 minuti - Values are programmable in 10 minutes' steps Les valeurs sont programmables par étape de 10 minutes - Die Werte können in Schritten von 10 Minuten programmiert werden Los valores se puede programar con intervalos de 10 minutos - De waarden zijn programmeerbaar met stappen van 10 minuten

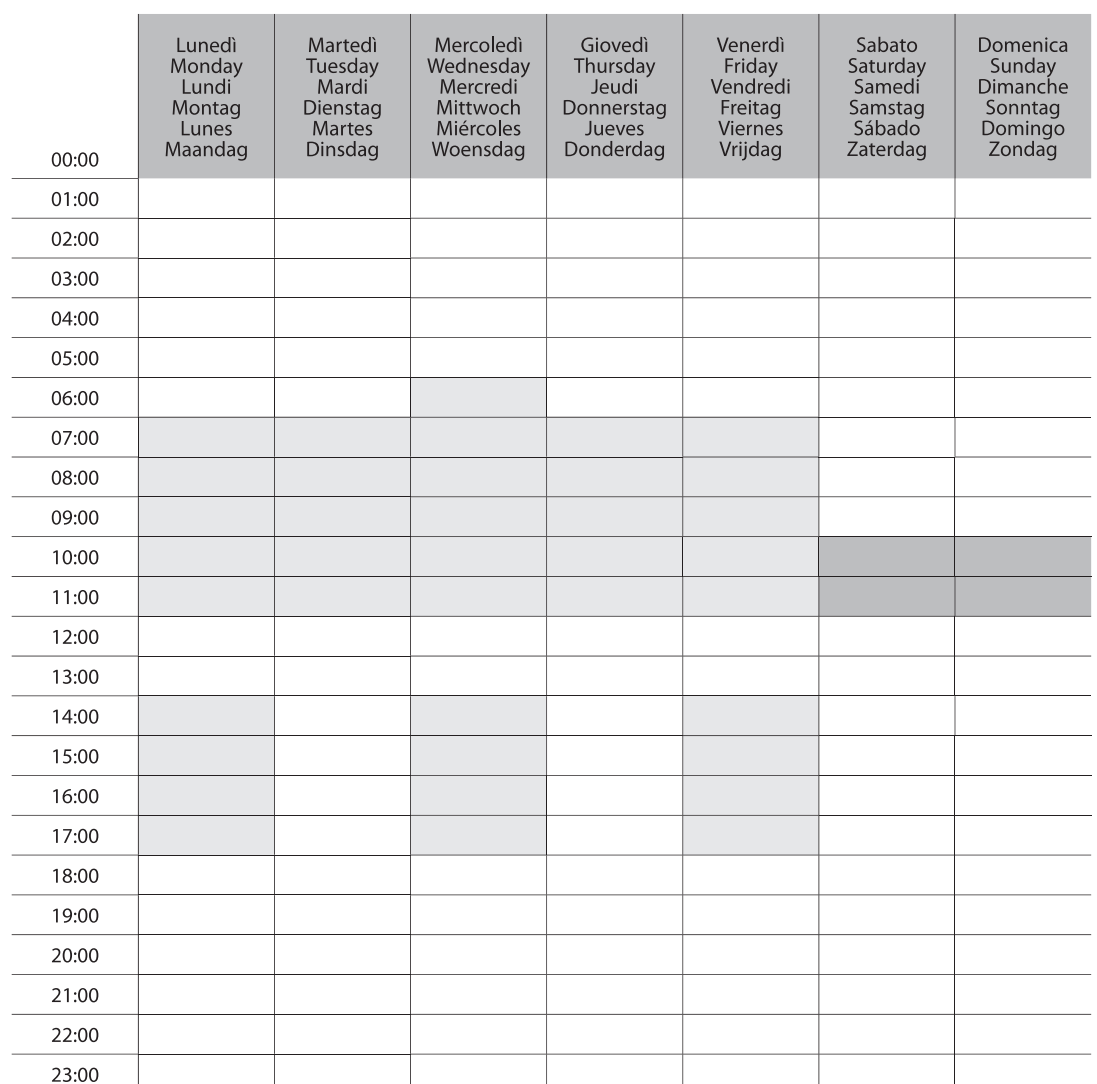

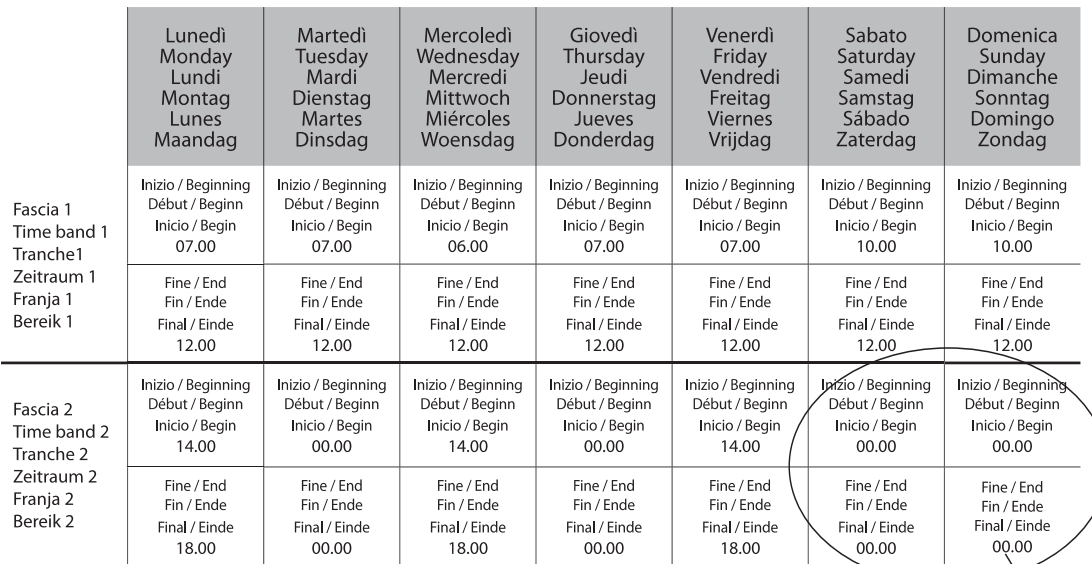

Fascia non programmata. Viene lasciata a 0<br>No scheduled time zone. It is left at 0<br>Tranche non programmée. Est laissée à 0<br>Zeitraum nicht programmiert. Wird auf 0 gelassen<br>Franja no programada. Se deja en 0<br>Niet geprogramm

∖

**ITALIANO** 

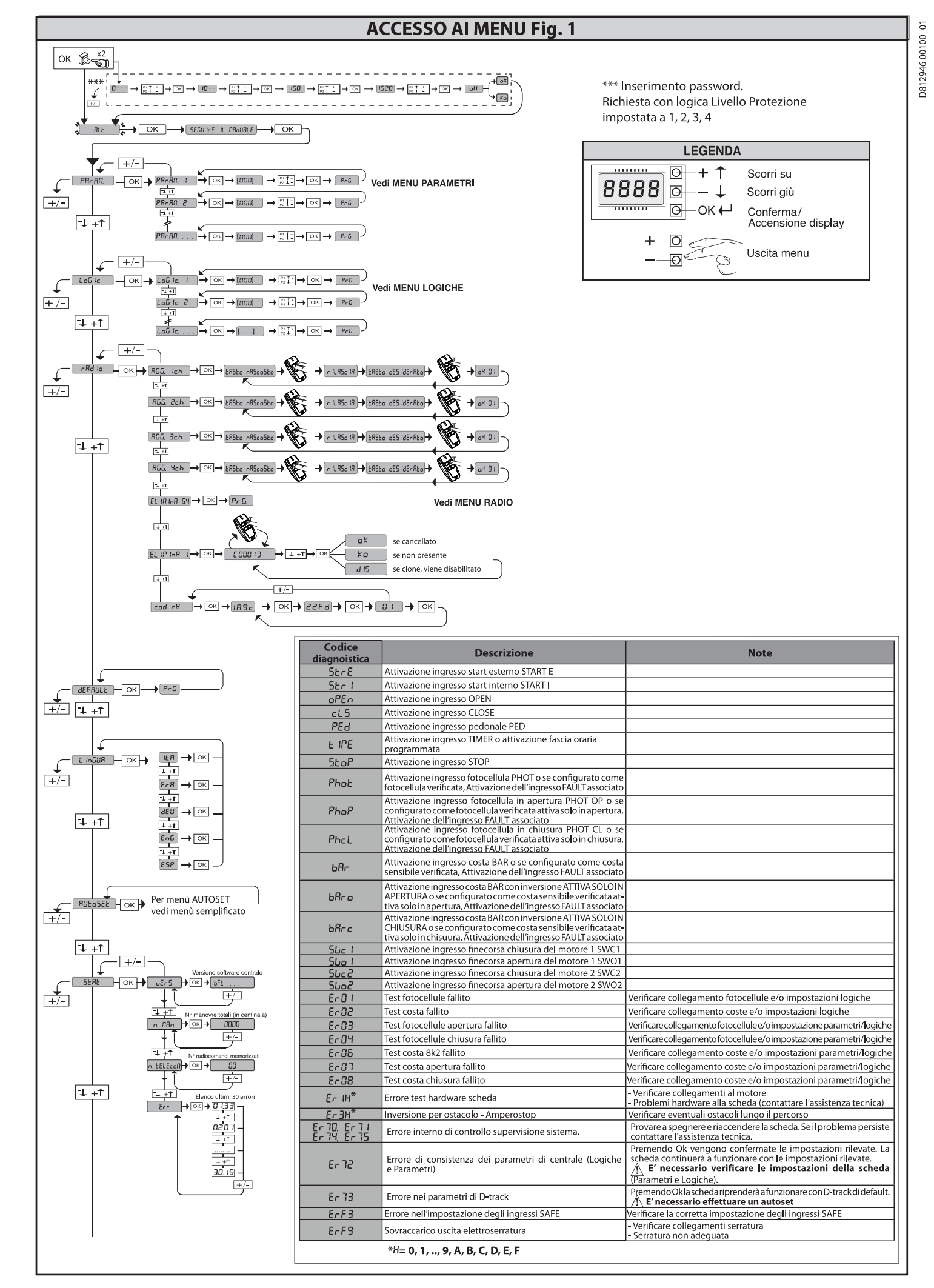

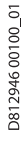

#### **ACCESSO AI MENU Fig. 1**

**ITALIANO** 

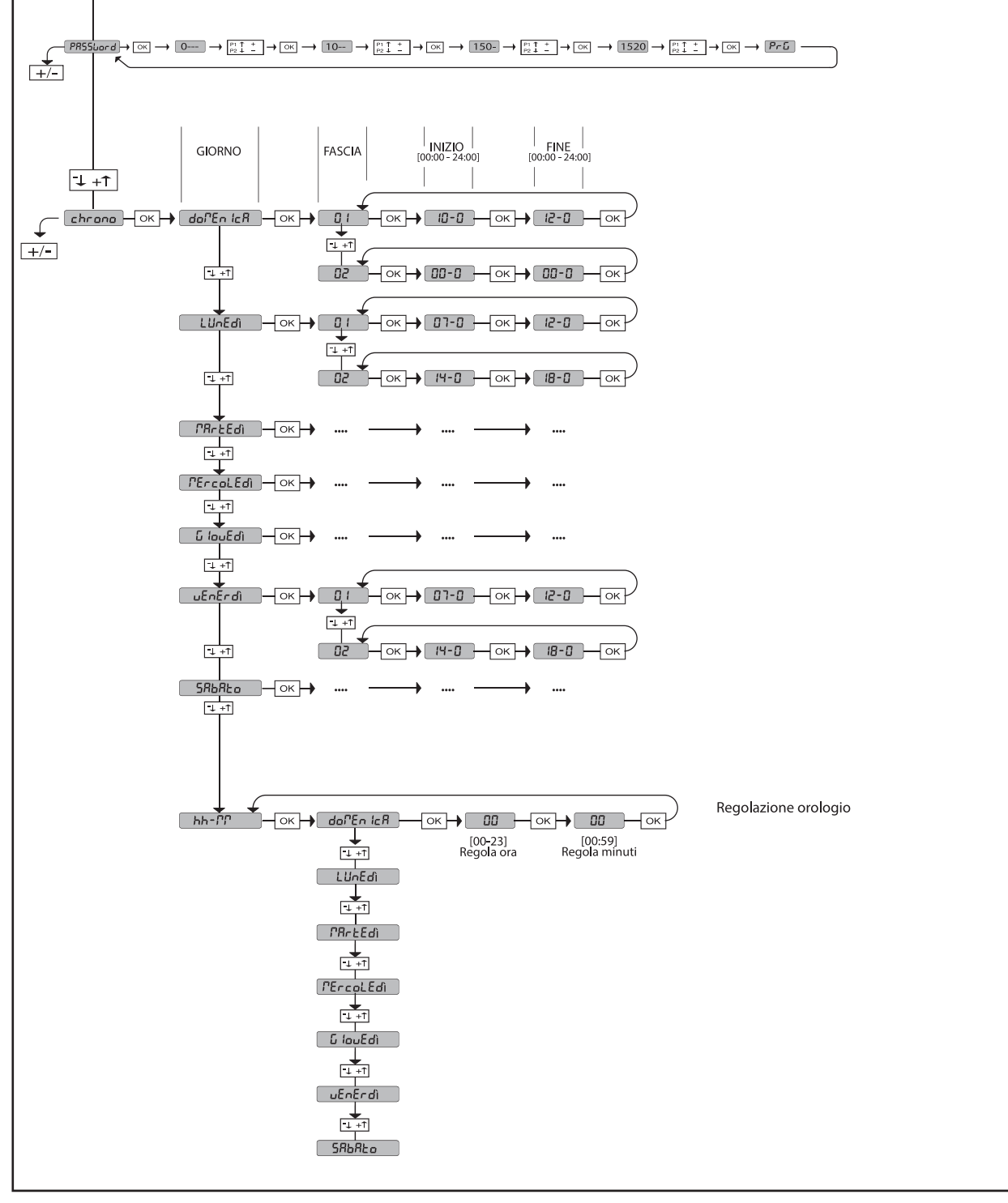

2) GENERALITÁ<br>
2) GENERALITÁ<br>
Cualsiasi variazione, deve essere impostata mediante il programmatore a display<br>
incorporato o mediante programmatore palmare universale. Supporta comple-<br>
tarmente il protocolo EELINK.<br>
Le ca

- 
- 
- 
- 
- 
- 
- 
- 
- 

**VERIFICA<br>
UERIFICA**<br> **UERIFICA CONTEXECTE CONTRACTE DE CONTRACTE DE SERVERTICA**<br>
Il quadro **RIGEL 6** effettua il controllo (verifica) dei relè di marcia, dei triac e dei<br>
dispositivi di sicurezza (fotocellule e coste), pr

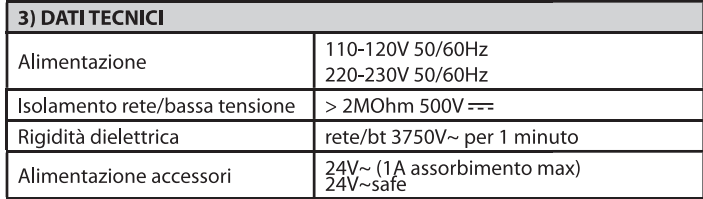

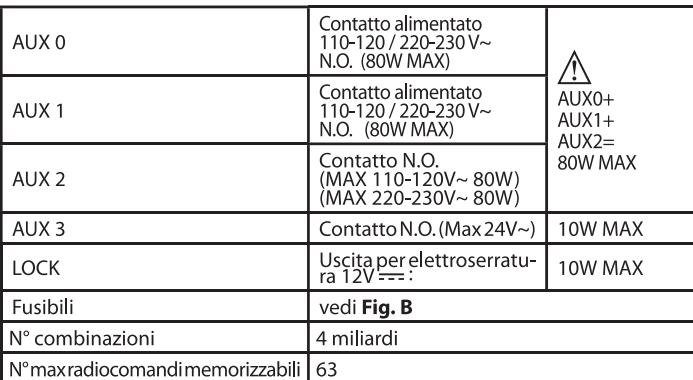

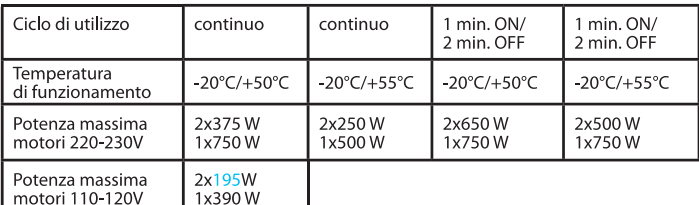

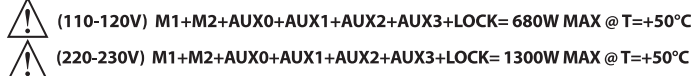

Versioni trasmettitori utilizzabili:<br>Tutti i trasmettitori ROLLING CODE compatibili con  $\bigl( (\in$ R-Ready) $\bigr)$ 

4) PREDISPOSIZIONE TUBI Fig. A

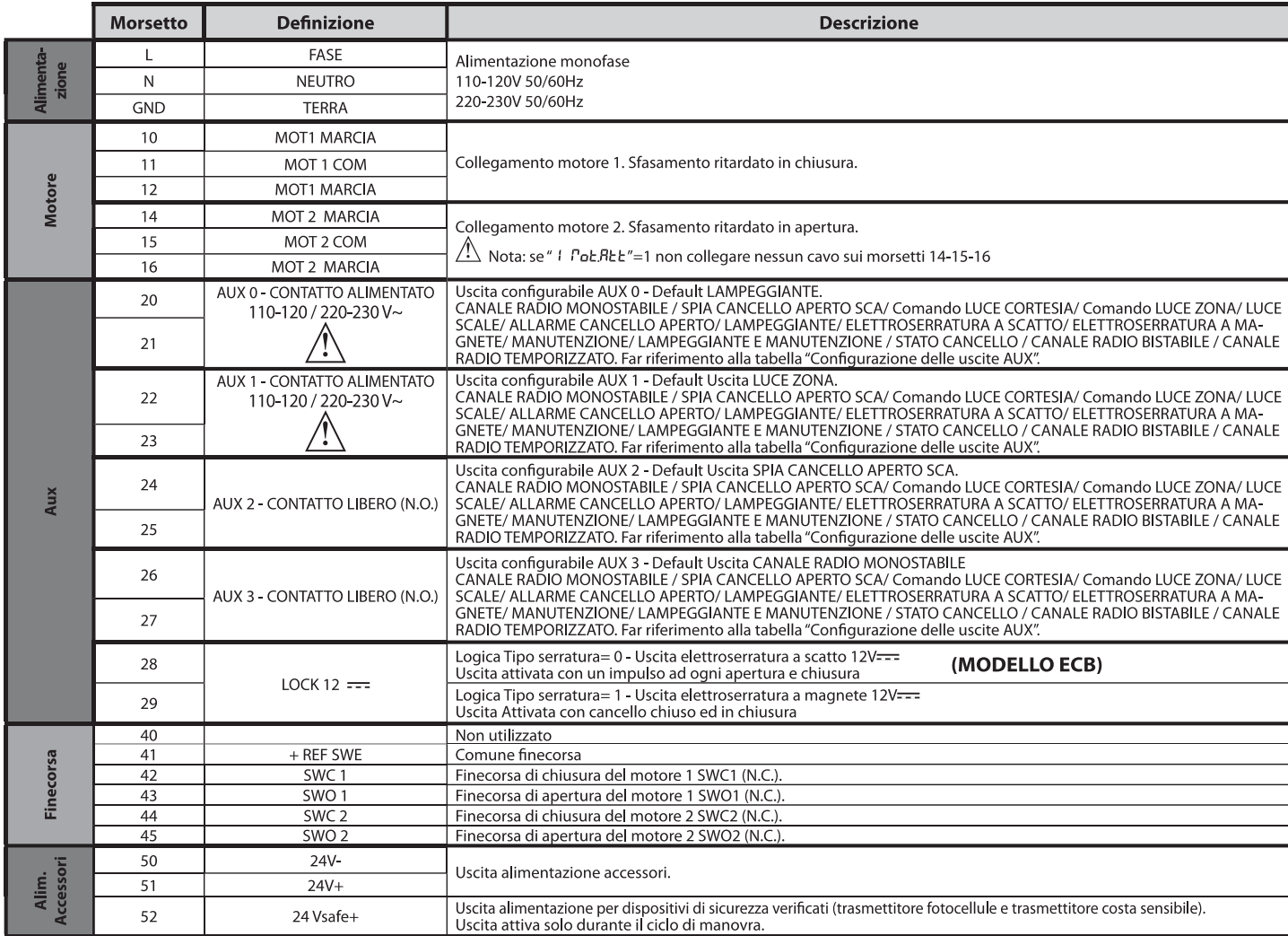

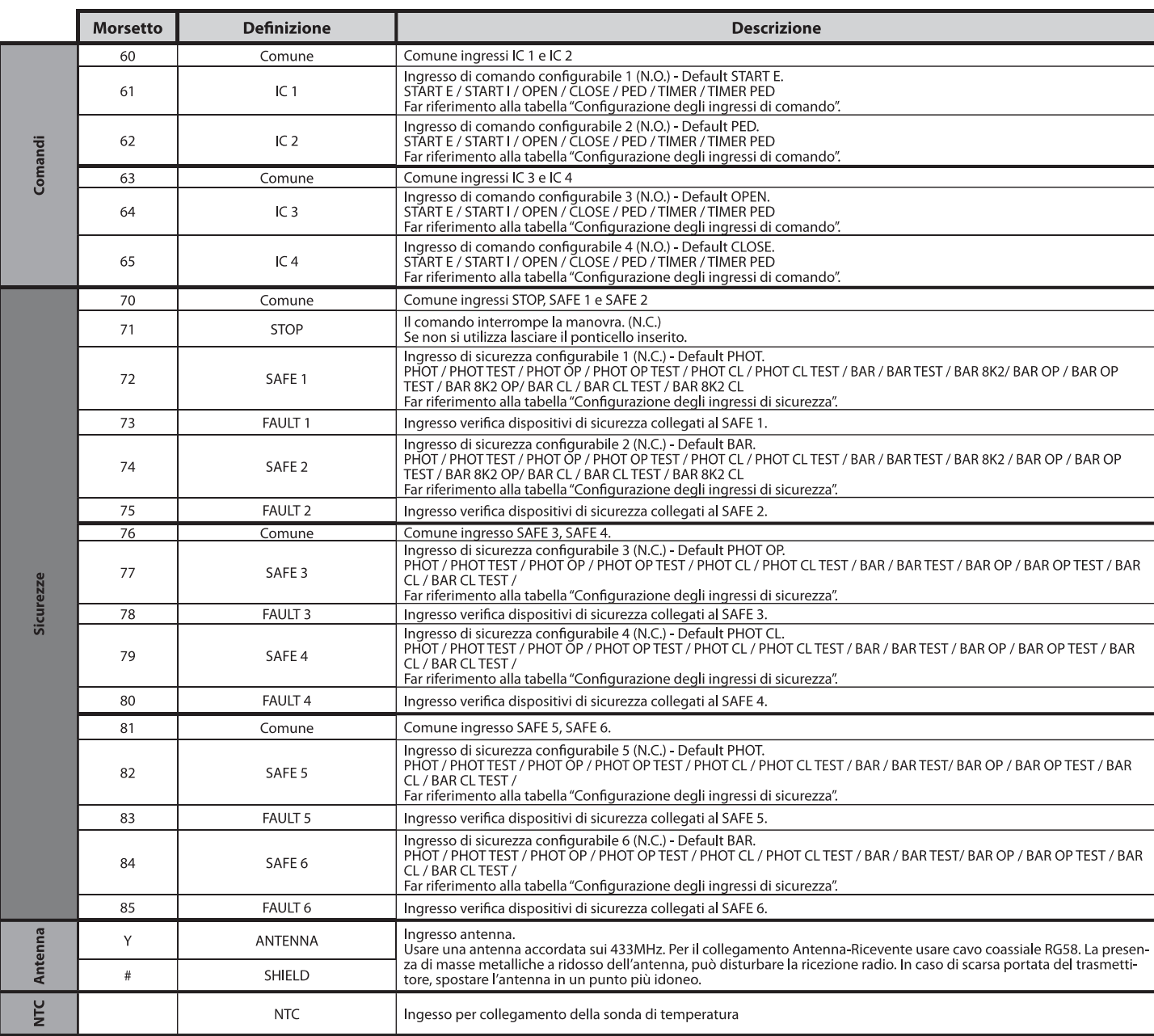

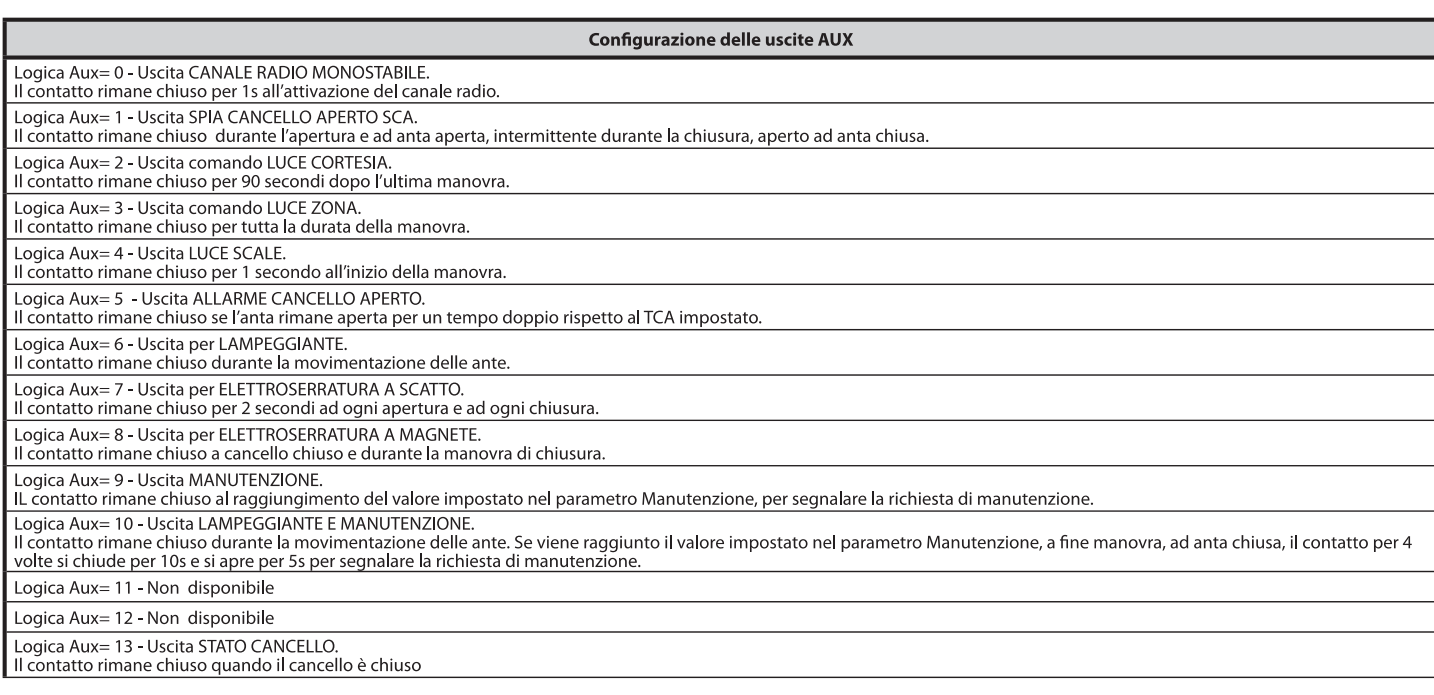

RIGEL 6 - 29

**TTALIANO** 

D812946 00100\_01

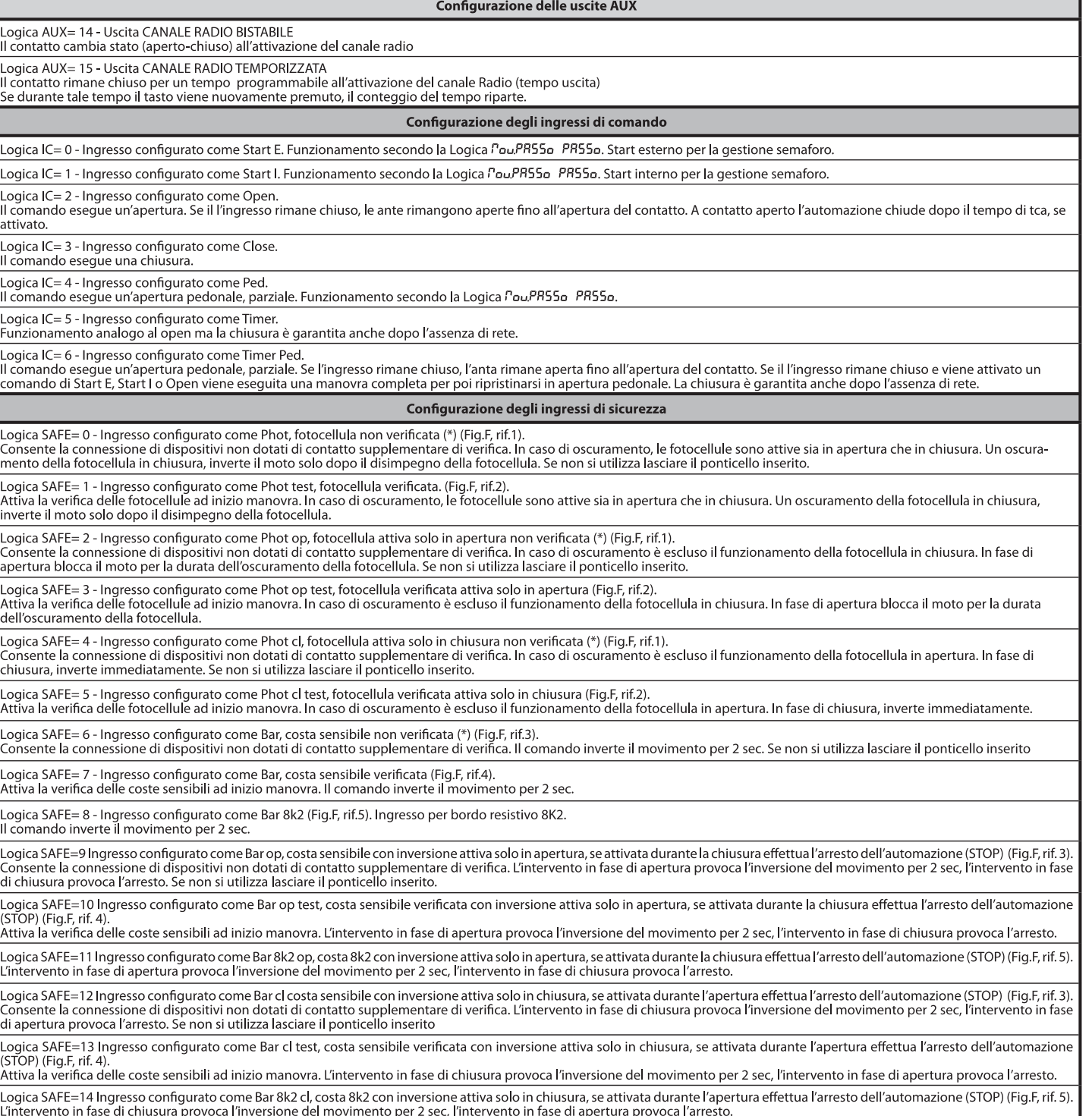

(\*) Se si si installano dispositivi di tipo "D" (come definiti dalla EN12453), collegati in modalità non verificata, prescrivere una manutenzione obbligatoria<br>con frequenza almeno semestrale.

5) COLLEGAMENTI MORSETTIERA Fig. B<br>AVVERTENZE - Nelle operazioni di cablaggio ed installazione riferirsi alle norme<br>vigenti e comunque ai principi di buona tecnica.<br>Conduttori alimentati con tensioni diverse, devono essere

uraniento i devono essere vincolati da un fissaggio supplementare in prossimità<br>dei morsetti, per esempio mediante fascette.<br>Tutti i cavi di collegamento devono essere mantenuti adeguatamente lontani dal dissipatore.

#### 6) DISPOSITIVI DI SICUREZZA

Nota: utilizzare solamente dispositivi di sicurezza riceventi con contatto<br>in libero scambio.

#### 6.1) DISPOSITIVI VERIFICATI Fig. E

6.2) COLLEGAMENTO DI 1 COPPIA DI FOTOCELLULE NON VERIFICATE Fig. C

#### 7) ACCESSO AI MENU: FIG. 1

#### 7.1) MENU PARAMETRI (PR-RD) (TABELLA "A" PARAMETRI)

7.2) MENU LOGICHE (LoL (c) (TABELLA "B" LOGICHE)

# 7.3) MENU RADIO (CR dio) (TABELLA "C" RADIO)<br>
- NOTA IMPORTANTE: CONTRASSEGNARE IL PRIMO TRASMETTITORE<br>
MEMORIZZATO CON IL BOLLINO CHIAVE (MASTER).<br>
Il primo trasmettitore, nel caso di programmazione manuale, assegna il CO

- 
- 
- 

CHIAVE DELLA RICEVÉNTE; questo codice risulta necessario per poter effettuare la successiva clonazione dei radiotrasmettitori.<br>La ricevente di bordo incorporato Clonix dispone inoltre di alcune importanti funzionalità avan

7.4) MENU DEFAULT (dEFRULL)<br>Riporta la centrale ai valori preimpostati dei DEFAULT. Dopo il ripristino è necessario effettuare un nuovo AUTOSET.

7.5) MENU LINGUA (L InGUA)<br>Consente di impostare la lingua del programmatore a display.

#### 7.6) MENU AUTOSET (RUŁoSEŁ)

- 
- 
- 7.6) MENTO AUTOSET (PUCEDED FIGURE 101):<br>
Fasi di autoset per motori con finecorsa (**Fig. D1**):<br>
1 Portare le ante in corrispondenza dei finecorsa di chiusura.<br>
2 dare avvio ad una operazione di autosettaggio portandos
- 
- 
- 
- 
- 
- 
- 2- dare avvio ad una operazione di autosettaggio portantosi nell'apposito<br>
1- Menu, premere il tasto OK, per far partire la manovra di apertura del motore<br>
1- Nel display viene visualizzato il messaggio "M1.o".<br>
4- Attende
- 
- 
- 
- 
- 
- 
- 

- 
- 
- 
- 
- Fasi di autoset per motori sprovvisti di finecorsa (**Fig. D2**):<br>
1 Portare le ante in corrispondenza dei fermi di chiusura.<br>
2 dareavio ad una operazione di autosettaggio portandosinell'apposito menu<br>
premere il tasto
- 
- 
- e als play "Mulcomente parte la manovra di chiusura del motore 1.<br>
9 Automaticamente parte la manovra di chiusura del motore 1.<br>
10 Premere il tasto OK per terminare la manovra di chiusura del motore 1.<br>
se il tempo di
- 

coppia necessaria al movimento dell'anta/e, nel display viene visualizzato<br>il messaggio "M1.o",<br>12 - Attendere l'intervento del tempo di lavoro del motore 1 per far terminare la

- 
- 12- Attendere l'intervento del tempo di lavoro del motore 1 per far terminare la manovra di apertura del motore 1.<br>
13 Automaticamente parte la manovra di apertura del motore 2. A display "M2.o"<br>
14 Attendere l'interve
- 
- 
- 
- manovra di chiusura del motore 2.<br>17-Automaticamente parte la manovra di chiusura del motore 1. A display "M1.c"<br>18 Attendere l'intervento del tempo di lavoro del motore 1 per far terminare<br>la manovra di chiusura del mot
- 

Durante questa fase è importante evitare l'oscuramento delle fotocellule, l'inter-<br>vento delle sicurezze, nonchè l'utilizzo dei comandi START, STOP, OPEN, CLOSE

Vento delle sicurezze, nonche i utilizzo dei comiandi arritmo a con parte del display.<br>Le del display.<br>Al termine di questa operazione la centrale di comando avrà automaticamente<br>impostato i valori ottimali dei parametri,

ATTENZIONE!! Verificare che il valore della forza d'impatto<br>misuratoneipuntiprevistidallanormaEN12445, sia inferiore a quanto<br>indicato nella norma EN 12453.

Le forze di impatto devono essere limitate con l'utilizzo di coste attive conformi alla norma EN12978.

# Attenzione!! Durante l'autosettaggio la funzione di rilevamento<br>ostacoli non è attiva, l'installatore deve controllare il movimento<br>dell'automazione edimpedire a persone o cose di avvicinarsio sostare<br>nel raggio di azione

**7.7) SEQUENZA VERIFICA INSTALLAZIONE**<br>1. Applicare dispositivi di protezione sensibili alla pressione o elettrosensibili (per<br>2. Eseguire la manovra di AUTOSET (\*)<br>3. Verificare le forze di impatto: se rispettano i limiti

- 
- altrimenti
- 4. Consentire la movimentazione dell'azionamento solo in modalità "Uomo resente"<br>
S. Assicurarsi che tutti i dispositivi di rilevamento presenza nell'area di manovra
- research in the correctamente<br>(\*) Prima di esequire l'autoset assicurarsi di avere effettuato correttamente tutte le

chi montaggio e di messa in sicurezza come prescritto dalle avvertenze<br>per l'installazione del manuale della motorizzazione e di aver impostato i parametri<br>forza apertura/chiusura, rallentamento e tempo rallentamento

#### 7.8) MENU STATISTICHE

Consente di visualizzare la versione della scheda, il numero di manovre totali (in centinaia), il numero di radiocomandi memorizzati e gli ultimi 30 errori (le prime 2 cifre indicano la posizione, le ultime 2 il codice err quello più recente.

#### 7.9) MENU PASSWORD

Consente di impostare una password per la programmazione della scheda via

Consente di impostare una passivoro per la programmazione della scheda via<br>rete U-link.<br>Con la logica "LIVELLO PROTEZIONE" impostata a 1,2,3,4 viene richieta per ac-<br>cedere ai menu di programmazione. Dopo 10 tentativi cons

**7.10) MENU CHRONO Fig.I**<br>Permette di impostare il funzionamento per fasce orarie.<br>Si possono programmare fino a due fasce orarie giornaliere in cui il cancello<br>rimane aperto (da lunedì a domenica)<br>All'interno della fascia no aperte fino al termine della fascia oraria

# 8) PRESSIONE FINECORSA CHIUSURA Fig.F Rif. A-B<br>DIREZIONE APERTURA Fig.F Rif. C-D

9) COLLEGAMENTO CON SCHEDE DI ESPANSIONE E PROGRAMMATORE PALMARE UNIVERSALE (Fig.G) Fare riferimento al manuale specifico.

#### 10) MODULI OPZIONALI U-LINK

Fare riferimento alle istruzioni dei moduli U-link<br>L'utilizzo di alcuni moduli comporta una riduzione della portata radio. Adeguare<br>l'impianto con opportuna antenna accordata sui 433MHz

11) RIPRISTINO DELLE IMPOSTAZIONI DI FABBRICA (Fig.H)<br>ATTENZIONE riporta la centrale ai valori preimpostati da fabbrica e vengono<br>cancellati tutti i radiocomandi in memoria.<br>ATTENZIONE! Un'errata impostazione può creare da o cose.

- 
- **e cose.**<br> **-** Togliere tensione alla scheda (Fig.H rif.1)<br>
 Aprire l'ingresso Stop e premere contemporaneamente i tasti e OK (Fig.H rif.2)<br>
 Dare tensione alla scheda (Fig.H rif.3)<br>
 Il display visualizza RST, entro
- 
- 
- 

#### ATTENZIONE! Un'errata impostazione può creare danni a persone, animali o cose.

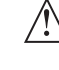

ATTENZIONE: Verificare che il valore della forza d'impatto<br>misuratoneipuntiprevistidallanormaEN12445, sia inferiorea quanto<br>indicato nella norma EN 12453.

# Le forze di impatto possono essere ridotte mediante l'utilizzo di bordi<br>deformabili.

Per ottenere un risultato migliore, si consiglia di eseguire l'autoset con motori a<br>riposo (cioè non surriscaldati da un numero considerevole di manovre consecutive).

#### TABELLA "A" - MENU PARAMETRI - (PRr RP)

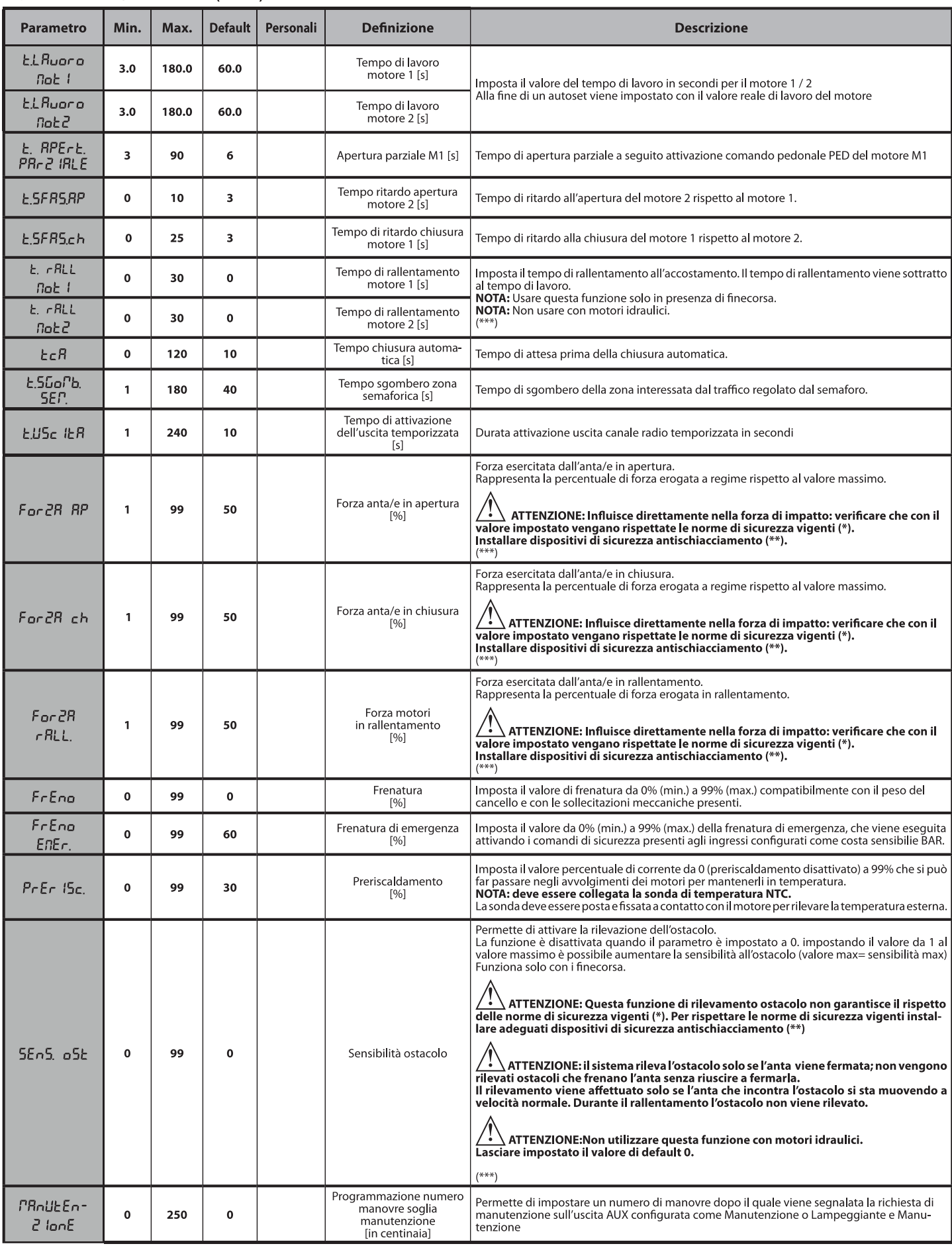

(\*) Nell'Unione Europea applicare la EN12453 per i limiti di forza, e la EN12445 per il metodo di misura.<br>(\*\*) Le forze di impatto devono essere limitate utilizzando coste attive conformi alla norma EN12978

 $(***)\bigwedge$  ATTENZIONE: Dopo una modifica del parametro sarà necessario eseguire un autoset se le funzione "sensibilità ostacolo" è attiva

# D812946 00100\_01

## **MANUALE PER L'INSTALLAZIONE**

**ITALIANO** 

#### ${\bf TABLELLA ``B'' - LOGICHE - (LoG~lc) }$

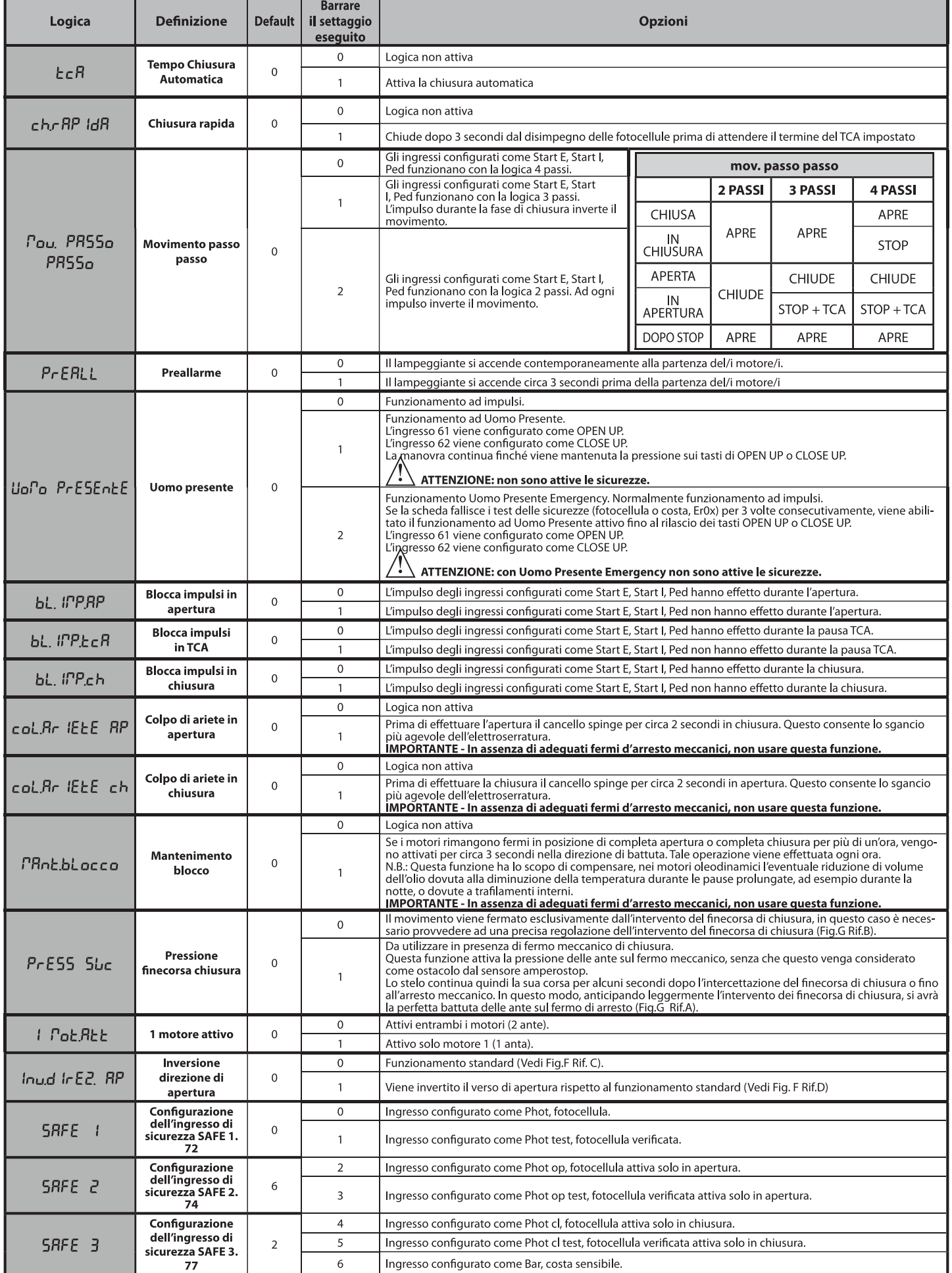

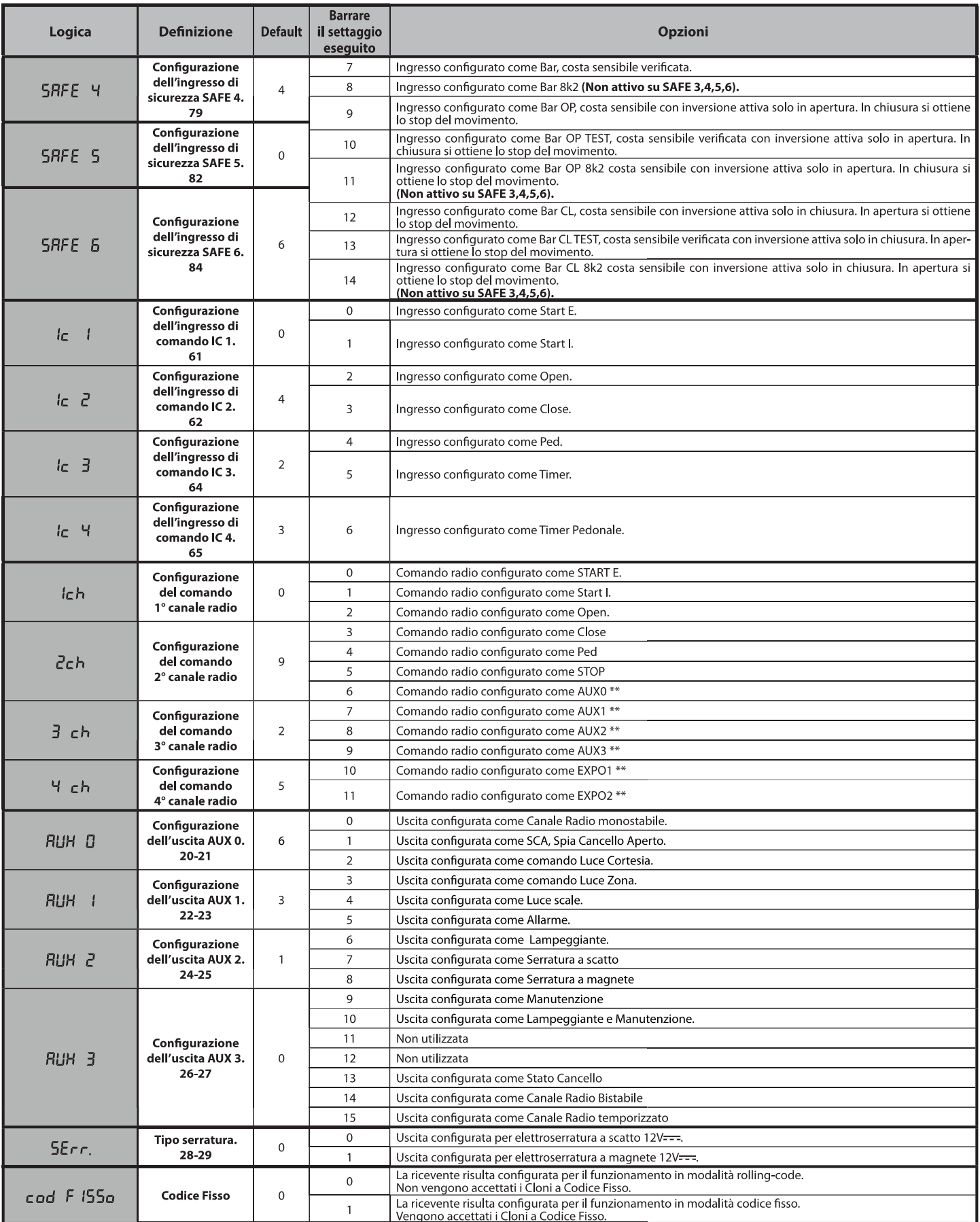

**ITALIANO** 

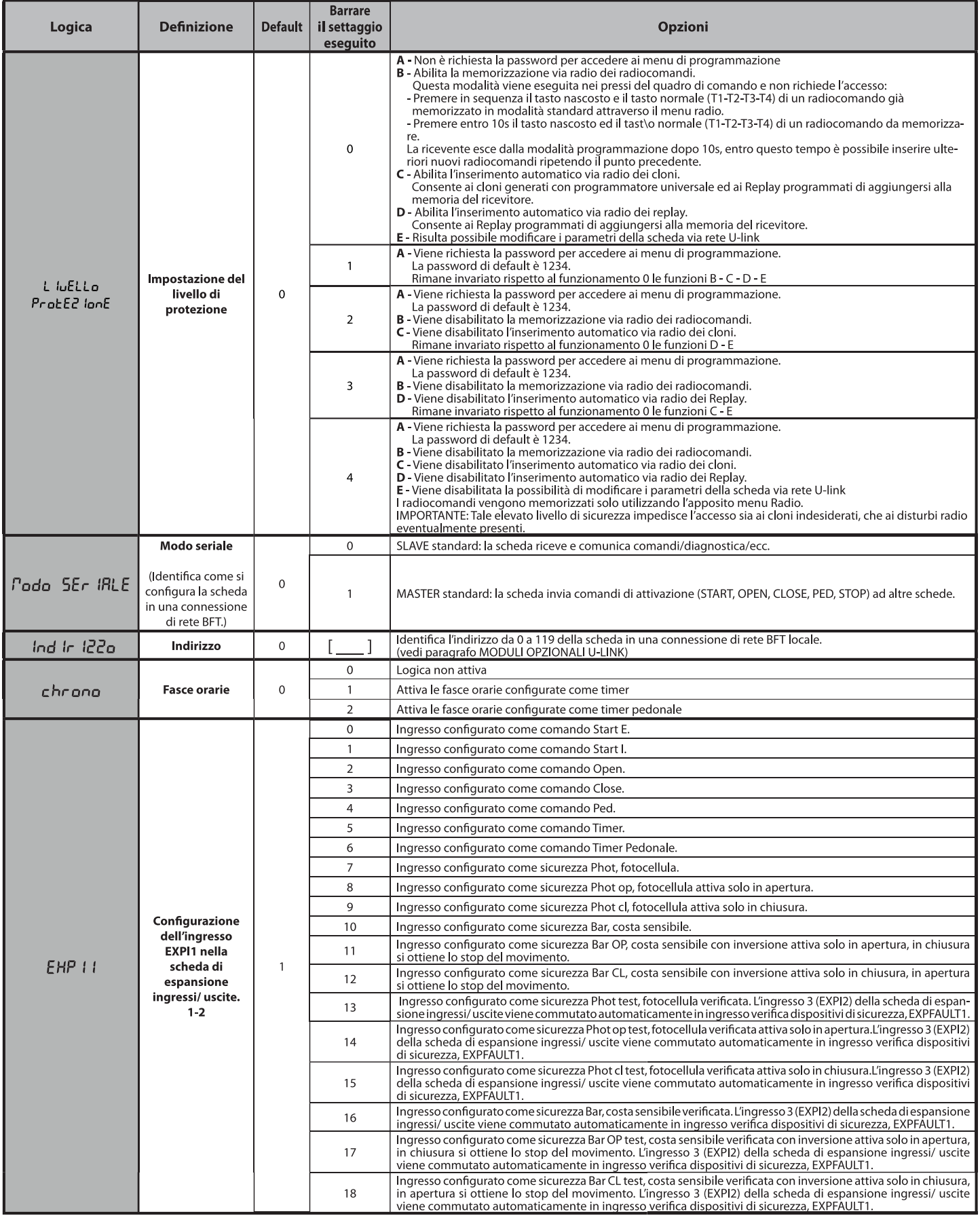

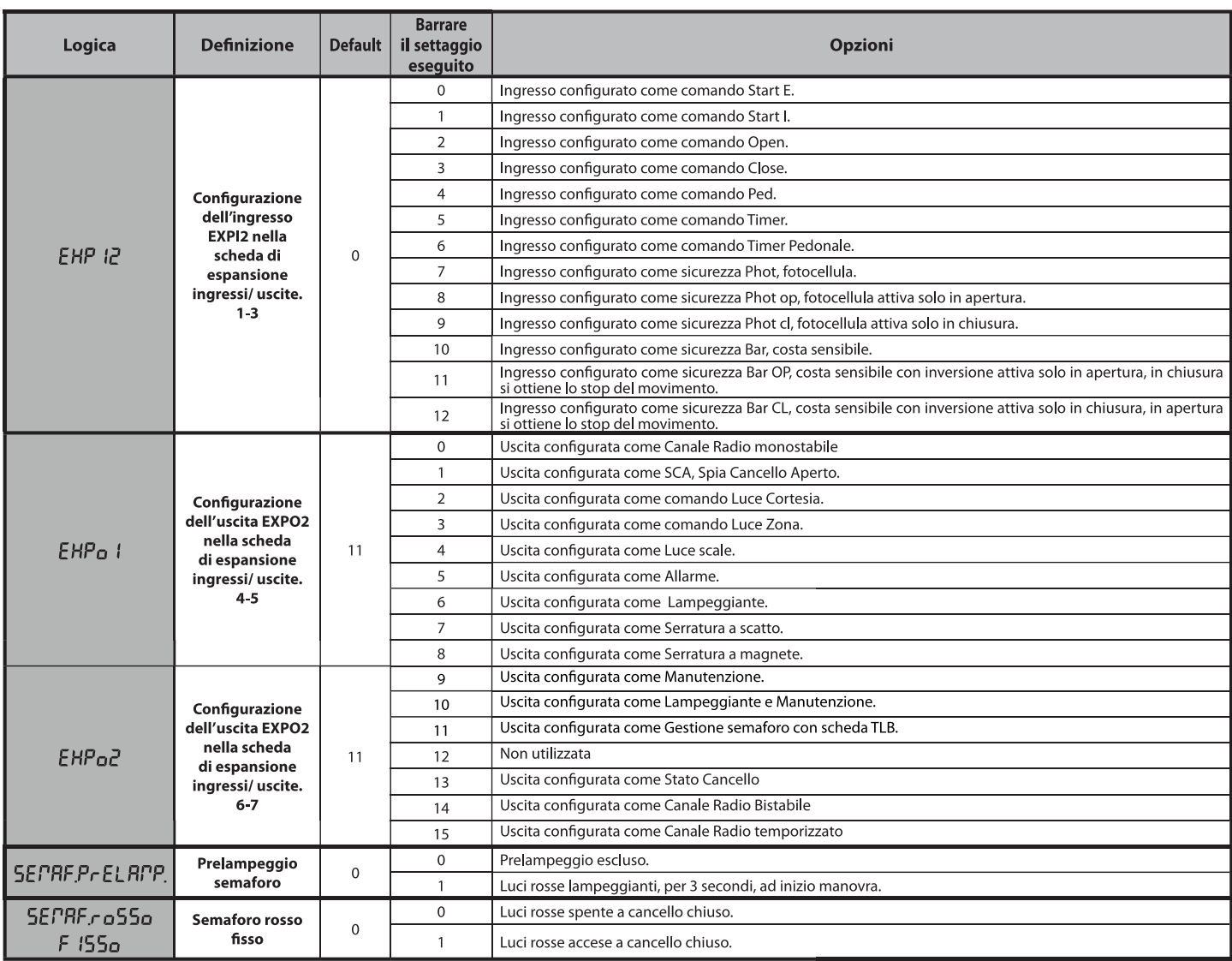

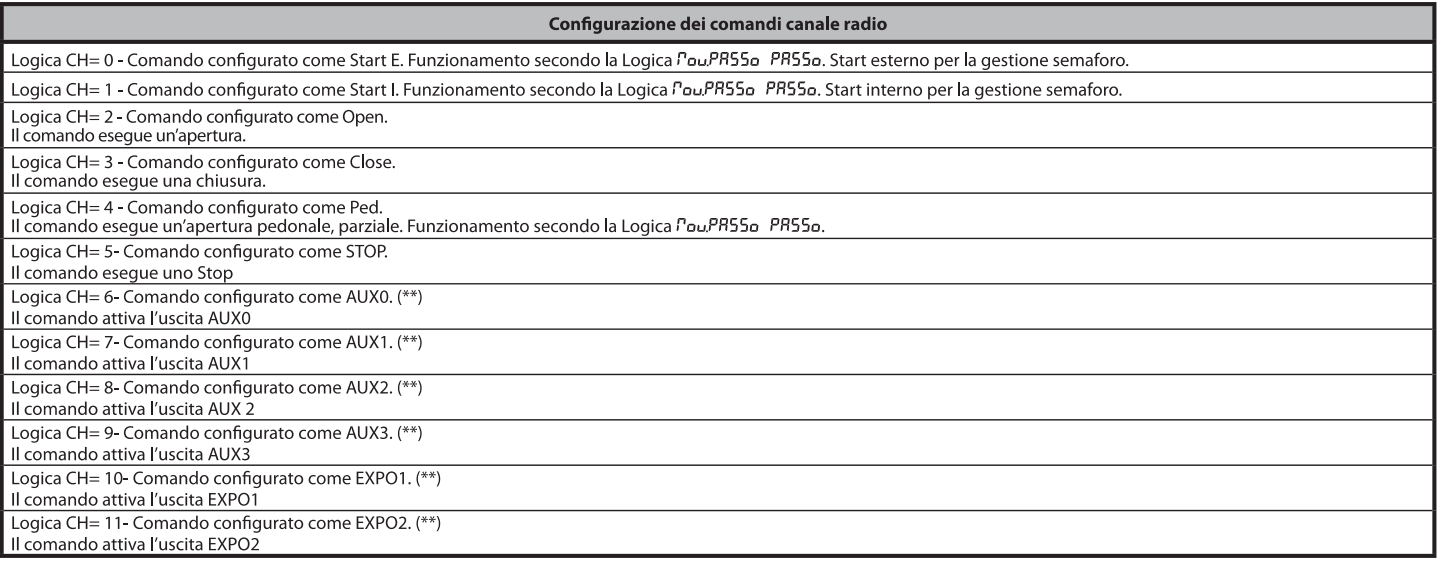

(\*\*) Attiva solo se l'uscita è configurata come Canale Radio Monostabile, Luce Cortesia, Luce Zona, Luce scale, canale Radio Bistabile o canale Radio temporizzato.

# **TALIANO**

# 

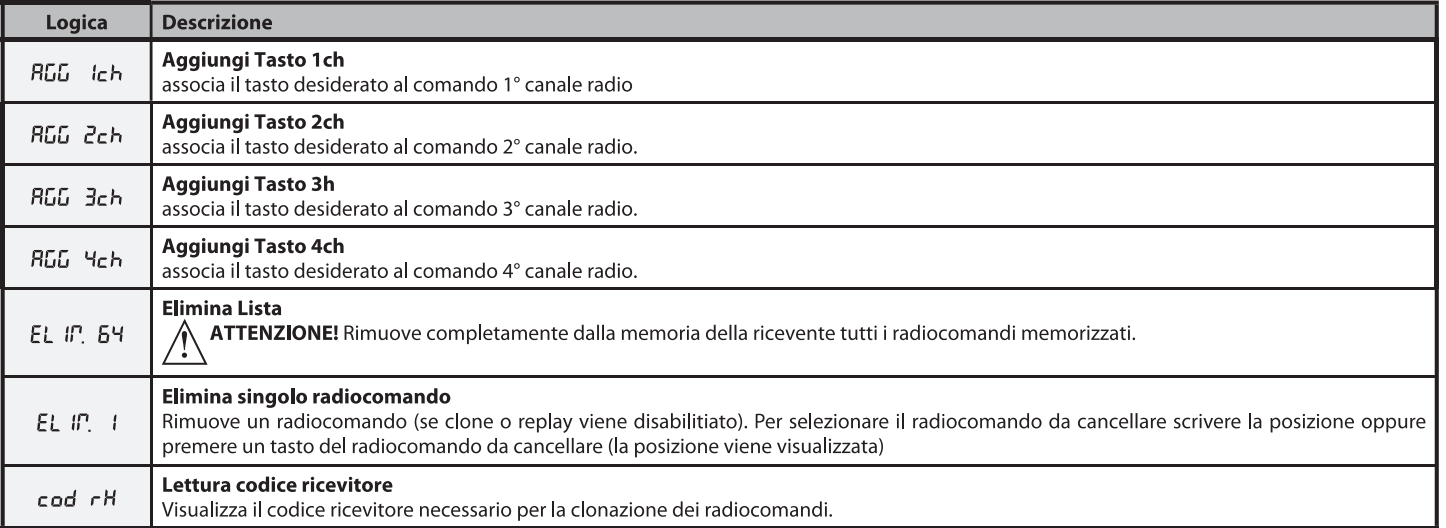

# www.DigiDsc.com 02144929013 09123036082
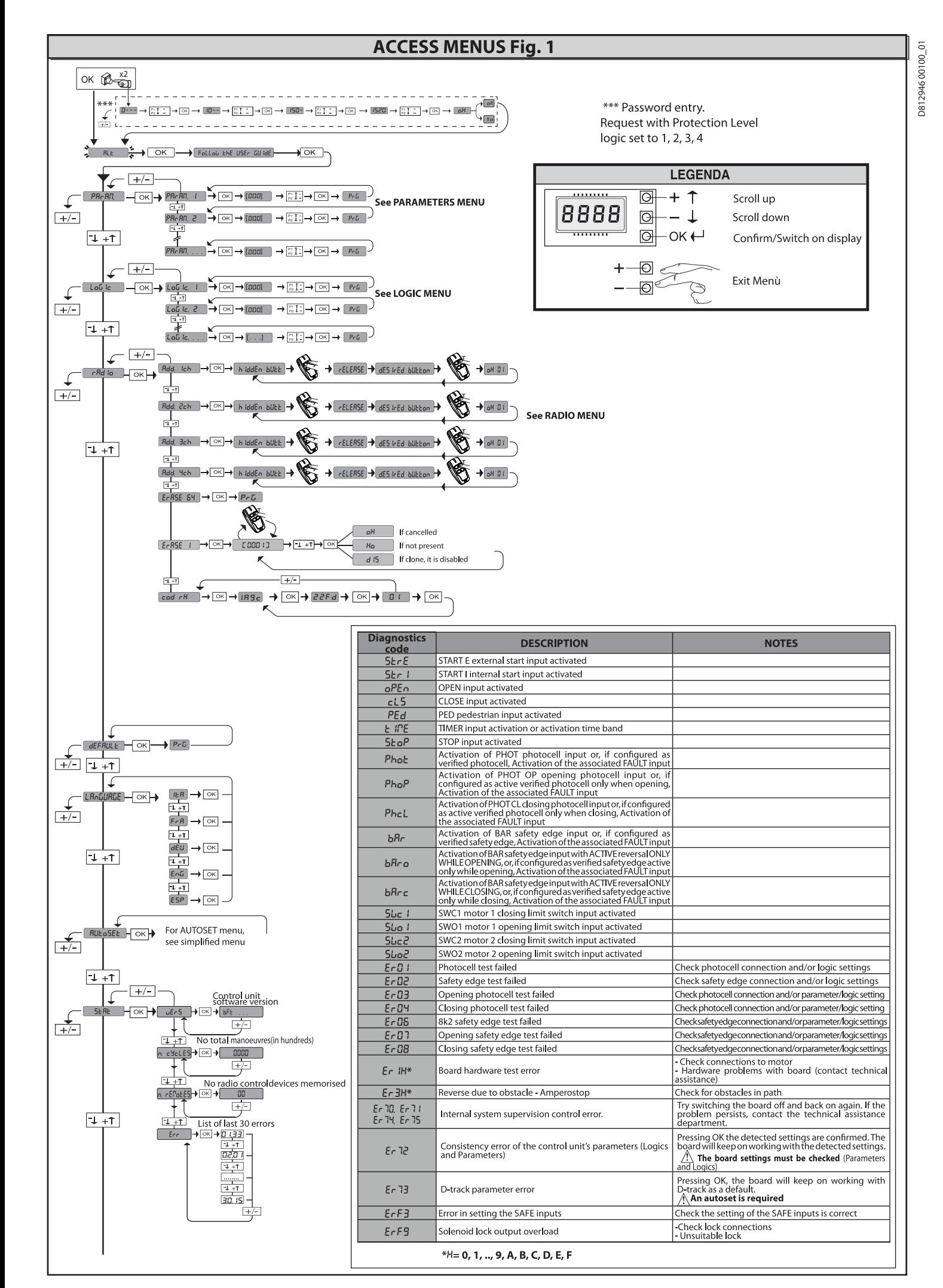

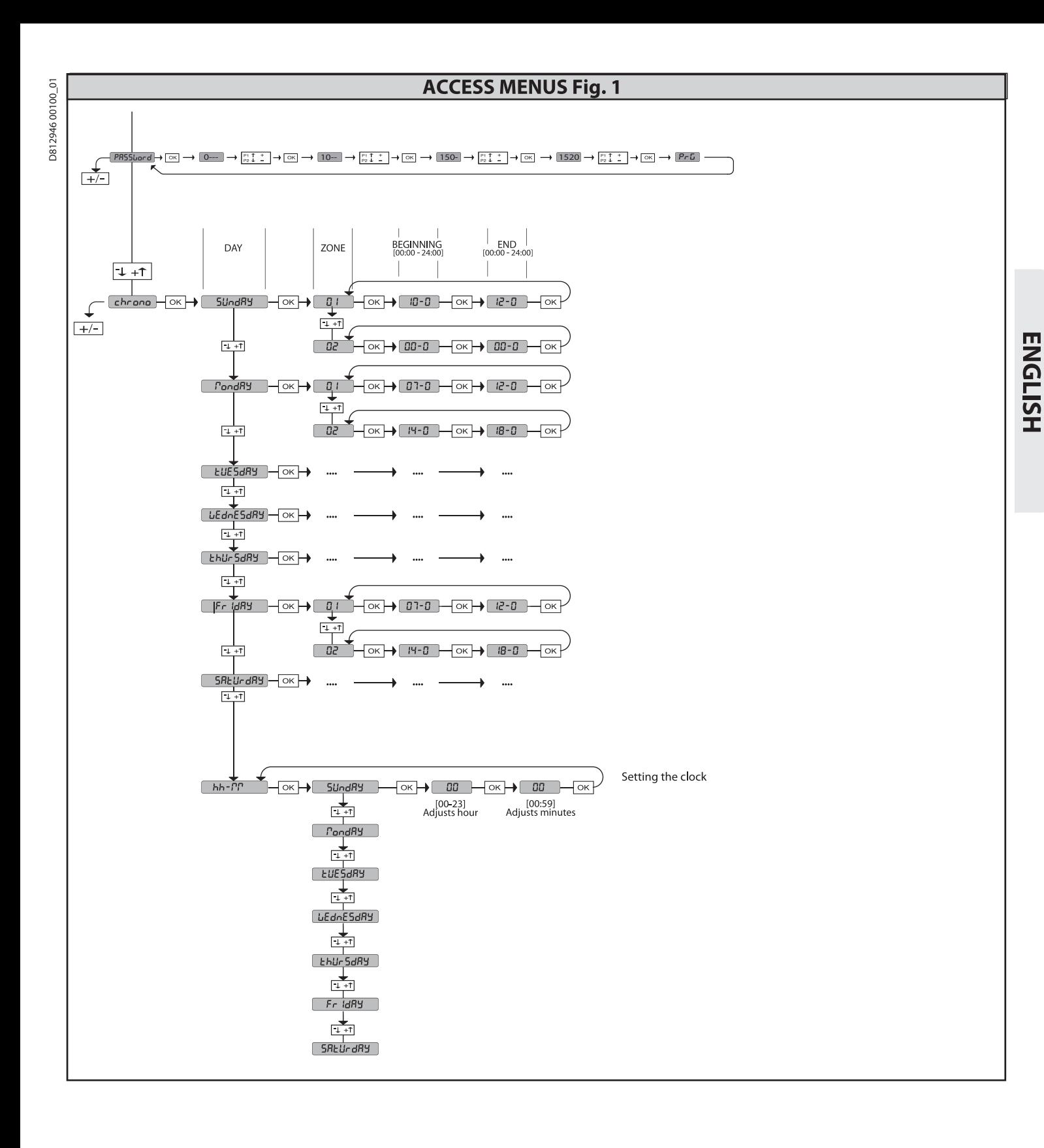

2) **GENERAL INFORMATION**<br>
The **RIGEL 6** control panel comes with standard factory settings. Any change<br>
The **RIGEL 6** control panel comes with built-in display or universal handheld<br>
programmer. The Control unit completely

- 
- 
- 
- 
- 
- 
- 
- 

The bound has a terminial strip of the removable kind to make maintenance<br>or replacement easier. It comes with a series of prewired jumpers to make the<br>installer's job on site easier.

The jumpers concern terminals: 41-42, 41-43, 41-44, 41-45, 70-71, 70-72, 70-74, 76-77, 76-79, 81-82, 81-84. If the above-mentioned terminals are being used, remove the relevant jumpers.

**TESTING**<br>The RIGEL 6 panel controls (checks) the run relays, triacs and safety devices (pho-<br>tocells and edges), before performing each opening and closing cycle.<br>If there is a malfunction, make sure that the connected de

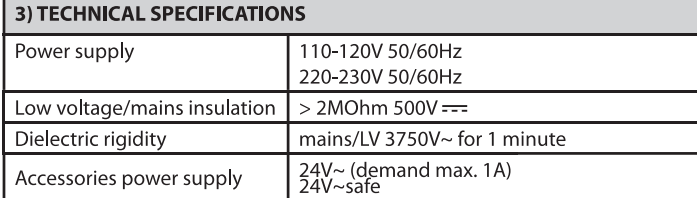

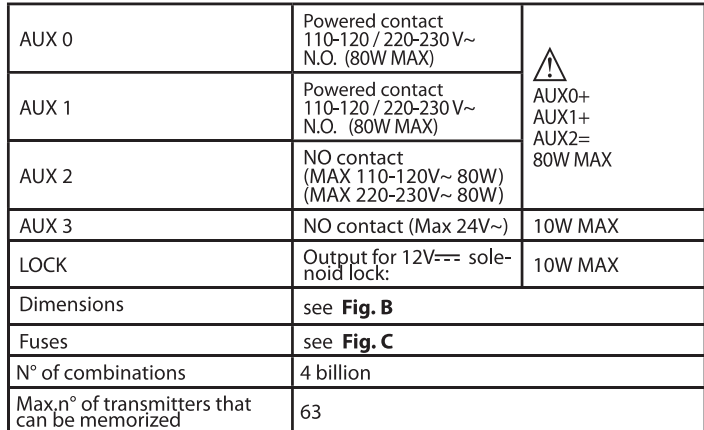

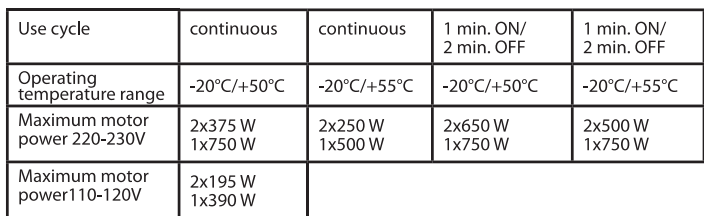

(110-120V) M1+M2+AUX0+AUX1+AUX2+AUX3+LOCK= 680W MAX @ T=+50°C

(220-230V) M1+M2+AUX0+AUX1+AUX2+AUX3+LOCK=1300W MAX @T=+50°C

**Usable transmitter versions:** All ROLLING CODE transmitters compatible with  $((ER\text{-}\text{Ready}))$ 

4) TUBE ARRANGEMENT Fi g. A

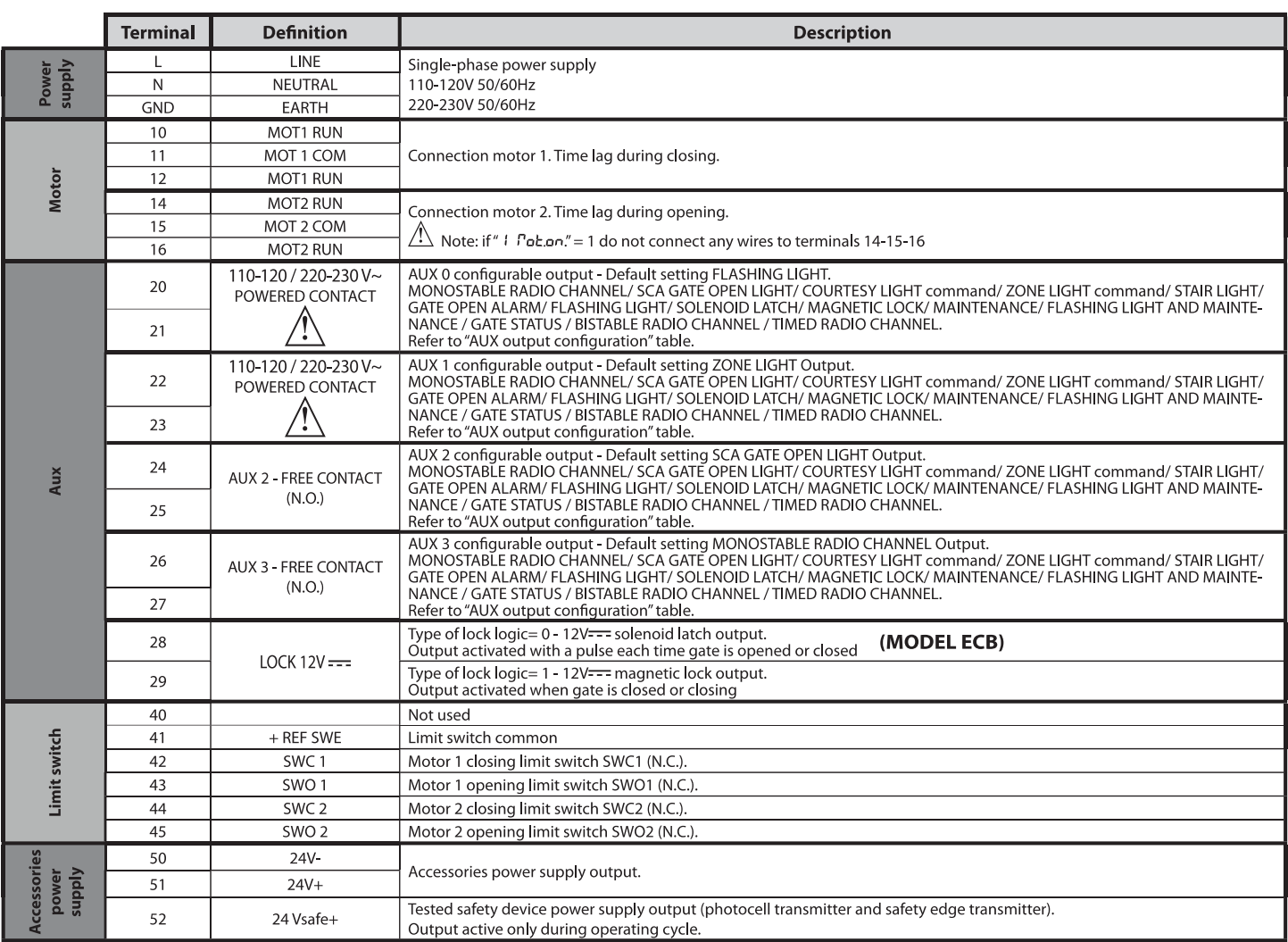

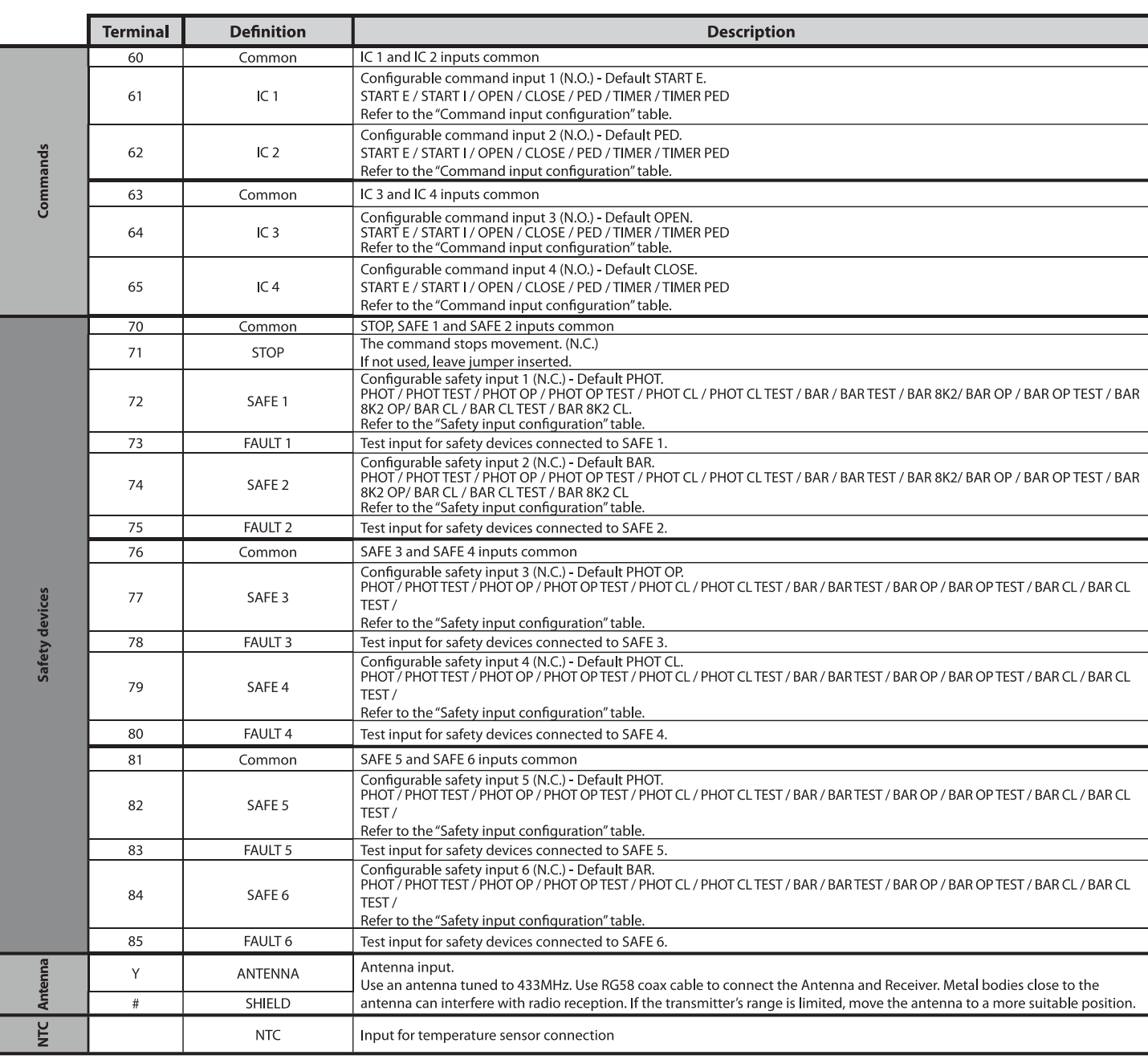

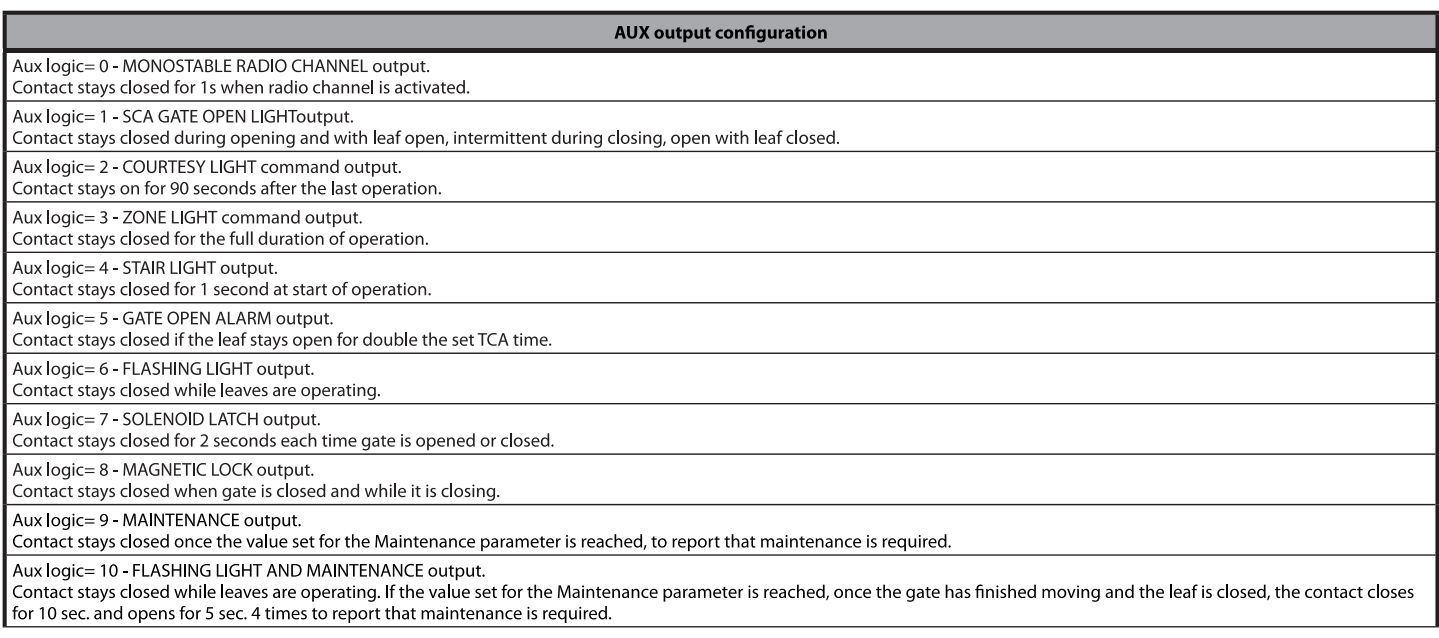

# 

D812946 00100\_01

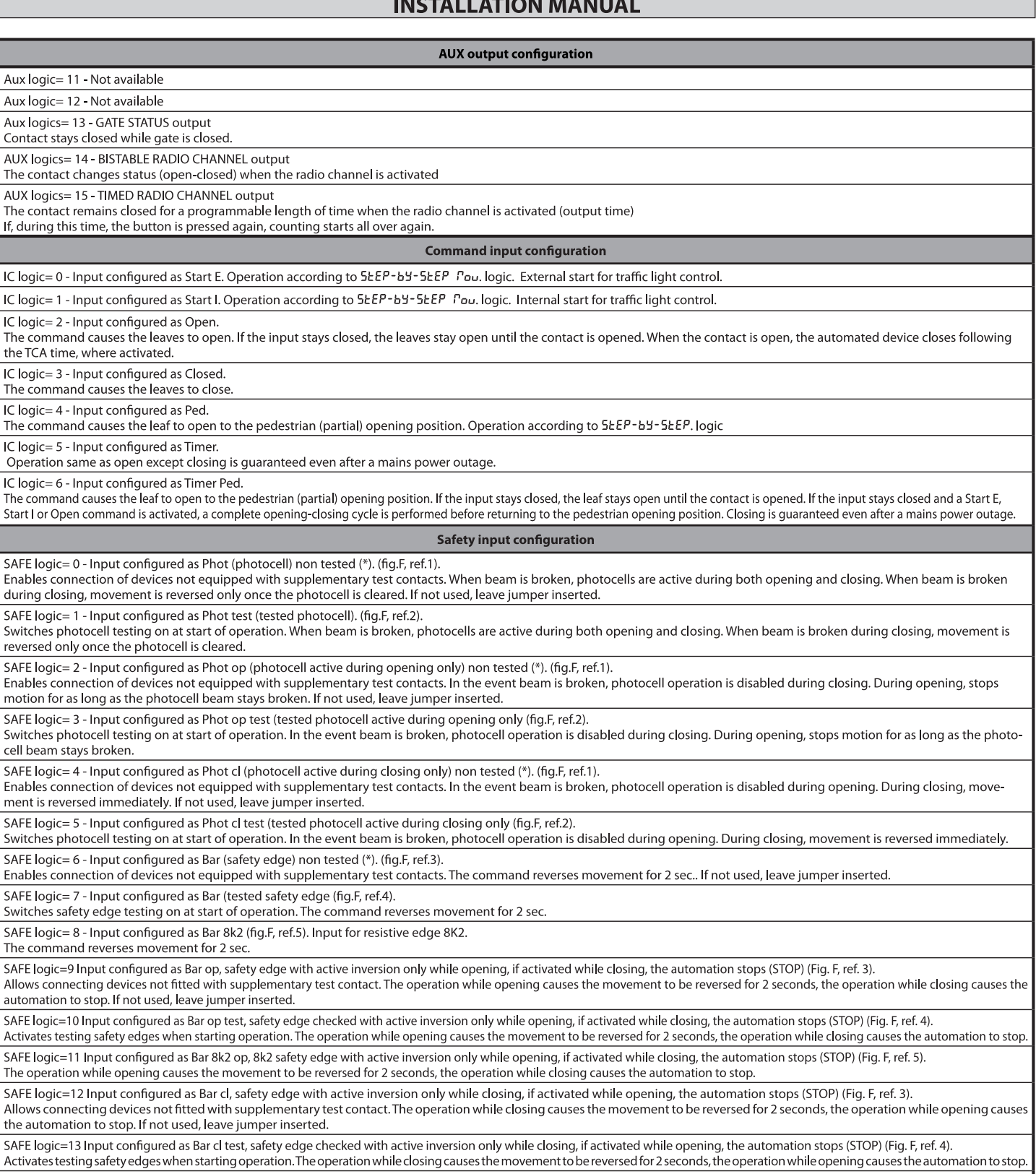

SAFE logic=14 Input configured as Bar 8k2 cl, safety edge with active inversion only while closing, if activated while opening, the automation stops (STOP) (Fig. F, ref. 5).<br>The operation while closing causes the movement

(\*) If "D" type devices are installed (as defined by EN12453), connect in unverified mode, foresee mandatory maintenance at least every six months.

Aux logi Aux logi

Contact

Enables

Switche

Enables<br>
motion

Enables  $\mathop{\mathsf{ment}}$  is

# 5) TERMINAL BOARD WIRING Fig. C

**WARNINGS** - When performing wiring and installation, refer to the standards in force and, whatever the case, apply good practice principles.

wires carrying different voltages must be kept physically separate from each other, or they must be suitably insulated with at least 1mm of additional insulation. Wires must be secured with additional fastening near the terminals, using devices such as cable clamps.

All connecting cables must be kept far enough away from the dissipater.

# 6) SAFETY DEVICES

Note: only use receiving safety devices with free changeover contact.

# 6.1) TESTED DEVICES Fig. F

# 6.2) CONNECTION OF 1 PAIR OF NON-TESTED PHOTOCELLS FIG. D

# 7) CALLING UP MENUS: FIG. 1

7.1) PARAMETERS MENU (PRc Rn) (PARAMETERS TABLE "A")

# 7.2) LOGIC MENU (LoG (c) (LOGIC TABLE "B")

7.3) RADIO MENU (*CRI* io) (RADIO TABLE "C")<br>
IMPORTANT IOTE: THE FIRST TRANSMITTER MEMORIZED MUST BE<br>
IDENTIFIED BY ATTACHING THE KEY LABEL (MASTER).<br>
In the event of manual programming, the first transmitter assigns the

- 
- 
- 

7.4) DEFAULT MENU (dEFRULL)<br>Restores the controller's DEFAULT factory settings. Following this reset, you will<br>need to run the AUTOSET function again.

7.5) LANGUAGE MENU (LAnGUAGE)<br>Used to set the programmer's language on the display.

# 7.6) AUTOSET MENU (RUŁoSEŁ)

Autoset for motors with limit switches (Fig. E1):<br>1- Place the leaves at the closing limit switch.

- $\frac{1}{2}$ Flace the reaves at the closing inflit switch.<br>Start an autoset from the relative menu, press the OK button start motor 1's<br>opening manoeuvre.<br>The display shows "M1.o".<br>Wait for the opening limit switch to be triggered to
- $\overline{3}$
- $\overline{4}$  -
- 
- wat for the operation which to be triggered to imismitiotor is operating<br>manoeuvre.<br>Motor 2 starts opening automatically. A displays "M2.o".<br>Wait for the opening limit switch to be triggered to finish motor 2's opening<br>man
- 
- o wait for the closing interventionally. A displays "M1.c".<br>The Motor 1 starts closing automatically. A displays "M1.c".<br>10 Wait for the closing limit switch to be triggered to finish motor 1's closing
- 
- If the work time has been stored correctly, the display shows "OPEN".<br>11 Press the OK button to start the second cycle and calculate the torque value<br>required for the leaf/ves to move, the display shows "M1.o".<br>12 Wait
- 
- 
- 
- 12-walt for the opening in interview to be suggeded to manufacture.<br>
The Machine School and School and School and School and School and School and School and School and School and School and School and School and School an
- 
- IT-Motor Users closing automatically. A displays "M1.c".<br>17 Motor 1 starts closing limit switch to be triggered to finish motor 1's closing manoeuvre.
- The autoset has completed correctly, the display shows "OK", if autoset fails,<br>the display shows the message "KO" and the operation must be repeated<br>from phase 1.<br>If motor 1 is set to active, the phases relative to motor 2

Autoset for motors with no limit switches (Fig. E2):

- Place the leaves at the closing stops.<br>start an autoset from the relative menu, pressing the OK button start motor  $\frac{1}{2}$
- 
- 
- 
- 
- 
- 
- 
- 
- 2- start an autoset from the relative menu, pressing the OK button start motor<br>
1's opening manoeuvre.<br>
3- The display shows "M1.o".<br>
4- ress the OK button to finish motor 1's opening manoeuvre. A displays "M2.o".<br>
5- Moto noeuvre.
- 
- 
- no How Theory<br>
13 Motor 2 starts opening automatically. A displays "M2.o".<br>
14 Wait for Motor 2's work time to intervene to finish motor 2's opening mano-<br>
euvre, the display shows the message "CLOSE".<br>
15 Press the euvre.
- 
- Exerce Wickert School and State III.<br>17 Motor 1 starts closing automatically. A displays "M1.c"<br>18 Wait for motor 1's work time to intervene to finish motor 1's closing manoeuvre.
- 19 If the autoset has completed correctly, the display shows "OK", if autoset fails,<br>the display shows the message "KO" and the operation must be repeated<br>from phase 1.
- If motor 1 is set to active, the phases relative to motor 2 are not performed.

During this stage, it is important to avoid breaking the photocells' beams, causing<br>the safety devices to intervene, and not to use the START, STOP, OPEN and CLOSE<br>controls or the display.<br>Once this operation is completed,

WARNING!! Check that the force of impact measured at the points<br>provided for by standard EN 12445 is lower than the value laid down<br>by standard EN 12453.

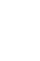

The impact forces must be limited with the use of active coasts ac-<br>cordance with EN12978.

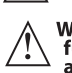

Warning!! While the autoset function is running, the obstacle detection<br>function is not active. Consequently, the installer must monitor the<br>automated system's movements and keep people and property out<br>of range of the aut

**ENGL** 

**SH** 

# 7.7) INSTALLATION TEST PROCEDURE

- 
- eage)<br>
2. Run the AUTOSET cycle (\*)<br>
3. Check the impact forces: if they fall within the limits. Skip to point 5 of the<br>
procedure, otherwise<br>
4. Allow the drive to move only in "Deadman" mode
- 
- 

4. Allow the drive to move only in "Deadman" mode<br>
5. Make sure all devices designed to detect obstacles within the system's operat-<br>
ing range are working properly<br>
(\*) Before running the autoset function, make sure you h

# 7.8) STATISTICS MENU

Used to view the version of the board, the total number of operations (in hundreds), the number of transmitters memorized and the last 30 errors (the first 2 digits indicate the position, the last 2 give the error code). E most recent.

# 7.9) PASSWORD MENU

7.9) PASSWORD MENO<br>Used to set a password for the board's wireless programming via the U-link network.<br>With "PROTECTION LEVEL" logic set to 1,2,3,4, the password is required to access<br>the programming menus. After 10 consec

**7.10) CHRONO MENU Fig.J**<br>Allows setting the operation by time bands.<br>Up to two daily time bands during which the gate remains open (from Monday<br>to Sunday) can be set.<br>Within the time slot opening of the doors is performed

# 8) CLOSING LIMIT SWITCH PRESSURE Fig. G Ref. A-B<br>OPENING DIRECTION Fig. G Ref. C-D

# 9) CONNECTION WITH EXPANSION BOARDS AND UNIVERSAL HANDHELD<br>PROGRAMMER. Refer to specific manual.

# 10) U-LINK OPTIONAL MODULES

The U-Link Of Thomas in the Boston of the modules.<br>The use of some models causes lowered radio capacity. Adjust the system using an appropriate antenna tuned to 433MHxz.

11) RESTORING FACTORY SETTINGS (Fig.I)<br>WARNING: this operation will restore the control unit's factory settings and all<br>transmitters stored in its memory will be deleted.<br>WARNING! Incorrect settings can result in damage to

- 
- 
- WARNING! Incorrect settings can result in damage to property and injury to<br>people and animals.<br>- Cut off power to the board (Fig.I ref.1)<br>- Open the Stop input and press the and OK keys together (Fig.I ref.2)<br>- Switch on

# WARNING! Incorrect settings can result in damage to property and injury to people and animals

# │ WARNING: Check that the force of impact measured at the points<br>│ provided for by standard EN 12445 is lower than the value laid down<br>△ by standard EN 12453.

# Impact forces can be reduced by using deformable edges.

For best results, it is advisable to run the autoset function with the motors idle (i.e.<br>not overheated by a considerable number of consecutive operations).

RIGEL 6 - 43

# TARI F"A" - PARAMETERS MENU - (PBc 80)

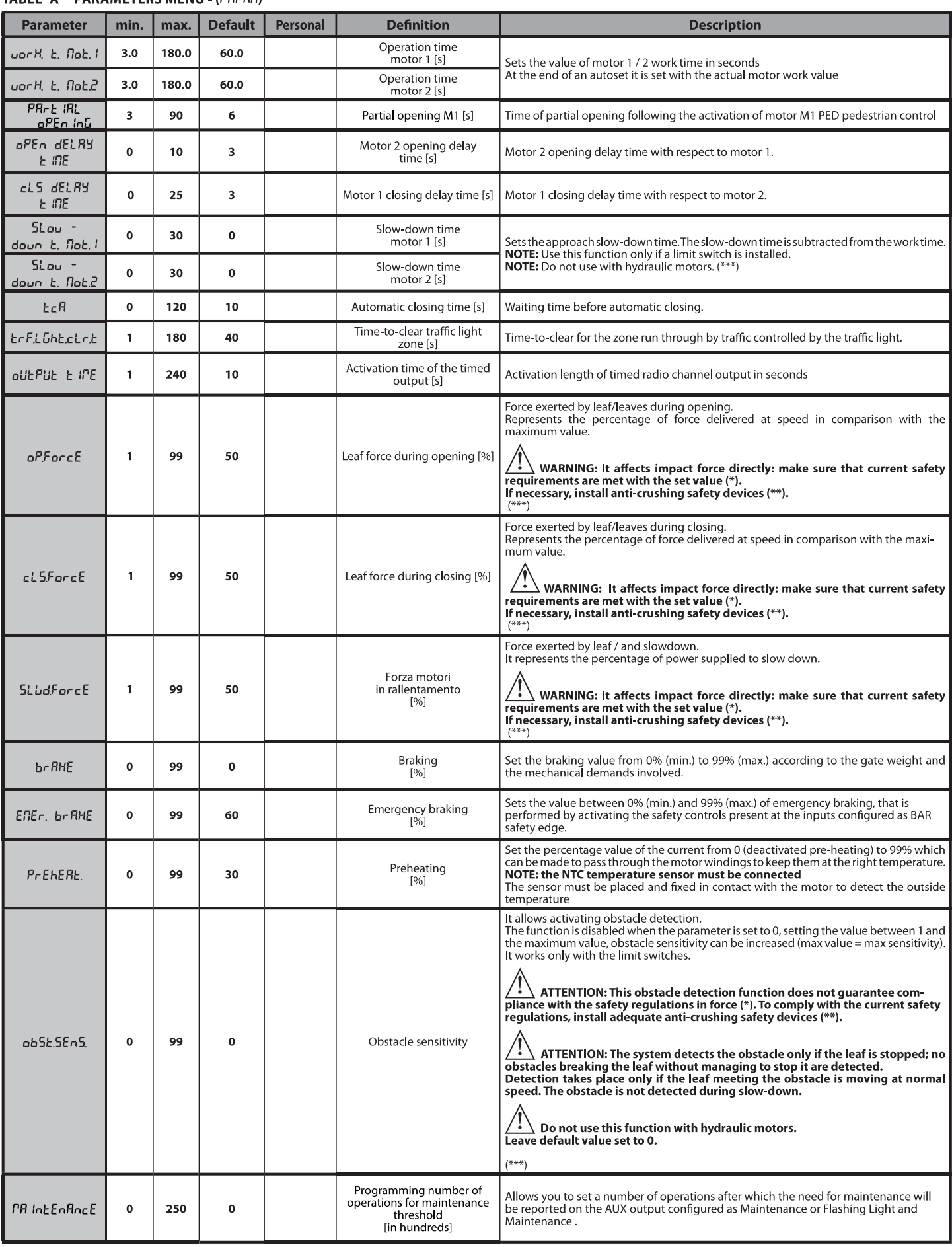

<sup>(\*)</sup> In the European Union, apply standard EN 12453 for force limitations, and standard EN 12445 for measuring method.<br>(\*\*) The impact forces must be limited using active coasts comply with EN12978

(\*\*\*)  $\bigwedge$  CAUTION: After a parameter change will need to run an autoset function if the "obstacle sensitivity" is active.

# D812946 00100\_01

# TABLE "B" - LOGIC MENU - (LoG (c)

# **INSTALLATION MANUAL**

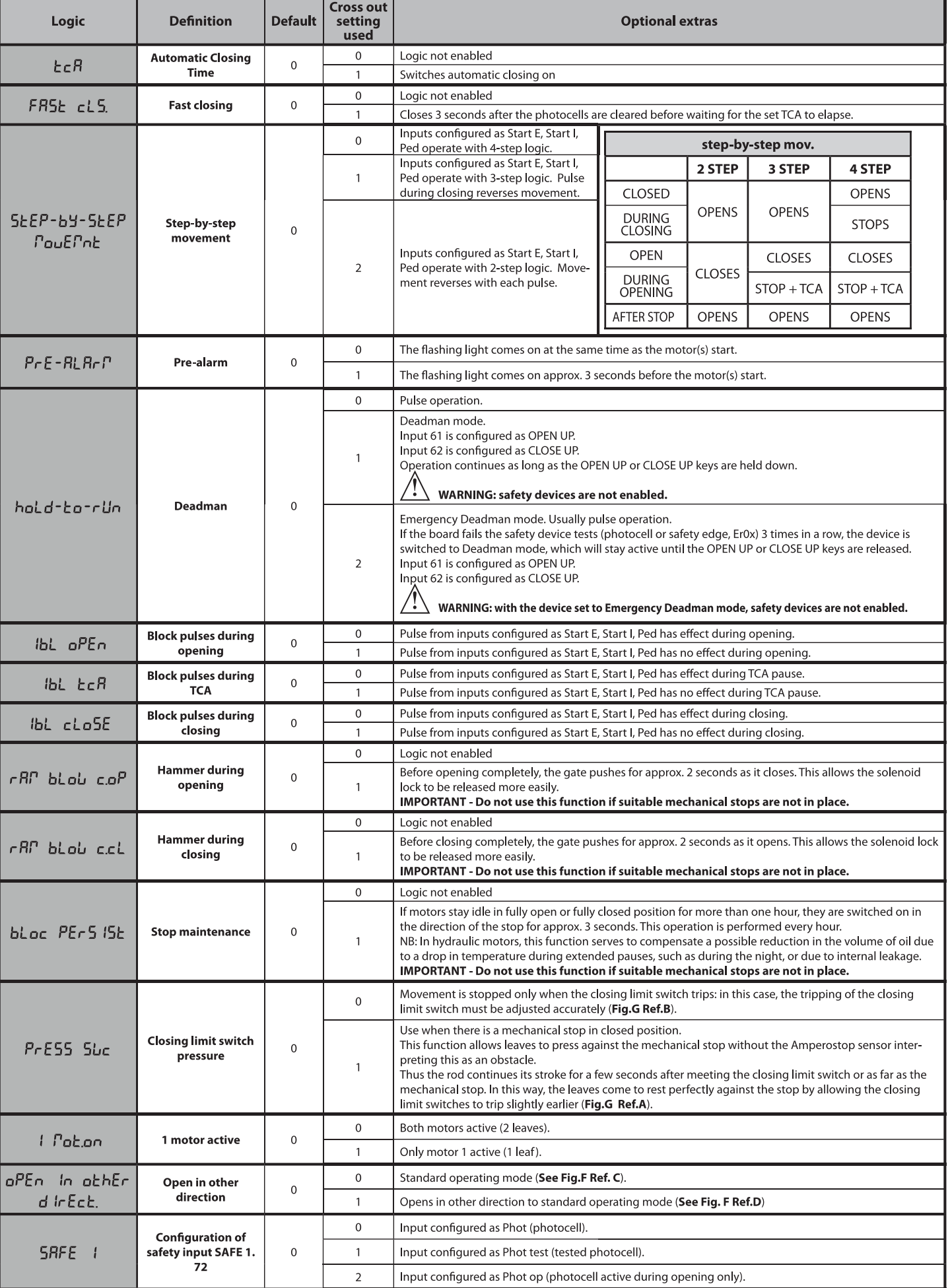

**ENGLISH** 

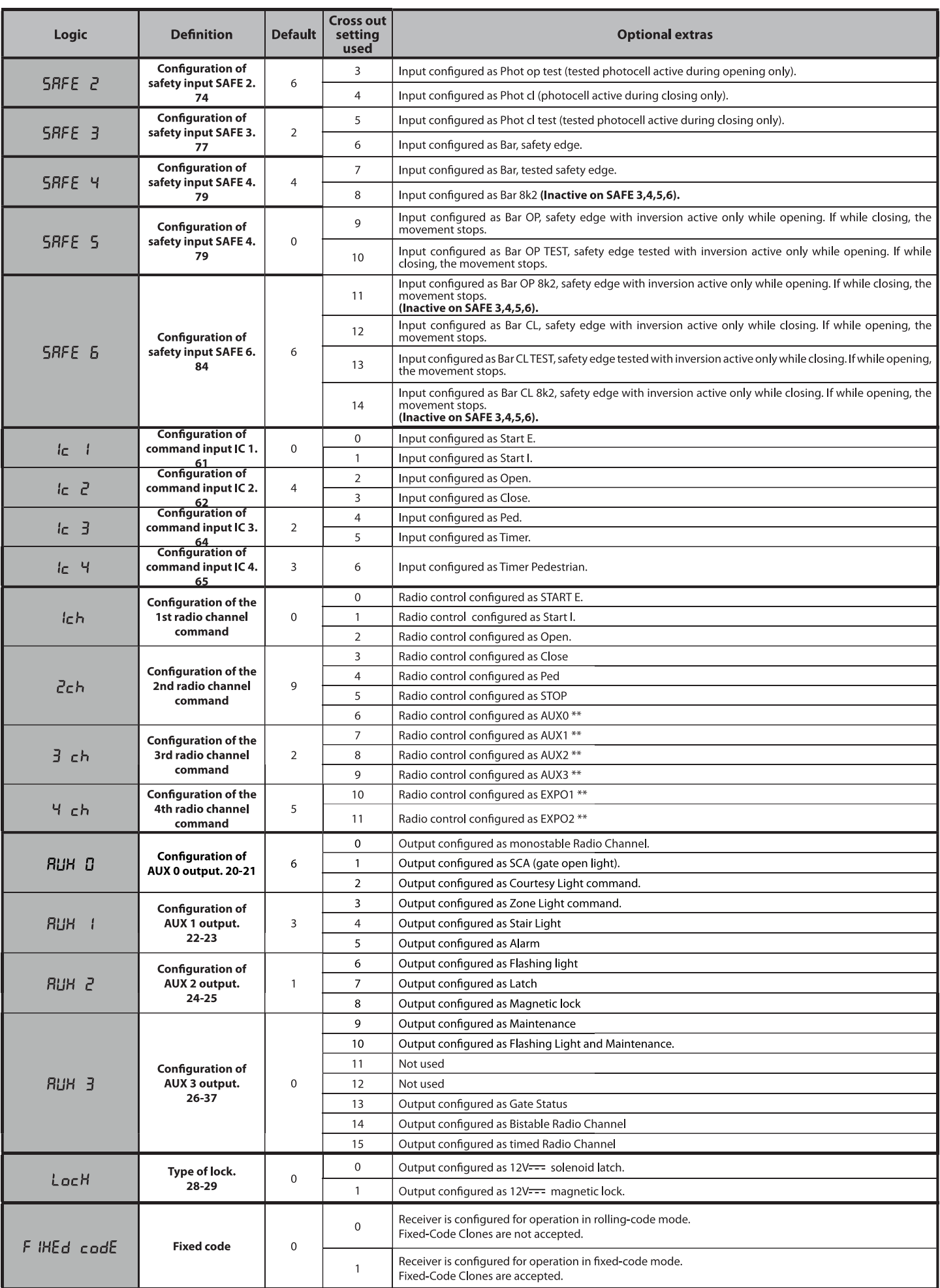

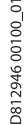

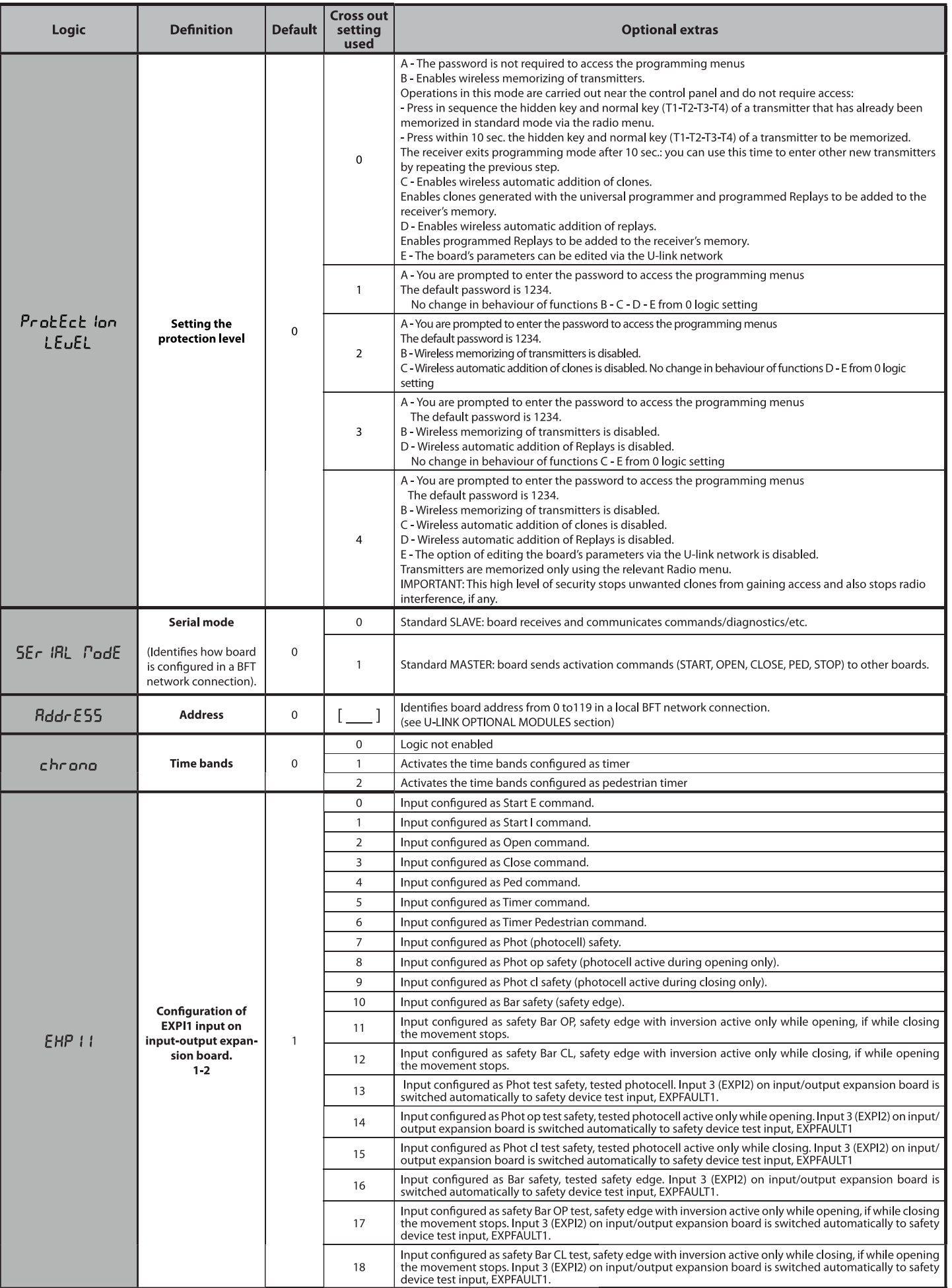

**ENGLISH** 

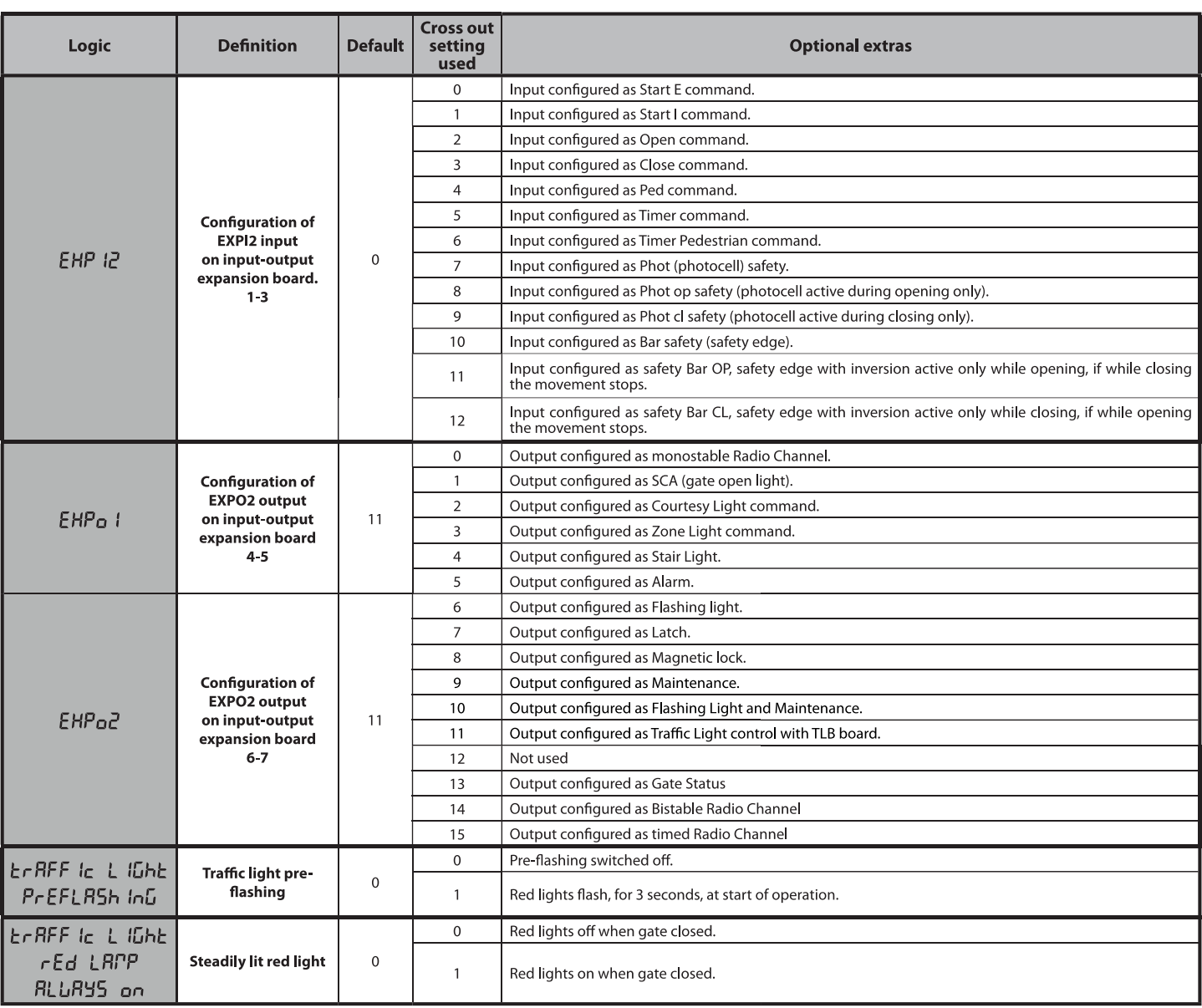

 $\overline{\ast}$  Only active on FW > 1.12

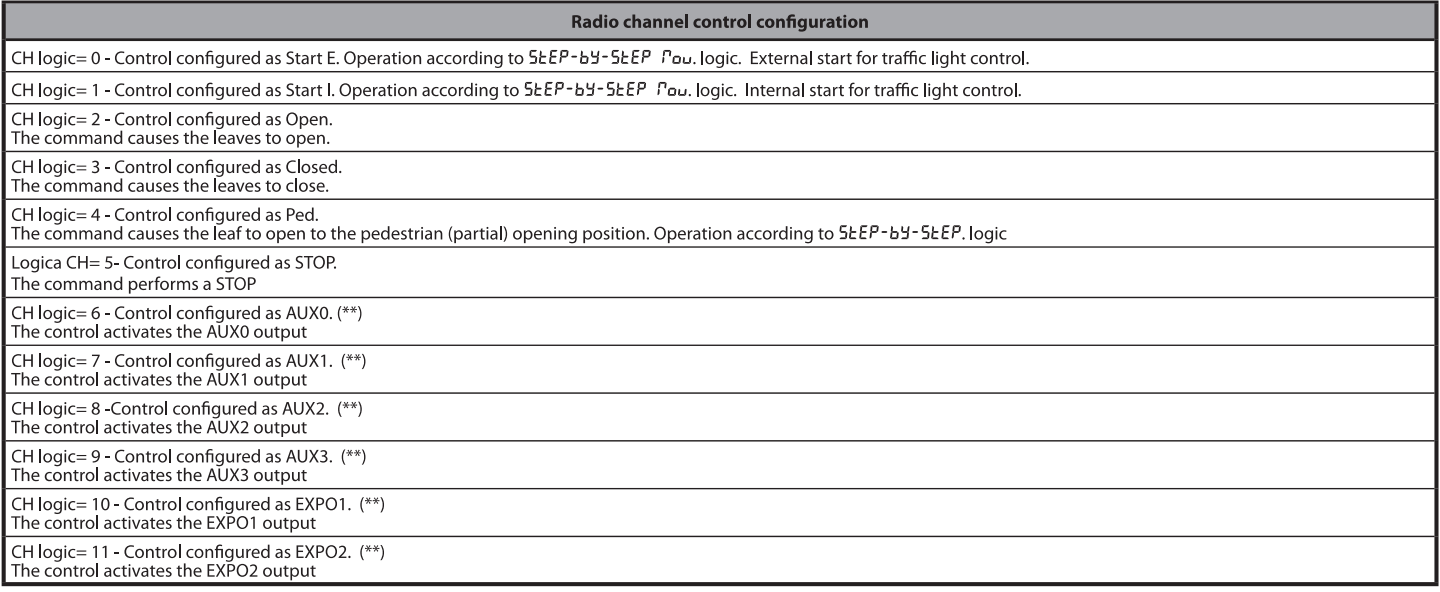

(\*\*) Active only if the output is configured as Monostable Radio Channel, Courtesy Light, Zone Light, Stair Light, Bistable Radio Channel or Timed Radio Channel.

D81294600100\_01

# $\begin{array}{c}\n\mathbf{D} & \mathbf{D} & \mathbf{D} & \mathbf{D} & \mathbf{D} & \mathbf{D} & \mathbf{D} \\
\mathbf{D} & \mathbf{D} & \mathbf{D} & \mathbf{D} & \mathbf{D} & \mathbf{D} & \mathbf{D}\n\end{array}$

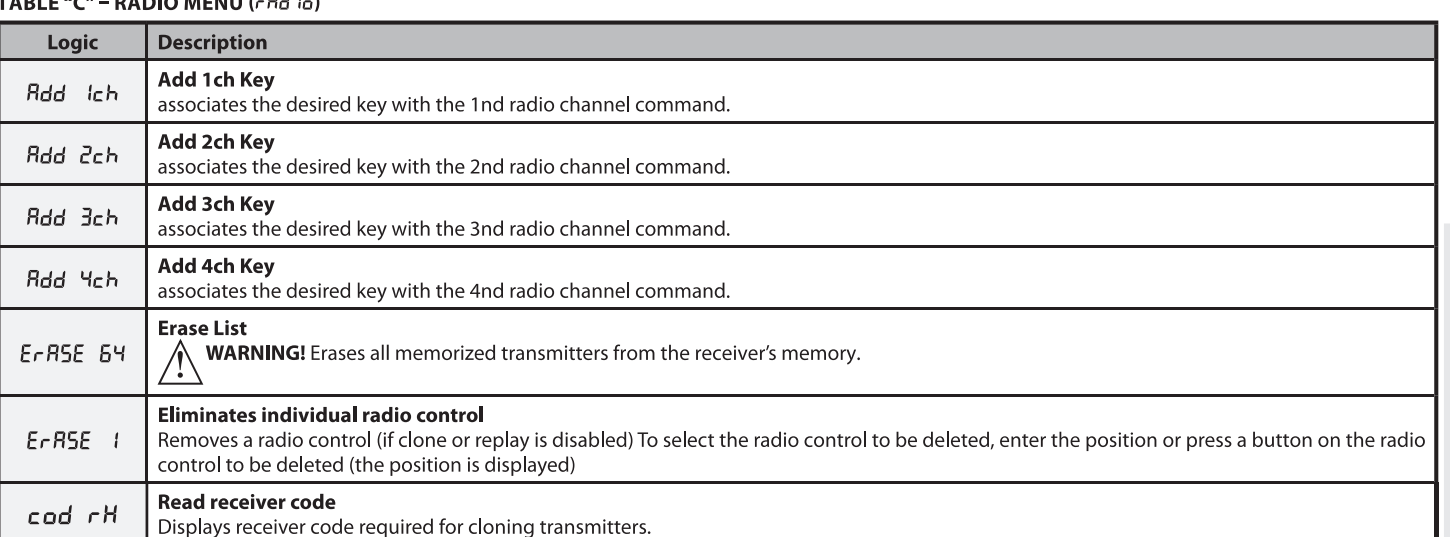

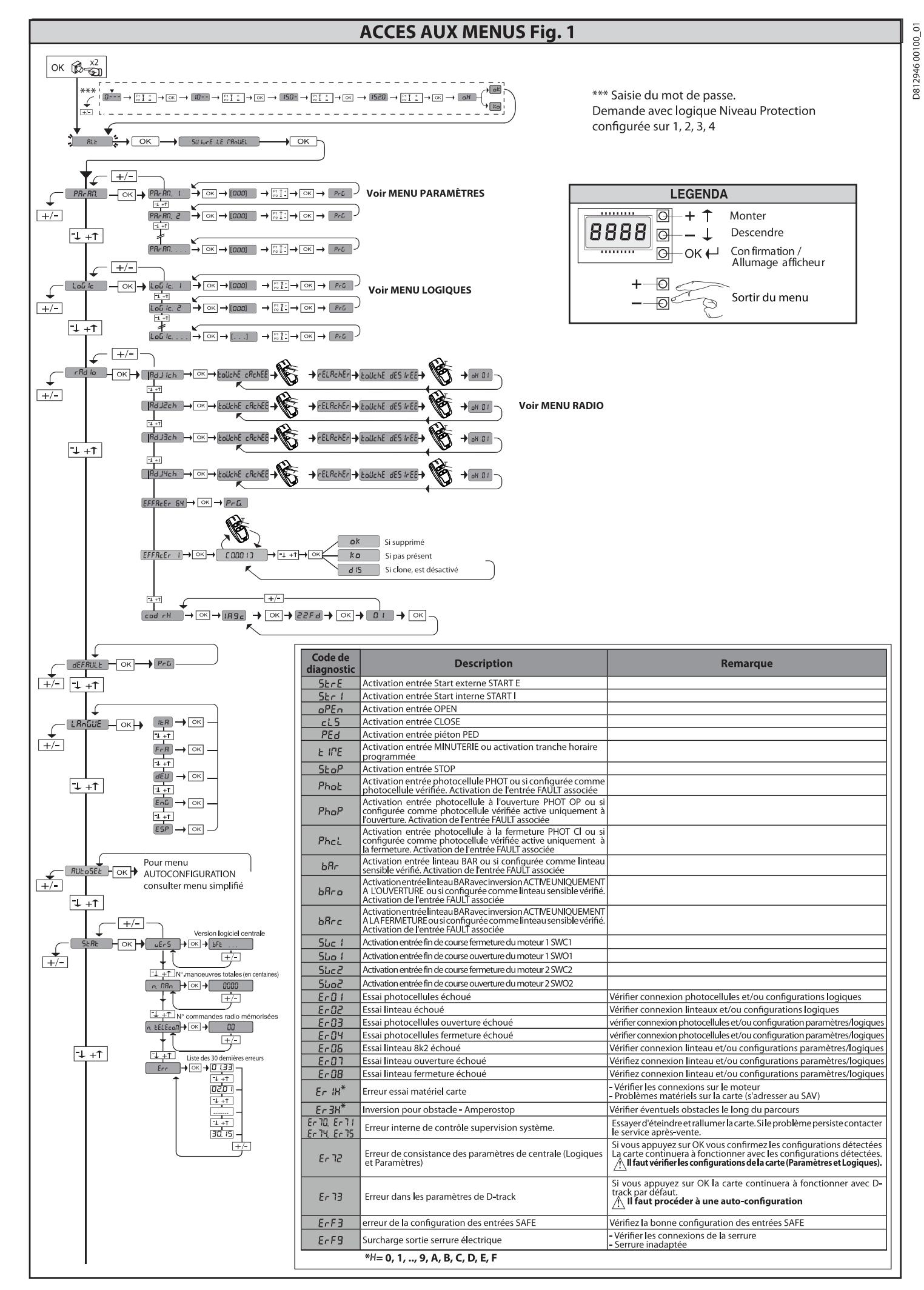

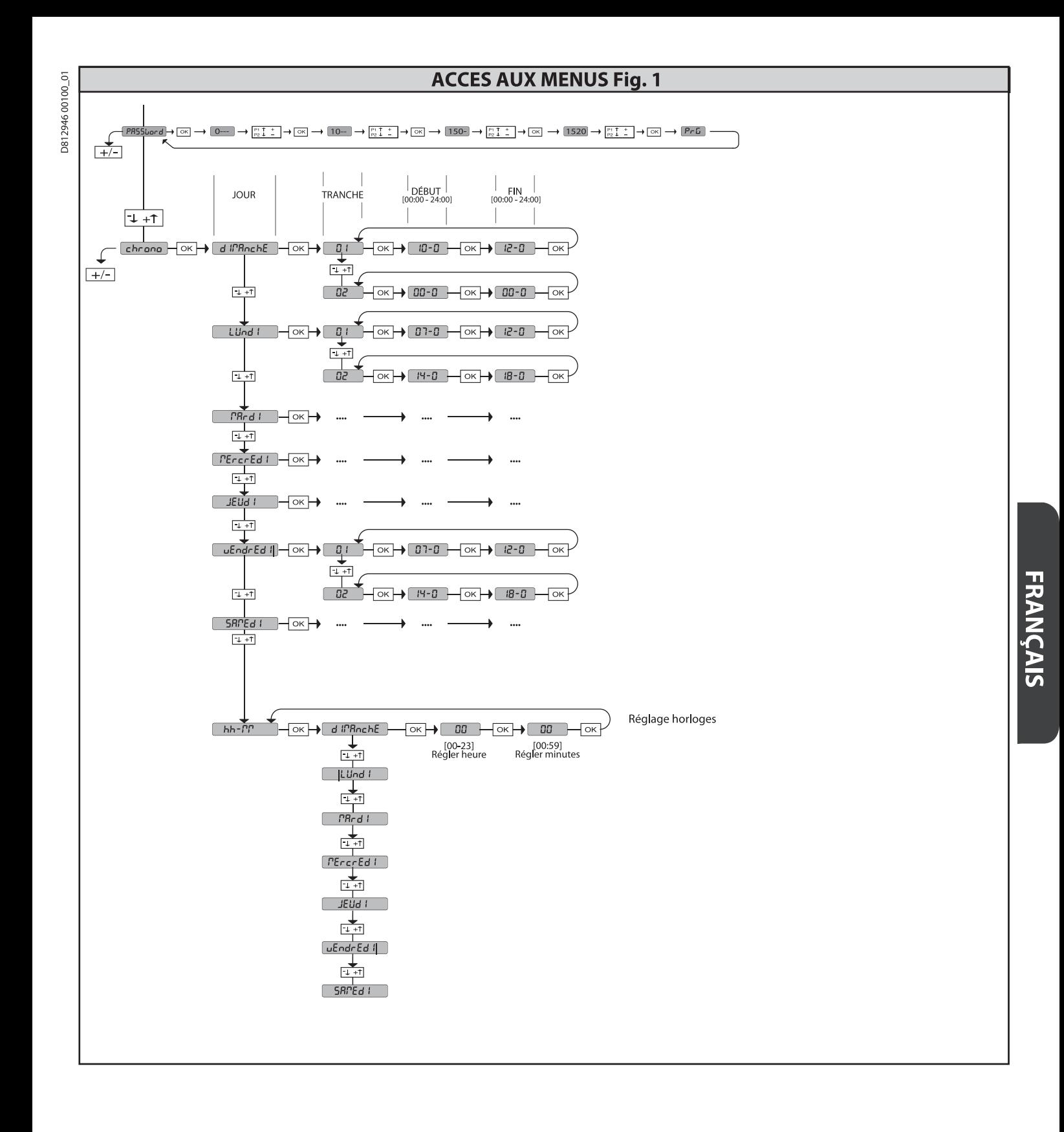

RIGEL 6 - 51

2) GÉNÉRALITÉS<br>Le tableau de commande RIGEL 6 est fourni par le fabricant avec un réglage<br>standard. Toute variation doit être configurée à l'aide du programmeur muni<br>d'afficheur intégré ou d'un programmeur palmaire univers

- 
- 
- Les caractéristiques principales sont:<br>
 Contrôle de 1 ou 2 moteurs monophasés munis de pastille thermique<br>
 Contrôle de 1 ou 2 moteurs monophasés<br>
 Remarque: Il faut utiliser 2 moteurs du même type.<br>
 Réglage électron
- 
- 
- 
- 

- Gestion tranches horaires<br>
- Détection obstacle intégrée<br>
Préchauffage moteurs avec lecture sonde intégré<br>
- Préchauffage moteurs avec lecture sonde intégré<br>
- Ralentissement de la vitesse d'approche<br>
- Récepteur radio i

# **VÉRIFICATION**

Venin Le tableau **RIGEL 6** accomplit le contrôle (vérification) des relais de marche et des<br>dispositifs de sécurité (photocellules et linteaux) avant chaque cycle d'ouverture et de fermeture.<br>En cas de mauvais fonctionnement, vérifiez si les dispositifs branchés fonctionnent

En caso em auvais ronctionnement, vernez si les dispositirs branches fonctionnent<br>correctement et contrôlez les câblages.<br>**ATTENTION!:** si le vantail est installé dans un lieu public ou si un mode automa-<br>tique de fonction

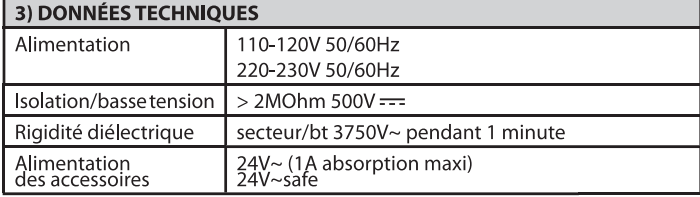

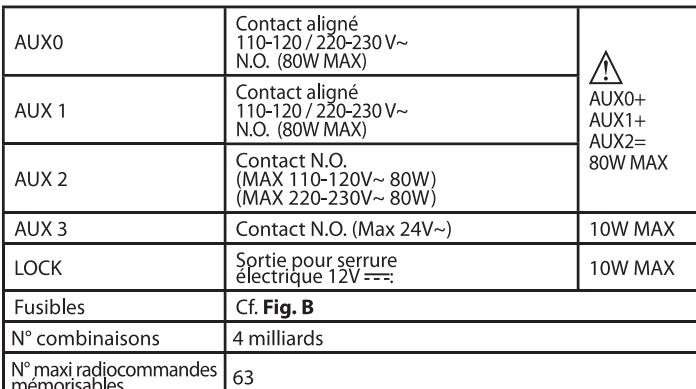

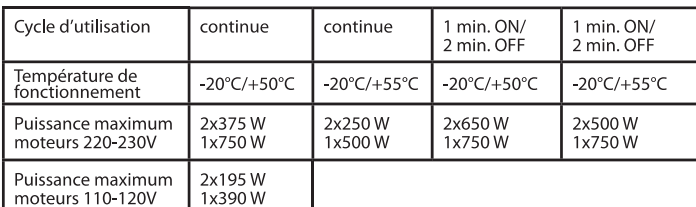

(110-120V) M1+M2+AUX0+AUX1+AUX2+AUX3+LOCK= 680W MAX @T=+50°C (220-230V) M1+M2+AUX0+AUX1+AUX2+AUX3+LOCK=1300W MAX @T=+50°C

Versions d'émetteurs utilisables :<br>Tous les émetteurs ROLLING CODE compatibles avec:  $((\in R\text{-}\text{Ready}))$ 

4) PRÉDISPOSITIONS TUYAUX Fig. A

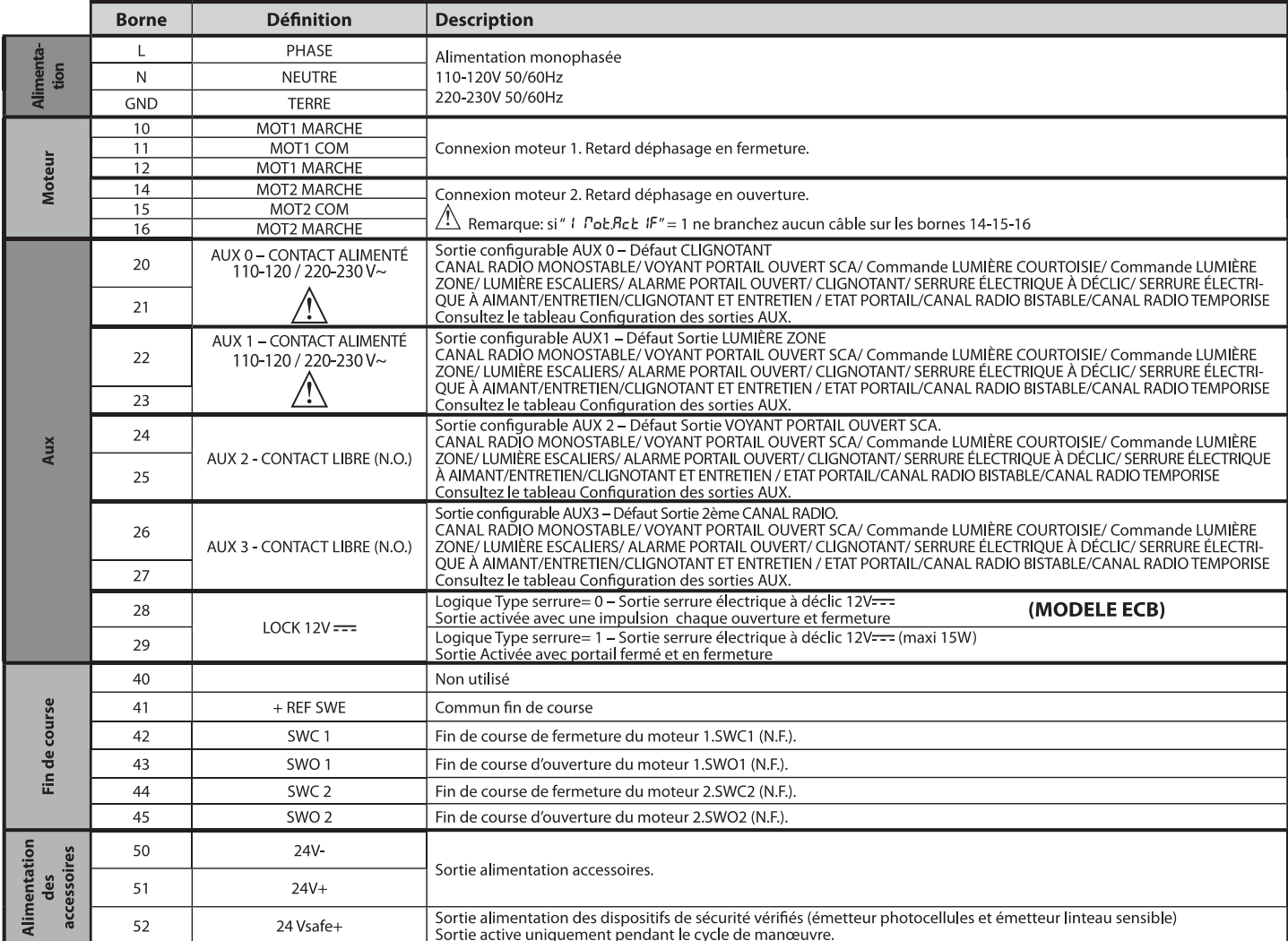

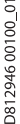

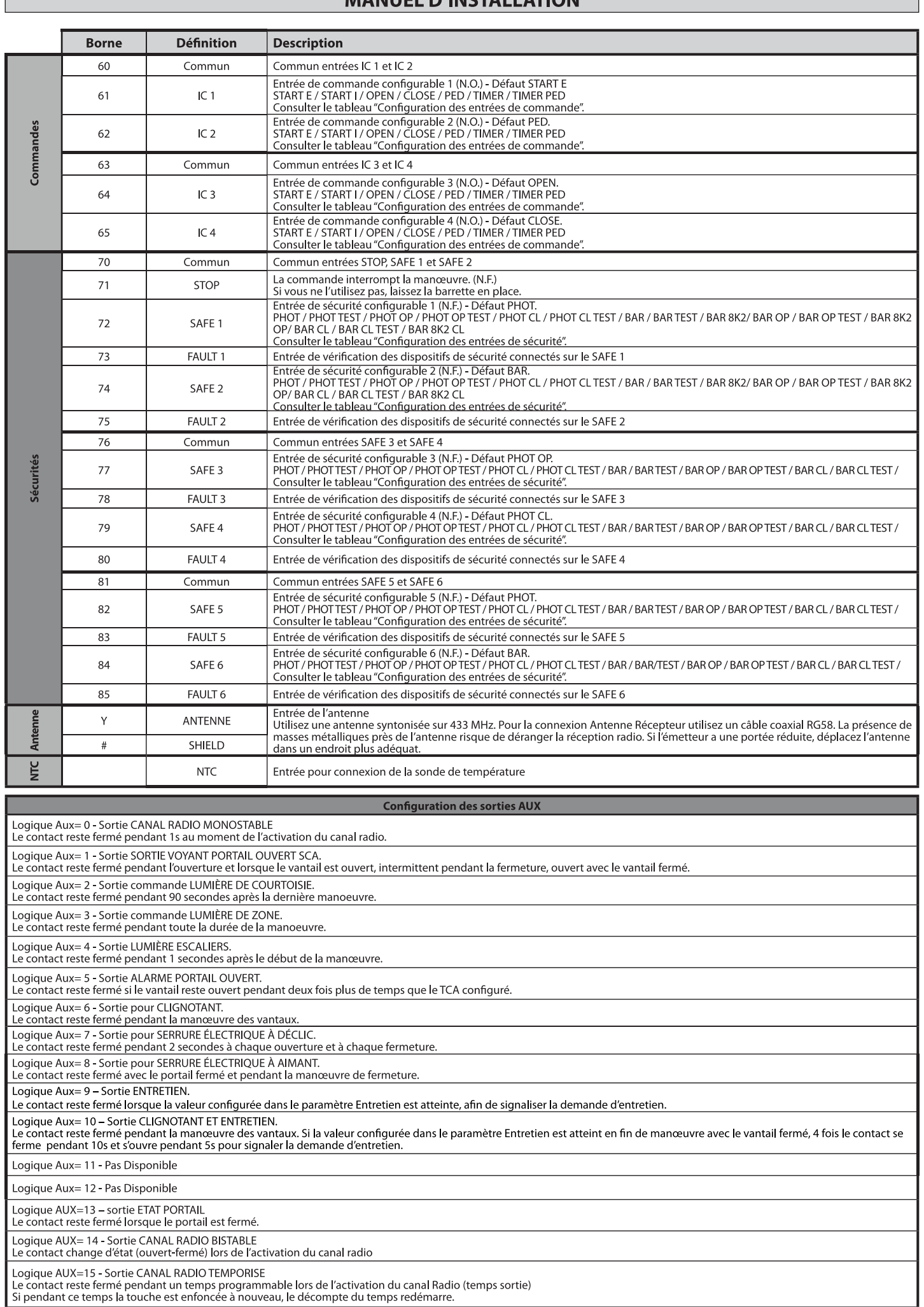

**FRANÇAIS** 

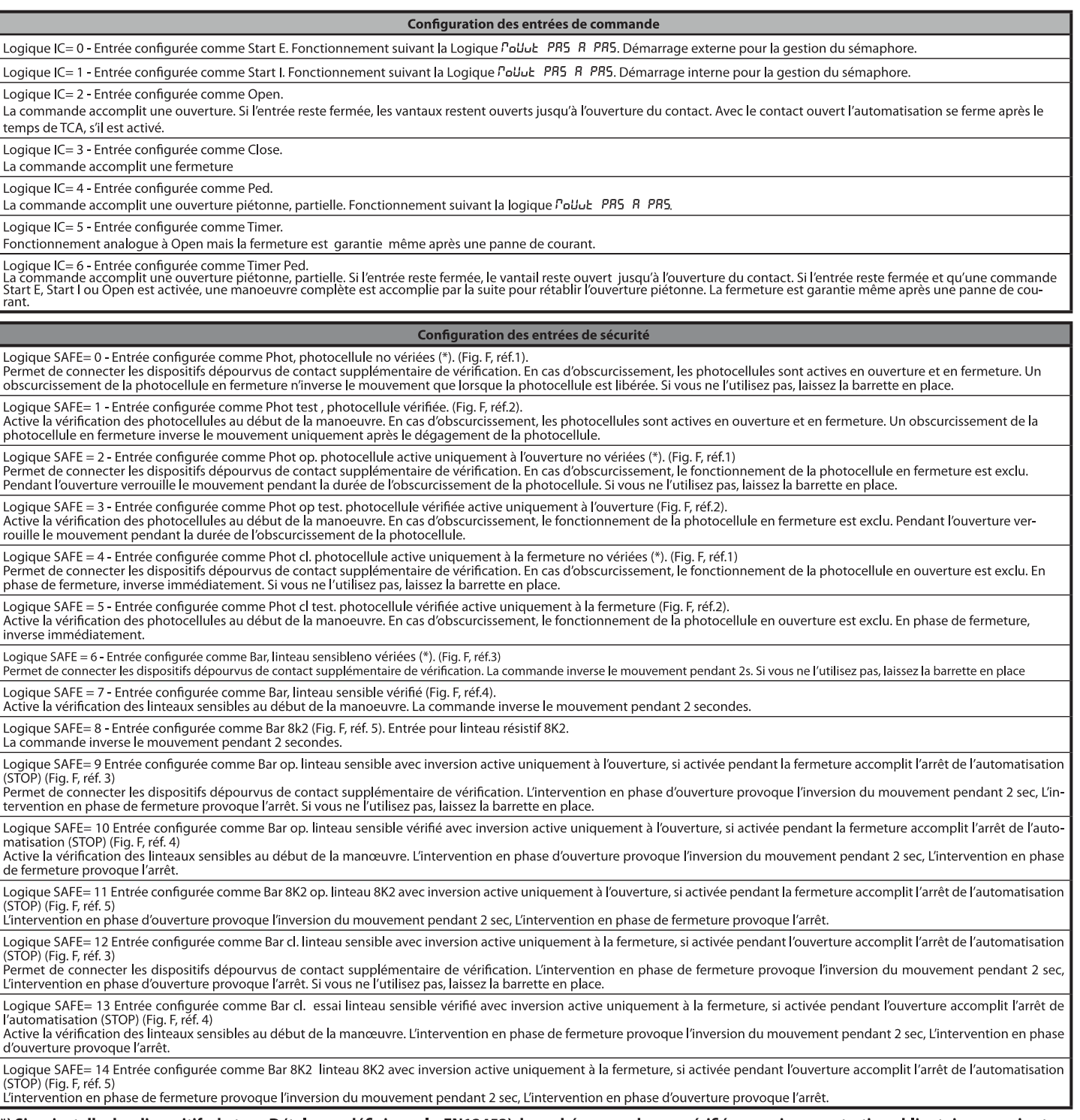

(\*) Si on installe des dispositifs du type D (tels que définis par la EN12453), branchés en mode non vérifié, prescrire un entretien obligatoire au moins tous<br>les six mois.

# 5) CONNEXIONS DU BORNIER Fig. B

D81294600100\_01

- **SUCURITÉSE MENTS PRODUCTE :**<br>**AVERTISSEMENTS Pendant les opérations de câblage et de montage, respectez<br>les normes en vigueur et les principes de la bonne technique.<br>Les conducteurs alimentés avec des tensions différent**
- Les conducteurs alimentes avec des tensions differentes doivent etre separes<br>physiquement entre eux ou isolés de façon adéquate avec une couche d'isolant de<br>l'imm d'épaisseur minimum.<br>Les conducteurs doivent êtres fixés pa
- 

6) DISPOSITIFS DE SÉCURITÉ<br>Remarque: utiliser uniquement les dispositifs de sécurité récepteurs avec<br>contact en libre échange.

# 6.1) DISPOSITIFS VÉRIFIÉS Fig. E

6.2) CONNEXION D'1 PAIRE DE PHOTOCELLULES NON VÉRIFIÉES Fig. C

# 7) ACCÈS AUX MENUS: FIG. 1

# 7.1) MENU PARAMÈTRES (PARA ??) (TABLEAU "A" PARAMÈTRES)

7.2) MENU LOGIQUES (LoG (c) (TABLEAU "B" LOGIQUES)

7.3) MENU RADIO (r *Rd io*) (TABLEAU "C" RADIO)<br>- REMARQUE IMPORTANTE : MARQUEZ LE PREMIER ÉMETTEUR MÉMORISÉ<br>- AVEC LE TIMBRE CLÉ (MASTER).<br>En programmation manuelle, le premier émetteur attribue le CODE CLÉ DU<br>RECEPTEUR; radio

Le récepteur de bord intégré Clonix dispose également de quelques fonctionnalités avancées importantes:<br>
Clonage de l'émetteur master (rolling code ou code fixe)<br>
Clonage par substitution d'émetteurs déjà intégrés au récepteur<br>
Clonage par substitution d'émetteurs<br>
Cestion bases de données des émetteurs

- 
- 
- 

• Géstion communauté de récepteurs<br>Pour savoir communauté de récepteurs<br>Pour savoir comment utiliser ces fonctionnalités avancées consultez les instructions<br>du programmateur palmaire universel et le Guide général de progra

no programmade a parmane universer et le Guide general de programmadori des<br>Si vous utilisez une radiocommande à 4 canaux, nous vous recommandons d'en<br>réserver un à la fonction d'arrêt (STOP)

# 7.4) MENU DÉFAUT (dEFRUE)

The metal centrale aux valeurs préconfigurées par DÉFAUT. Après la réinitialisation<br>vous devez accomplir une nouvelle AUTOCONFIGURATION.

7.5) MENU LANGUE (LAnGUE)<br>Consente di impostare la lingua del programmatore a display.

- 
- **7.6) MENU AUTOCONFIGURATION (BULOSEL)**<br>Phases d'autoconfiguration pour moteurs avec fin de course (**Fig. D1**):<br>1 Amenez les vantaux au niveau des fins de course de fermeture.<br>2- démarrez une opération d'autoconfiguratio du moteur 1
- 
- du moueur<br>Sur l'afficheur le message "M1.0" apparaît.<br>Attendez l'intervention du fin de course d'ouverture pour achever la manœuvre<br>d'ouverture du moteur 1.  $\frac{3}{4}$ a paren une un moteur 1.<br>La manœuvre d'ouverture du moteur 2 démarre automatiquement. Sur l'afficheur<br>"M2.0".  $\overline{5}$ .
- $6 -$
- "MLCO".<br>Attendez l'intervention du fin de course d'ouverture pour achever la manœuvre<br>d'ouverture du moteur 2 «CLOSE/FERME» apparaît<br>Appuyez sur la touche OK pour faire partir la manœuvre de fermeture du moteur<br>2. Sur l'af  $7.$
- $\mathsf{R}$ .
- de fermeture du moteur 2.<br>La maneuvre de fermeture du moteur 2.<br>La maneuvre de fermeture du moteur 1 démarre automatiquement. Sur l'affi-<br>cheur "M1.c".<br>Attendez l'intervention du fin de course de fermeture pour achever la  $\mathsf{Q}$
- $10$
- Attendez l'intervention du fin de course de fermeture pour achever la manœuvre<br>de fermeture du moteur 1.<br>Si le temps de travail a été mémorisé correctement sur l'afficheur le message<br>«OPEN» apparaît...<br>Appuyez sur la touch  $11$
- $12$
- La manœuvre d'ouverture du moteur 2 démarre automatiquement. Sur l'afficheur  $13 -$ 14 - Attendez l'intervention du fin de course d'ouverture pour achever la manœuvre
- Additional model is a supported to the contract of the distribution of douverture du moteur 2 «CLOSE» apparaît<br>Appuyez sur la touche OK pour faire partir la manœuvre de fermeture du moteur<br>2. Sur l'afficheur "M2.c".
- 
- 2. Sur l'afficheur "M2.c".<br>
 Attendez l'intervention du fin de course de fermeture pour achever la manœuvre<br>
de fermeture du moteur 1 démarre automatiquement. Sur l'affi-<br>
 La manœuvre de fermeture du moteur 1 démarre au
- 
- de remeure du moieur<br>19 Si l'autoconfiguration s'est achevée correctement sur l'afficheur le message «OK»<br>apparaît; si l'autoconfiguration échoue, sur l'afficheur le message «KO» apparaît<br>et l'opération doit être répétée
- 

- Phases d'autoconfiguration pour moteurs sans fin de course (**Fig. D2**):<br>1 Amenez les vantaux au niveau des fins de course de fermeture.<br>2 démarrez une opération d'autoconfiguration en accédant au menu prévu à cet<br>effet du moteur 1.
- du moueur<br>Sur l'afficheur le message "M1.0" apparaît.<br>Appuyez sur la touche OK pour terminer la manœuvre d'ouverture du moteur<br>1. Sur l'afficheur "M2.0".  $\frac{1}{4}$  -
- 
- 1. Sur l'afficheur "M2.o".<br>La maneuvre d'unertime du moteur 2 démarre automatiquement.<br>La puyez sur la touche OK pour achever la manœuvre d'ouverture du moteur 2<br>«, sur l'afficheur le message CLOSE/FERME» apparaît<br>«, sur l  $7 -$
- $8 \cdot$
- 
- $10$ Appuyez sur la touche OK pour terminer la manœuvre de fermeture du moteur si le temps de travail a été mémorisé correctement sur l'afficheur le message
- 
- «OPEN» apparaît...<br>
11 Appuyez sur la touche OK pour faire démarrer le deuxième cycle pour calculer<br>
la valeur de couple nécessaire au mouvement du vantail, sur l'afficheur le<br>
message «M1. o» apparaît.<br>
12-Attendez l'in
- 
- u ouverture du moteur 1.<br>13 Lamanœuvre d'ouverture du moteur 2 démarre automatiquement. Sur l'afficheur<br>"M2.o".
- The continuous contribution of the method of the control of the control of the control of the control of the control of the control of the control of the control of the control of the control of the control of the control
- 
- 
- 
- 18-Attendez Intervention du temps de travaillement de la pour des fermetures de la moteur 1.<br>19 Si l'autoconfiguration s'est achevée correctement sur l'afficheur le message<br>«OK» apparaît; si l'autoconfiguration échoue, s
- 
- Pendant cette phase, il est important d'éviter l'obscurcissement des photocellules,<br>l'intervention des sécurités et d'utiliser les commandes START, STOP, OPEN,<br>CLOSE et l'afficheur.
- CLOSE et ramcneur.<br>Au terme de commande aura automatiquement<br>configuré les valeurs optimales des paramètres.. Vérifiez-les et modifiez-les, le<br>cas échéant, de la façon décrite dans la programmation.

ATTENTION !! Vérifiez si la valeur de la force de choc mesurée dans les<br>points prévus par la norme EN12445 est inférieure à celle indiquée<br>dans la norme EN 12453.

Les forces de choc doivent être limitées à l'aide de linteaux actifs conformes à la norme EN12978

Attention !! Pendant l'autoréglage la fonction de détection des obstacles<br>n'étant pas active le monteur doit contrôler le mouvement de l'automatisation et empêcher que des personnes ou<br>tisation et empêcher que des personne

# 7.7) SÉQUENCE VÉRIFICATION INSTALLATION

- **7) SEQUENCE VERIFICATION INSTALLATION**<br>
Appliquez des dispositifs de protection sensibles à la pression ou électrosensibles<br>
(par exemple un linteau actif)<br>
Procédez à l'AUTOCONFIGURATION (\*)<br>
Procédez à l'AUTOCONFIGURATI
- $\overline{3}$
- 
- $rac{4}{5}$

Concidenment correctement<br>
that accessive a presence same as manufactured in a concident configuration assured to the state of the control of the control of the state of the state of the state of the state in the state men de force d'ouverture/fermeture, ralentissement et temps de ralentissement..

7.8) MENU STATISTIQUES<br>Permet d'afficher la version de la carte, le nombre total de manœuvres (en centaines), Formation de radiocommandes mémorisées et les 30 dernières erreurs (les 2<br>premiers chiffres indiquent la position, les 2 dernières en défenders en les 2<br>est la plus récente.

**7.9) MENU MOT DE PASSE**<br>Permet de configurer un mot de passe pour la programmation de la carte via le<br>réseau U-link.<br>Si la logique NIVEAU PROTECTION est configurée sur 1,2,3,4 le système demande<br>le mot de passe pour accéd

**7.10) MENU CHRONO Fig.I**<br>**Permet de programmer le fonctionnement par tranches horaires.**<br>On peut programmer un maximum de deux tranches horaires quotidiennes pendant lesquelles le portail reste ouvert (lundi dimanche).<br>Le

# 8) PPRESSION FIN DE COURSE FERMETURE Fig. F Réf. A-B<br>DIRECTION OUVERTURE Fig. F Réf. C-D

9) CONNEXION AVEC CARTES D'EXPANSION ET PROGRAMMATEUR PALMAIRE<br>UNIVERSELLE (Fig. G) Consultez le manuel intéressé.

# **10) MODULES U-LINK EN OPTION**

Tomande les instructions des modules U-link.<br>L'utilisation de certains modules implique une réduction de la portée radio. Adaptez<br>l'installation avec une antenne accordée sur 433 MHz

11) RÉTABLISSEMENT DES CONFIGURATIONS D'USINE (Fig. H)<br>ATTENTION ramène la centrale aux valeurs préconfigurées en usine et toutes les<br>radiocommandes mémorisées sont effacées.<br>ATTENTION! Toute erreur de configuration peut c

- 
- **ATTENTION!** Toute erreur de configuration peut causer des préjudices aux person-<br>nes, aux animaux et aux biens.<br>- Mettez hors tension la carte (Fig. H réf. 1)<br>- Ouvrez l'entrée Stop et appuyez en même temps sur les touche
- 
- 
- 

# ATTENTION : Vérifiez si la valeur de la force de choc mesurée dans les<br>points prévus par la norme EN12445 est inférieure à celle indiquée dans<br>la norme EN 12453.

# Les forces de choc peuvent être réduites à l'aide de rebords déformables.

And obtenir un meilleur résultat, nous vous conseillons d'accomplir l'auto-<br>configuration avec les moteurs aurepos (c'est-à-dire alors qu'ils ne sont pas surchauffés<br>par un grand nombre de manœuvres consécutives).

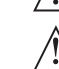

# TABLEAU "A" - MENU PARAMÈTRES - (PR-RP)

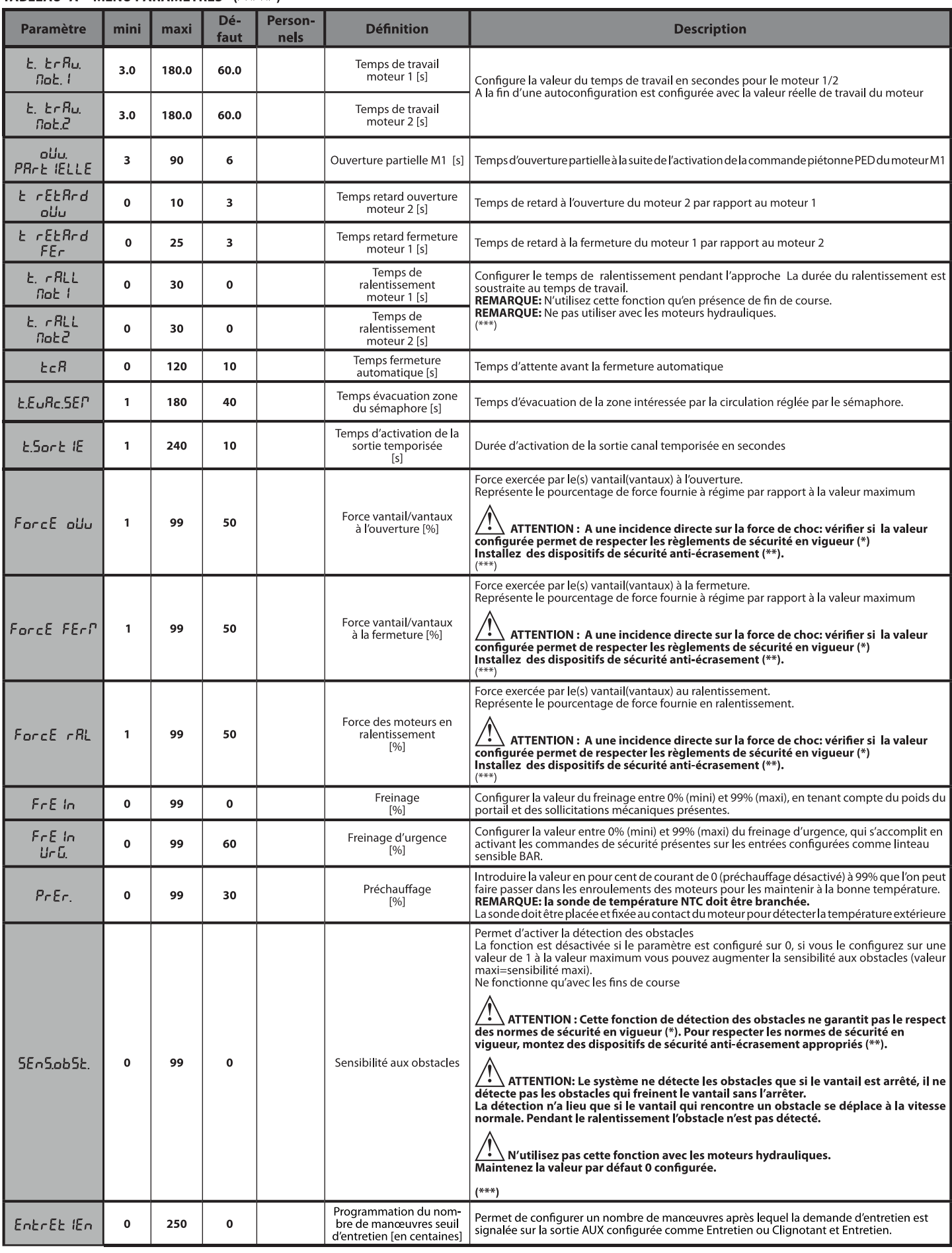

(\*) Dans l'Union européenne appliquer la EN12453 pour les limites de force et la EN12445 pour la méthode de mesure. (\*\*) Les forces de choc doivent être limitées à l'aide de linteaux actifs conformes à la norme EN12978

(\*\*\*)  $\bigwedge$  ATTENTION : Si vous modifiez le paramètre vous devez procéder à une autoconfiguration si la fonction "sensibilité obstacle" est active.

# D81294600100\_01

# TABLEAU "B" - LOGIQUES - (LoGIc)

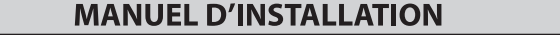

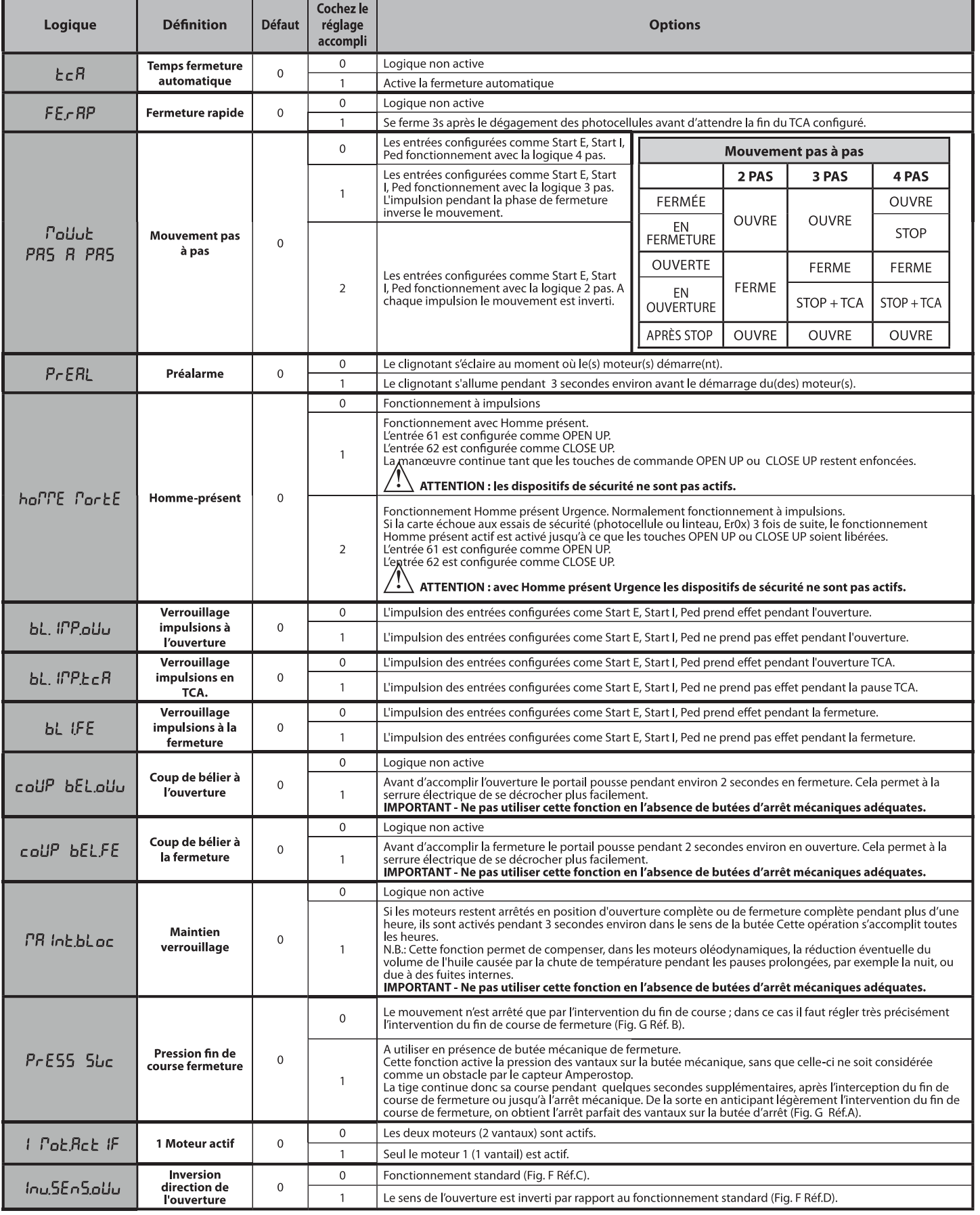

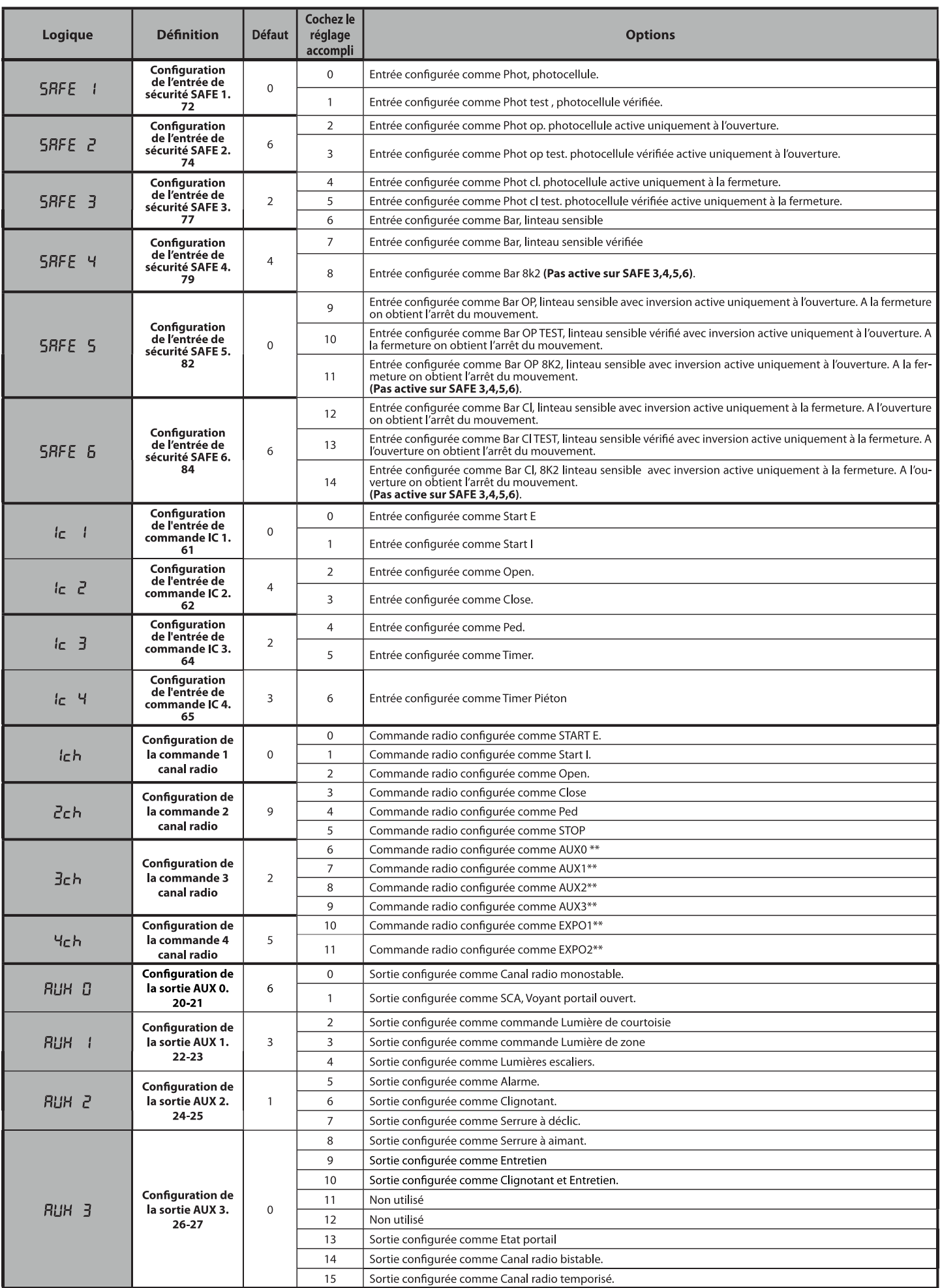

# D812946 00100\_01

# **MANUEL D'INSTALLATION**

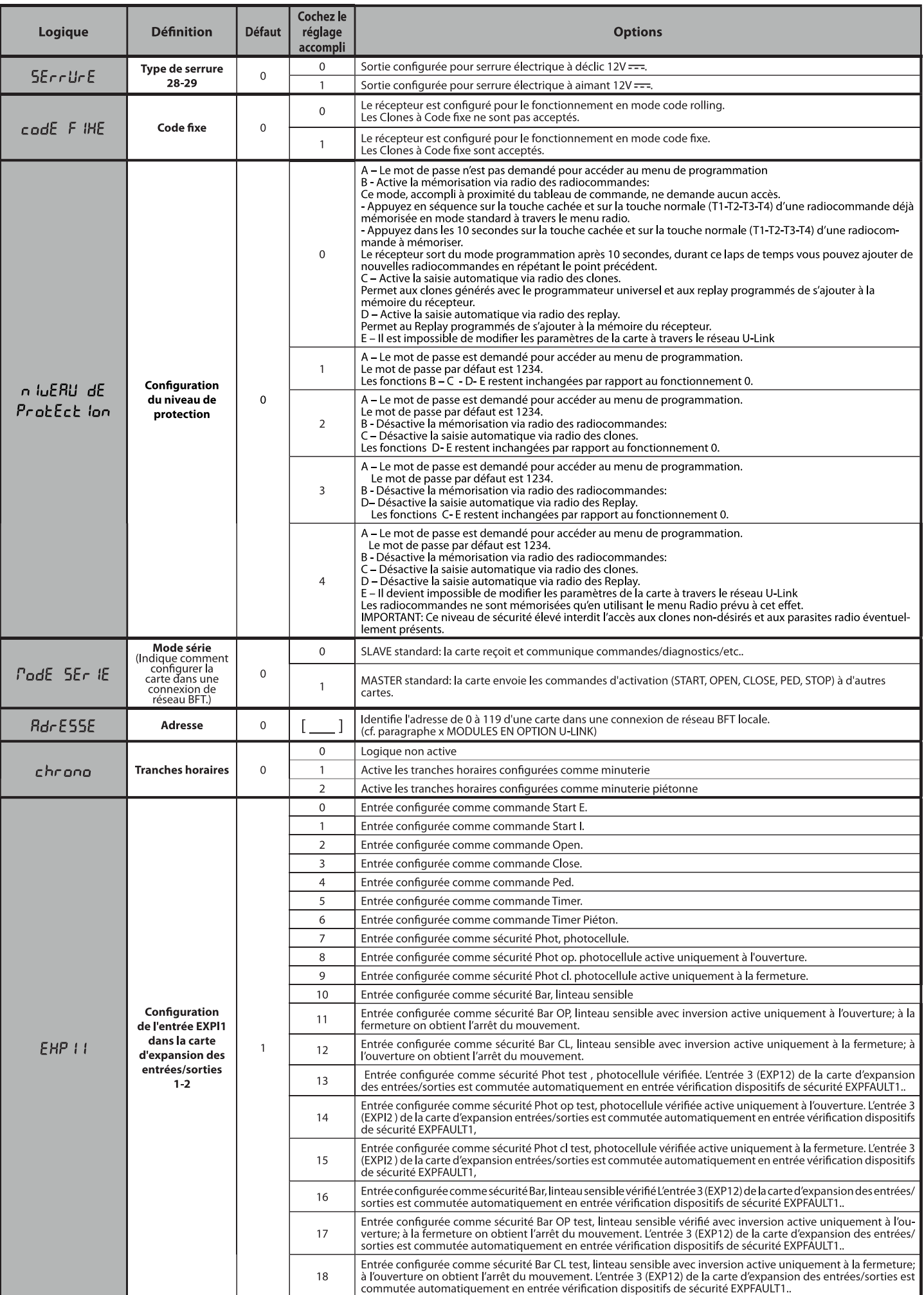

**FRANÇAIS** 

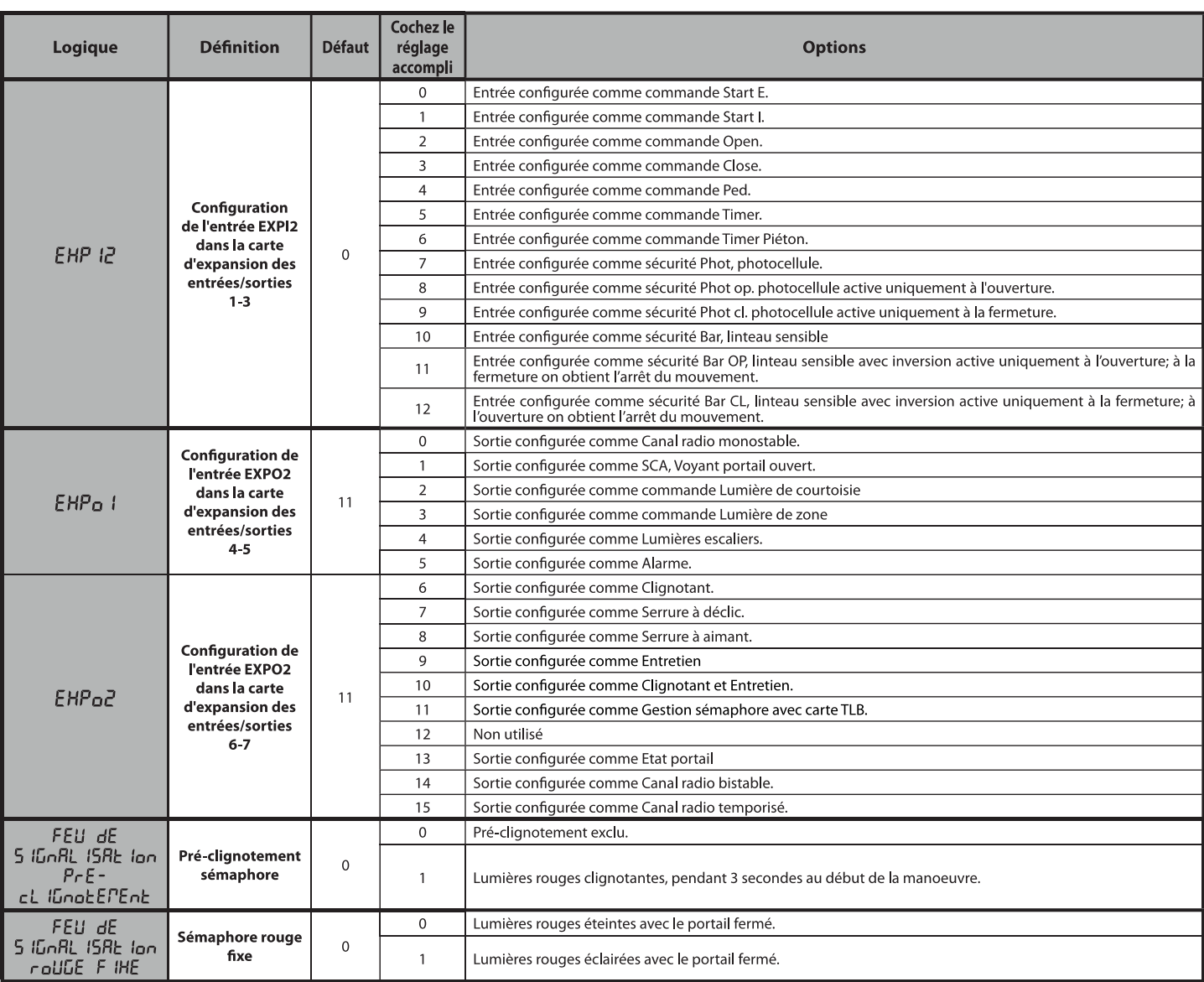

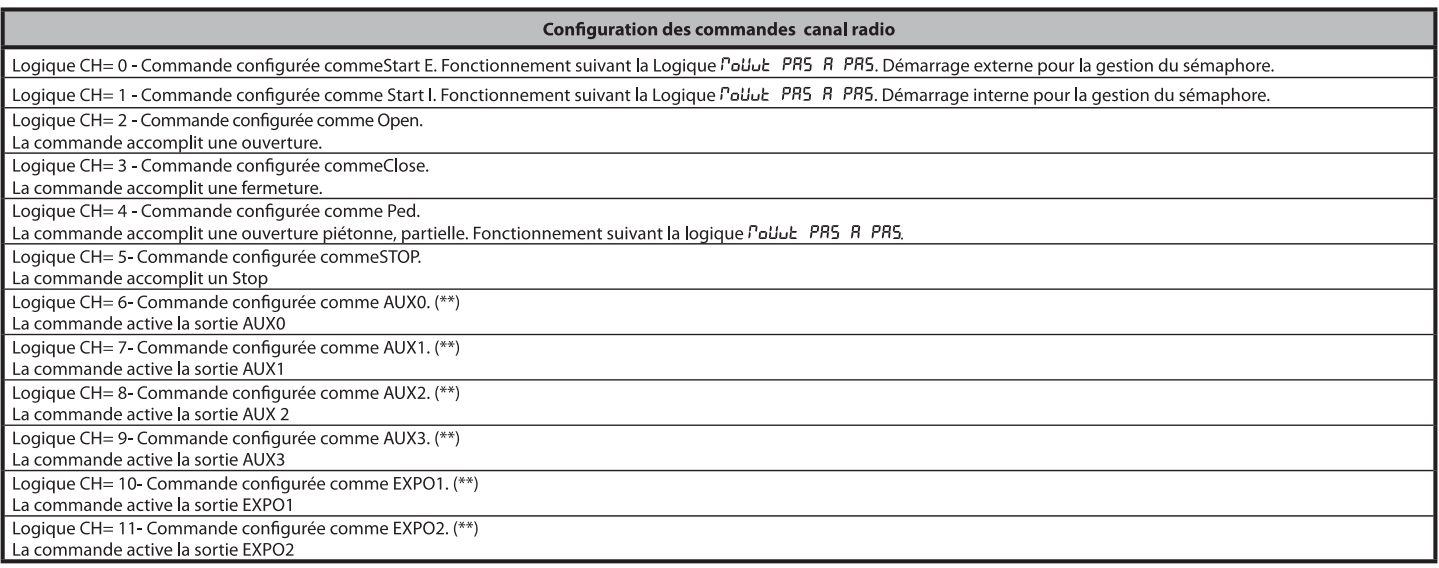

(\*\*) Active uniquement si la sortie est configurée comme Canal radio monostable; Lumière courtoisie, Lumière zone, Lumière escaliers, Canal radio bistable ou Canal radio temporisé.

D812946 00100\_01

# **MANUEL D'INSTALLATION**

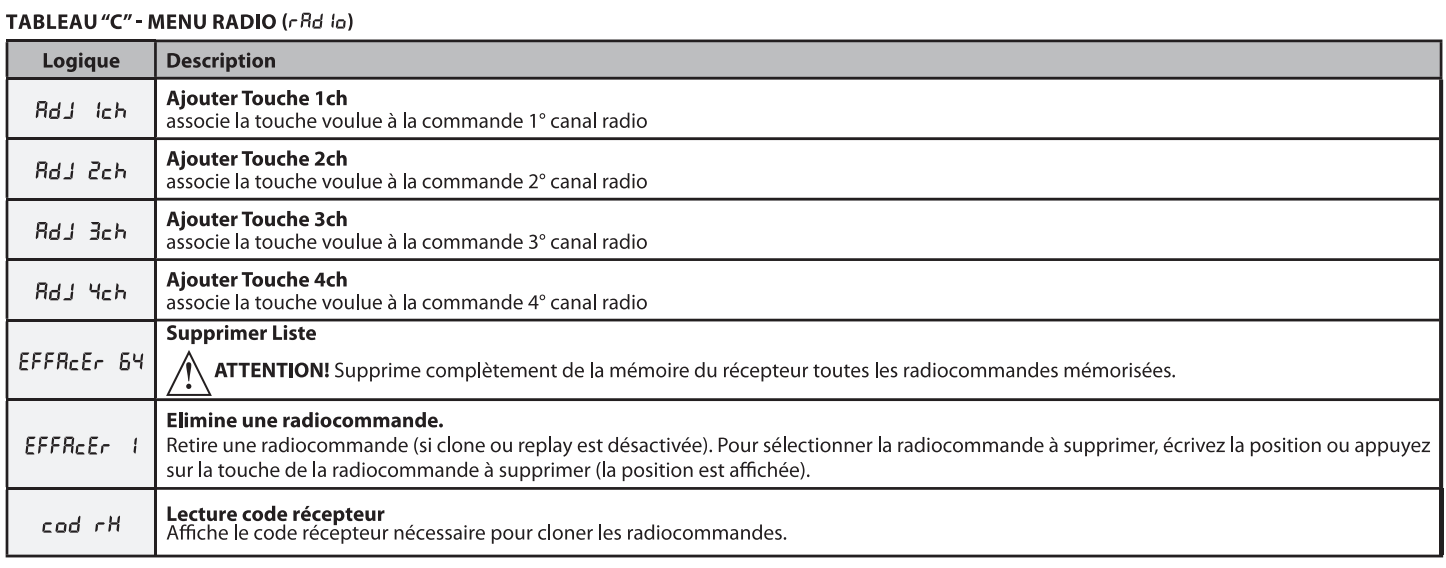

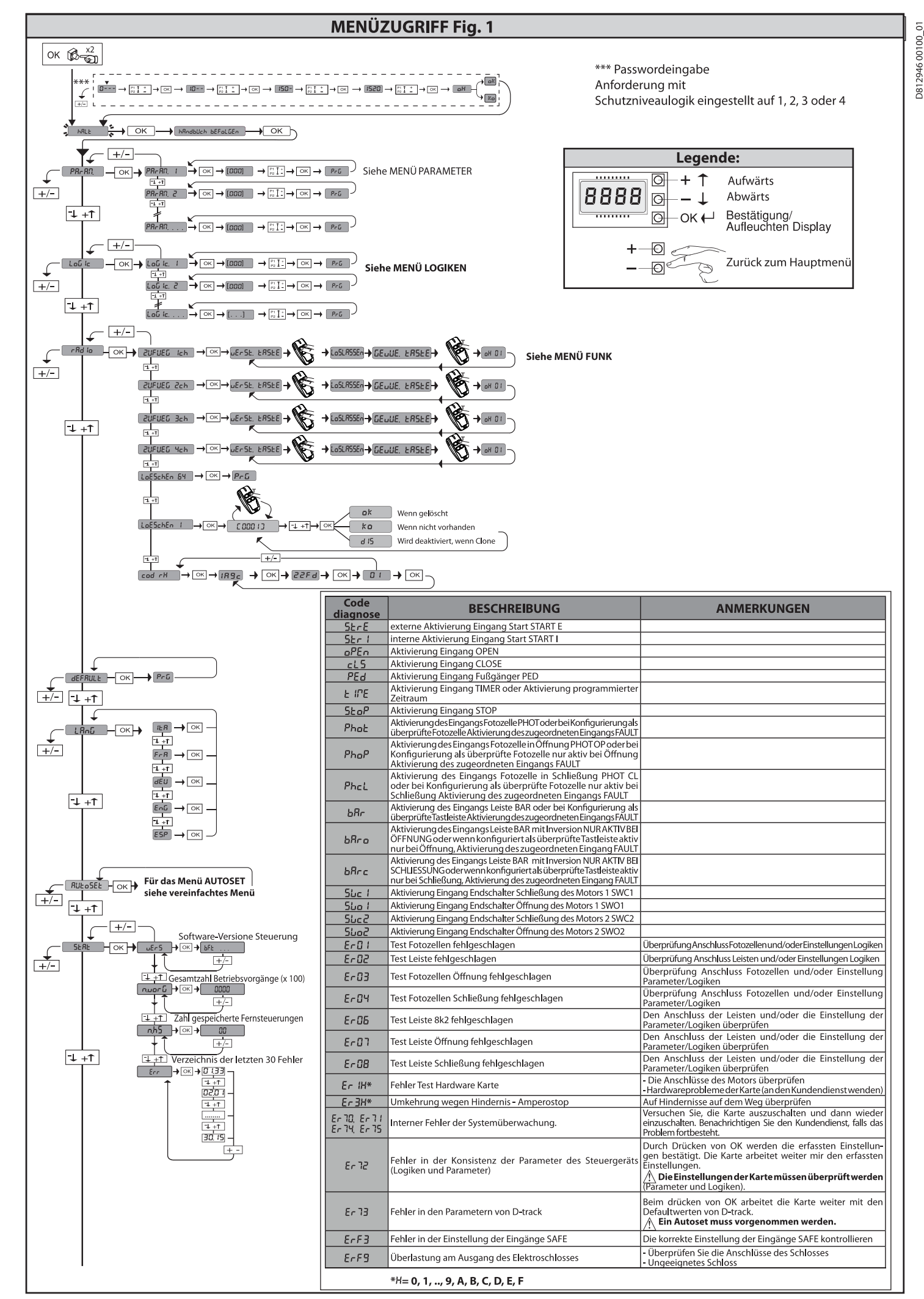

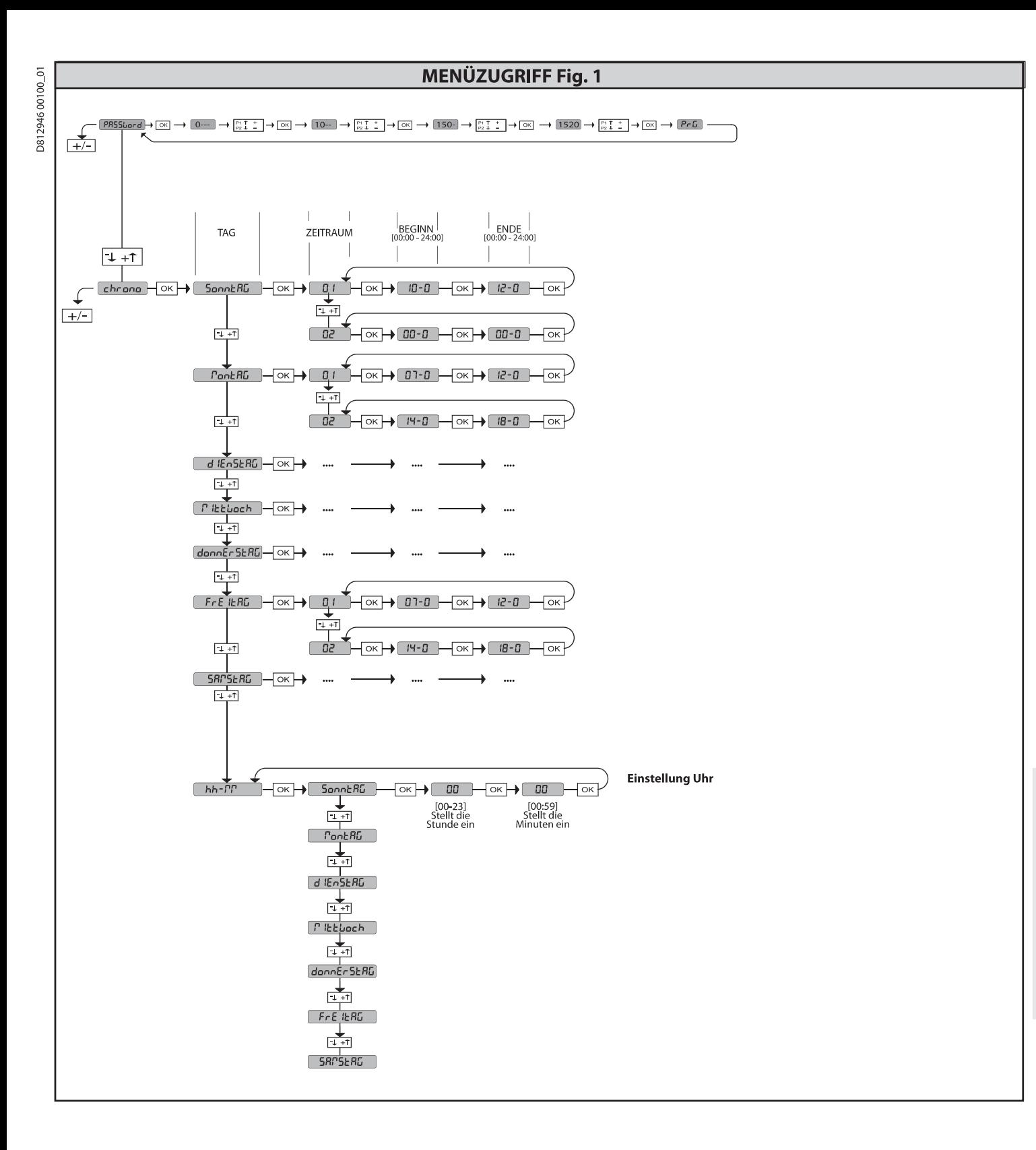

# **MONTAGEANLEITUNG**

2) ALLGEMEINES<br>Die Steuerungstafel RIGEL 6 wird vom Hersteller mit der Standardeinstellung<br>geliefert. Dank dieser Änderung können die mit der Display-Programmiereinheit<br>oder der tragbaren Universal-Programmiereinheit einge werden

Die Steuerung unterstützt vollständig das Protokoll EELINK.

- Die Haupteigenschaften sind:
- 
- e Haupteigenschaften sind:<br>
Steuerung von 1 oder 2 einphasigen Motoren mit Übertemperaturschutz<br>
Steuerung von 1 oder 2 einphasigen Motoren<br>
Anmerkung: Es müssen zwei Motoren vom gleichen Typ verwendet werden.<br>
Elektronisc
- 
- 
- 
- $\frac{1}{2}$
- 
- 

Die Karte weist zur Vereinfachung der Wartungs- und Ersetzungsarbeiten eine abnehmbare Klemmleiste auf. Wird zur Vereinfachung der Arbeit des Monteurs

abnenmaare Nemmieste auf. Wird zur Vereinfachtung der Arbeit des Monteurs<br>mit einer Reihe von vorverkabelten Jumpern geliefert.<br>Die Jumper betreffen die folgenden Klemmen: 41-42, 41-43, 41-44, 41-45, 70-<br>71, 70-72, 70-74,

# ÜBERPRÜFUNG

Die Tafel RIGEL 6 kontrolliert (überprüft) die Betriebsrelais und die<br>Sicherheitsvorrichtungen (Fotozellen und Leisten) vor allen Öffnungs- und

Sicherheitsvorrichtungen (Fotozellen und Leisten) vor allen Offnungs- und Schließungszyklen.<br>Schließungszyklen (berprüfen Sie bei Funktionsstörungen den ordnungsgemäßen Betrieb der Ungeschlossenen Geräte und die Verkabelun

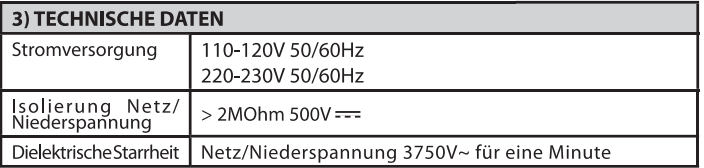

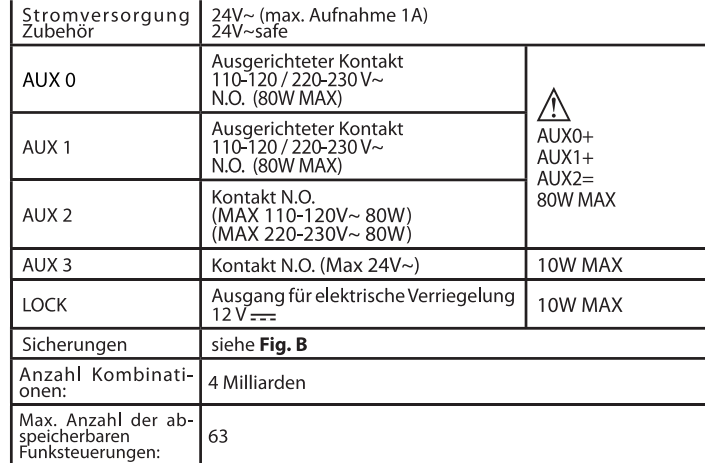

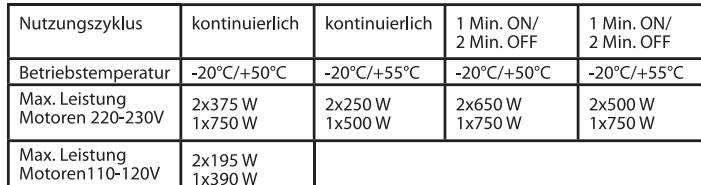

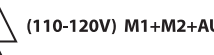

(110-120V) M1+M2+AUX0+AUX1+AUX2+AUX3+LOCK= 680W MAX @T=+50°C (220-230V) M1+M2+AUX0+AUX1+AUX2+AUX3+LOCK=1300W MAX @T=+50°C

Verwendbare Sendertypen:<br>Alle kompatiblen Sender mit ROLLING CODE ((ER-Ready)) 4) VORBEREITUNG LEITUNGEN Fig. A

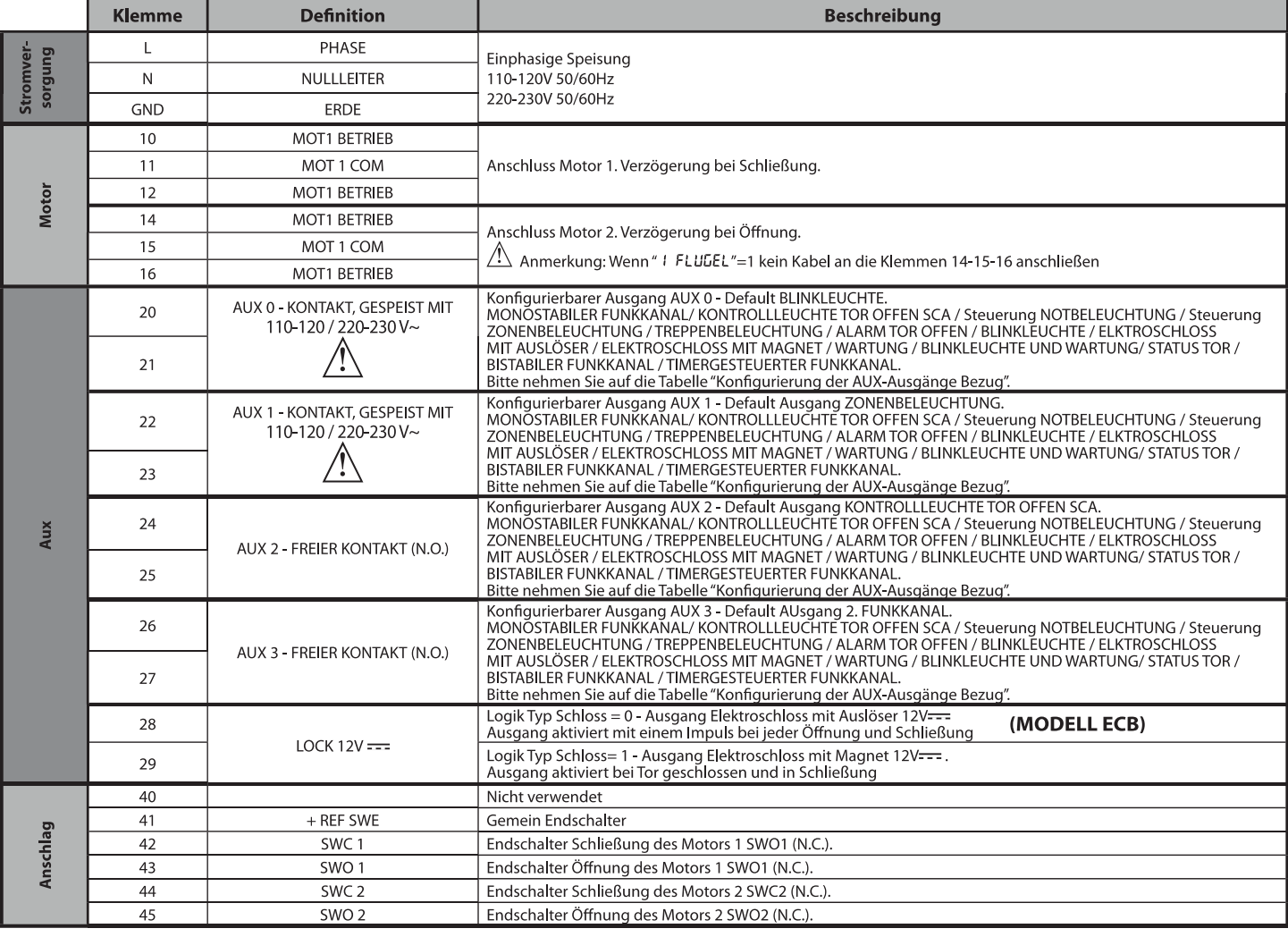

# **MONTAGEANLEITUNG**

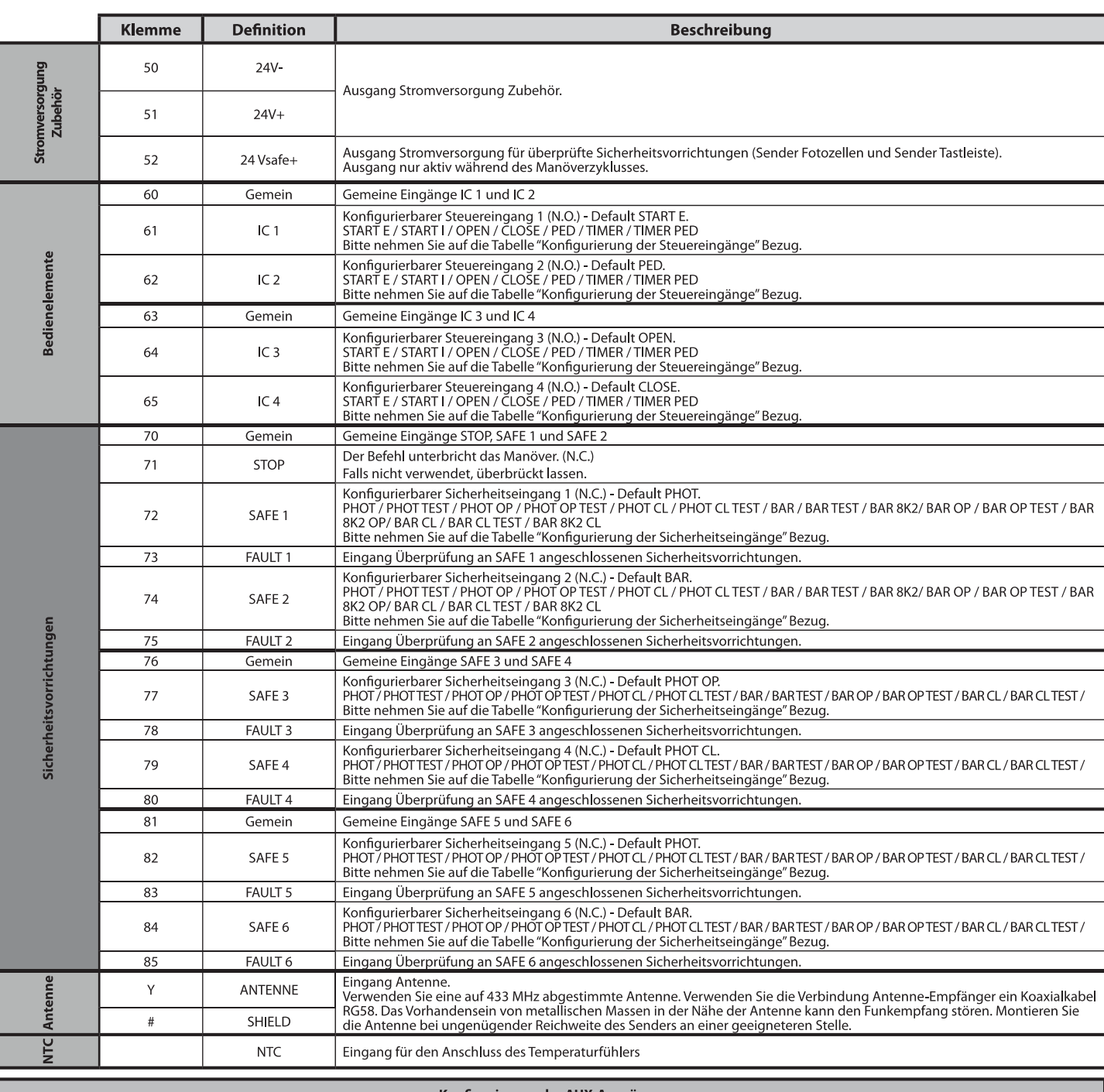

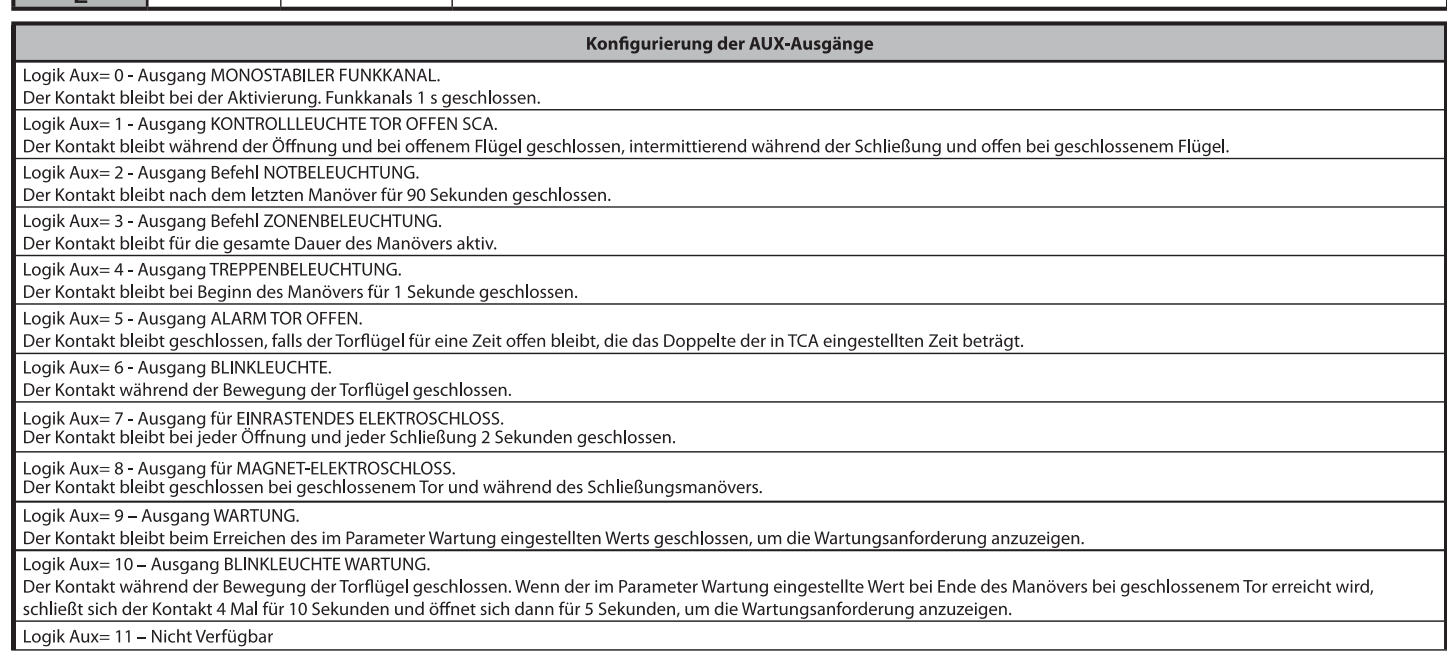

# Konfigurierung der AUX-Ausgänge

Logik Aux= 12 - Nicht Verfügbar

Logik AUX = 13 - Ausgang STATUS TOR. Der Kontakt bleibt geschlossen, wenn das Tor geschlossen ist.

Logik AUX= 14 - Ausgang BISTABILER FUNKKANAL<br>Der Kontakt ändert den Status (offen/geschlossen) bei Aktivierung des Funkkanals

Logik AUX= 15 - Ausgang TIMERGESTEUERTER FUNKKANAL

Der Kontakt bleibt bei Aktivierung des Funkkanals für eine programmierbare Zeit geschlossen (Zeit Ausgang)<br>Falls die Taste während dieser Zeit erneut gedrückt wird, beginnt die Zählung der Zeit erneut.

Konfigurierung der Steuereingänge

Logik IC=0-Als Start E konfigurierter Eingang. Funktionsweise gemäß Logik Pou. Schr It E. Schr It E. Externer Start für Ampelsteuerung.

Logik IC= 1 - Als Start I konfigurierter Eingang. Funktionsweise gemäß Logik Pou. Schr ILL Schr ILL. Interner Start für Ampelsteuerung.

Logik IC= 2 - Als Open konfigurierter Eingang.<br>Der Befehl führt eine Öffnung aus. Wenn der Eingang geschlossen bleibt, bleiben die Flügel bis zur Öffnung des Kontakts offen. Bei offenem Kontakt schließt die Automatisierung

Logik IC= 3 - Als Close konfigurierter Eingang

Der Befehl führt die Schließung aus

Logik IC= 4 - Als Ped konfigurierter Eingang.

Der Befehl führt eine partielle Fußgängeröffnung aus. Funktionsweise gemäß Logik Pou. Schr Ibb Schr Ibb

Logik IC= 5 - Als Timer konfigurierter Eingang.

Funktionsweise wie bei Open, aber die Schließung ist auch nach einem Stromausfall garantiert.

Logik IC= 6 - Als Timer Ped konfigurierter Eingang. Logischer Hilführt eine Externationalen Eingang.<br>Der Befehl führt eine partielle Fußgängeröffnung aus. Wenn der Eingang geschlossen bleibt, bleibt der Flügel bis zur Öffnung des Kontakts offen. Wenn der Eingang geschlossen

# Konfigurierung der Sicherheitseingänge

Logik SAFE= 0 - Als Phot konfigurierter Eingang, Fotozelle nicht überprüften (\*). (Fig. F, Pos. 1).<br>Gestattet das Anschließen von Vorrichtungen ohne zusätzlichen Kontakt für die Überprüfung. Bei Abdunklung sind die Fotoze Logik SAFE= 1 - Als Phot test konfigurierter Eingang, überprüfte Fotozelle. (Fig. F, Pos. 2)

Aktiviert die Überprüfung der Fotozellen bei Beginn des Manövers. Bei Abdunklung sind die Fotozellen sowohl beim Öffnen, als auch beim Schließen aktiv. Eine Abdunkelung der Fotozellen beim Schließen aktiv. Eine Abdunkelung

Logik SAFE= 2 - Als Phot op konfigurierter Eingang, Fotozelle aktiv nur bei Öffnung nicht überprüften (\*). (Fig. F, Pos. 1)

Costattet das Anschließen von Vorrichtungen ohne zusätzlichen Kontakt für die Überprüfung. Deaktiviert beim Schließen das Funktionieren der Fotozelle bei Abdunkelung. Blockiert<br>In der Phase der Öffnung die Bewegung für die

Logik SAFE= 3 - Als Phot op test konfigurierter Eingang, überprüfte Fotozelle aktiv nur bei Öffnung (Fig. F, Pos. 2).

Aktiviert die Überprüfung der Fotozellen bei Beginn des Manövers. Deaktiviert beim Schließen das Funktionieren der Fotozelle bei Abdunkelung. Blockiert in der Phase der Öffnung<br>die Bewegung für die Dauer der Abdunkelung de

Logik SAFE= 4 - Als Phot cl konfigurierter Eingang, Fotozelle aktiv nur bei Schließung nicht überprüften (\*). (Fig. F, Pos. 1)<br>Gestattet das Anschließen von Vorrichtungen ohne zusätzlichen Kontakt für die Überprüfung. Deak Schließen schaltet sie direkt um. Falls nicht verwendet, überbrückt lassen.

Logik SAFE= 5 - Als Phot cl test konfigurierter Eingang, überprüfte Fotozelle aktiv nur bei Schließung (Fig. F, Pos. 2).<br>Aktiviert die Überprüfung der Fotozellen bei Beginn des Manövers. Deaktiviert beim Öffnen das Funktio Logik SAFE= 6 - Als Bar konfigurierter Eingang, Tastleiste nicht überprüften (\*). (Fig. F, Pos. 3)

Gestattet das Anschließen von Vorrichtungen ohne zusätzlichen Kontakt für die Überprüfung. Der befehl kehrt die Bewegung für 2 Sek. um. Falls nicht benutzt den Jumper eingesetzt lassen

Logik SAFE= 7 - Als Bar konfigurierter Eingang, überprüfte Tastleiste (Fig. F, Pos. 4).<br>Aktiviert die Überprüfung der Tastleisten bei Beginn des Manövers. Der Befehl kehrt die Bewegung für zwei Sekunden um.

Logik SAFE= 8 - Als Bar 8k2 konfigurierter Eingang (Fig. F, Pos. 5). Eingang für Widerstandskante 8K2.

Der Befehl kehrt die Bewegung für zwei Sekunden um

Logik SAFE=9 Eingang konfiguriert als Bar op, Tastleiste mit Inversion nur aktiv bei Öffnung, bewirkt bei Aktivierung während der Schließung das Anhalten der Automatisierung (STOP)  $(Fig.F, Rif. 3)$ .

Phase Schließung bewirkt das Anhalten. Falls nicht verwendet, überbrückt lassen.

Logik SAFE=10 Eingang konfiguriert als Bar op test, überprüfte Tastleiste mit Inversion nur aktiv bei Öffnung, bewirkt bei Aktivierung während der Schließung das Anhalten der Automatisierung (STOP) (Fig.F, Rif. 4).<br>matisie

Logik SAFE=11 Eingang konfiguriert als Bar 8k2 op, Leiste 8k2 mit Inversion nur aktiv bei Öffnung, bewirkt bei Aktivierung während der Schließung das Anhalten der Automatisierung (STOP) (Fig.F, Rif. 5)

Der Eingriff in der Phase der Öffnung kehrt die Bewegung für 2 Sek. um, der Eingriff in der Phase Schließung bewirkt das Anhalten.

LogikSAFE=12EingangkonfiguriertalsBarcl,Tastleistemit Inversion nuraktiv bei Schließung, bewirkt bei Aktivierung während der Öffnung das Anhalten der Automatisierung (STOP) (Fig.F, Rif. 3).<br>Gestattet das Anschließen von Vo

Logik SAFE=13 Eingang konfiguriert als Bar cl test, überprüfte Tastleiste mit Inversion nur aktiv bei Schließung, bewirkt bei Aktivierung während der Öffnung das Anhalten der Automatisierung (STOP) (Fig.F, Rif. 4).

Aktiviert die Überprüfung der Tastleisten bei Beginn des Manövers. Der Eingriff in der Phase der Schließung kehrt die Bewegung für 2 Sek. Um, der Eingriff in der Phase Öffnung bewirkt das Anhalten. LogikSAFE=14Eingang konfiguriertalsBar8k2cl,Leiste8k2mitInversion nuraktivbeiSchließung,bewirktbei Aktivierung während der Öffnung das Anhalten der Automatisierung (STOP) (Fig.F, Rif.5) Der Eingriff in der Phase der Schließung kehrt die Bewegung für 2 Sek. Um, der Eingriff in der Phase Öffnung bewirkt das Anhalten.

r »)<br>Zumindest halbjährlicher Frequenz vorgeschrieben.<br>Zumindest halbjährlicher Frequenz vorgeschrieben.

5) ANSCHLÜSSE KLEMMLEISTE Fig. B<br>HINWEISE - Bitte beachten Sie bei den Verkabelungs- und Installationsarbeiten die<br>geltenden Bestimmungen sowie die Regeln der guten Technik.<br>Die Leiter, die mit unterschiedlichen Spannunge

# 6) SICHERHEITSVORRICHTUNGEN

orsetten under eine Anternanden Steherheitsvorrichtungen mit freiem<br>Anmerkung: Nur empfangende Sicherheitsvorrichtungen mit freiem

# 6.1) ÜBERPRÜFTE GERÄTE Fig. E

# 6.2) ANSCHLUSS VON EINEM PAAR NICHT ÜBERPRÜFTEN FOTOZELLEN. Fig.C

7) ZUGANG ZU DEN MENÜS: FIG. 1

7.1) MENÜ PARAMETER (PR-RD) (TABELLE "A" PARAMETER)

7.2) MENÜ LOGIKEN (LoLIc) (TABELLE "B" LOGIKEN)

7.3) MENÜ FUNK (r Rd ia) (TABELLE "C" FUNK)<br>- WICHTIGER HINWEIS: KENNZEICHNEN SIE DEN ERSTEN ABGESPEICHERTEN<br>SENDER MIT DER SCHLÜSSEL-MARKE (MASTER).<br>DESEMPFANGERS; dieser Code ist für das anschließende Clonender Funkbedie erforderlich.

- 
- 

erforderlich.<br>
erforderlich.<br>
Der eingebaute Empfänger Clonix weist außerdem einige wichtige erweiterte Funktionen auf:<br>
Der eingebaute Empfänger Clonix weist außerdem einige wichtige erweiterte<br>
• Clonen zur Ersetzung von

7.4) MENÜ DEFAULT (dEFRULE)<br>Stellt die Steuereinheit auf die voreingestellten Defaultwerte zurück. Nach einer<br>Rückstellung muss ein neues AUTOSET vorgenommen werden.

7.5) MENÜ SPRACHE (5Pr RchE)<br>Gestattet die Einstellung der Displaysprache der Programmiereinheit.

# 7.6) MENÜ AUTOSET (RUŁoSEŁ)

- 
- 7.6) MENO AUTOSET (Marcoscer)<br>
2 Bringen Sie die Torflügel an die Endschalter (Fig. D1):<br>
2 Starten Sie die Torflügel an die Endschalter Schließung.<br>
2 Starten Sie eine Autoset-Operation im entsprechenden Menü und dr
- 
- 
- 
- 
- 
- 
- 
- de laste on, un nas Sumi manimalmover des Motors i zu starten.<br>
4 Auf dem Display wird die Meldung "M1.0" angezeigt.<br>
4 Waren Sieab, bis der Endschalter Offmungeingreift, um das "Minumgsmanöver"<br>
4 Marten Sieab, bis
- 
- 
- 
- 
- 
- 

- 
- 
- 
- Autoset-Phasen für Motoren ohne Endschalter (Fig. D2):<br>
1 Bringen Sie die Torflügel an die Endschalter Schließung.<br>
2 Starten Sie eine Autoset-Operation im entsprechenden Menü und drücken Sie<br>
2 Starten Sie OK, um da
- 
- 
- 
- 
- 8 Drücken Sie die Taste OK, um das Schließungsmanöver des Motors 2 zu beenden.<br>
Aut Display "M1.c"<br>
 Automatisch startet das Schließungsmanöver des Motors 1.<br>
9 Automatisch startet das Schließungsmanöver des Motors 1.
- 
- Warten Sie ab, bis die Arbeitszeit des Motors 2 eingreift, um das Öffnungsma-<br>- növer des Motors 2 zu beenden; auf dem Display wird die Meldung "CLOSE"<br>- Drücken Sie die Taste OK, um das Schließungsmanöver des Motors 2 z
- $15$
- 
- 
- 15 Drüčken Šie die Taste OK, um das Schließungsmanöver des Motors 2 zu starten.<br>16 War Display "M2.c"<br>16 Warten Sie ab, bis die Arbeitszeit des Motor 2 eingreift, um das Schließungsmanöver des Motors 2 zu beenden.<br>17

ausgeführt.

Während dieser Phase müssen die Abdunklung der Fotozellen, der Eingriff der Sicherheitsvorrichtungen sowie die Benutzung der Befehle START, STOP und des Displays verhindert werden.<br>Am Ende dieser Operation hat die Steuerun

ACHTUNG!! Stellen Sie sicher, dass der Wert der Kraft, gemessen an den<br>gemäß Norm EN12445 vorgesehenen Punkten, kleiner als der in der<br>Norm EN 12453 angegeben ist.

Die Aufprallkräfte müssen unter Verwendung von aktiven Leisten gemäß<br>EN 12978 begrenzt werden.

Achtung!! Während der Auto-Einstellung ist die Funktion<br>Hinderniserfassung nicht aktiv; der Monteur muss die Bewegung der<br>Automatisierung überwachen und verhindern, dass Personen oder<br>Sachen in den Bewegungsbereich der Aut

- 
- 
- 
- 

**7.7) SEQUENT ZUR ÜBERPRÜFUNG DER INSTALLATION**<br>
1. Die druck- oder stromempfindlichen Schutzvorrichtungen (zum Beispiel aktive<br>
Leiste) anbringen<br>
2. Führen Sie das Verfahren AUTOSET aus (\*).<br>
3. Überprüfen Sie da Miprall

**7.8) MENÜ STATISTIKEN**<br>Gestattet das Anzeigen der Version der Karte, der Gesamtzahl der Manöver (in<br>Hunderten), der Anzahl der abgespeicherten Funksteuerungen und der letzten<br>30 Fehler (die ersten beiden Ziffern gegen die

# 7.9) MENÜ PASSWORD

**7.9) MENU PASSWORD**<br> **Gestattet die Eingabe eines Passwords für die Programmierung der Karte über<br>
Gestattet die Eingabe eines Passwords für die Programmierung der Karte über<br>
das Netz U-link".<br>
MIT DER LOGIK "SCHUTZNIVEA** 

**7.10) MENÜ CHRONO Fig. I**<br>Gestattet die Einstellung der Funktionsweise mit Zeiträumen.<br>Es können bis zu zwei Zeiträume pro Tag programmiert werden, in denen das Tor<br>offen bleibt (von Montag bis Sonntag)<br>Im Zeitraum wird e

# 8) DRÜCKEN ANSCHLAG SCHLIESSUNG Fig. F Rif. A-B<br>RICHTUNG ÖFFNUNG Fig. F Rif. C-D

# ANSCHLUSS AN ERWEITERUNGSKARTEN UND HANDPROGRAMMIEREINHEI

(Fig. G)<br>Bitte nehmen Sie auf das entsprechende Handbuch Bezug.

# 10) ZUSATZMODULE U-LINK

Toy ZOSATZINOUOUL OF LINN<br>Bitte nehmen Sie auf die Anweisungen zu den Modulen U-link Bezug.<br>Die Benutzung einiger Module führt zu einer Verringerung der Funkreichweite.<br>Passen Sie die Anlage durch verwendung einer geeignet

# 11) WIDERHERSTELLUNG DER WERKSEINSTELLUNG (Fig. H.)<br>
12) WIDERHERSTELLUNG DER WERKSEINSTELLUNG (Fig. H.)<br>
2011 THE ARRENT CONDUCT CONDUCT CONDUCT CONDUCT CONDUCT CONDUCT CONDUCT CONDUCT CONDUCT CONDUCT CONDUCT CONDUCT COND

- 
- 
- 
- 

# ACHTUNG! Eine falsche Einstellung kann zur Verletzung von Personen oder<br>Tierensowie zu Sachschäden führen.

ACHTUNG: Stellen Sie sicher, dass der Wert der Kraft, gemessen an den<br>gemäß Norm EN12445 vorgesehenen Punkten, kleiner als der in der<br>Norm EN 12453 angegeben ist. /!

# Die Aufprallkräfte können durch die Verwendung von verformbaren<br>Leisten reduziert werden. /Ţ

Wir empfehlen, zur Erzielung eines besseren Resultats den Autoset mit Motoren in Ruhestellung vorzunehmen (das heißt nicht überhitzt von einer größeren Anzahl von ausgeführten Manövern).

 $\blacksquare$ m

- -

# **MONTAGEANLEITUNG**

# TABELLE "A" - MENÜ PARAMETER - (PRr RP)

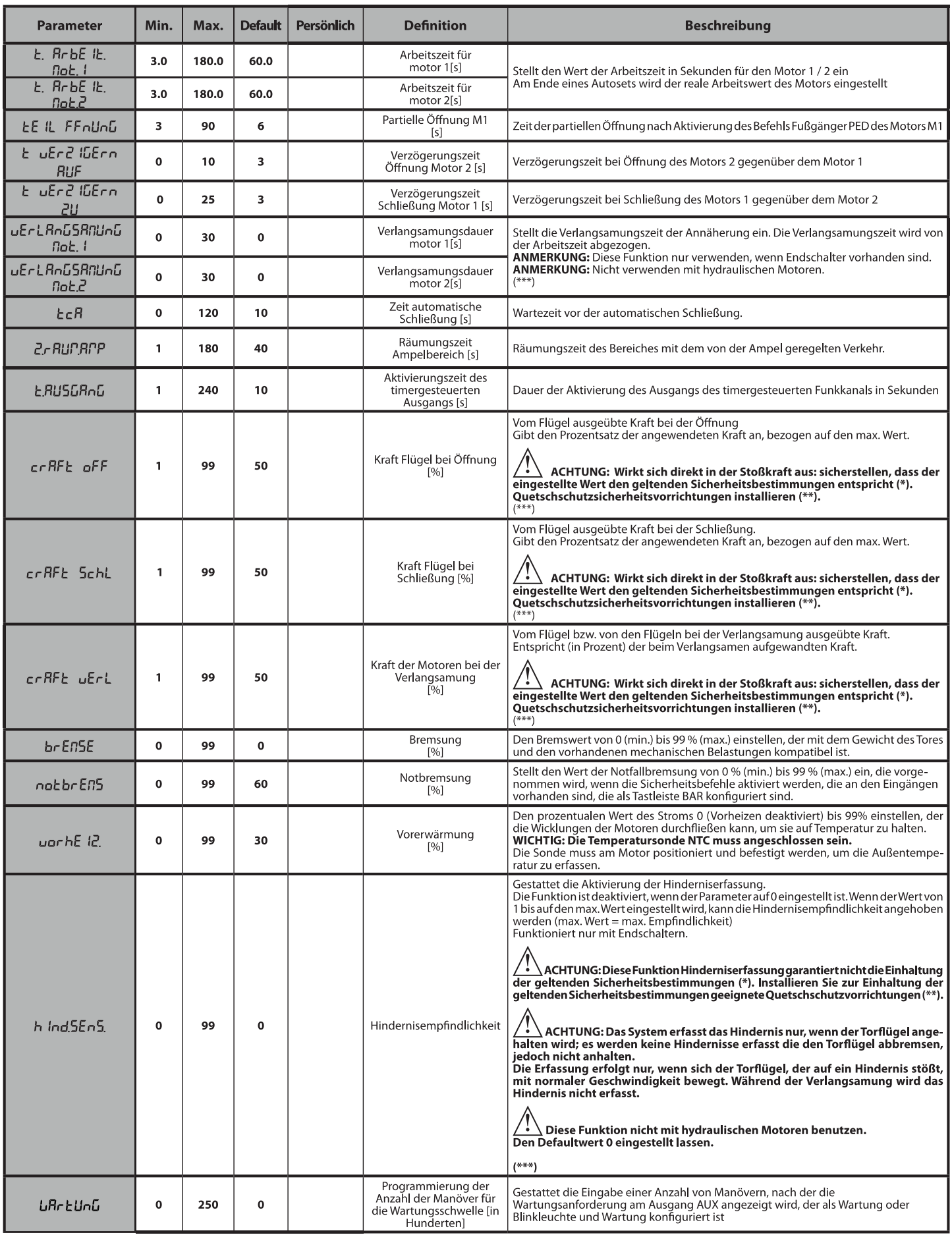

(\*) In der Europäischen Union EN12453 zur Begrenzung der Kraft und EN12445 für das Messverfahren anwenden.<br>(\*\*) Die Aufprallkräfte müssen unter Verwendung von aktiven Leisten gemäß EN12978 begrenzt werden.

(\*\*\*) / ACHTUNG: Nach einer Änderung des Parameters muss ein Autoset ausgeführt werden, falls die Funktion "Hindernisempfindlichkeit" aktiv ist

# D81294600100\_01

# TABELLE "B" - MENÜ LOGIKEN - (LoG (c)

# Die vorgenommene<br>Einstellung<br>markieren **Definition** Logik Default Optionen Logik nicht aktiv Zeit automatische  $\Omega$  $\Omega$  $E<sub>C</sub>R$ Schließung Aktiviert die automatische Schließung Logik nicht aktiv  $\Omega$ Schof! ! Sch! #5 Schnelle Schließung  $\Omega$ Schließt drei Sekunden nach der Freigabe der Fotozellen, ohne das Ende der eingestellten TCA  $\mathbf{1}$ abzuwarten. Die als Start E, Start I und Ped **Bewegung Schritt Schritt**  $\Omega$ konfigurierten Eingänge funktionieren **2-SCHRITT** 3-SCHRITT 4-SCHRITT mit der Logik 4 Schritte. **GESCHLOSSEN** ÖEENLING Die als Start E, Start I und Ped ÖFFNUNG ÖFFNUNG bEL **RFI** konfigurierten Eingänge funktionieren **STOPP Bewegung Schritt** SCHLIESSUNG  $\Omega$ mit der Logik 3 Schritte. Der Impuls Schr Itt  $\mathbf{1}$ Schritt während der Schließungsphase kehrt Schollth OFFEN **SCHLIESSUNG** SCHLIFSSUNG die Bewegung um. SCHLIFSSLING **RFI** Die als Start E. Start Lund Ped **NACH STOPP** STOPP+ TCA ÖFFNUNG konfigurierten Eingänge funktionieren  $\overline{z}$ mit der Logik 2 Schritte. Bei jedem **NACH STOP** ÖFFNUNG ÖFFNUNG ÖFFNUNG Impuls wird die Bewegung umgekehrt. Die Blinkleuchte geht gleichzeitig mit dem Starten des Motors / der Motoren an.  $\mathbf 0$ Voralarm  $\Omega$ uor RL Rr P Die Blinkleuchte geht ca. drei Sekunden vor dem Starten des Motors / der Motoren an.  $\mathbf{1}$  $\Omega$ Funktionsweise im Impulsen Funktionsweise Mann anwesend. Der Eingang 61 wird als OPEN UP konfiguriert. Der Eingang 62 wird als CLOSE UP konfiguriert. Das Manöver wird fortgesetzt, solange die Tasten OPEN UP oder CLOSE UP gedrückt gehalten werden.  $\mathbf{1}$ ACHTUNG: Die Sicherheitsvorrichtungen sind nicht aktiv. **EatPRnn Mann anwesend**  $\Omega$ Funktionsweise Mann anwesend Emergency. Normalerweise Funktionsweise mit Impulsen. Falls die Karte den Test der Sicherheitsvorrichtungen (Fotozelle oder Leiste, Er0x) drei Mal in Folge nicht besteht, wird die Funktionsweise Mann anwesend aktiv bis zum Loslassen der Tasten OPEN UP oder CLOSE UP aktiviert. Der Eingang 61 wird als OPEN UP konfiguriert.  $\overline{z}$ Der Eingang 62 wird als CLOSE UP konfiguriert. ACHTUNG: Mit Mann anwesend Emergency sind die Sicherheitsvorrichtungen nicht aktiv. Der Impuls der als Start E, Start I und Ped konfigurierten Eingänge hat Auswirkung während der Öffnung.  $\mathbf{0}$ **IPPUL SbL. Blockiert**  $\Omega$ Öffnungsimpulse Der Impuls der als Start E, Start I und Ped konfigurierten Eingänge hat keine Auswirkung während der  $BIB$  $\mathbf{1}$ Öffnur Der Impuls der als Start E, Start I und Ped konfigurierten Eingänge hat Auswirkung während der Pause  $\mathbf{0}$ **IPPUL SbL. Blockiert TCA**  $\mathbf 0$ **TCA-Impulse** Der Impuls der als Start E, Start I und Ped konfigurierten Eingänge hat keine Auswirkung während der  $E<sub>C</sub>R$  $\mathbf{1}$ Pause TC Der Impuls der Eingänge, die als Start E, Start I und Ped konfiguriert sind, hat beim Schließen  $\overline{0}$ **Blockieren Impulse** Auswirkung **IPPUL SbL.2U**  $\overline{0}$ Schließen Der Impuls der Eingänge, die als Start E, Start I und Ped konfiguriert sind, hat beim Schließen keine  $\overline{1}$ Auswirkung.  $\mathbf 0$ Logik nicht aktiv **GEGEndrUcK** Widderschlag Vor der Ausführung der öffnung schiebt das Tor ca. 2 Sekunden in Richtung Schließung. Dies gestattet  $\mathbf{0}$ Öffnung RUF  $\mathbf{1}$ ein einfacheres Aushaken des Elektroschlosses WICHTIG - Verwenden Sie diese Funktion nicht, falls keine geeigneten Anschläge vorhanden sind.  $\Omega$ Logik nicht aktiv GEGEndrUcH. Widderschlag Vor der Ausführung der Schließung schiebt das Tor ca. 2 Sekunden in Richtung Öffnung. Dies gestattet  $\overline{0}$ Schließung  $\overline{1}$ ein einfacheres Aushaken des Elektroschlosses **2U** WICHTIG - Verwenden Sie diese Funktion nicht, falls keine geeigneten Anschläge vorhanden sind.  $\,0\,$ Logik nicht aktiviert Wenn die Motoren in der Position vollständige Öffnung oder vollständige Schließung mehr als eine Stunde stehen bleiben, werden sie für ca. 3 Sekunden in Richtung Anschlag aktiviert. Diese Operation wird stündlich ausgeführt. dr Uc SERb IL **Halten Blockierung**  $\overline{0}$ Anm.: Diese Funktion hat den Zweck, bei hydraulischen Motoren die eventuelle Reduzierung des  $\mathbf{1}$ Ölvolumens durch den Abfall der Temperatur bei längeren Pausen zu kompensieren, zum Beispiel während der Nacht oder aufgrund von interner Undichtigkeit. WICHTIG - Verwenden Sie diese Funktion nicht, falls keine geeigneten Anschläge vorhanden sind. Die Bewegung wird ausschließlich durch den Eingriff des Anschlags Schließung angehalten; in diesem  $\,0\,$ Fall ist eine präzise Einstellung des Eingriffs des Anschlags Schließung erforderlich (Fig. G, Pos. B). Zu verwenden, wenn ein Anschlag Schließung vorhanden ist. Drücken Endschalter Diese Funktion aktiviert den Druck des Flügels auf den Anschlag, ohne dass er vom Sensor Amperostop druch Suc  $\mathbf{0}$ Schließung als Hindernis angesehen wird.  $\mathbf{1}$ Der Schaft fährt also einige Sekunden weiter, nachdem er den Endschalter Schließung erfasst hat. oder bis zum mechanischen Anhalten. Auf diese Weise wird durch leichtes Vorverlegen der Anschläge Schließung ein perfektes Anliegen der Flügel am Anschlag erzielt (Fig. G, Pos. A). Beiden Motoren aktiv (2 Flügel).  $\overline{0}$ **I FLUGEL** 1 Motor aktiv  $\mathbf 0$ Nur Motor 1 aktiv (1 Flügel)

**MONTAGEANLEITUNG** 

# DEUTSCH

# **MONTAGEANLEITUNG**

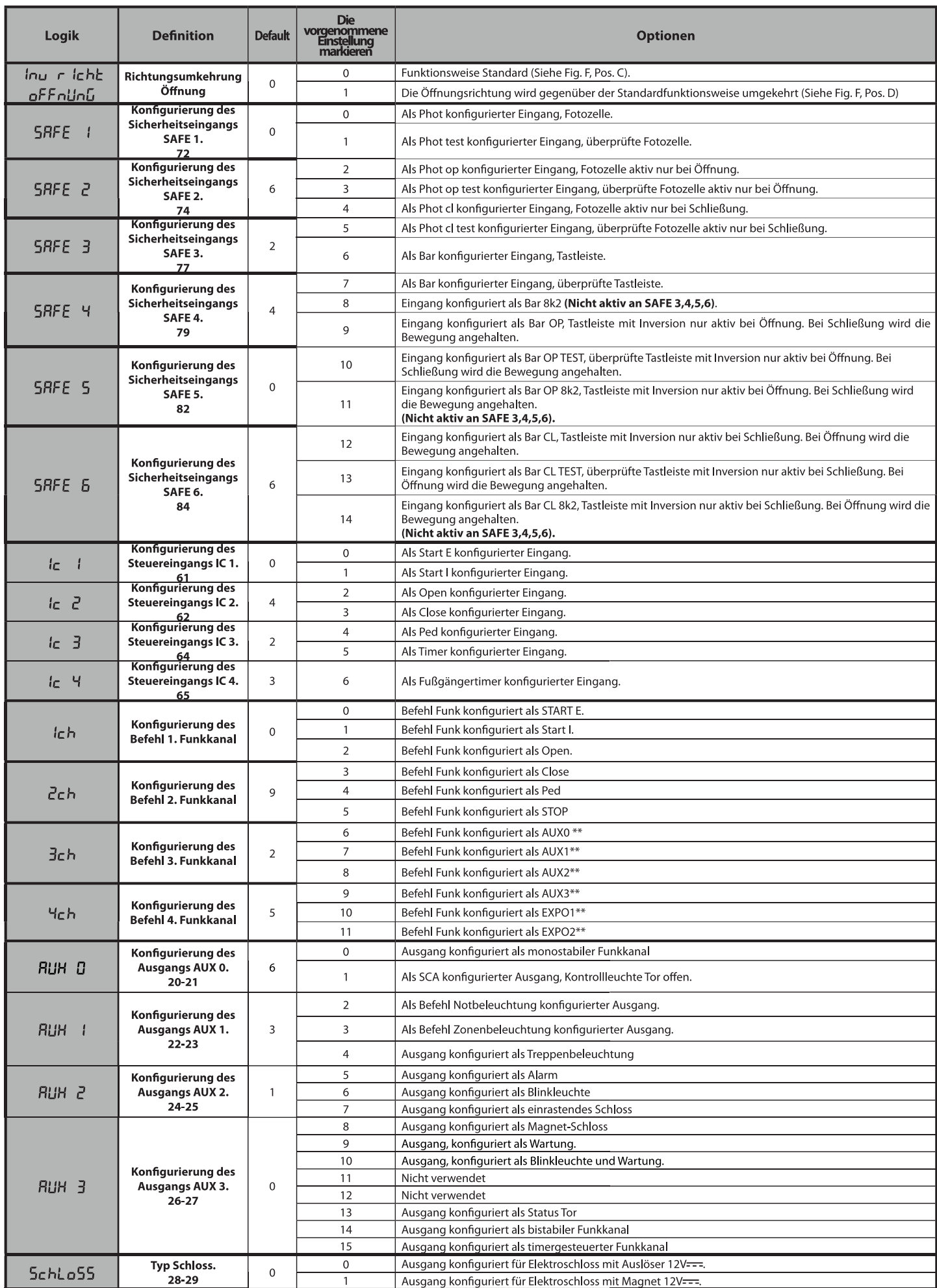

# D812946 00100\_01

# **MONTAGEANLEITUNG**

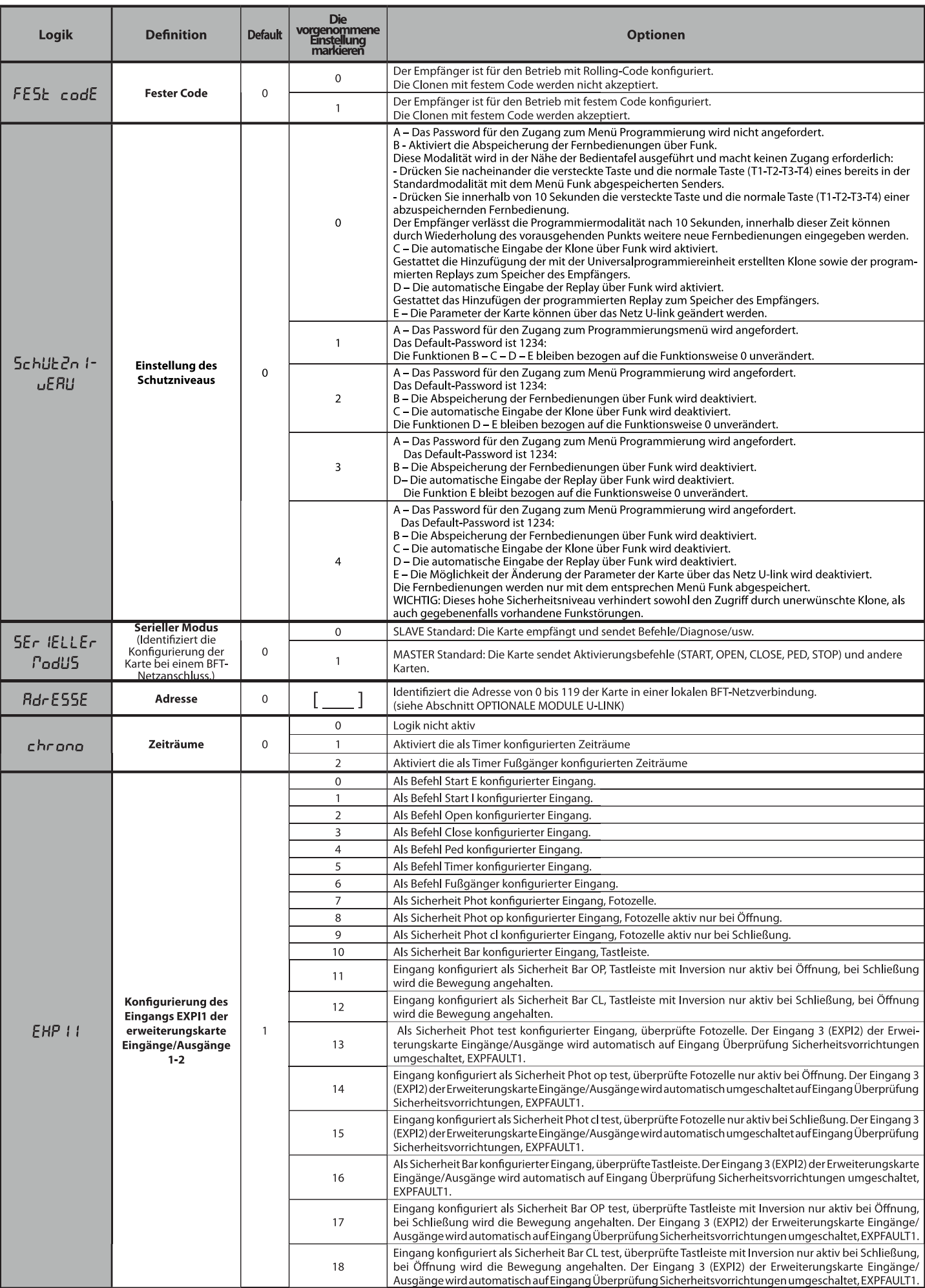

**DEUTSCH** 

# **MONTAGEANLEITUNG**

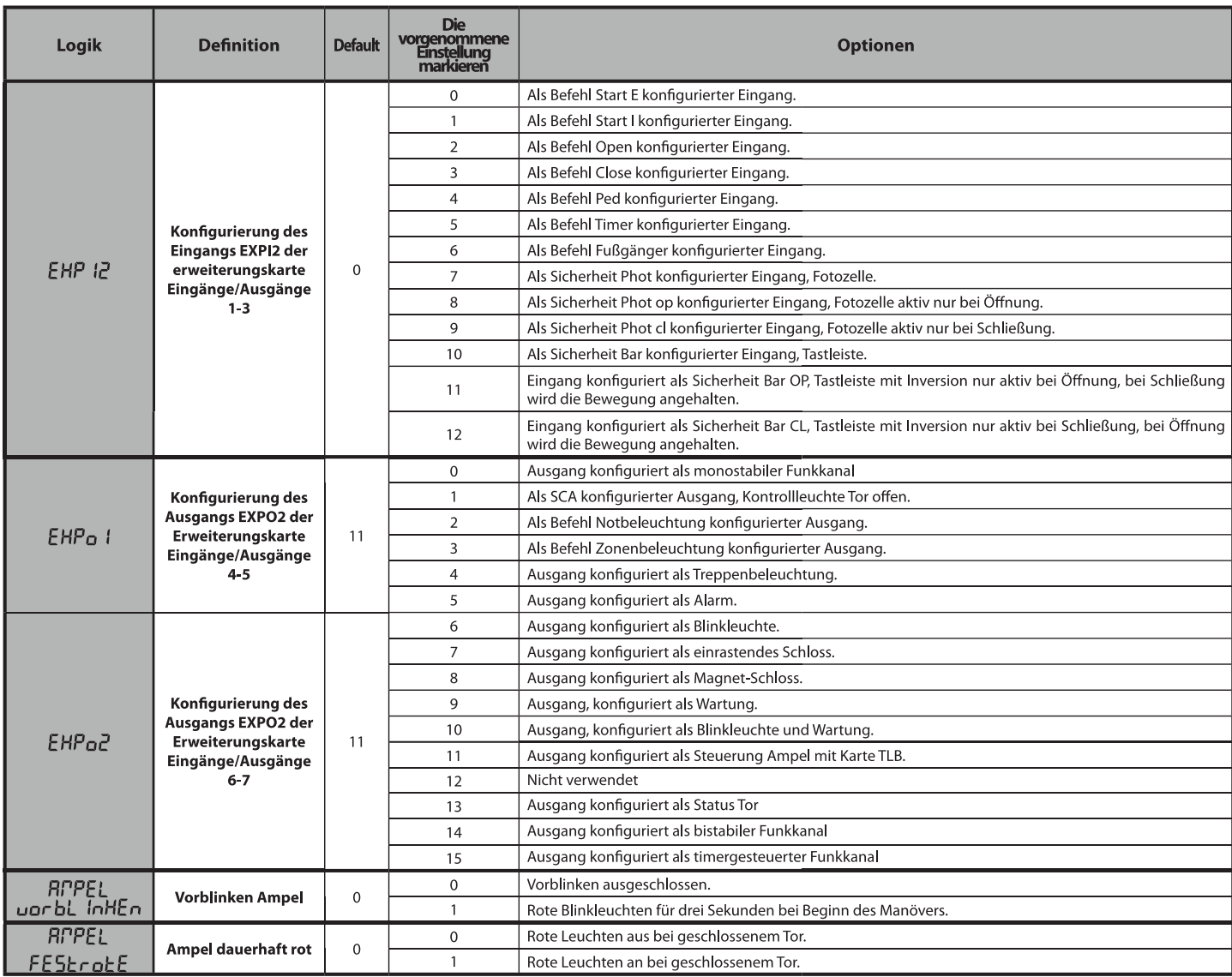

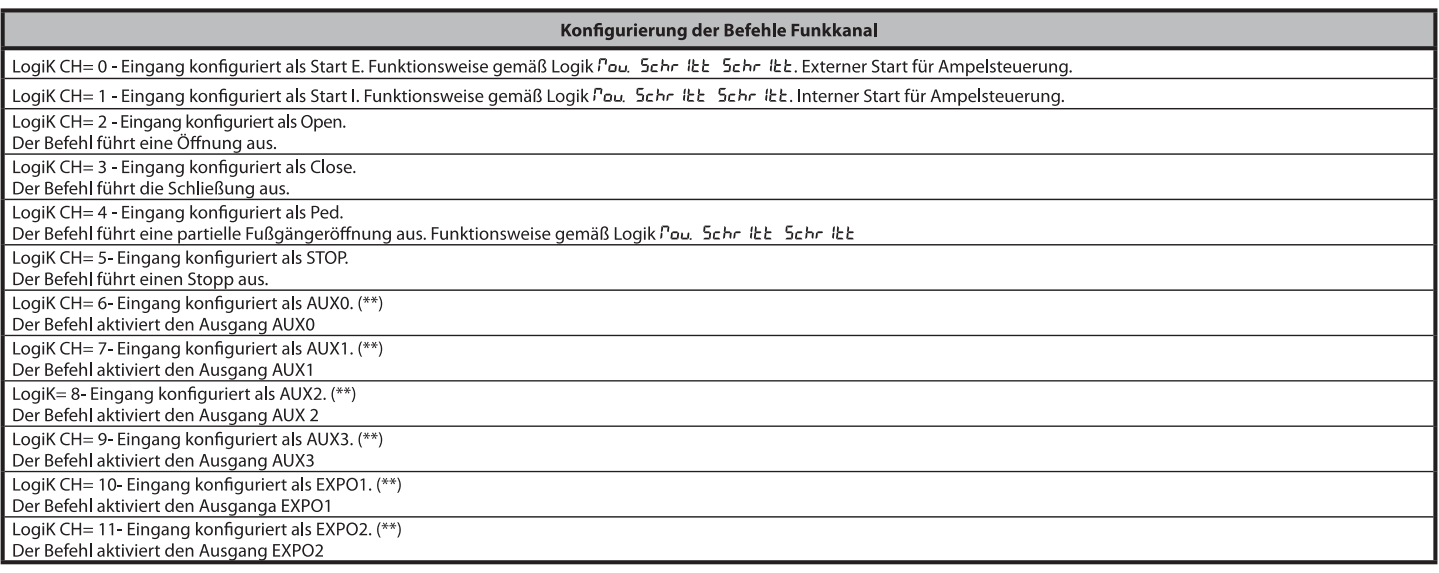

(\*\*) Nur aktiv, wenn der Ausgang als monostabiler Funkkanal, Notbeleuchtung, Zonenbeleuchtung, Treppenbeleuchtung, bistabiler Funkkanal oder timergesteuerter Funkkanal konfiguriert ist.

D812946 00100\_01

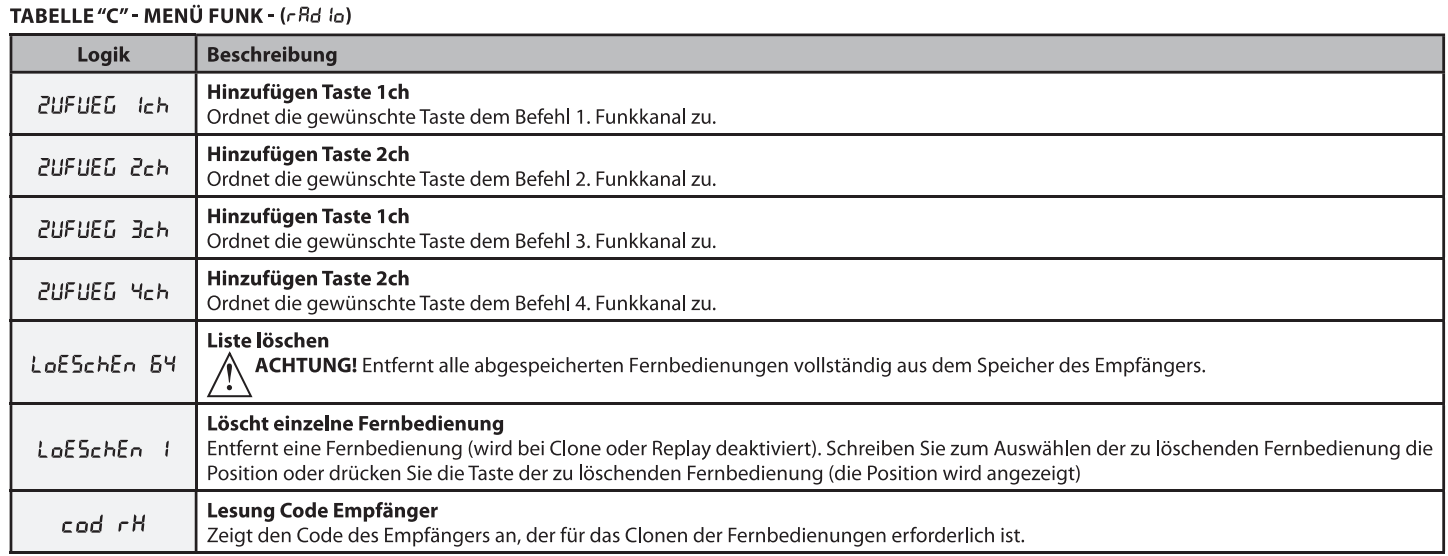
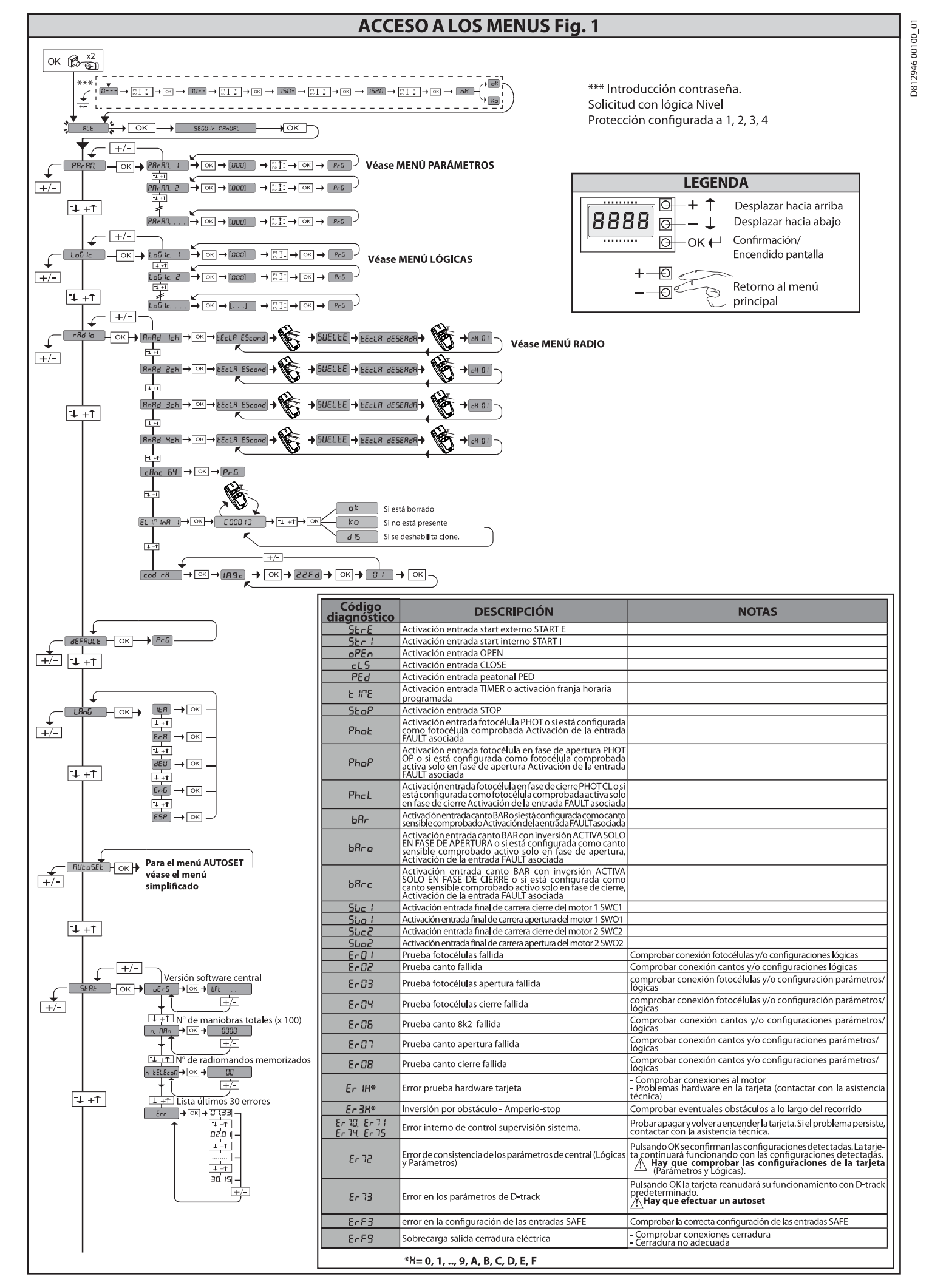

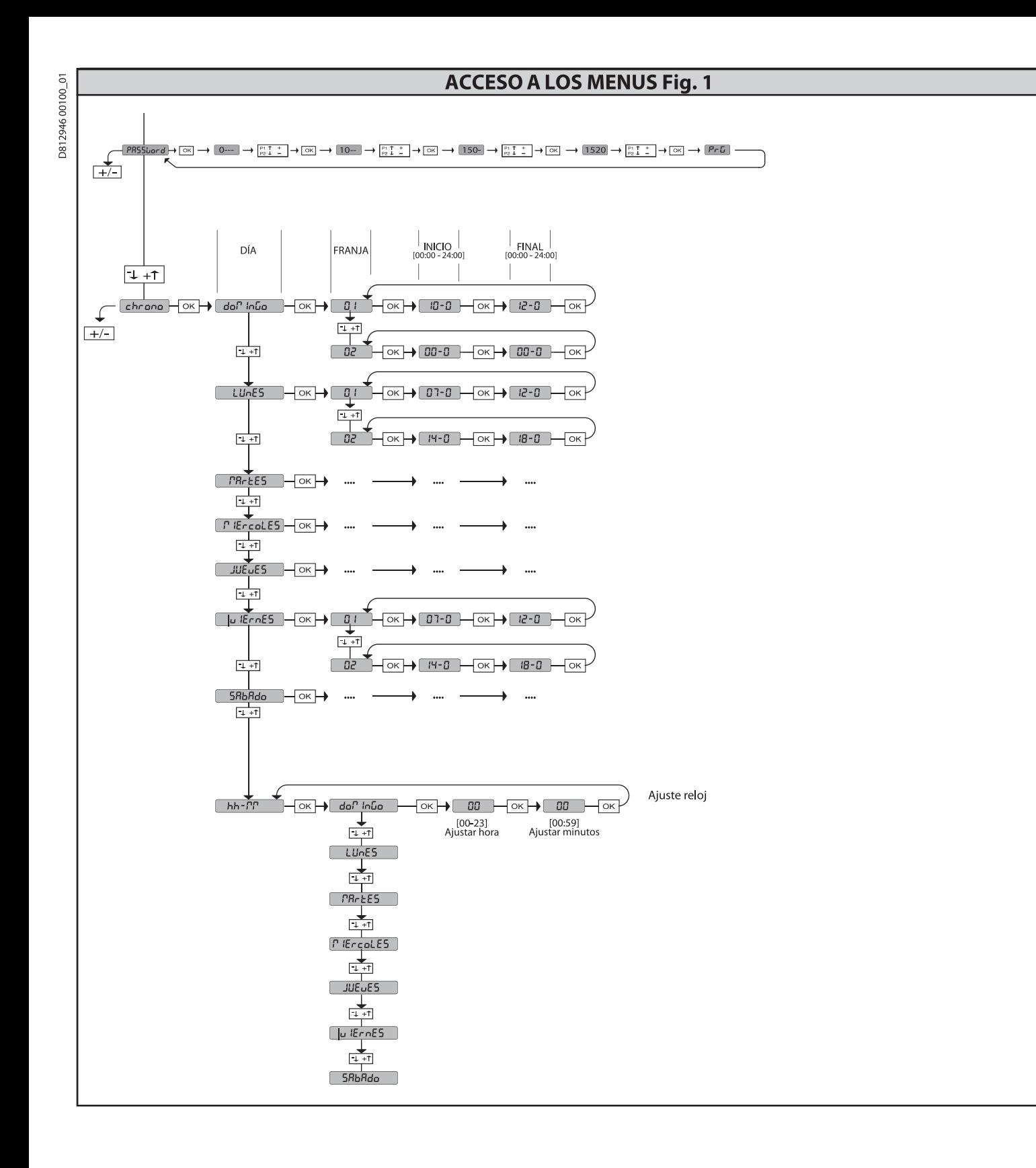

2) GENERALIDADES<br>El cuadro de mandos RIGEL 6 es entregado por el fabricante con configuración estándar. Cualquier modificación debe ser configurada mediante el programador con pantalla incorporado o mediante programador portátil universal.<br>La Central soporta completamente el protocolo EELINK.

- Las características principales son:<br>- Control de 1 o 2 motores monofásicos con pastilla termomagnética Nota: Se deben utilizar 2 motores del mismo tipo.
- 
- Ajuste electrónico del par<br>Entradas control final de carrera cierre/apertura separadas para cada motor Entradas separadas para los dispositivos de seguridad
- Entradas separadas para los dis<br>Gestión franjas horarias<br>Detección obstáculo integrado
- $\overline{a}$ Precalentamiento motores con lectura sonda integrado
- Frecuentamento másico e equipole<br>Frenado electrodinámico regulable<br>Deceleración de la velocidad de aproximación
- 
- Receptor radio incorporado rolling-code con clonación transmisores.

La tarjeta cuenta con tablero de bornes desmontable para facilitar aún más su mantenimiento o sustitución. Es entregada con una serie de puentes precableados

para facilitar su instalación en obra.<br>Los puentes corresponden a los bornes: 41-42, 41-43, 41-44, 41-45, 70-71,<br>70-72, 70-74, 76-77, 76-79, 81-82, 81-84. Si los bornes antes indicados son utilizados, quitar sus respectivos puentes.

#### **COMPROBACIÓN**

Composition de la control (comprobación) de los relés de marcha, de los<br>TRIAC y de los dispositivos de seguridad (fotocélulas y cantos), antes de realizar cada cíclo de apertura y cierre.

cada ciclo de apertura y cierre.<br>En caso de defectos de funcionamiento, comprobar que los dispositivos<br>Conectados funcionen correctamente y controlar los cableados.<br>**IATENCIÓN!:** si la puerta está en instalada en un área p

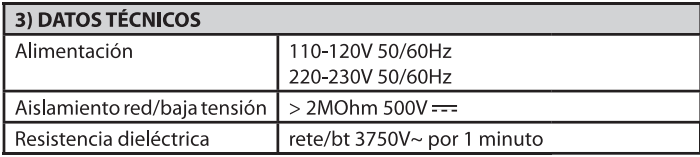

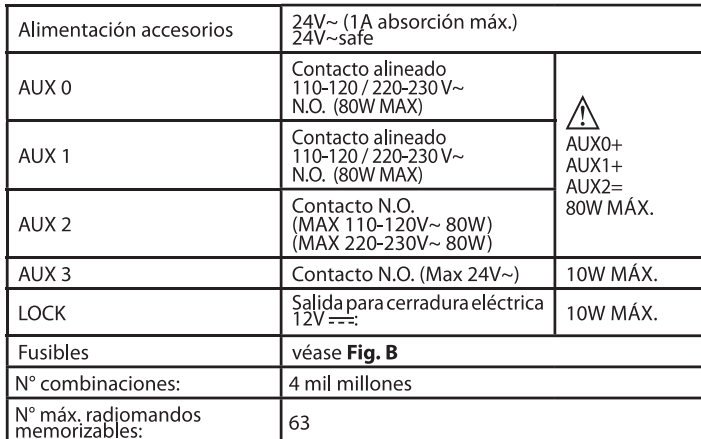

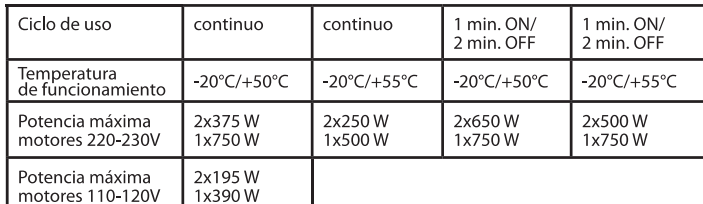

(110-120V) M1+M2+AUX0+AUX1+AUX2+AUX3+LOCK= 680W MAX @ T=+50°C (220-230V) M1+M2+AUX0+AUX1+AUX2+AUX3+LOCK=1300W MAX @T=+50°C

Versiones de transmisores que se pueden utilizar:<br>Todos los transmisores ROLLING CODE compatibles con  $\bigl(\langle \in$ R-Ready) $\bigr)$ 4) DISPOSICIÓN DE TUBOS Fig. A

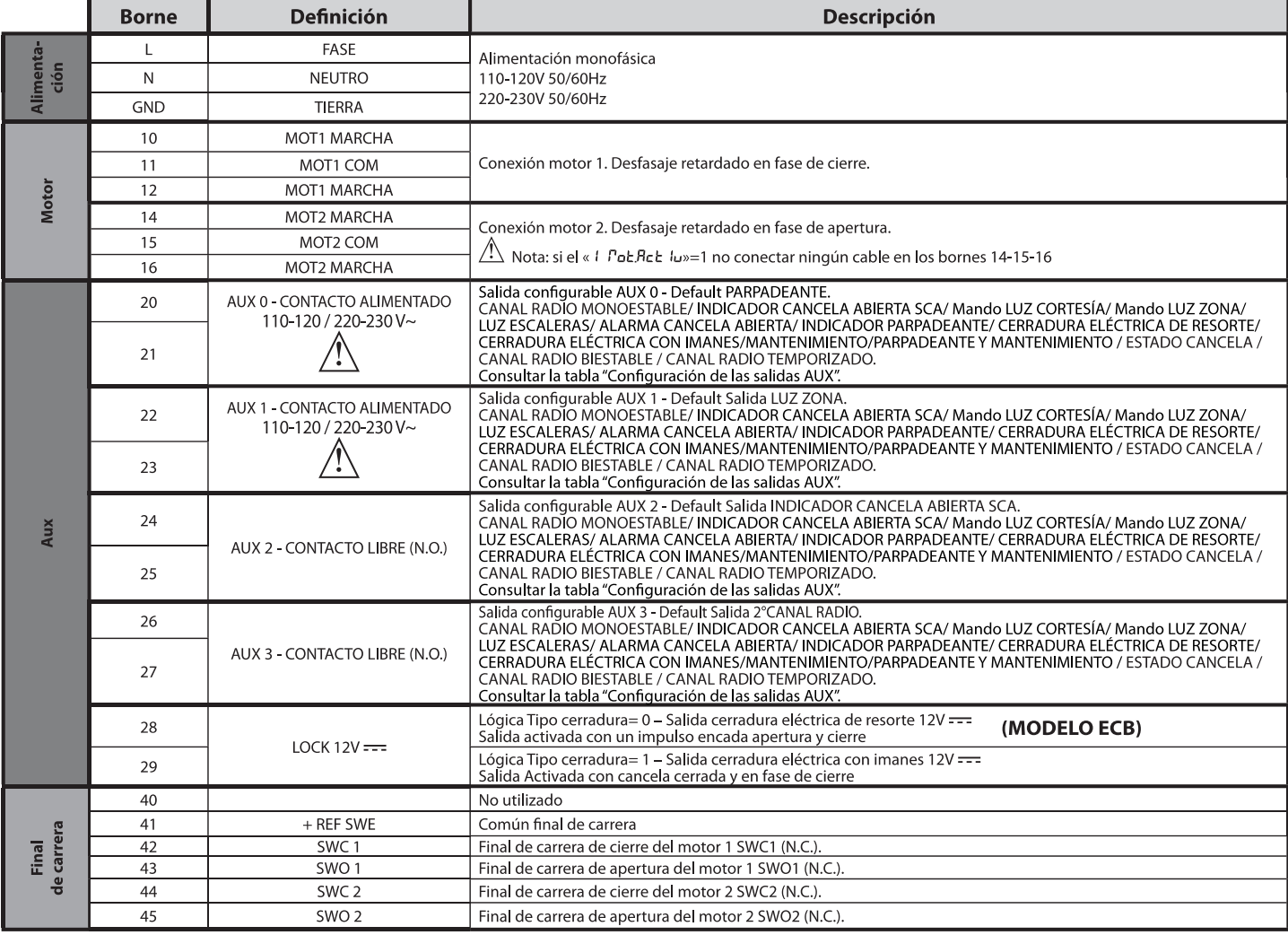

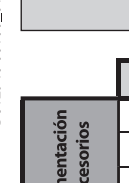

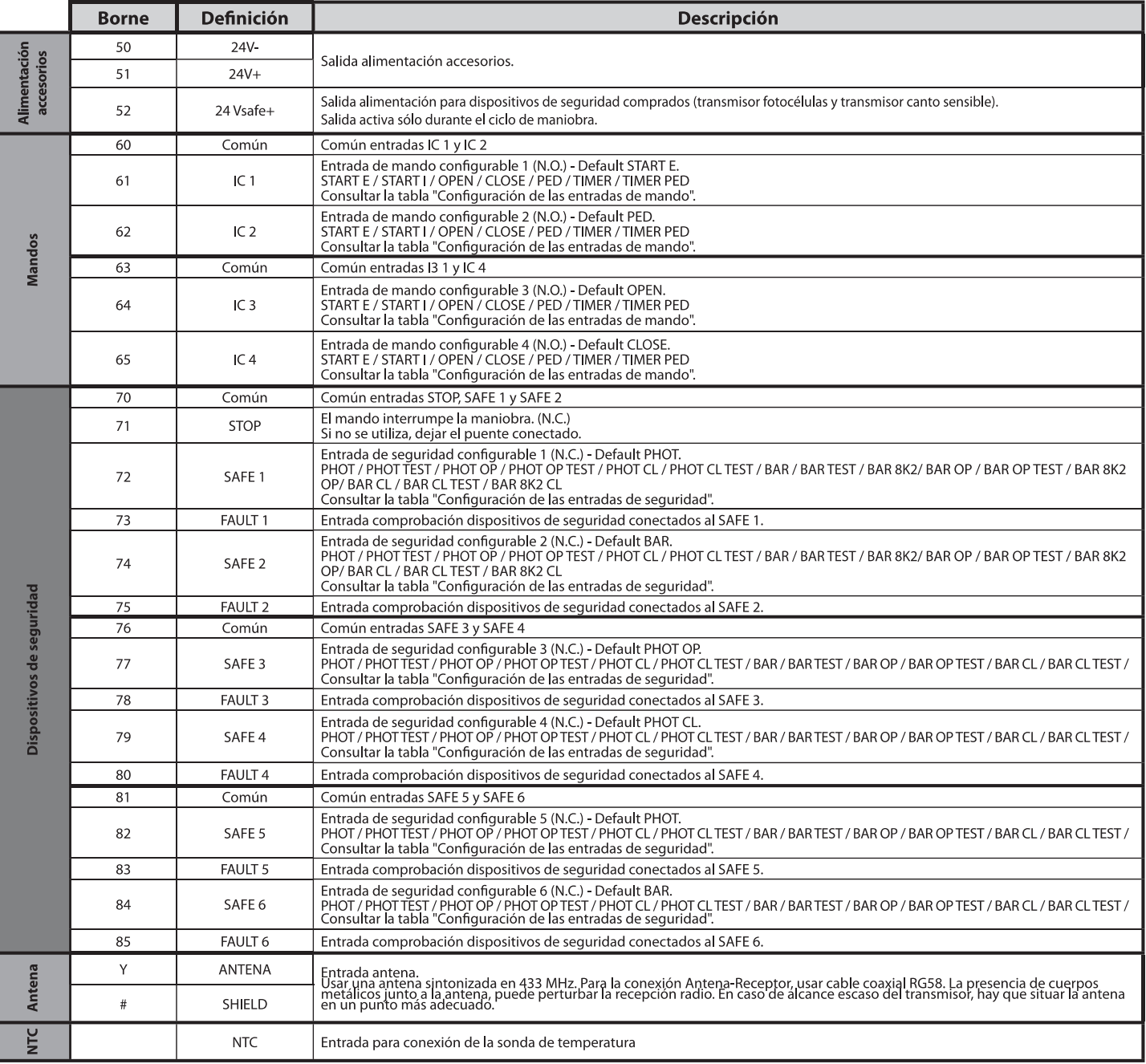

Configuración de las salidas AUX

Lógica Aux= 0 - Salida CANAL RADIO MONOESTABLE. El contacto permanece cerrado durante 1 seg. cuando se activa el canal radio. Lógica Aux= 1 - Salida INDICADOR CANCELA ABIERTA SCA. El contacto permanece cerrado durante la fase de apertura y con la hoja abierta, intermitente durante la fase de cierre, abierto con hoja cerrada Lógica Aux= 2 - Salida mando LUZ DE CORTESÍA. El contacto permanece cerrado durante 90 segundos después de la última maniobra Lógica Aux= 3 - Salida mando LUZ DE ZONA. El contacto permanece cerrado durante todo la maniobra. Lógica Aux= 4 - Salida LUZ ESCALERAS. El contacto queda cerrado durante 1 segundo al comienzo de la maniobra. Lógica Aux= 5 – Salida ALARMA CANCELA ABIERTA.<br>El contacto queda cerrado si la hoja queda abierta durante un tiempo doble respecto al TCA configurado. Lógica Aux= 6 - Salida para INDICADOR PARPADEANTE. El contacto queda cerrado durante el desplazamiento de las hojas. Lógica Aux= 7 - Salida para CERRADURA ELÉCTRICA DE RESORTE. El contacto queda cerrado durante 2 segundos en cada apertura y en cada cierre. Lógica Aux= 8 - Salida para CERRADURA ELÉCTRICA CON IMANES El contacto queda cerrado con la cancela cerrada y durante la maniobra de cierre. Lógica Aux= 9 - Salida MANTENIMIENTO. El contacto permanece cerrado cuando se alcanza el valor configurado en el parámetro Mantenimiento, para señalar la solicitud de mantenimiento. Lógica Aux= 10 – Salida PARPADEANTE Y MANTENIMIENTO.<br>El contacto queda cerrado durante el desplazamiento de las hojas. Si se alcanza el valor configurado en el parámetro Mantenimiento, al final de la maniobra, con hoja cer por 4 veces se cierra durante 10 s y se abre durante 5 s para señalar la solicitud de mantenimiento. Lógica Aux= 11 - No Disponible Lógica Aux= 12 - No Disponible Lógica AUX= 13 - Salida ESTADO CANCELA. El contacto queda cerrado cuando la cancela está cerrada

**ESPANOL** 

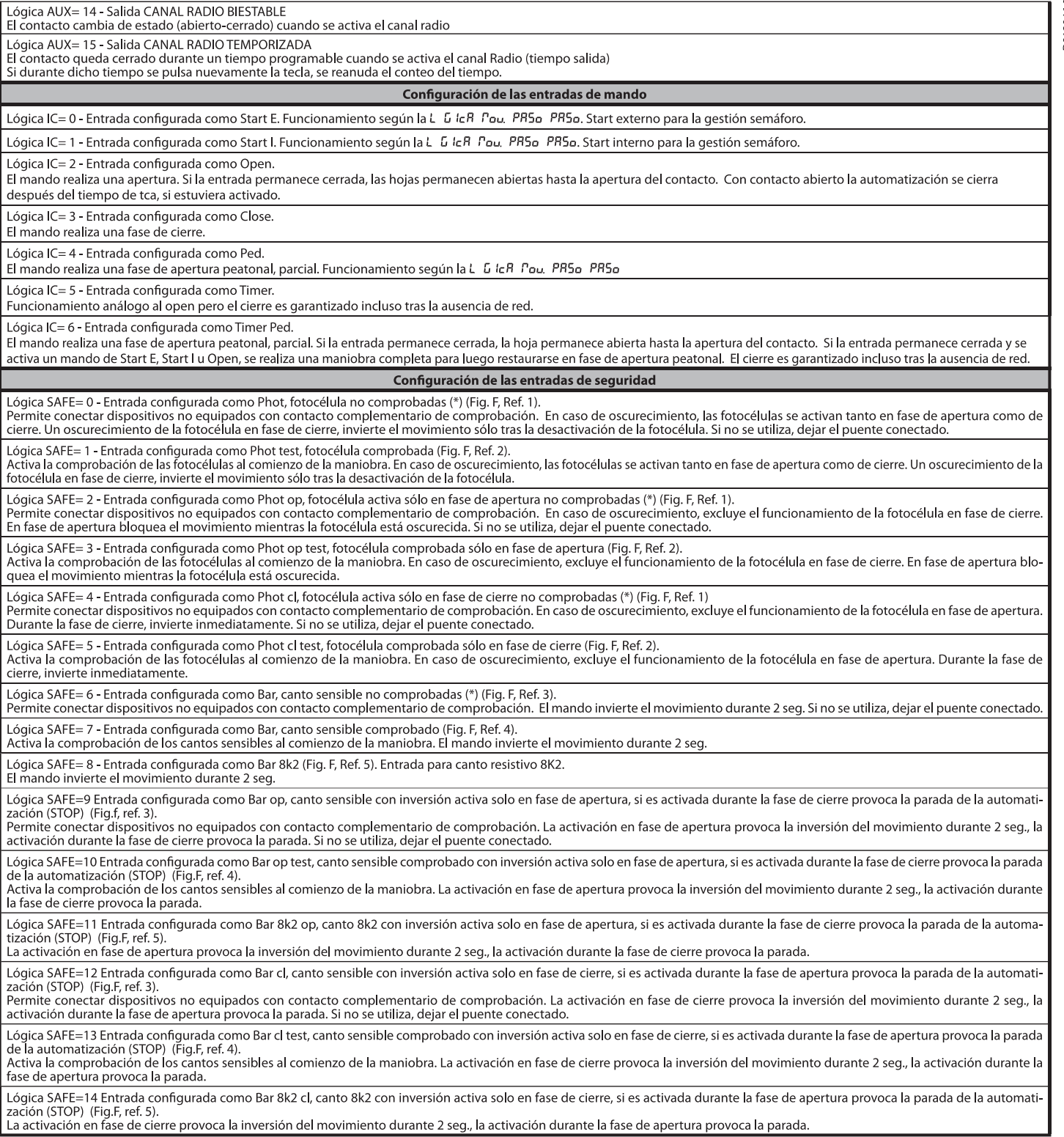

(\*) Si se instalan dispositivos de tipo "D" (tal como los define la EN12453), conectados en modo no comprobado, establecer un mantenimiento obligatorio<br>con frecuencia al menos semestral.

- 
- 5) CONEXIONES TABLERO DE BORNES Fig. B<br>ADVERTENCIAS En las operaciones de cableado e instalación seguir las normas<br>vigentes y los principios de buena técnica.<br>Los conductores alimentados con tensiones diferentes deben es

separados, concerto de al menos 1 mm.<br>Los conductores deben estar unidos por una fijación suplementaria cerca de los<br>fordos los cables de conexión deben ser mantenidos adecuadamente alejados<br>Todos los cables de conexión de del disipador.

6) DISPOSITIVOS DE SEGURIDAD<br>Nota: utilizar solamente dispositivos de seguridad receptores con contacto<br>en intercambio libre.

#### 6.1) DISPOSITIVOS COMPROBADOS Fig. E

6.2) CONEXIÓN DE 1 PAR DE FOTOCÉLULAS NO COMPROBADAS Fig. C

#### 7) ACCESO A LOS MENÚS: FIG. 1

7.1) MENÚ PARÁMETROS (PR-RII) (TABLA "A" PARÁMETROS)

#### 7.2) MENÚ LÓGICAS (Lob (c) (TABLA "B" LÓGICAS)

7.3) MENÚ RADIO ( $r$  *Fla l*<sub>o</sub>) (TABLA "C" RADIO)<br>
• NOTAIMPORTANTE: MARCAREL PRIMER TRANSMISOR MEMORIZADO CON<br>
LA ETIQUETA CLAVE (MASTER)<br>
El primer transmissor, en el caso de programación manual, asigna el CÓDIGO CLAV

- 
- 
- 
- 

. Gestión de la base de datos de transmisores.<br>Para el uso de comunidad de receptores.<br>Para el uso de estas funciones avanzadas, consultar las instrucciones del programador<br>portátil universal y la Guía general de programac

7.4) MENÚ DE VALORES PREDETERMINADOS (dEFRULE)<br>Lleva nuevamente la central a los valores PREDETERMINADOS. Después de la<br>restauración, es necesario efectuar un nuevo AUTOSET.

7.5) MENÚ IDIOMA (L InGUR)<br>Permite configurar el idioma del programador con pantalla.

#### 7.6) MENÚ AUTOSET (RUŁoSEŁ)

- 
- $\frac{1}{2}$
- y meno AO IOSE I (mezo accessor)<br>es de autoset para motores con final de carrera (Fig. D1):<br>Llevar las hojas a la altura del final de carrera de cierre.<br>iniciar una operación de configuración automática pasando al Menú esp
- $\frac{3}{4}$
- $5.$
- Esperarla intervención del final de carrera de apertura para terminar la maniobra<br>de apertura del motor 1.<br>Automáticamente arranca la maniobra de apertura del motor 2. En la pantalla<br>se visualiza «M2.o».<br>Esperarla interven 6  $\overline{7}$
- 8
- 
- 8 Esperar la intervención del final de carrera de cierre para terminar la maniobra<br>de cierre del motor 2.<br>Automáticamente arranca la maniobra de cierre del motor 1. En la pantalla se<br>visualiza «M1.c».<br>10 Esperar la int
- 
- 
- de apertura del motor 1.<br>
a Automáticamente arranca la maniobra de apertura del motor 2. En la pantalla<br>
se visualiza «M2.o».<br>
14 Esperarla intervención del final de carrera de apertura para terminar la maniobra<br>
de aper
- 
- 
- 
- 
- 

se visualiza «M2.c».<br>
16 - Espera la intervención del final de carrera de cierre para terminar la maniobra<br>
de cierre del motor 2.<br>
17 - Automáticamente arranca la maniobra de cierre del motor 1. En la pantalla se<br>
visuali ejecutan.

- 
- 
- 
- 
- 
- 
- 
- Fases de autoset para motores sin final de carrera (Fig. D2):<br>
1 Llevar las hojas a la altura de los topes de cierre.<br>
2 iniciaruna operación de configuración automática pasando al menú específico,<br>
2 iniciaruna oper
- 
- 

- la maniobra de apertura del motor 1.<br>13 Automáticamente arranca la maniobra de apertura del motor 2. En la pantalla<br>54 Se visualiza «M2.o»
- Expression a vivializado en la tiempo de funcionamiento del motor 2 para termi-<br>Faperar la intervención del tiempo de funcionamiento del motor 2 para termi-<br>nar la maniobra de apertura del motor 2, en la pantalla se visual
- 15 Pulsar la tecla OK para iniciar la maniobra de cierre del motor 2. En la pantalla s exista di cella UN para inicial la maniobra de ciene der niotor 2. En la pantalia<br>- se visualiza «M2.c»<br>16 - Esperar la intervención del tiempo de funcionamiento del motor 2 para terminar
- la maniobra de cierre del motor 2.<br>17 Automáticamente arranca la maniobra de cierre del motor 1. En la pantalla se<br>visualiza «M1.c»
- 
- 
- visualiza «M1.c»<br>
18 Esperarla intervención del tiempo de funcionamiento del motor 1 para terminar<br>
la maniobra de cierre del motor 1.<br>
19 Si la configuración automática falla en la pantalla se<br>
19 Si la configuració ejecutan.

Durante esta fase es importante evitar el oscurecimiento de las fotocélulas, la intervención de los dispositivos de seguridad, así como el uso de los mandos START, STOP, OPEN, CLOSE y de la pantalla.<br>STOP, OPEN, CLOSE y de

¡ATENCIÓN! Controlar que el valor de la fuerza de impacto medido en<br>los puntos previstos por la norma EN 12445 sea inferior al indicado en<br>la norma EN 12453.

¡ATENCIÓN! Las fuerzas de impacto se deben limitar utilizando cantos<br>activos que cumplan con la norma EN12978

¡Atención! Durante la fase de configuración automática, la función de<br>detección de obstáculos no está activada, por lo que el instalador debe<br>controlar el movimiento de la automatización e impedir que personas<br>y cosas se a

- 
- 
- 
- 

# **7.7) SECUENCIA CONTROL INSTALACIÓN**<br>
1. Aplicar dispositivos de protección sensibles a la presión o electrosensibles (por<br>
ejemplo canto activo)<br>
2. Realizar la maniobra de AUTOSET (\*)<br>
3. Comprobar las fuerzas de impact

7.8) MENÚ ESTADÍSTICAS<br>Permite visualizar la versión de la tarjeta, el número de maniobras totales (en<br>centenas), el número de radiomandos memorizados y los últimos 30 errores (las<br>primeras 2 cifras indican la posición, la es el más reciente.

#### 7.9) MENÚ CONTRASEÑA

To meno CONTRAPENTA<br>
Permite configurar una contraseña para programar la tarjeta vía red U-link".<br>
Con la lógica "NIVEL PROTECCIÓN" configurada a 1,2,3,4 se requiere para acceder<br>
a los menús de programación. Tras 10 inten

**7.10) MENÚ CHRONO Fig.I**<br>Permite configurar el funcionamiento por franjas horarias.<br>Se pueden programar hasta dos franjas horarias diarias en las que la cancela que-<br>da abierta (de lunes a domingo)<br>Dentro de la franja hor

# 8) PRESIÓN FINAL DE CARRERA DE CIERRE Fig. F Ref. A-B<br>DIRECCIÓN APERTURA Fig. F Ref. C-D

# 9) CONEXIÓN CON TARJETAS DE EXPANSIÓN Y PROGRAMADOR PORTÁTIL<br>UNIVERSAL (Fig. G) Consultar el manual específico.

#### 10) MÓDULOS OPCIONALES U-LINK

Consultar las instrucciones de los módulos U-link<br>El uso de algunos módulos implica una reducción del alcance de la radio. Adecuar<br>la instalación con una antena adecuada sintonizada a 433 MHz

# 11) RESTAURACIÓN DE LAS CONFIGURACIONES DE FÁBRICA (Fig.H)<br>ATENCIÓN lleva la central a los valores preconfigurados de fábrica y se borran<br>todos los radiomandos en la memoria.<br>¡ATENCIÓN! Una configuración incorrecta, puede

# **A Exercisive Server Server Server Server Server Server Server Server Server Server Server Server Server Server Server Server Server Server Server Server Server Server Server Server Server Server Server Server Server Serve**

- 
- 
- 
- ico<br>Esperar que el procedimiento sea terminado (Fig.H ref.5)<br>Procedimiento terminado (Fig.H ref.6)
- 

#### ¡ATENCIÓN! Una configuración incorrecta, puede ocasionar daños a personas, animales o cosas.

ATENCIÓN: Controlar que el valor de la fuerza de impacto medido en<br>los puntos previstos por la norma EN 12445 sea inferior al indicado en<br>la norma EN 12453.

#### Las fuerzas de impacto pueden ser reducidas utilizando cantos deformables.

Para obtener un mejor resultado, se recomienda realizar el autoset con los motores en reposo (es decir no sobrecalentados por un número considerable de maniobras consecutivas).

#### TABLA "A" - MENÚ PARÁMETROS - (PRr RP)

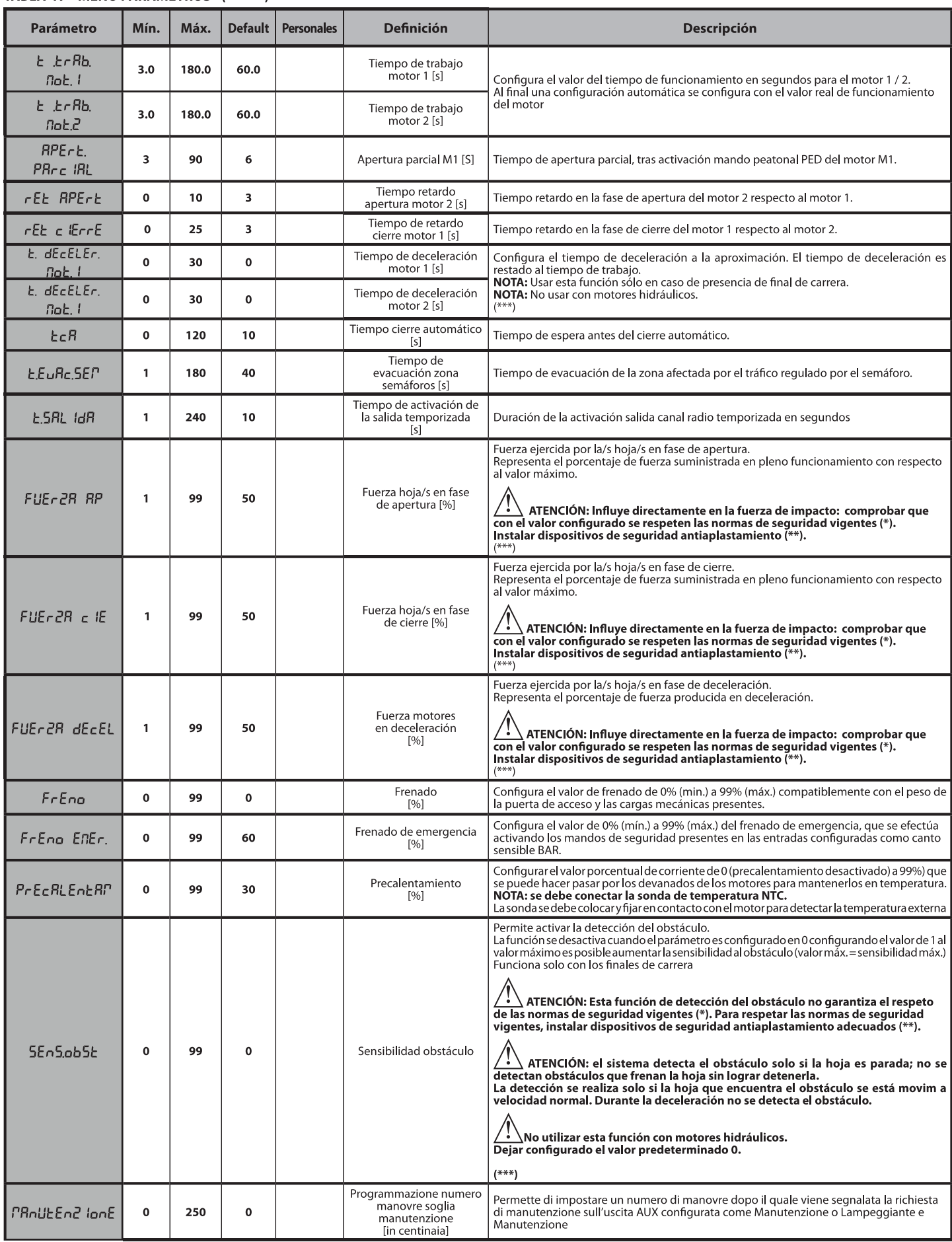

(\*) En la Unión Europea aplicar la EN12453 para los límites de fuerza, y la EN12445 para el método de medición.<br>(\*\*) Las fuerzas de impacto se deben limitar utilizando cantos activos que cumplan con la norma EN12978

(\*\*\*)  $\bigwedge$  ATENCIÓN: Tras una modificación del parámetro será necesario efectuar una configuración automática si está activa la función «sensibilidad obstáculo».

#### TABLA "B" - MENÚ LÓGICAS - (LoG lc)

# **MANUAL DE INSTALACIÓN**

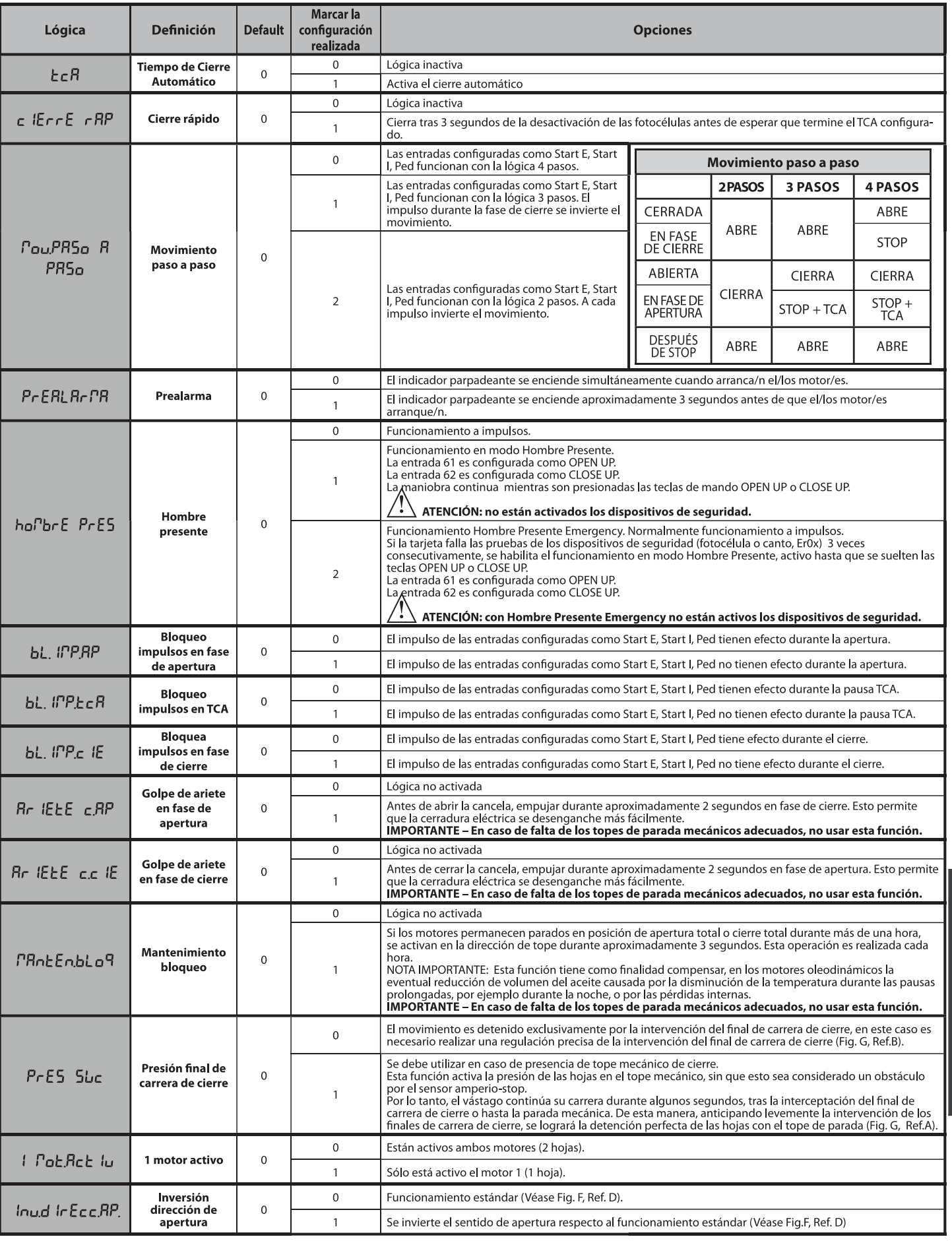

ESPAÑOL

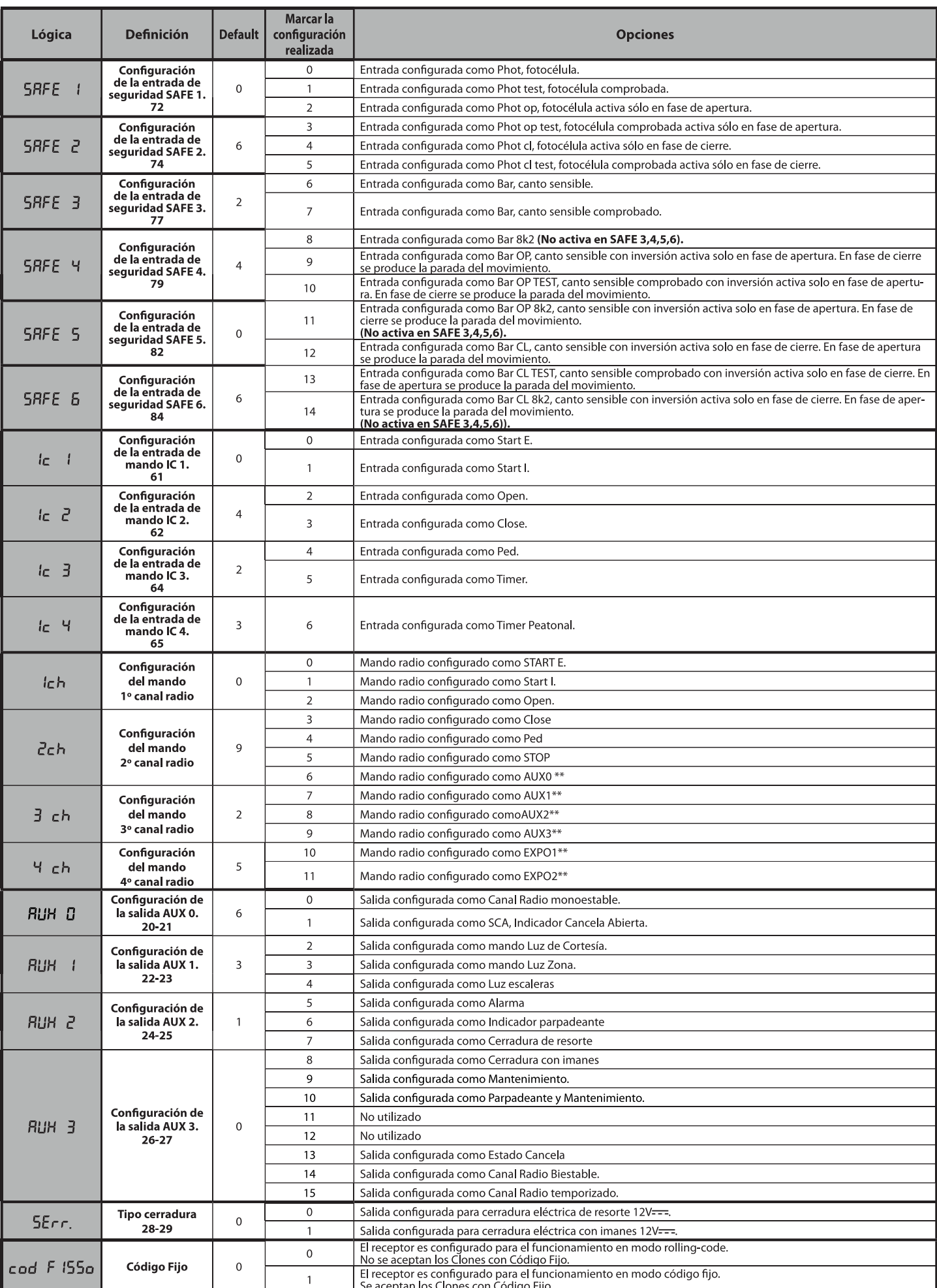

# **MANUAL DE INSTALACIÓN**

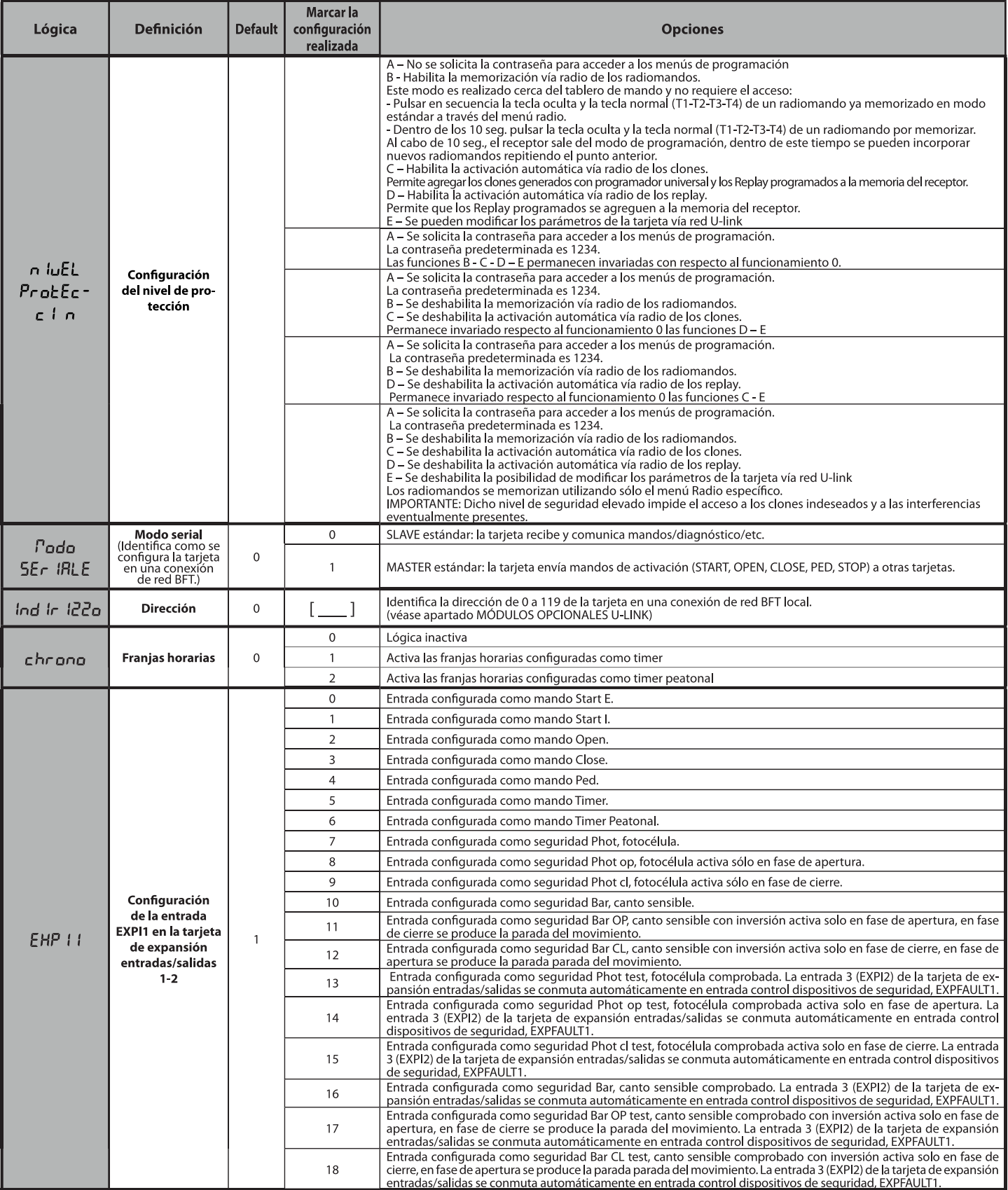

**ESPAÑOL** 

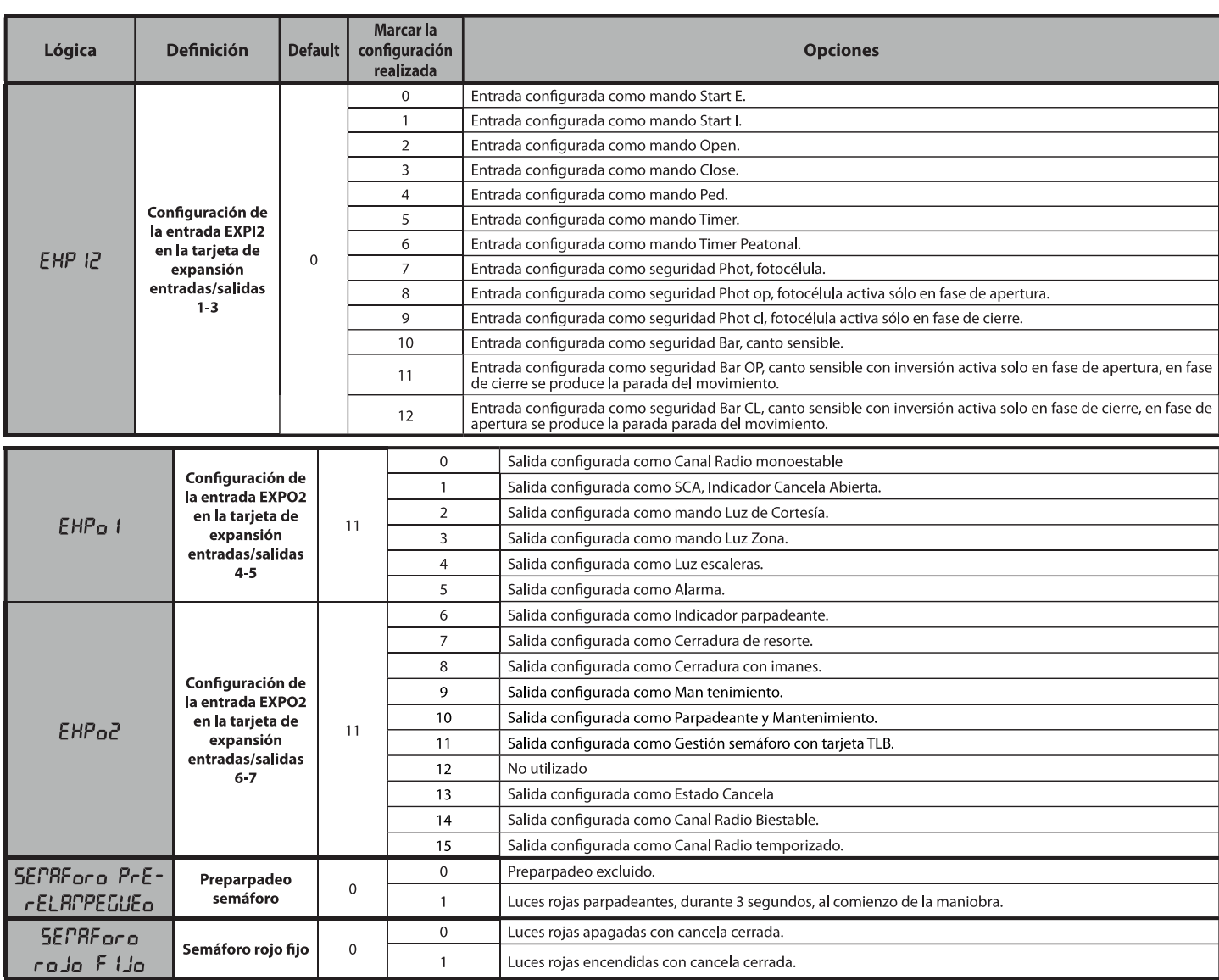

#### Configuración de los mandos canal radio

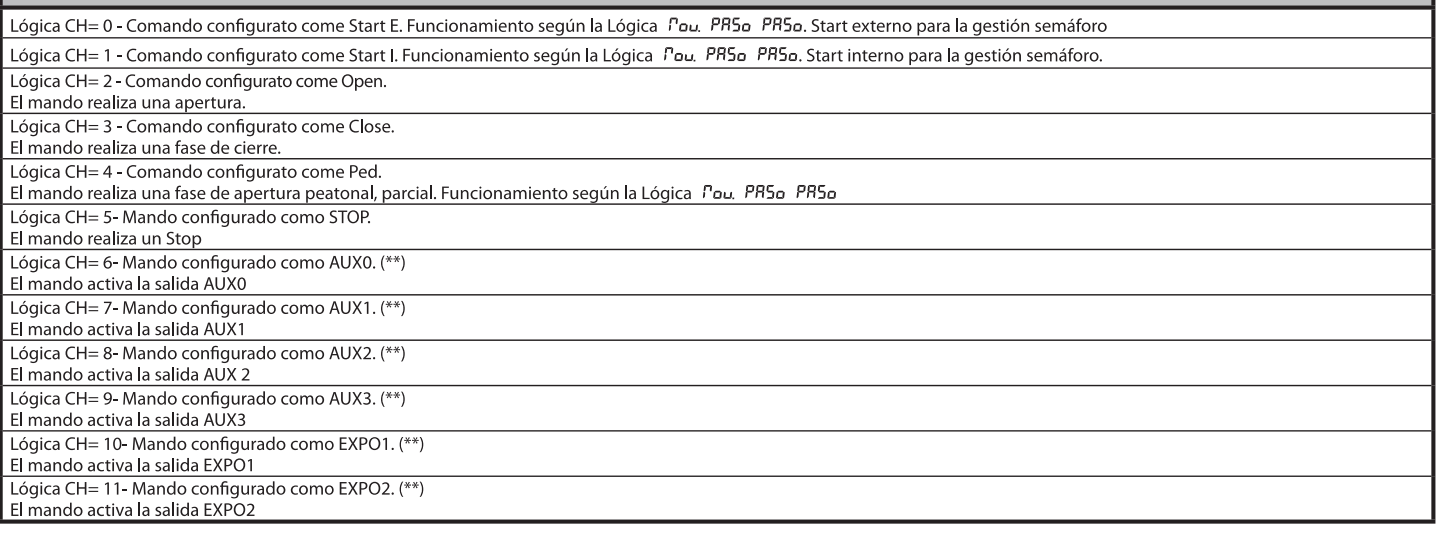

(\*\*) Activa solo si la salida está configurada como Canal Radio Monoestable, Luz Cortesía, Luz Zona, Luz escaleras, canal Radio Biestable o canal Radio temporizado.

# **MANUAL DE INSTALACIÓN**

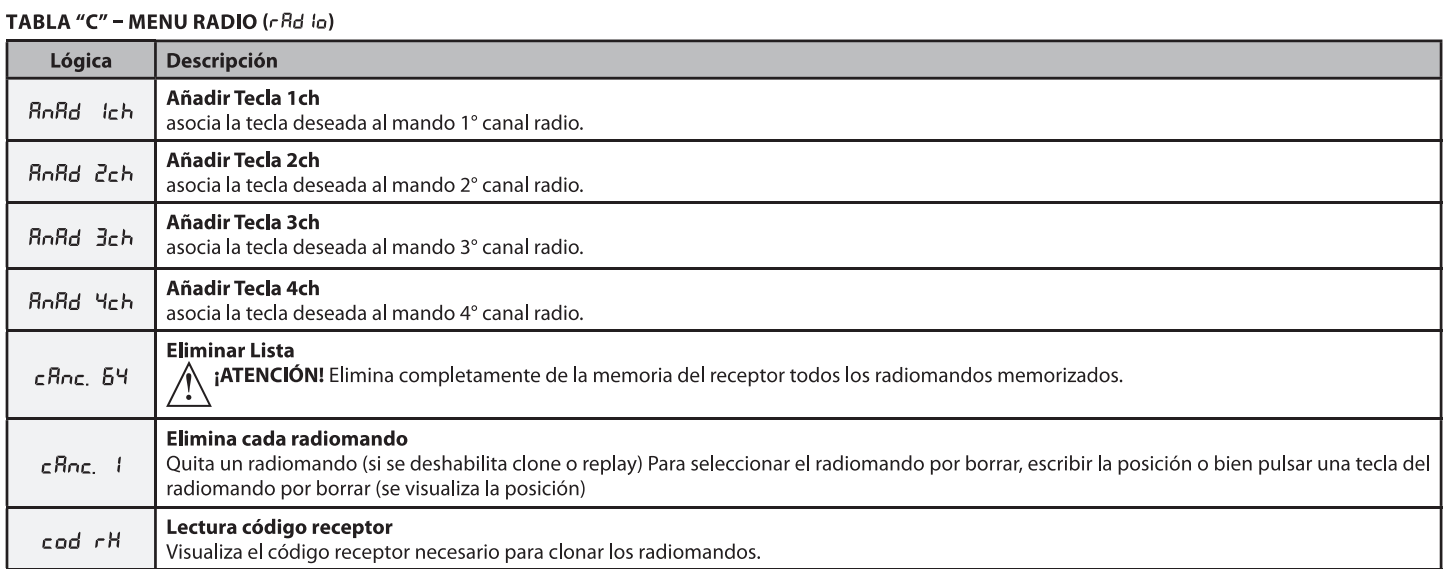

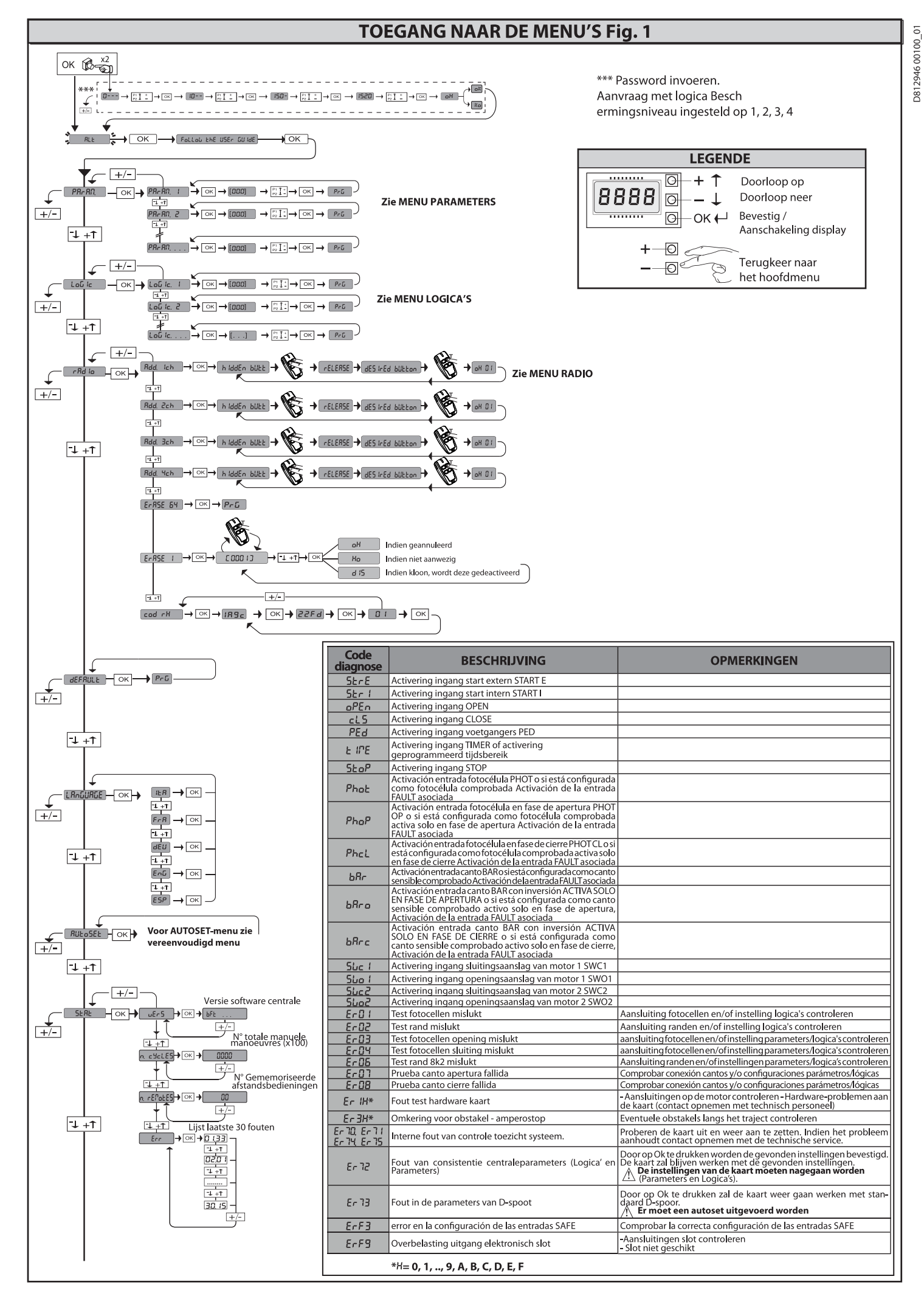

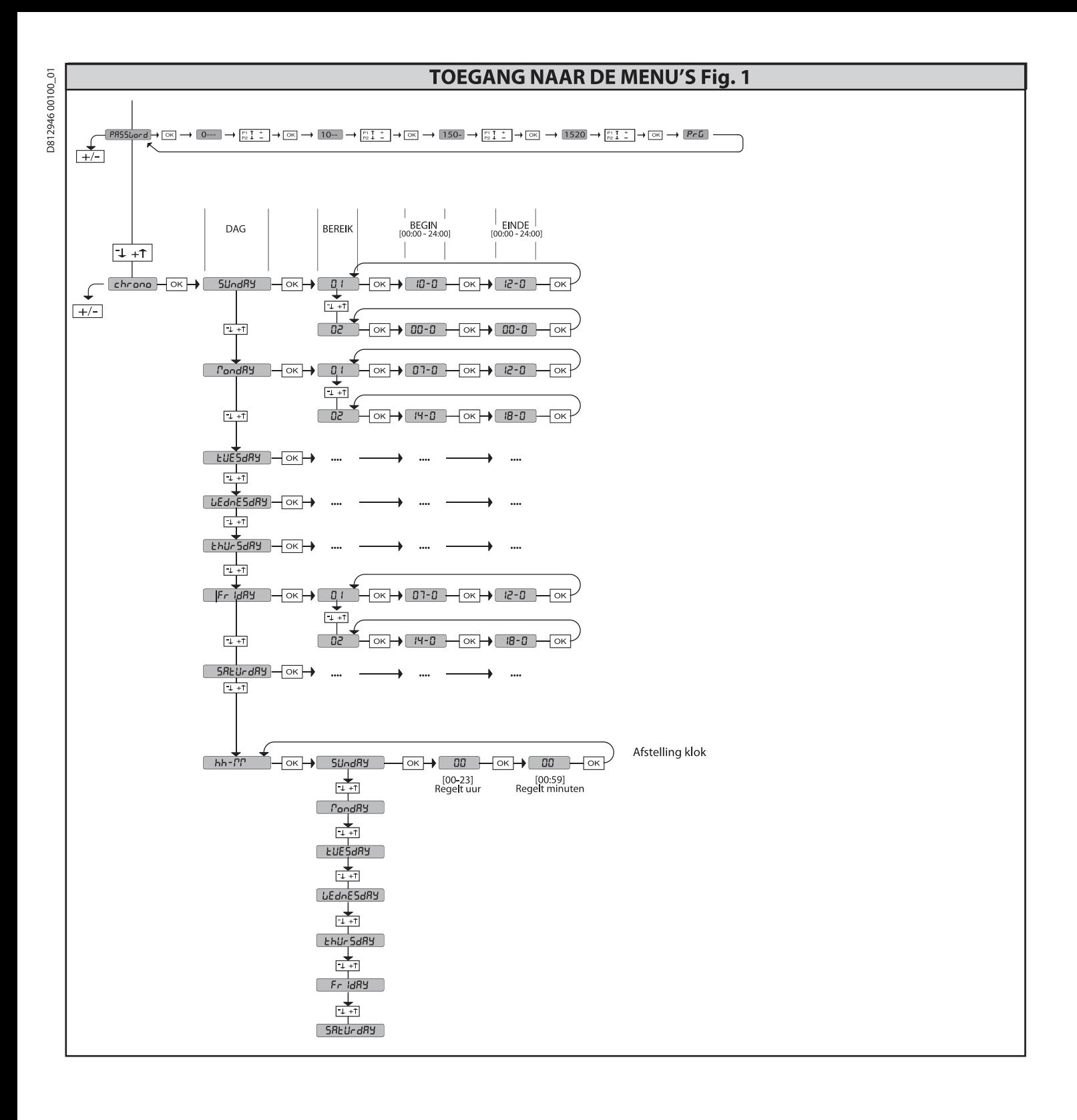

2) ALGEMEEN<br>Het bedieningspaneel RIGEL 6 wordt door de fabrikant met standaard instellingen<br>geleverd. Wat voor wijziging dan ook moet worden ingesteld door middel van<br>het geïntegreerde programmeerbare display of door midde

- De voornaamste kenmerken zijn:
- Fragmanische Kennerken zijn:<br>
Controle van 1 of 2 mono-fase motoren met thermische pastille<br>
Aantekening: Er moeten 2 motoren van hetzelfde type gebruikt worden.<br>
Aantekening: Er moeten 2 motoren van hetzelfde type gebruik
- 
- 
- 
- 
- 
- 

Peheer tijdsbereiken<br>
- Opsporing ingebouwd obstakel<br>
- Opsporing ingebouwd obstakel<br>
- Afstelbare elektrodynamische afremming<br>
- Afstelbare elektrodynamische afremming<br>
- Snelheidsafname van de snelheid naar de nadering<br>

#### **CONTROLE**

**CONTROLE RIGEL 6** voert de controle uit van de bedrijfsrelais, van de triacs en van<br>de veiligheidsinrichtingen (fotocellen en randen), vóór het uitvoeren van iedere<br>openings- en sluitingscyclus.<br>De normale werking van de

**OF SECUTE:** THE WORD TRANSPORTED THE PART DOCUTED THE INSTANCE OF OPERATOR OPERATOR OPERATOR OPERATOR OPERATOR OPERATOR OPERATOR OPERATOR OPERATOR OPERATOR OPERATOR OPERATOR OPERATOR OPERATOR OPERATOR OPERATOR OPERATOR OP

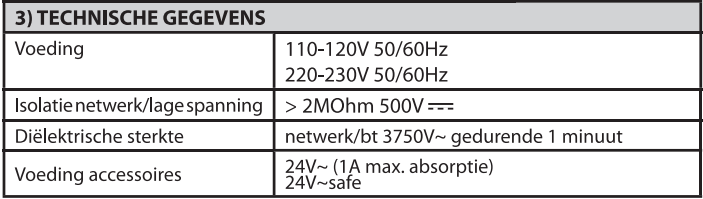

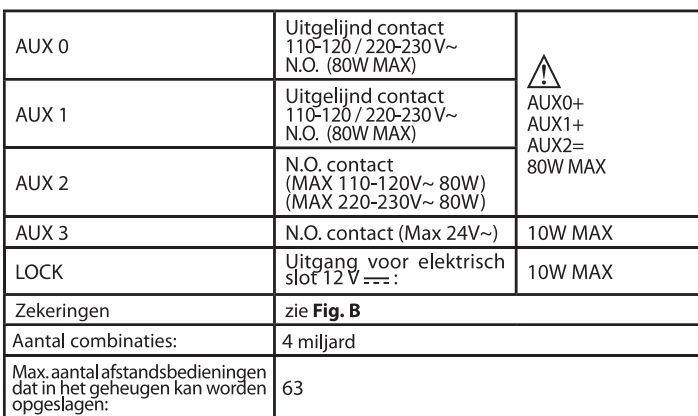

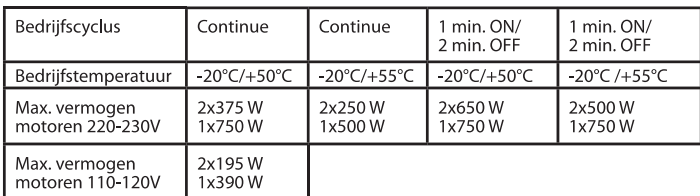

(110-120V) M1+M2+AUX0+AUX1+AUX2+AUX3+LOCK= 680W MAX @ T=+50°C (220-230V) M1+M2+AUX0+AUX1+AUX2+AUX3+LOCK= 1300W MAX @ T=+50°C

Bruikbare versies zenders:<br>Alle zenders ROLLING CODE compatibel met  $\bigl( \bigl( \in R\text{-}\mathsf{Read} \bigr) \bigr)$ 

4) VOORBEREIDING BUIZEN Fig. A

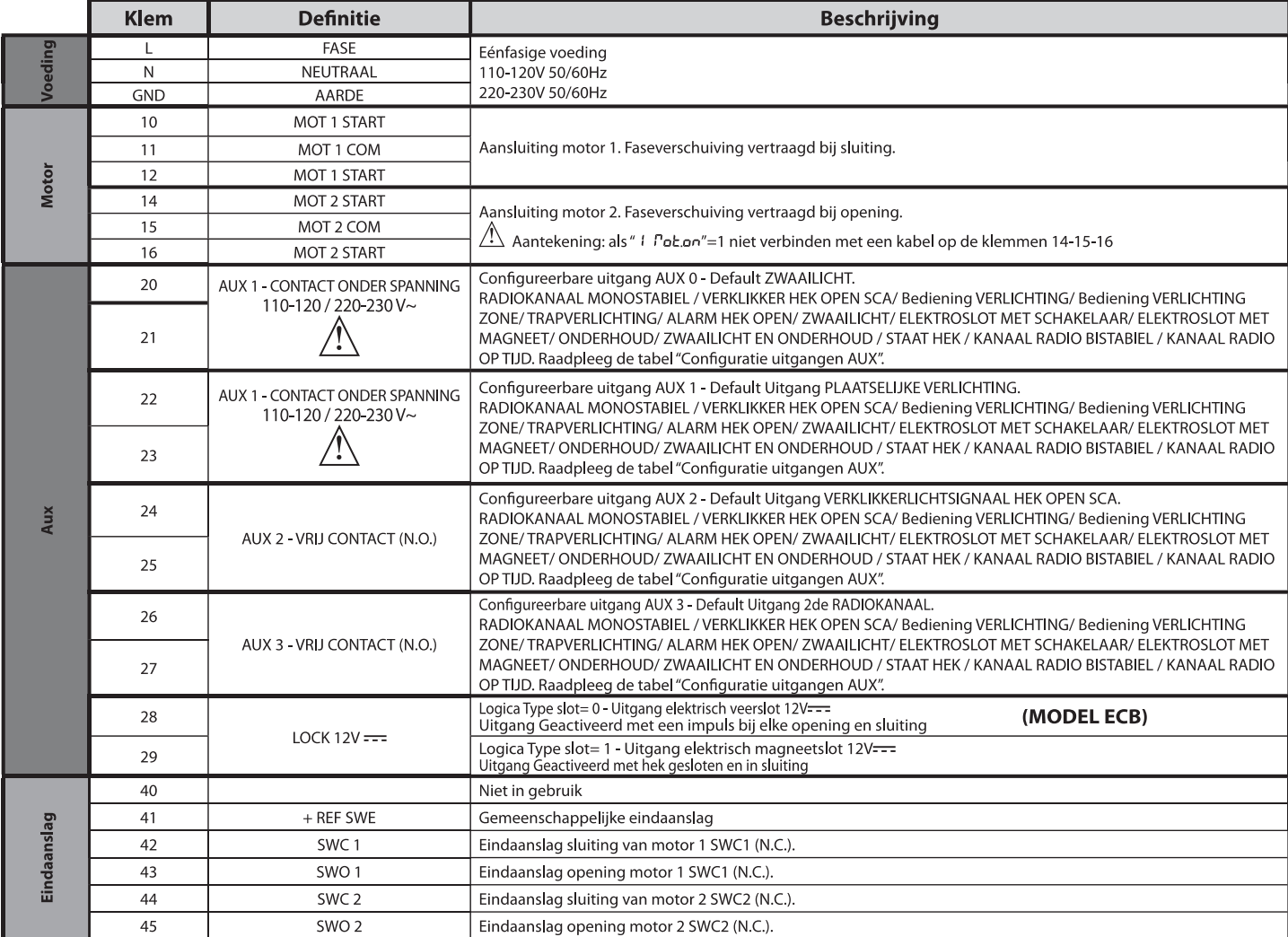

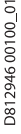

Л

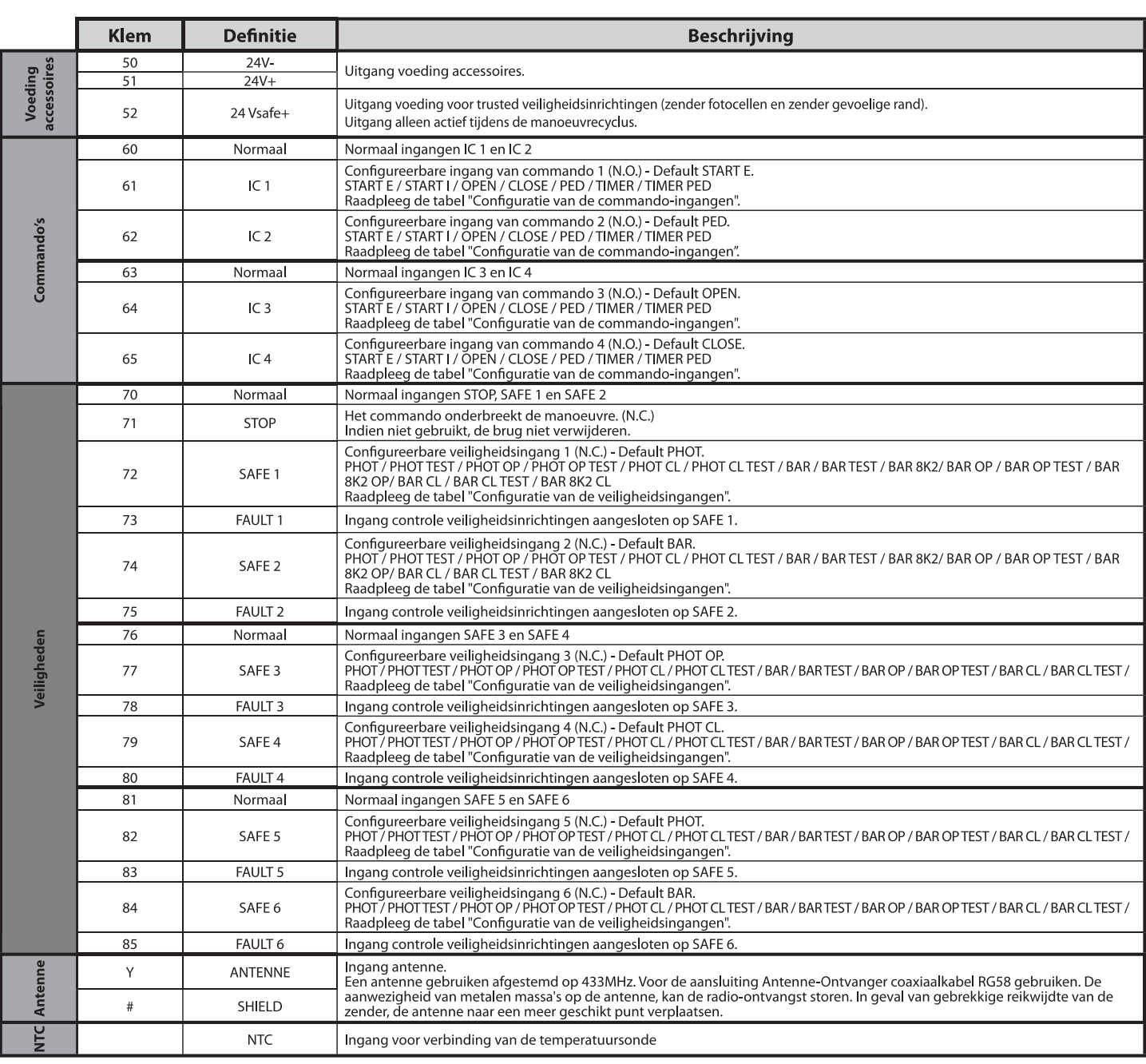

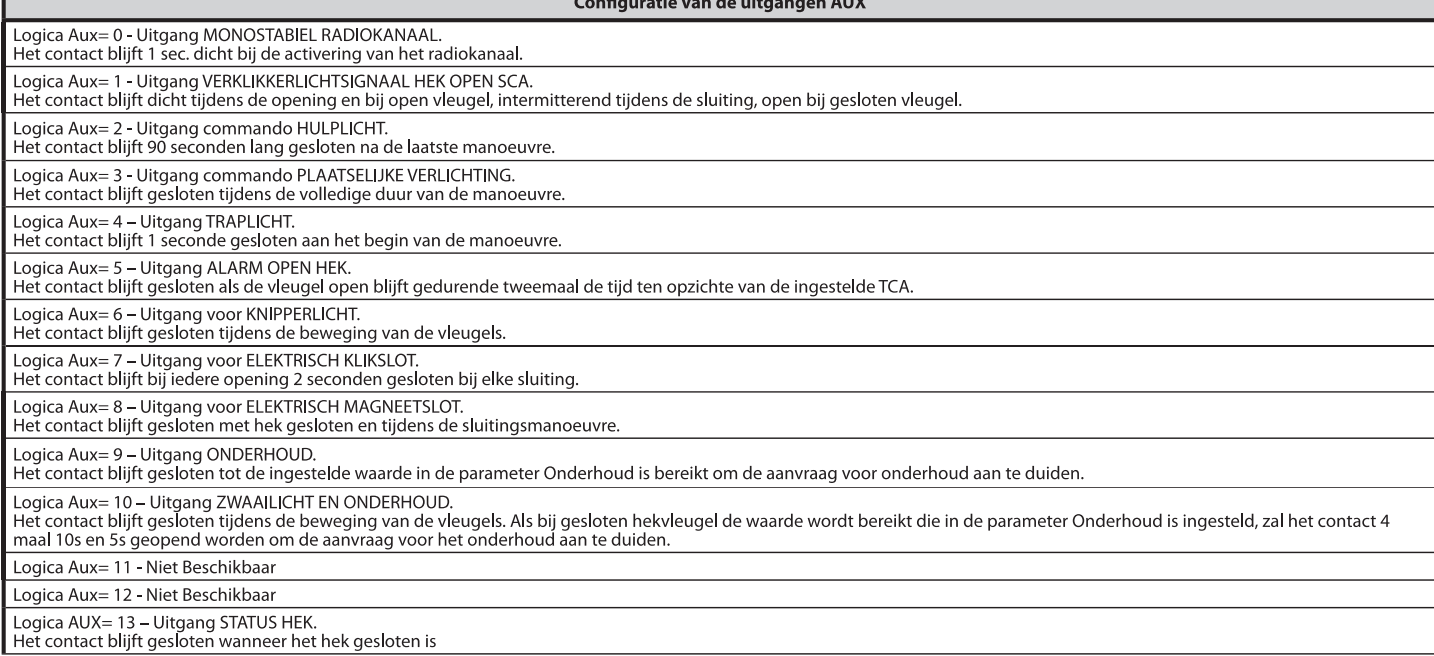

and the

#### Logica AUX= 14 - Uitgang KANAAL RADIO BISTABIEL

Het contact verandert van status (open-gesloten) bij de activering van het radiokanaal

Logica AUX= 15 - Uitgang RADIOKANAAL OP TIJD AFGESTELD<br>Het contact blijft gesloten gedurende een programmeerbare rijd bij de activering van het Radiokanaal (tijd uitgang) Indien tijdens die tijd de toets opnieuw ingedrukt wordt, begint de telling van de tijd weer.

Configuratie van de commando-ingangen

Logica IC= 0 - Ingang geconfigureerd als Start E. Werking volgens de logica 5EEP-bY-5EEP PouEPnE. Start extern voor beheer verkeerslicht.

Logica IC=1 - Ingang geconfigureerd als Start I. Werking volgens de Logica 5ŁEP-bY-5ŁEP PouEPnŁ. Start intern voor beheer verkeerslicht.

Logica IC= 2 - Ingang geconfigureerd als Open.<br>Het commando voert een opening uit. Als de ingang gesloten blijft, blijven de vleugels open tot de opening van het contact. Bij open contact gaat het automatiseringssysteem di na de tca-tijd, indien geactiveerd.

Logica IC= 3 - Ingang geconfigureerd als Close.<br>Het commando voert een sluiting uit.

Logica IC=4 - Ingang geconfigureerd als Ped.

Let commando voert een voetgangersopening uit, gedeeltelijk. Werking volgens de Logica 5EEP-69-5EEP PouEPnE

Logica IC= 5 - Ingang geconfigureerd als Timer.

Werking analoog aan open, maar de sluiting is ook gegarandeerd na de afwezigheid van netwerk

Logica IC=6 - Ingang geconfigureerd als Timer Ped.

Logika ideas.<br>Het commando voert een voetgangersopening uit, gedeeltelijk. Als de ingang gesloten blijft, blijft de vleugel open tot de opening van het contact. Als de ingang gesloten blijft en<br>een commando van Start E, St gegarandeerd na de afwezigheid van netwerk

#### Configuratie van de veiligheidsingangen

Logica SAFE= 0 - Ingang geconfigureerd als Phot, fotocel niet geverifieerd (\*). (Fig. F, Ref. 1) Louis and Louis and School in the University of the University of the University of the University of the University of the Maakt de verbinding modelik van inrichtingen zonder extra contact voor controle. In geval van verd

Logica SAFE= 1 - Ingang geconfigureerd als Phot test, trusted fotocel. (Fig.F, Ref. 2).<br>Hiermee wordt de controle van de fotocellen bij begin van de manoeuvre geactiveerd. In geval van verduistering zijn de fotocellen zowe

Logica SAFE= 2 - Ingang geconfigureerd als Phot op, fotocel alleen actief bij opening niet geverifieerd (\*). (Fig. F, Ref. 1)<br>Maakt de verbinding mogelijk van inrichtingen zonder extra contact voor controle. In geval van v wordt de beweging geblokkeerd voor de duur van de verduistering van de fotocel. Indien niet gebruikt, de brug niet verwijderen.

Logica SAFE= 3 - Ingang geconfigureerd als Phot op test, trusted fotocel alleen actief bij opening (Fig. F, Ref. 2).<br>Hiermee wordt de controle van de fotocellen bij begin van de manoeuvre geactiveerd. In geval van verduist

Logica SAFE= 4 - Ingang geconfigureerd als Phot cl, fotocel alleen actief bij sluiting niet geverifieerd (\*). (Fig. F, Ref. 1) Logica San Law Highly gecoming and the term of concernment with the geven meeting is de werking van de fotocel bij opening uitgesloten. In sluitingsfase,<br>Waakt de verbinding mogelijk van inrichtingen zonder extra contact v

Logica SAFE= 5 - Ingang geconfigureerd als Phot cl test, trusted fotocel alleen actief bij sluiting (Fig. F, Ref. 2).

Hiermee wordt de controle van de fotocellen bij begin van de manoeuvre geactiveerd. In geval van verduistering is de werking van de fotocel bij opening uitgesloten. In sluitingsfase, wordt er onmiddellijk omgekeerd.

Logica SAFE= 6 - Ingang geconfigureerd als Bar, gevoelige rand niet geverifieerd (\*). (Fig. F, Ref. 3)<br>Maakt de verbinding mogelijk van inrichtingen zonder extra contact voor controle. Het commando keert de beweging 2 sec.

Logica SAFE= 7 - Ingang geconfigureerd als Bar, trusted gevoelige rand (Fig. F, Ref. 4).<br>Hiermee wordt de controle van de gevoelige randen bij begin van de manoeuvre geactiveerd. Het commando keert de beweging 2 sec. om

Logica SAFE= 8 - Ingang geconfigureerd als Bar 8k2 (Fig. F, Ref. 5). Ingang voor resistieve rand 8K2.

Het commando keert de beweging 2 sec. om.

Logica SAFE=9 Ingang geconfigureerd als Bar op, gevoelige rand met omkering uitsluitend geactiveerd tijdens openen, de automatisering wordt gestopt als de rand tijdens het sluiten geactiveerd is (STOP) (Afb.F, ref. 3). Maakt de verbinding van inrichtingen zonder extra contact voor controle mogelijk. De interventie tijdens het openen veroorzaakt 2 sec. lang de omkering van de beweging. De interventie

tijdens het sluiten veroorzaakt de stop. Indien niet gebruikt, de brug niet verwijderen

Logica SAFE=10 Ingang geconfigureerd als Bar op test, gecontroleerde gevoelige rand met omkering uitsluitend geactiveerd tijdens openen, de automatisering wordt gestopt als de rand tijdens<br>het sluiten geactiveerd is (STOP)

Hiermee wordt de controle van de gevoelige randen aan het begin van de manoeuvre geactiveerd. De interventie tijdens het openen veroorzaakt 2 sec. lang de omkering van de beweging. De interventie tijdens het sluiten veroor

Logica SAFE=11 Ingang geconfigureerd als Bar 8k2 op, rand 8k2 met omkering uitsluitend geactiveerd tijdens openen, de automatisering wordt gestopt als de rand tijdens het sluiten geactiveerd is (STOP) (Afb.F, ref. 5).<br>De i

Logica SAFE=12 Ingang geconfigureerd als Bar cl, gevoelige rand met omkering uitsluitend geactiveerd tijdens sluiten, de automatisering wordt gestopt als de rand tijdens het openen<br>geactiveerd is (STOP) (Afb.F, ref. 3). Maakt de verbinding van inrichtingen zonder extra contact voor controle mogelijk. De interventie tijdens het sluiten veroorzaakt 2 sec. lang de omkering van de beweging. De interventie

tijdens het openen veroorzaakt de stop. Indien niet gebruikt, de brug niet verwijderen Logica SAFE=13 Ingang geconfigureerd als Bar cl test, gecontroleerde gevoelige rand met omkering uitsluitend geactiveerd tijdens sluiten, de automatisering wordt gestopt als de rand

tigken het openen geactiveerd is (STOP) (Afb.F, ref. 4).<br>Tijdens het openen geactiveerd is (STOP) (Afb.F, ref. 4).<br>Hiermee wordt de controle van de gevoelige randen aan het begin van de manoeuvre geactiveerd. De interventi

De interventie tijdens het openen veroorzaakt de stop

Logica SAFE=14 Ingang geconfigureerd als Bar 8k2 cl, rand 8k2 met omkering uitsluitend geactiveerd tijdens sluiten, de automatisering wordt gestopt als de rand tijdens het openen<br>geactiveerd is (STOP) (Afb.F, ref. 5).

De interventie tijdens het sluiten veroorzaakt 2 sec. lang de omkering van de beweging. De interventie tijdens het openen veroorzaakt de stop.

(\*) Als er inrichtingen type "D" geïnstalleerd worden (zoals gedefinieerd door EN12453),die anders dan trusted aangesloten zijn, verplicht halfjaarlijks<br>onderhoud voorschrijven.

5) AANSLUITINGEN AANSLUITKAST Fig.B<br>WAARSCHUWINGEN - Tijdens de bekabelings- en installatiewerkzaamheden de<br>geldende normen raadplegen en in ieder geval de geldende technische normen.<br>De met verschillende spanningen gevoed

6) VEILIGHEIDSINRICHTINGEN

opmerking: alleen ontvangende veiligheidsinrichtingen gebruiken met vrij<br>uitwisselbaar contact.

#### 6.1) "TRUSTED DEVICES" FIG. E

6.2) AANSLUITING VAN 1 PAAR FOTOCELLEN ANDERS DAN TRUSTED DEVICE<br>FIG. C

#### 7) TOEGANG TOT DE MENU'S: FIG. 1

7.1) MENU PARAMETERS (PR-RD) (TABEL "A" PARAMETERS)

7.2) MENU LOGICA'S (LoG (c) (TABEL "B" LOGICA'S)

7.3) MENU RADIO (r-Rd lo) (TABEL "C" RADIO)<br>
- BELANGRIJKE OPMERKING: DE EERSTE OPGESLAGEN ZENDER MARKEREN<br>
MET DE MASTERSLEUTEL (MASTER).<br>
Bij handmatige programmering word door de eerste zender de SLEUTELCODE VAN<br>
Bij ha

- 
- 

• Beheer database zenuers.<br>
Raadpleeg voor het gebruik van deze functionaliteiten de instructies van de universeel<br>
Paadpleeg voor het gebruik van deze functionaliteiten de instructies van de universel<br>
pij het gebruik van

#### 7.4) MENU DEFAULT (dEFRULE)

Franch Contrate terug naar de vooraf ingestelde DEFAULT-waarden. Na het herstel<br>is het noodzakelijk een nieuwe AUTOSET uit te voeren.

7.5) MENU TAAL (LAnGUAGE)<br>Hiermee kan de taal van het programmeerbare display worden ingesteld.

#### 7.6) MENU AUTOSET (RUŁoSEŁ)

- From Martin Contract Trum<br>
Autoset-fasen voor motoren met eindaanslagen (**Afb. D1**):<br>
1 Plaats de vleugels op de eindaanslag sluiten.<br>
2 een operatie starten van zelfinstelling door naar het speciale Menu te gaan,<br>
op
- $\frac{3}{4}$ .
- op de tocu Siteman<br>Starten.<br>Op de display wordt het bericht "M1.o" gevisualiseerd.<br>Wacht tot de eindaanslag openen geactiveerd wordt of beëindig de openings-<br>Wacht tot de eindaanslag openen geactiveerd wordt of beëindig de wath to the embaans ag openen geactiveerd wordt of beëindig de openings-<br>beweging van motor 2.<br>De openingsbeweging van motor 2 wordt automatisch gestart. Met display<br>"M2.o".  $5.$
- $6 \cdot$
- Wacht tot de eindaanslag openen geactiveerd wordt of beëindig de openings-<br>beweging van motor 2, op de display wordt het bericht "CLOSE" gevisualiseerd.<br>Druk op de toets OK om motor 2 de sluitbeweging te laten verrichten.  $\overline{7}$
- Diuk op 'ue' toerd 'un 'un 'un ----<br>display "M2.c".<br>Wacht tot de eindaanslag sluiten geactiveerd wordt of beëindig de sluitbeweging  $8<sup>1</sup>$
- Was in the C.<br>
Van motor 2.<br>
De sluitbeweging van motor 1 wordt automatisch gestart. Met display "M1.c".<br>
Wacht tot de eindaanslag sluiten geactiveerd wordt of beëindig de sluitbeweging.  $\overline{1}0$
- of the world of the matter of the season of the season of the season of the season of the season of the season<br>Als de werktijd correct opgeslagen is op de display wordt het bericht "OPEN"
- gevisualiseerd.<br>
11 Op de toets OK drukken om de tweede cyclus opnieuw te doen beginnen om de<br>
koppelwaarde te berekenen die nodig is voor de beweging van het deurdeel/<br>
de deurdelen, op de display wordt het bericht "M1.
- 
- 
- 
- 
- 
- The operator of de eindanslag spenen geature and two determines the starting of the simulated and the simulated of the simulated of the simulated of the Sindy Walc."<br>The Dewey metric of the simulated of the simulated of t

- Autoset-fasen voor motoren zonder eindaanslagen (**Afb. D2**):<br>1 Plaats de vleugels op de eindaanslagen sluiten.<br>2 een operatie starten van zelfinstelling door naar het speciale menu te gaan,<br>op de toets OK drukken om de
- 3-<br>4
- 
- 
- $\overline{7}$
- $\mathsf{R}$ .
- 
- eriv operate state transmissioner of elects OK drukken om de openingsmanouevre van de motor 1 te doen<br>op de toets OK drukken om de openingsmanouevre van de motor 1 te doen<br>starten.<br>Op de display wordt het bericht "M1.o" ge  $\tilde{1}0$
- Roppelwaarde te berekenen die nodig is voor de beweging van het deurdeel/<br>de deurdelen, op de display wordt het bericht "M1.o" gevisualiseerd.<br>12 Wacht totdat de ingreep van de werktijd van motor 1 eindigt om de manoeuvr
- 
- van opening van de motor 1 te doen stoppen.<br>13 De openingsbeweging van motor 2 wordt automatisch gestart. Met display<br>"M2.0"
- ML:0<br>14 Wacht tot de werktijd van motor 2 openen geactiveerd wordt of beëindig<br>de openingsbeweging van motor 2, op de display wordt het bericht "CLOSE"<br>gevisualiseerd.<br>15 Druk op de toets OK om motor 2 de sluitbeweging
- 
- 
- 
- 16 Wacht totdat de ingreep van de werktijd van motor 2 eindigt om de manoeuvre<br>
van sluiting van de motor 2 e doen stoppen.<br>
17 De sluitbeweging van motor 1 wordt automatisch gestart. Met display "M1.c"<br>
18 Wacht tot

Tijdens deze fase is het belangrijk de verduistering van de fotocellen, de ingreep van de veiligheidsinrichtingen, alsmede het gebruik van de commando's START, STOP, OPEN, CLOSE en van het display te vermijden.<br>Aan het ein

OPGELET!! Controleren of de waarde van de botsingskracht gemeten<br>in de punten voorzien door de norm EN12445, lager is dan hetgeen<br>aangegeven in de norm EN 12453.

 $/$ De botsingskrachten moeten met het gebruik van actieve randen worden<br>beperkt, overeenkomstig de norm EN12978

Depelet!! Tijdens de autoset-fase is de functie voor obstakeldetectie<br>niet actief; de installateur moet de beweging van het automatiserings-<br>systeem controleren en voorkomen dat personen of voorwerpen in de<br>buurt komen van

7.7) PROCEDURE VOOR CONTROLE INSTALLATIE<br>1. Beveiligingen aanbrengen die gevoelig zijn voor druk of elektriciteit (bijvoorbeeld scoringingentalities and active and active and active rand)<br>active rand)<br>De botsingskrachten controleren: als deze binnen de limieten blijven verder

- $\frac{2}{3}$ .
- 
- 

3. De botsingskrachten controleren: als deze binnen de limieten blijven verder<br>gaan nar punt 5 anders<br>4. Debewegingvan de aandrijving alleen toestaan in de modus "Persoon aanwezig"<br>5. Controleren of alle inrichtingen die d

#### 7.8) MENU STATISTIEKEN

*I*. **OF INTERCT STATISTIC VALUATE WAS A CONSTANT TO A CONSTANT IN the meer kunt to deversie van de kaart, het totale aantal manoeuvres (in honderdtallen), het aantal in het geheugen opgeslagen afstandsbedieningen en de la** 

#### 7.9) MENU PASSWORD

**7.9) MENU PASSWORD**<br>Hiermee kunt u een password invoeren voor de programmering van de kaart via<br>het U-link" netwerk.<br>Als het "BESCHERMINGSNIVEAU" van de logica is ingesteld op 1,2,3,4 wordt het<br>password gevraagd voor toe

#### 7.10) CHRONO-MENU Fig.I

7.10) CHRONO-MEND Fig.<br>Laat het toe de werking in te stellen per tijdsbereiken.<br>Er kunnen max. twee dagelijkse tijdsbereiken ingesteld worden waarbinnen het<br>hek open blijft (van maandag t/m zondag)<br>Binnen de tijdsbereik wo

8) DRUK EINDAANSLAG SLUITING Fig.F Ref. A-B<br>OPENINGSRICHTING Fig.F Ref. C-D

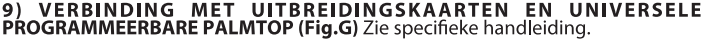

**10) OPTIONELE U-LINK MODULES**<br>Zie de instructies van de U-link modules<br>Het gebruik van enkele modulen veroorzaakt een afname van het radiobereik. De<br>installatie aanpassen met een geschikte antenne afgestemd op 433MHz

11) DE FABRIEKSINSTELLINGEN HERSTELLEN (Fig.H)<br>LET OP U herstelt de waarden die door de fabriek zijn ingesteld. De afstan-<br>dsbedieningen in het geheugen worden gewist.<br>LET OP! Een verkeerde instelling kan leiden tot schade of voorwerpen.

- 
- **ui vourwerpen.**<br>- Haal de spanning van de kaart (Fig.H ref.1)<br>- Open de ingang Stop en druk tegelijkertijd op de toetsen + en OK (Fig.H ref.2)<br>- Voorzie de kaart van spanning (Fig.H ref.3)<br>- Het display toont RST, bevesti
- 

rei.4)<br>- Wacht tot de procedure wordt afgesloten (Fig.H ref.5)<br>- Procedure beëindigd (Fig.H ref.6)

OPGELET! Een verkeerde instelling kan leiden tot schade aan personen, dieren of voorwerpen.

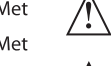

LET OP: Controleren of de waarde van de botsingskracht gemeten in<br>de punten voorzien door de norm EN12445, lager is dan hetgeen aan-<br>gegeven in de norm EN 12453.

#### De botsingskrachten kunnen verminderd worden door middel van het<br>gebruik van vervormbare randen. /Ţ

Om een beter resultaat te behalen, wordt aanbevolen de autoset met stilstaande motoren uit te voeren (dat wil zeggen niet oververhit door een groot aantal opeenvolgende manoeuvres).

#### TABEL "A" - MENU PARAMETERS - (PRr RP)

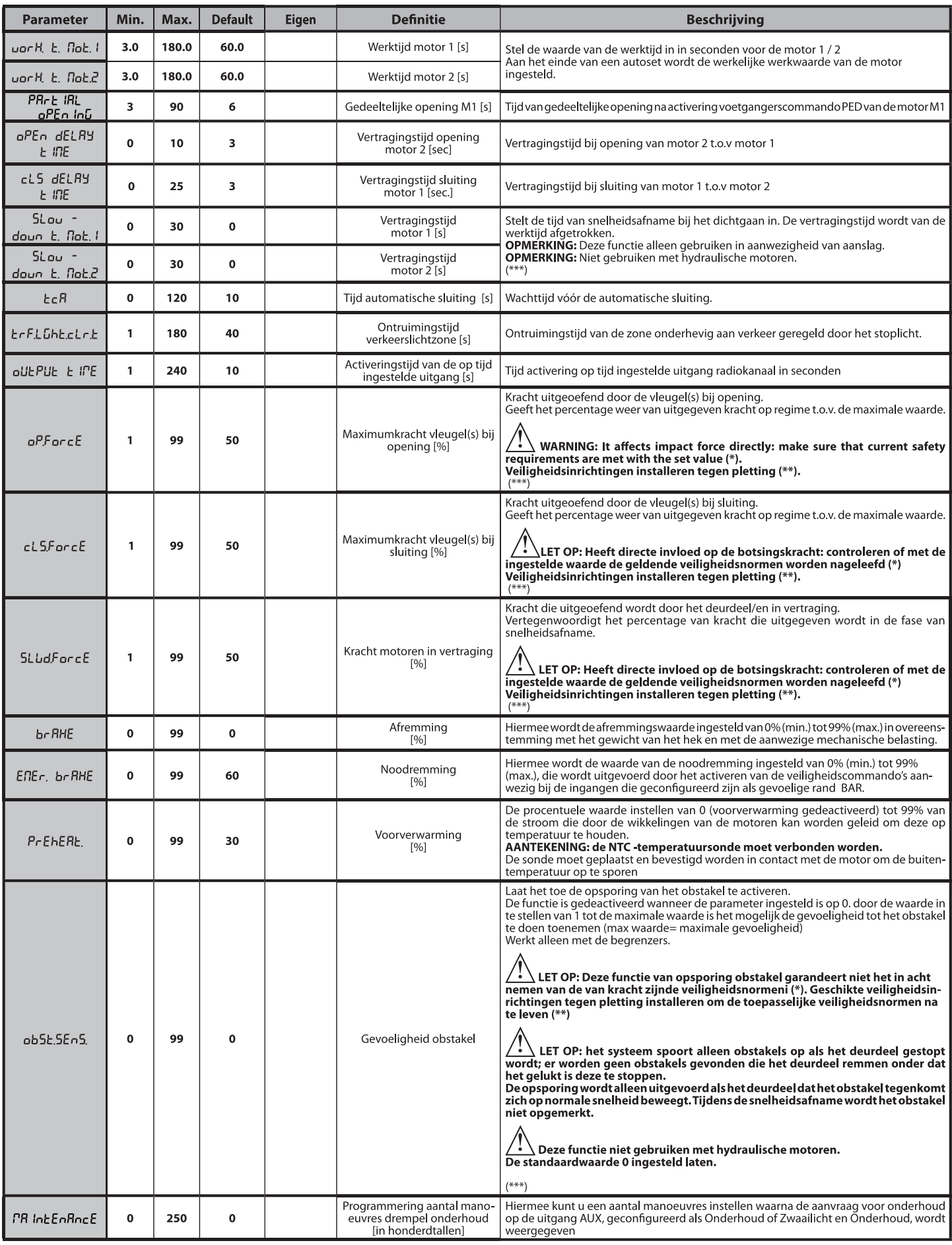

(\*) In de Europese Unie de EN12453 voor de krachtlimieten toepassen, en de EN12445 voor de meetmethode.<br>(\*\*) De botsingskrachten moeten met actieve randen worden beperkt, overeenkomstig de norm EN12978

(\*\*\*)  $\bigwedge$  LET OP: Na een modificatie van de parameter zal het nodig zijn een autoset uit te voeren als de functie "gevoeligheid obstakel" actief is

#### TABEL "B" - MENU LOGICA'S - (LoG (c)

# **INSTALLATIEHANDLEIDING**

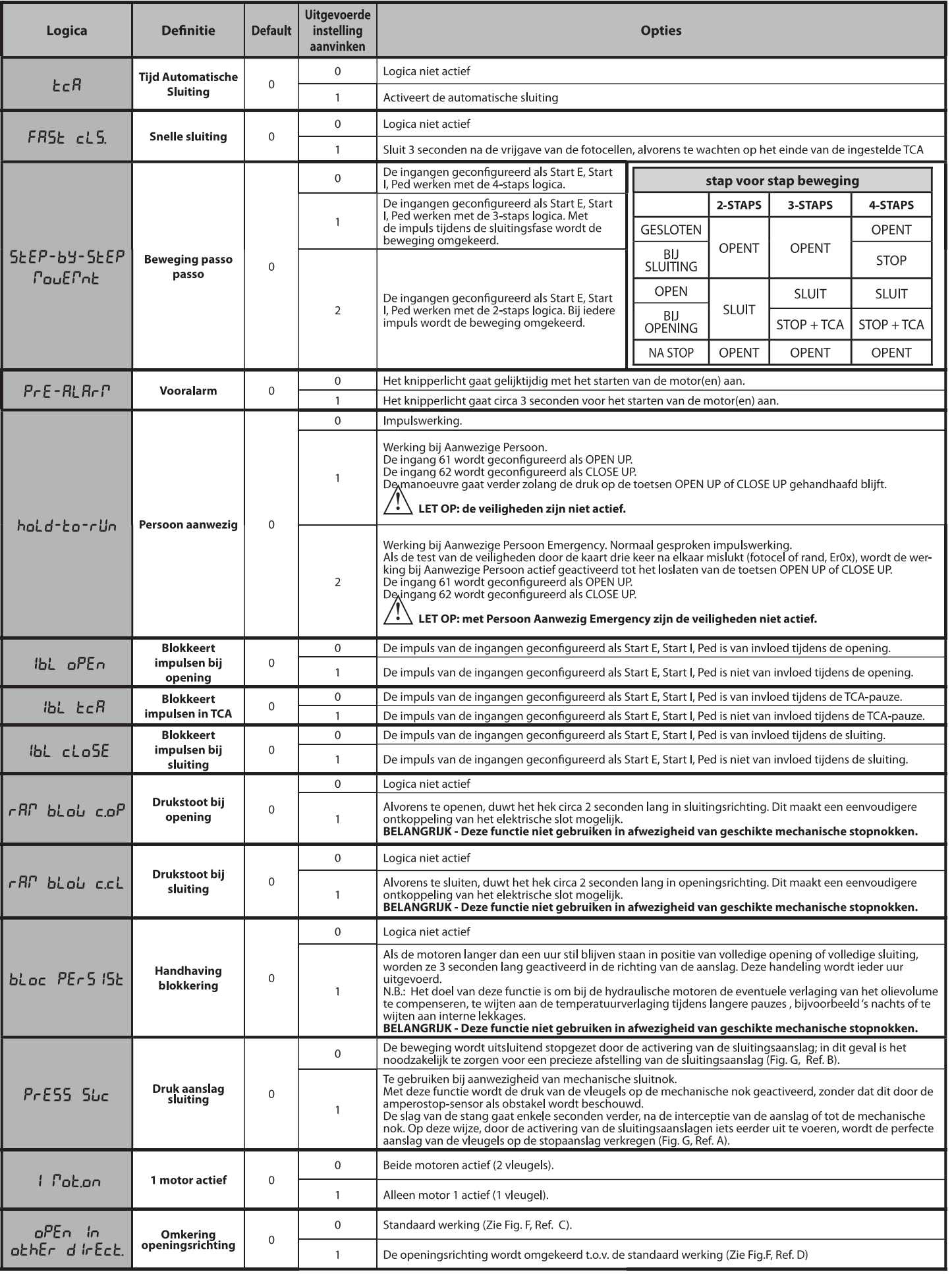

**NEDERLANDS** 

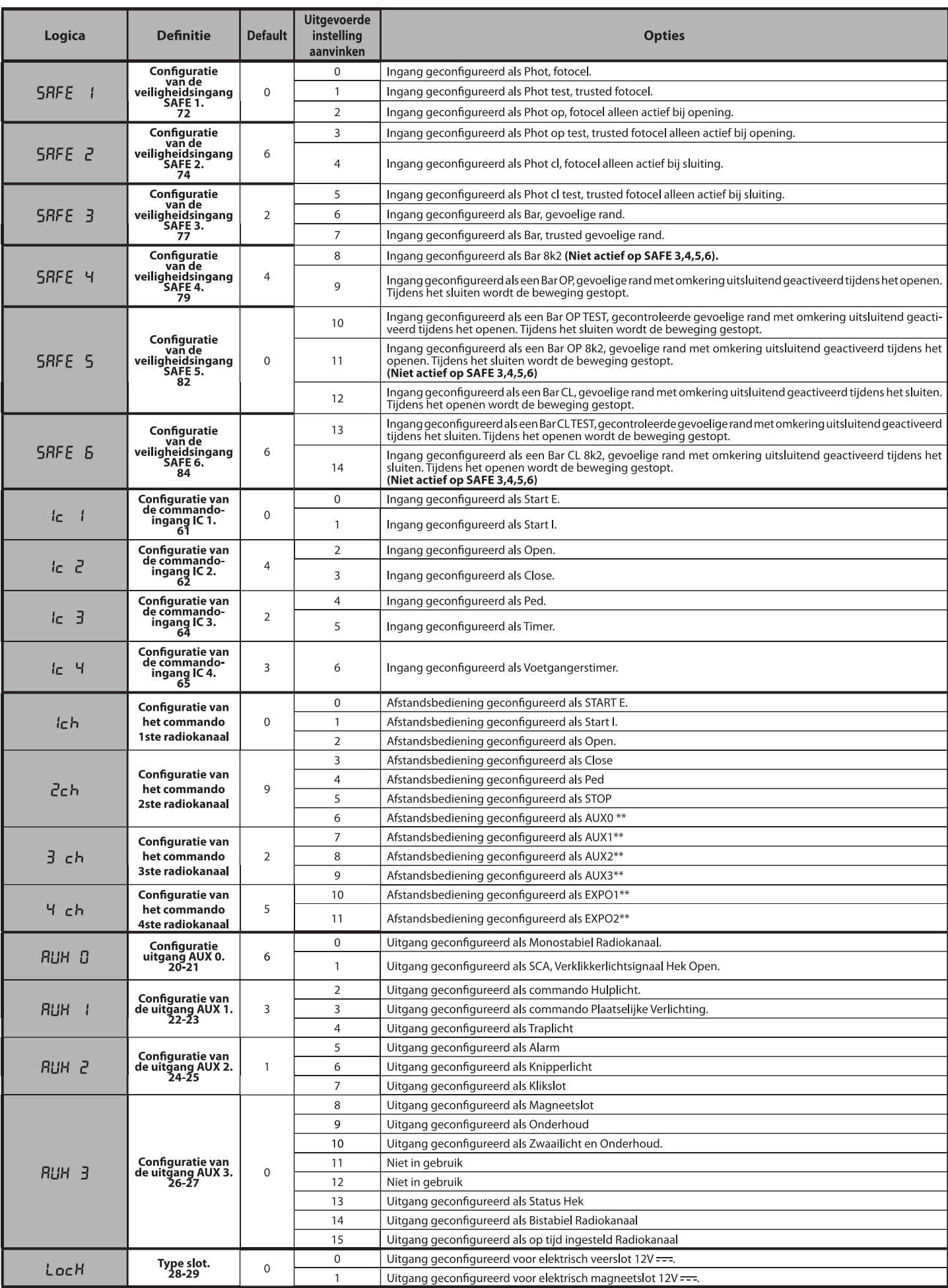

# **INSTALLATIEHANDLEIDING**

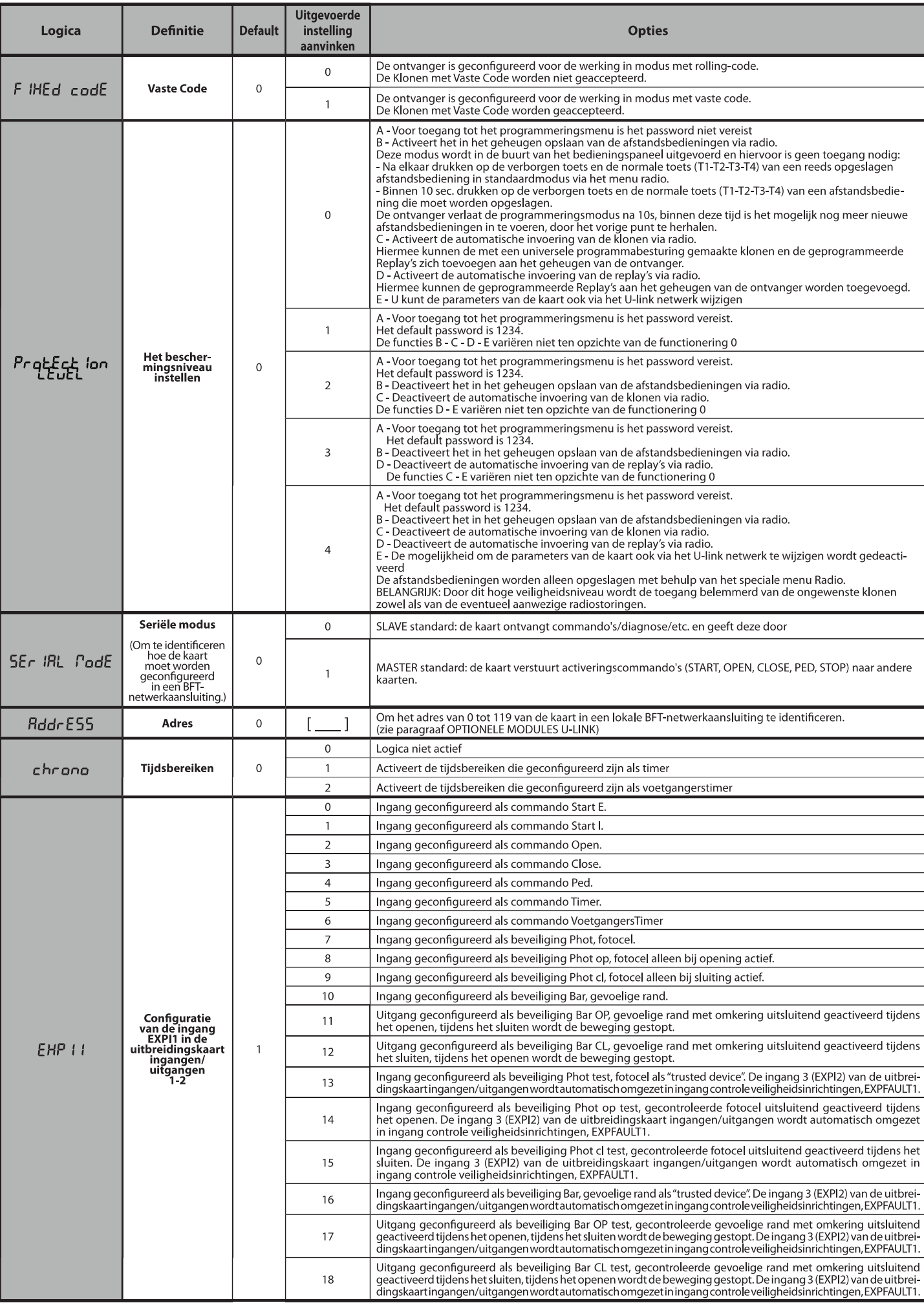

**NEDERLANDS** 

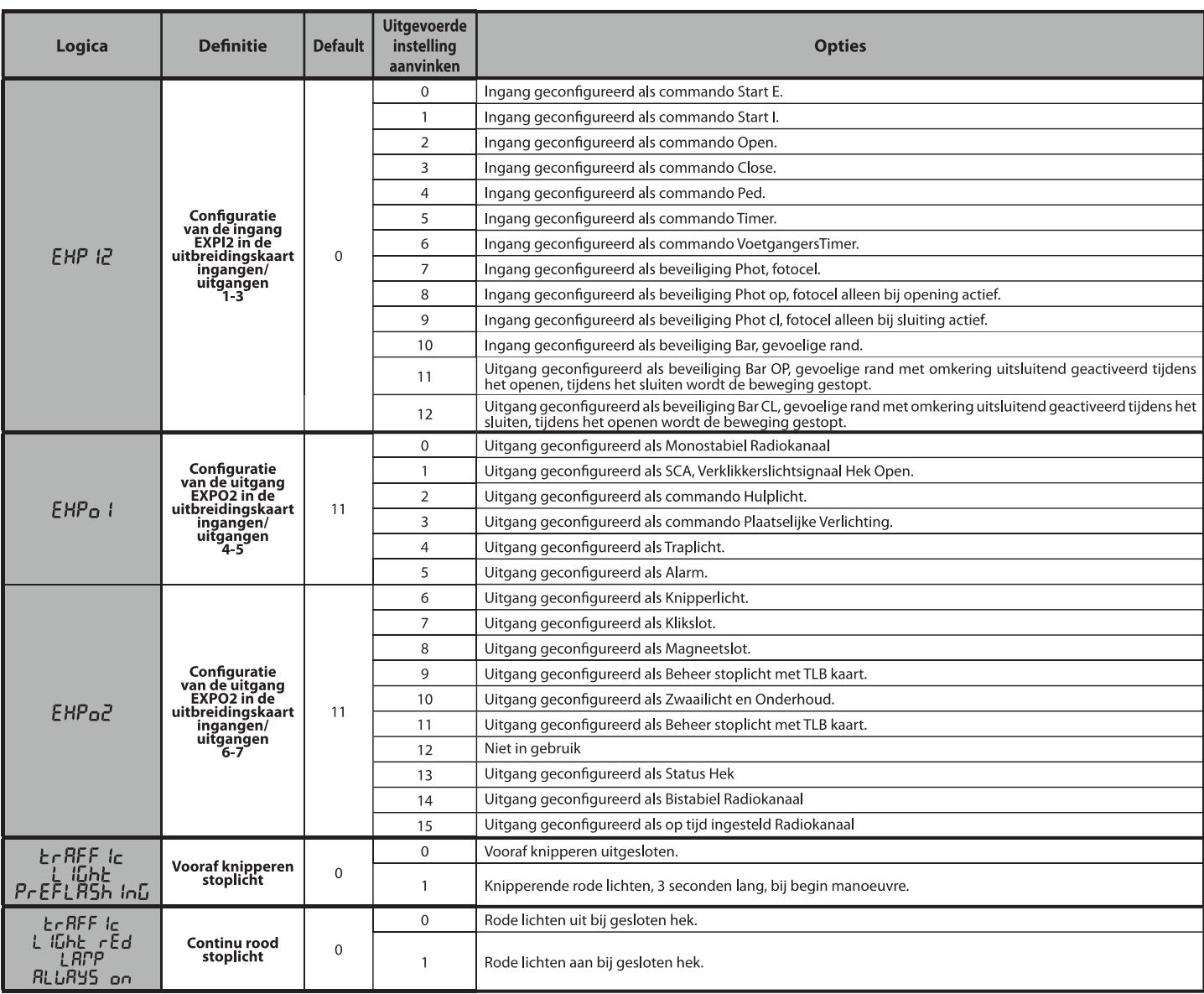

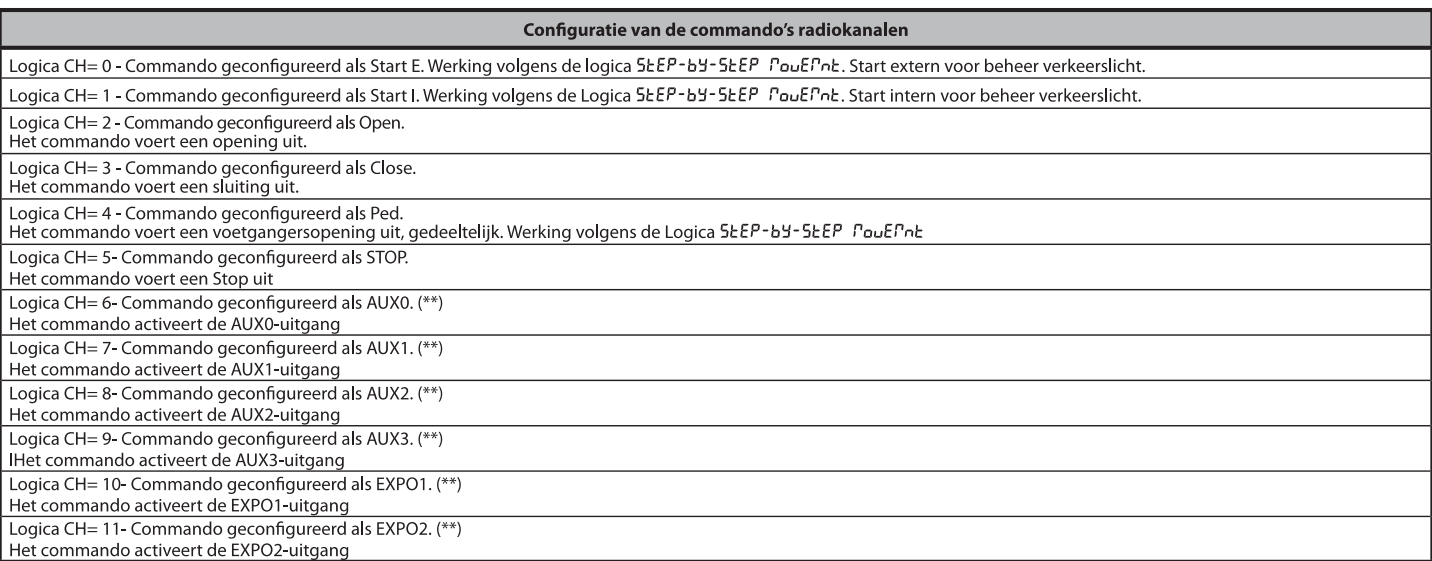

(\*\*) Alleen actief als de uitgang die geconfigureerd is als Monostabiel Radiokanaal, Hulplicht, Gebiedslicht, Traplicht, Radiokanaal of op tijd afgesteld Radiokanaal.

# **INSTALLATIEHANDLEIDING**

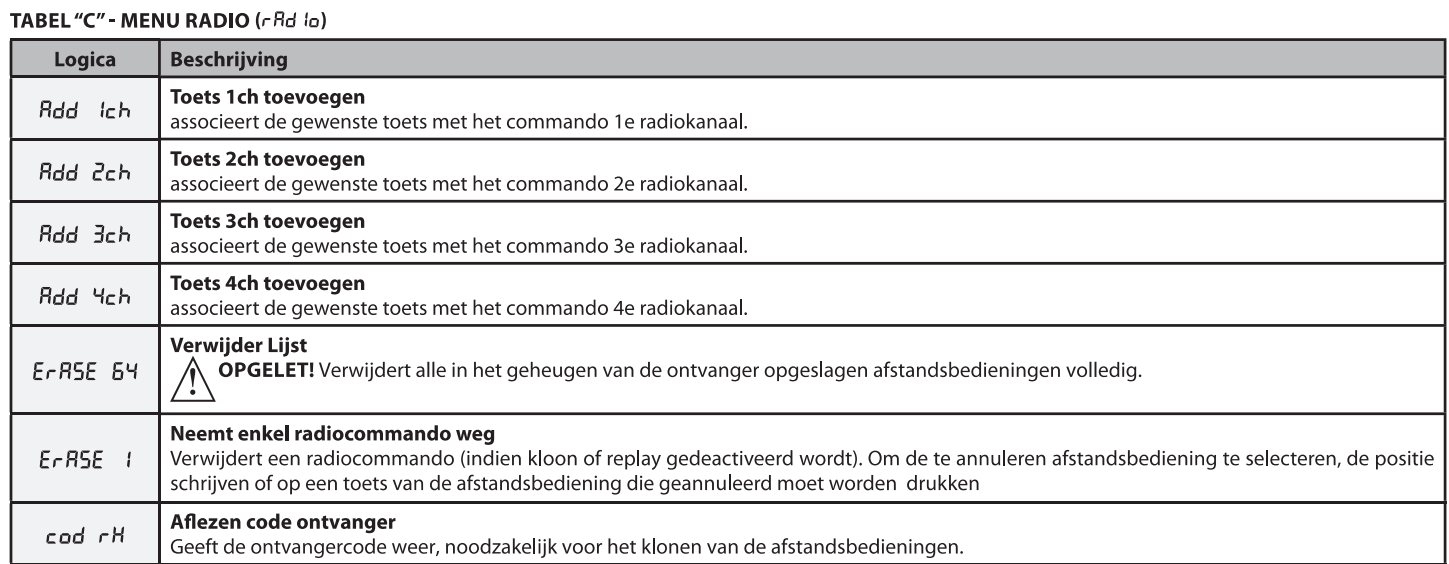

RIGEL 6 - 97

**BFT Spa** www.bft-automation.com Via Lago di Vico, 44 ITALY 36015 Schio (VI)  $T + 390445696511$ F +39 0445 69 65 22

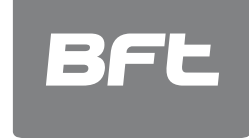

SPAIN www.bftautomatismos.com<br>**BFT GROUP ITALIBERICA DE<br>AUTOMATISMOS S.L.**<br>08401 Granollers - (Barcelona)

FRANCE www.bft-france.com **AUTOMATISMES BFT FRANCE**<br>69800 Saint Priest

GERMANY www.bft-torantriebe.de BFT TORANTRIEBSSYSTEME Gmb H

**BENELUX<br>BFT BENELUX SA<br>1400 Nivelles** www.bftbenelux.be UNITED KINGDOM www.bft.co.uk -BFT Automation UK Limited **Brit Automation DK Links**<br>Unit C2-C3, The Embankment Business<br>Park, Vale Road, Heaton Mersey,<br>Stockport, SK4 3GL

-BFT Automation (South) Limited Enterprise House, Murdock Road,<br>Dorcan, Swindon, SN3 5HY

PORTUGAL www.bftportugal.com **EXAMPLE COMERCIO DE AUTOMATISMOS<br>EN TERRA COMERCIO DE AUTOMATISMOS<br>E MATERIAL DE SEGURANCIA<br>3026-901 Coimbra** 

v<br>**BFT POLSKA SP.ZO.O.**<br>Marecka 49, 05-220 Zielonka www.bft.pl IRELAND www.bftautomation.ie Unit D3, City Link Business Park, Old<br>Naas Road, Dublin 12

**CROATIA Exercise Service Service Service Service Service Service Service Service Service Service Service Service Service BFT ADRIA D.O.O.**<br>51218 Drazice (Rijeka)

CZECH REPUBLIC www.bft.it BFT CZ S.R.O.

TURKEY www.bftotomasyon.com.tr<br>BFT OTOMATIK KAPI SISTEMELERI<br>SANAY VE<br>Istanbul

**RUSSIA** www.bftrus.ru **BFT RUSSIA**<br>111020 Moscow

AUSTRALIA www.bftaustralia.com.au<br>**BFT AUTOMATION AUSTRALIA<br>PTY LTD**<br>Wetherill Park (Sydney)

U.S.A. www.bft-usa.com **BFT USA**<br>Boca Raton

**CHINA** www.bft-china.cn **BFT CHINA**<br>Shanghai 200072

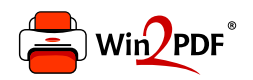

This document was created with the Win2PDF "print to PDF" printer available at http://www.win2pdf.com

This version of Win2PDF 10 is for evaluation and non-commercial use only.

This page will not be added after purchasing Win2PDF.

http://www.win2pdf.com/purchase/